# **THE COOPER UNION ALBERT NERKEN SCHOOL OF ENGINEERING**

# **Robot Control and Communication Interface for the Tele-Robotic Theater**

**By** 

**Marcin Arkadiusz Balicki**

A thesis submitted in partial fulfillment of the requirements for the degree of

# **Master of Mechanical Engineering**

May 2004

Advisor **Professor Chih-Shing (Stan) Wei** 

# **THE COOPER UNION ALBERT NERKEN SCHOOL OF ENGINEERING**

*This thesis was prepared under the direction of the Candidate's Thesis Advisor and has received approval. It was submitted to the Dean of The School of Engineering and the full Faculty, and was approved as partial fulfillment of the requirements for the degree of* 

*Master of Engineering* 

 $\mathcal{L}_\text{max}$  , where  $\mathcal{L}_\text{max}$  is the set of  $\mathcal{L}_\text{max}$ Dean, School Of Engineering - Date

 $\mathcal{L}_\text{max}$  , where  $\mathcal{L}_\text{max}$  is the set of  $\mathcal{L}_\text{max}$ Professor Chih-Shing (Stan) Wei - Date Candidate's Thesis Advisor

### **Acknowledgement**

First of all, I would like to thank Professor Stan Wei for his faith and support of James and me taking up such a large project and for his guidance as my thesis advisor. Many thanks to Adrianne Wortzel for her inspirational drive, brilliant ideas, endless energy, and her persistence and foresight in the development of **StudioBlue**. Thanks to Professor Jean LeMee for sharing his vast knowledge of art and engineering, as well the investment of his valuable time and department resources in the development of **StudioBlue**. James Cruickshanks has been an incredible friend, roommate, and a colleague in the quest to create **StudioBlue**. Thank you for late night brainstorming sessions, philosophizing about life over cheeseburgers and beer, and sharing your passion and inspiration to perfect the project and general good hearted friendship. John Rossiello and Megan Neill could not have been more helpful in those last few months by cooking, entertaining and encouraging me to finish on time, muchas gracias! Thanks to George Ortega for putting up with my constant requests for help with electronics and computer issues. I would also like to express my gratitude to: James Cole and Ericson Mar, Carl Weiman for answering my robotics questions; Roger Tooze and the Department of Buildings and Grounds for prompt implementation of construction requests; Chris Simon, Mike Sudano, Mohammed Yusuf and Yoongeu Kim for taking care of the theater while I was away and for building a wonderful turntable; Huy Truong for transforming the dull lab into a bright, well lit professional video production studio; Winston and his Audio-Visual Department for guidance in choosing lighting and Chromakey equipment; and all my friends for understanding and allowing me to be a hermit for the duration of report compilation. Great thanks to my parents for supporting me along the way through six and a half years of engineering school. And last but not least thank you to the Cooper Union!

### **Abstract**

This work describes the creation of a web interfaced robotic multimedia theater (**StudioBlue**) with funding from the National Science Foundation and the Cooper Union. The project's goal is to establish a common ground for collaboration between art and engineering that will foster an interdisciplinary learning environment for the creation of theatrical performances where the primary performers are robots and the audience is present virtually through Internet audio/video stream. **StudioBlue** is a laboratory outfitted with theatrical lights, Chromakey equipment, a turntable stage, and a variety of audio and video production equipment as well as a number of ActivMedia robots. This report also presents a communication platform created to enhance the interactivity and the programmability of **StudioBlue's** robotic actors. The Robot Control and Communication Interface (**RCCI**) provides a clean and efficient text based robot control interface using the **TCP/IP** protocol. **RCCI** was developed in **C++** on top of ActivMedia's robot application programming interface (**ARIA**).Intuitive text commands control major robot functions via *Telnet* operation or software with **TCP/IP** capabilities. **RCCI** serves as the robot side control interface for James Cruickshanks' visual robot control software: Graphical Robotic Activity Scripting Platform (**GRASP**).

**Keywords**: robot control, theater, ActivMedia

# **Table of Contents**

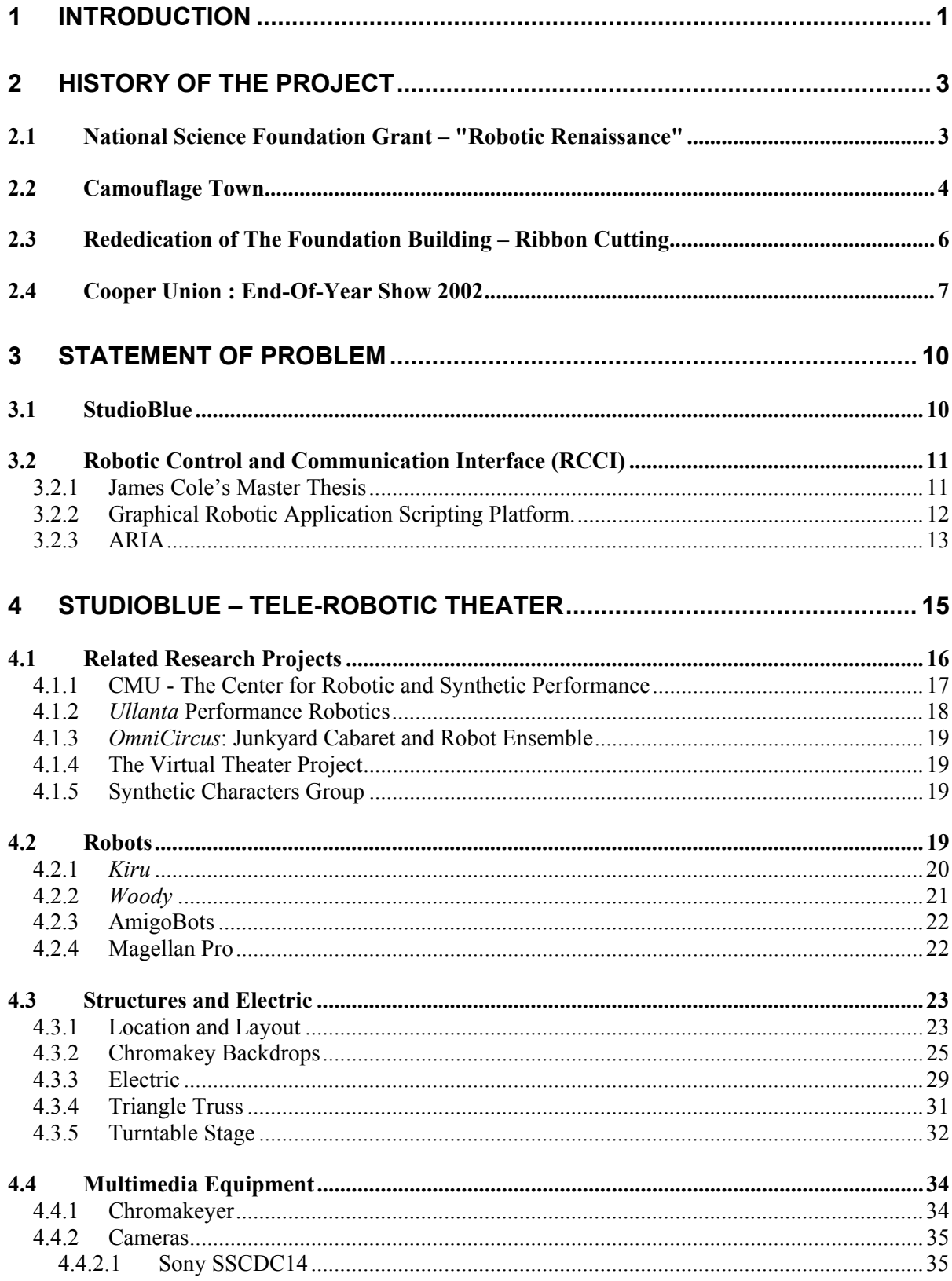

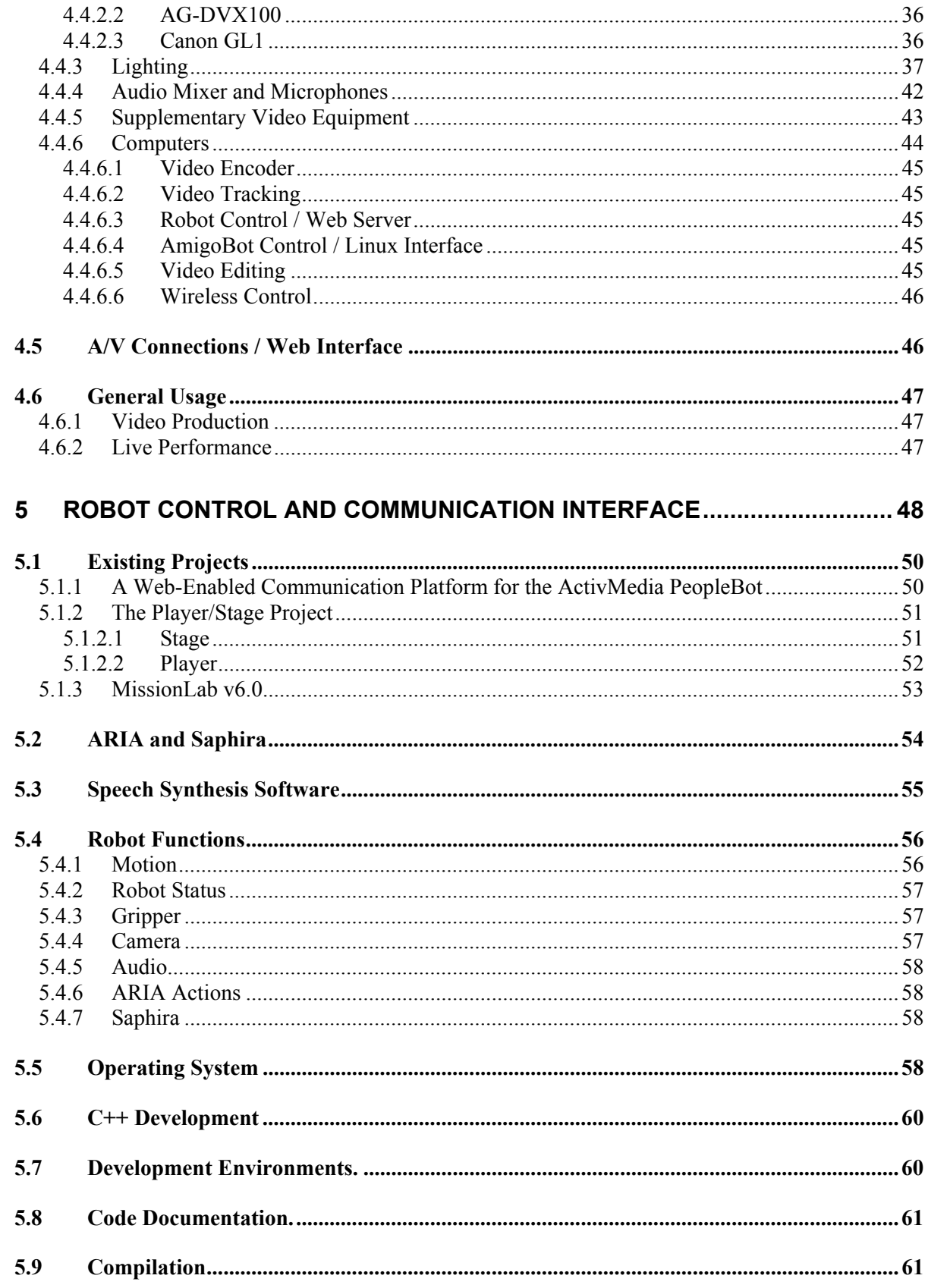

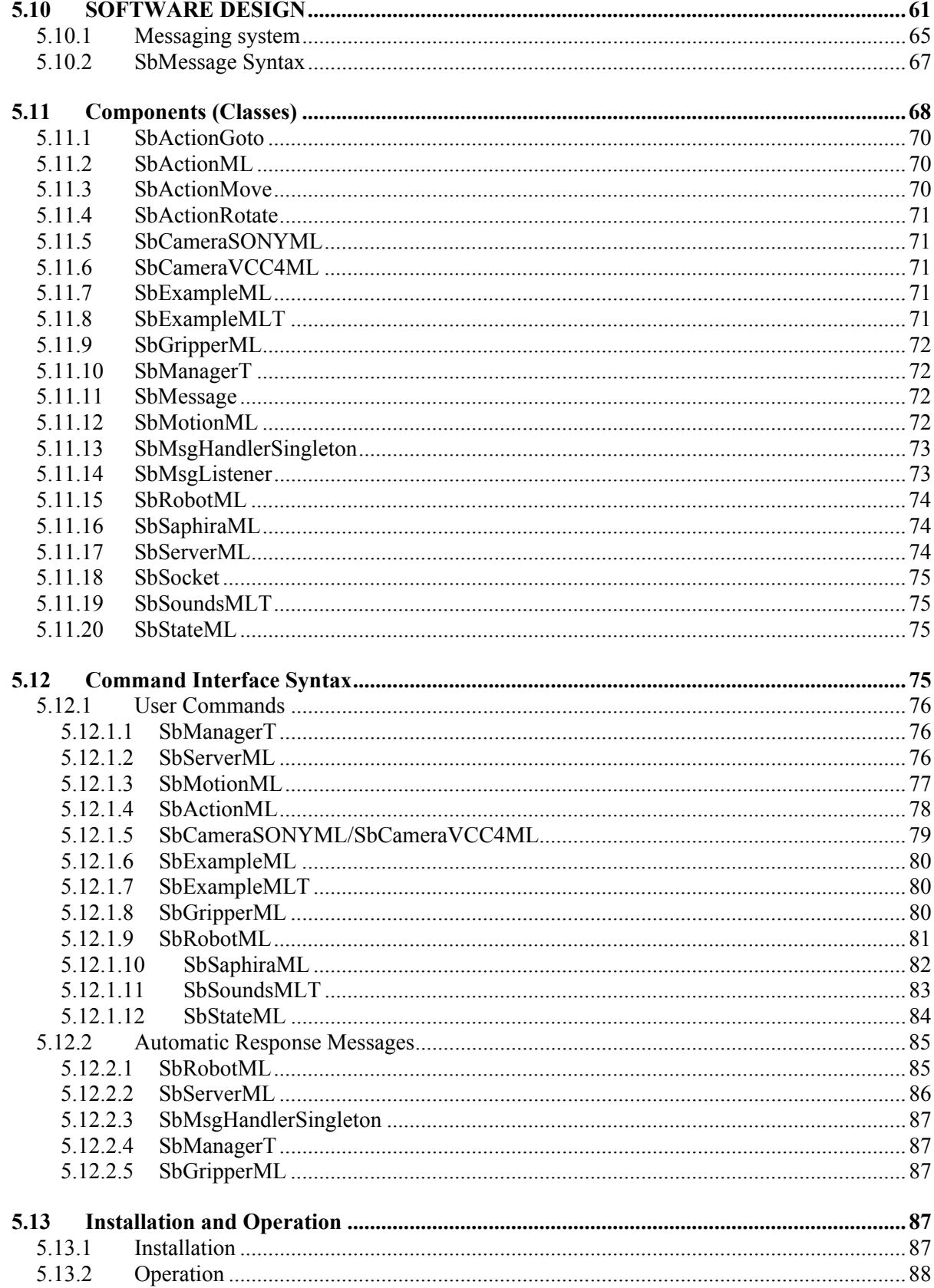

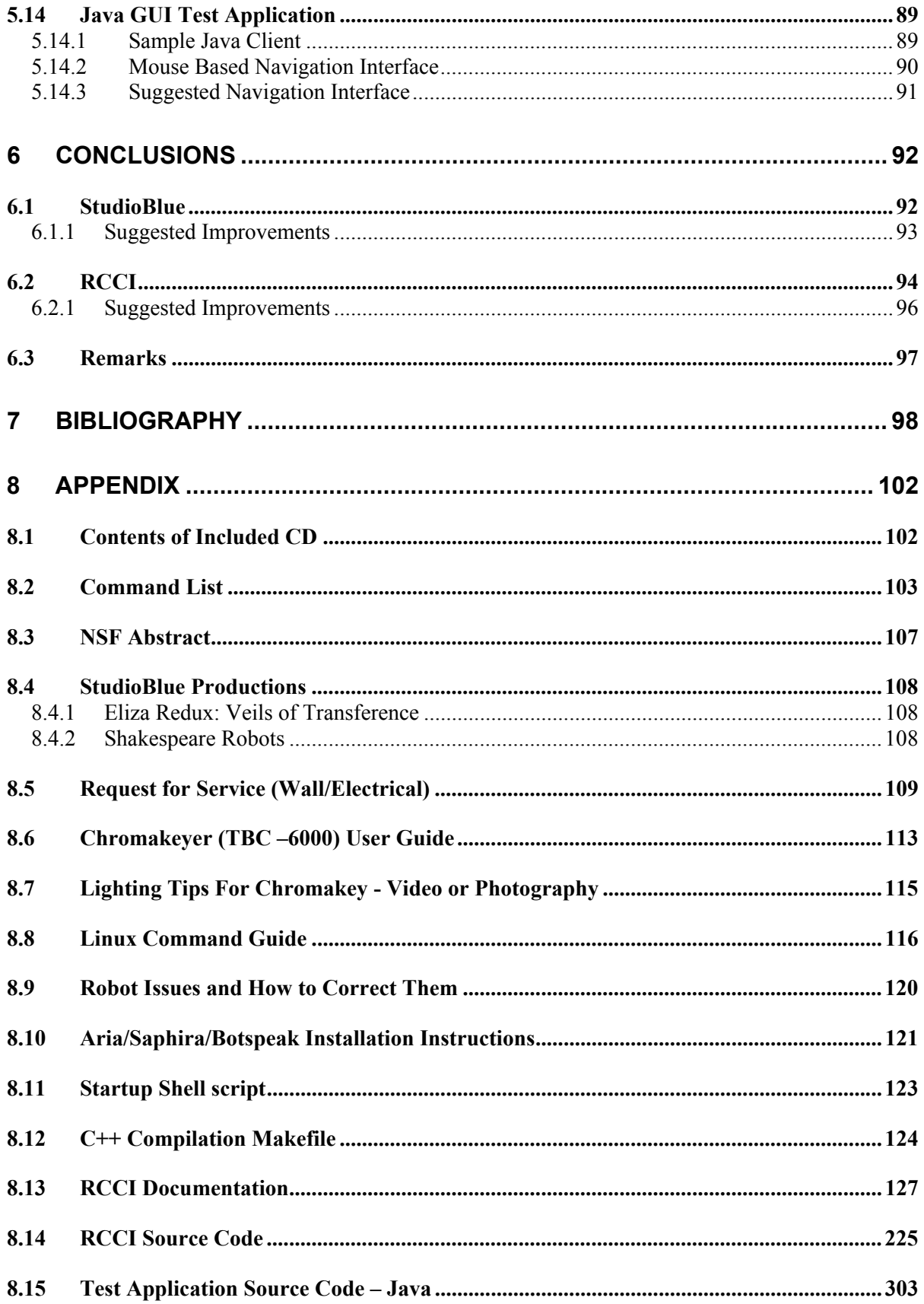

# **Nomenclature**

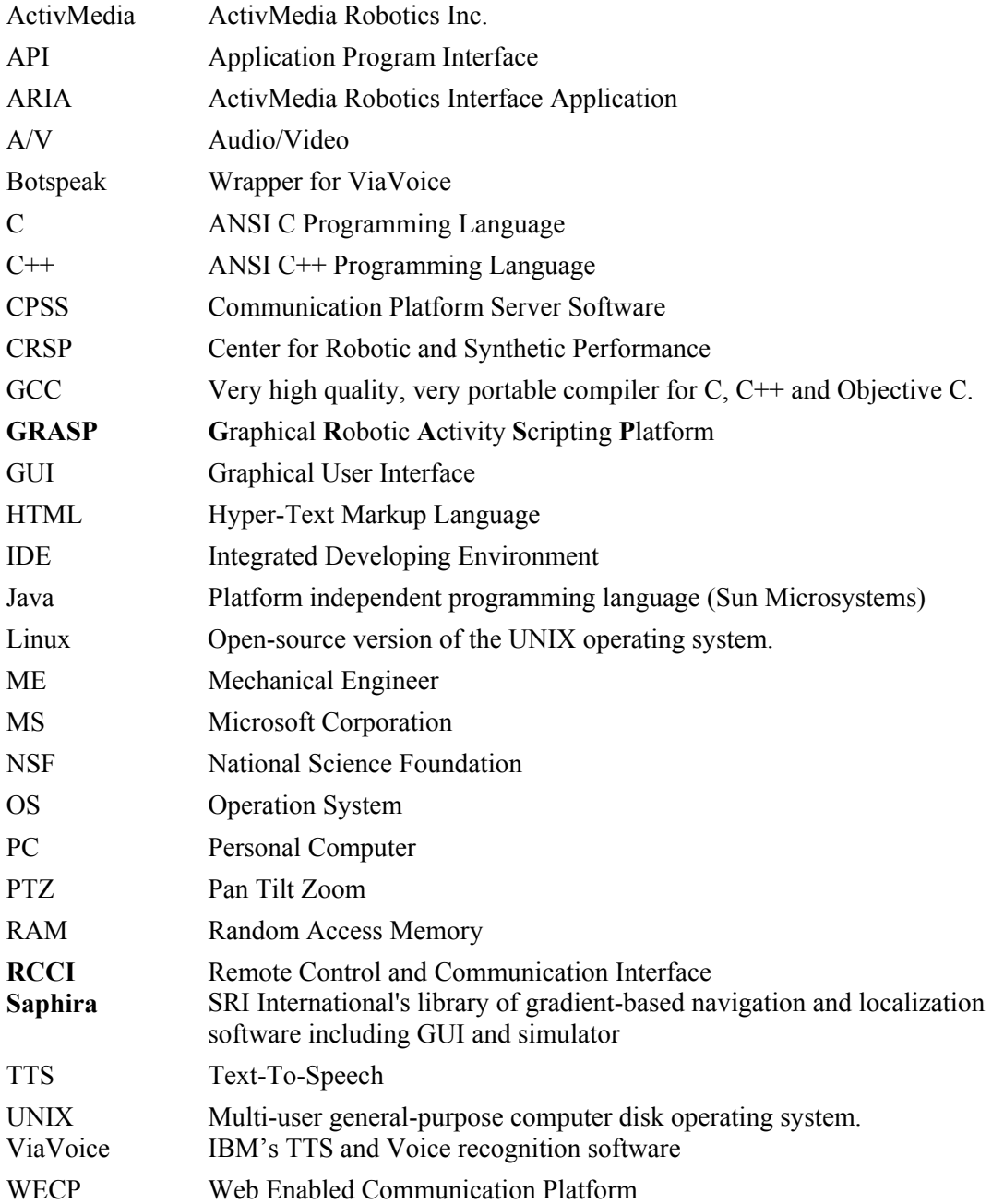

# **Table of Figures**

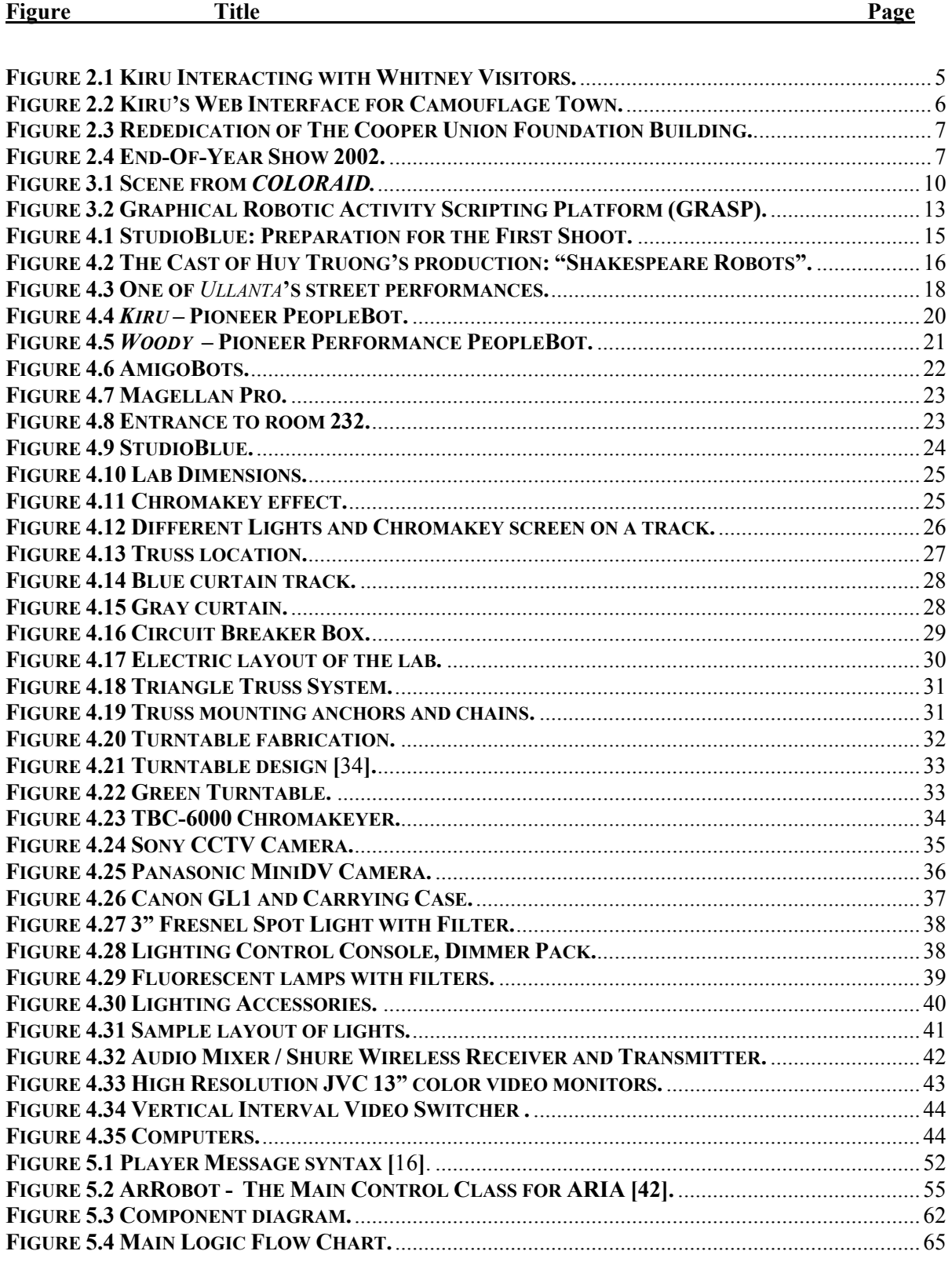

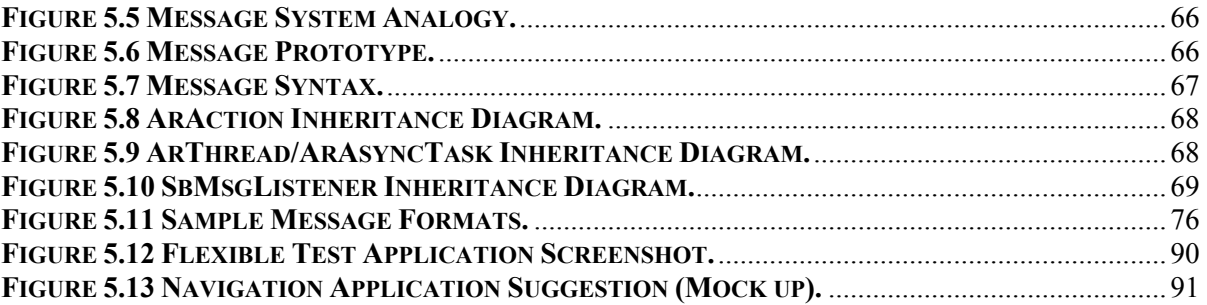

## **1 Introduction**

Ī

Considering that theater has been evolving for 2,500 years, "robotics" in theatrical environments have been used long before the word "robot" existed. The Greeks invented numerous ingenious stage machineries including the *deus ex machina*, a system for lowering actors; the *ekkyklema*, a wheeled cart for revealing static *tableaux*; and *periaktoi*, an early visual display system that used triangular set elements mounted on pivots and turned by ropes and gears for quick backdrop changes [1].

More recently, an area of robotics called animatronics has extensive applications in the entertainment industry. For example, the film industry uses robots to represent fantastic creatures (i.e. dinosaurs in *Jurassic Park*), while amusement parks like *Disney World* use humanoids to represent important figures in history. These robots tend to be remote controlled puppets or designed for specific task and exclusively created for the character they represent. With the New Media Art movement, there has been an increased interested in more intelligent and versatile robots that engage in dialogs, maneuver intelligently on stage, and interact with the audience. However, such machines to be widely used need to be publicly available, easily reprogrammable and allow for real time control.

The Robotic Theater concept attempts to integrate the field of robotics engineering and theater to establish a common ground for collaboration between art and engineering education via performance art. It was initiated by Adrianne Wortzel and Carl Weiman with assistance of Cooper Union Faculty: Professor Stan Wei, Professor Jean LeMee; and Gateway Engineering Education Coalition [2,3,4]. **StudioBlue** is a pioneering concept for research in theatrical productions involving robots and the Internet as a new art form especially in an institutional setting. It is hoped that **StudioBlue** will become a platform for development of new technologies and a venue for artistic expression.

This paper describes the history and the development of the **StudioBlue** robotic theater, construction of laboratory, implementation of audio/visual and Internet technologies, as well as the development of necessary software for theater's robots. The project is financed by National Science Foundation Grant DUE9980873, and the Cooper Union [2]; it is a collaboration with James Cruickshanks who was heavily involved in the creation of the lab and has created a user friendly, graphical application for directing the robots in performance [6]. His application directly interacts with Robot Control and Communication Interface (**RCCI**) application designed by the author that provides a clean and efficient software interface for simple robot control capability of ActivMediamade robots [5,7,8] for. It decreases software development time, and encourages cross disciplinary usage of the robots. This interface paradigm can be also applied to other robotic platforms by implementing the required (existing) robot functions and by forcing the programmer to adhere to particular control structure and a transmission standard for communicating with the robot.

This project provides a venue to explore a wide field of interdisciplinary education through the development of remotely controlled robots in public theatrics. Theatrical space was created at the Albert Nerken School of Engineering at the Cooper Union; it is a fully functional multimedia studio equipped with professional lighting and video recording technologies, as well as a video editing, and Internet broadcasting capabilities. **StudioBlue** includes a number of autonomous and semiautonomous robots that can be controlled wirelessly over the Internet with full audio and video feedback. The main function of the space is to allow remote directing of a performance where primary performers are robots, and the audience is present virtually through Internet audio/video stream.

## **2 History of the project**

The following accomplishments and events were crucial stepping stones leading to the creation of **StudioBlue** and **RCCI** software.

### *2.1 National Science Foundation Grant – "Robotic Renaissance"*

"Robotic Renaissance: Bridging Engineering, Art, and Science via Web Robotics" is an initiative funded by the **NSF** to create an environment which adopts mobile robotic technology from engineering and implements it in a fundamentally interdisciplinary education [2]. The initial goal of the project was to purchase off-the-shelf robots for use in teaching and art performances.

Traditionally, versatile programmable robots have been only used in industrial and academic research environments and rarely by non-engineers [5,9]. Great financial requirements and extensive programming knowledge limited their usage to engineering researchers and computer scientists. However, if there existed a public robot venue with an interface such that the robots could be controlled via an intuitive graphical interface requiring no specialized systems experience a team of artist, directors, set designers and engineers could interact in productive cross-disciplinary participation and mutual enrichment of engineering and arts students. As summed up in the **NSF** grant abstract, its goal is to:

> *"provide an open development environment - free of operating system or platform expertise requirements - for students and faculty in all academic disciplines to develop creative applications for mobile robots. By analogy, this is what browsers did for the Internet, revolutionizing both commerce and culture while fueling further technical progress. Outcomes are enrichment of cross-disciplinary curricula in engineering and arts, faculty development, and exciting applications including WWW robotic theatrical performances directed by a professional artist. Results are being disseminated via Web and publications."* [*2*]

Furthermore, a laboratory that implements this idea establishes a common ground for collaboration between educators and students, and provides an interdisciplinary educational environment for further project-based learning in the area of multi-agent, mobile robotics.

The initial step towards this goal was a creation of an undergraduate interdisciplinary course: *EID111 – Design Illusion and Reality* by Adrianne Wortzel and Carl Weiman that focuses on a robots and art, and is a great complement to the new robotic development environment initiative [3].

### *2.2 Camouflage Town*

*Camouflage Town* was an interactive tele-robotic installation by Adrianne Wortzel, commissioned by The Whitney Museum of American Art in New York City as part of the *Data Dynamics* exhibit on display from March 22 to June 10, 2001 [10,11,12]. The art piece was centered on a semiautonomous robot: *Kiru*, which lived in the museum and acted as a physical avatar for Internet users interacting with museum visitors (Figure 1.1). A person was able to navigate the robot around the museum lobby, use text to speech, control camera movements, hear, see, interact with and experience the robot's environment via a web site from anywhere in the world (Figure 1.2). Whitney Museum visitors communicated with online visitors by speaking to the robot and gesturing to its camera through a live web-cast.

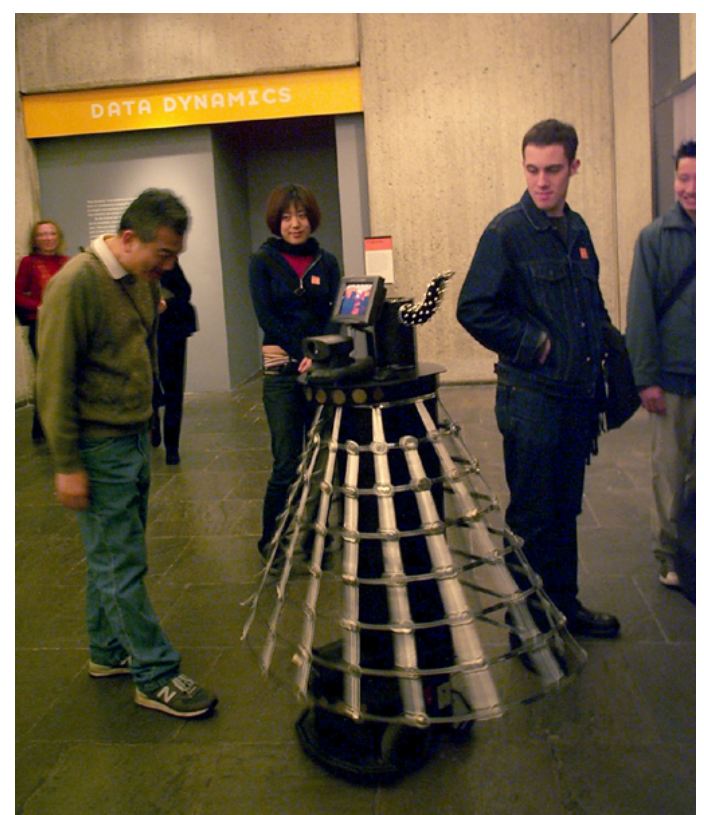

#### **Figure 2.1 Kiru Interacting with Whitney Visitors.**

*Kiru* played the role of a "cultural curmudgeon," interacting with visitors and contextualizing the exhibition through its comments on issues of "mapping" physical and virtual space and physical/virtual identity. While *Kiru* was in the autonomous mode, he had five different personalities, all present at once: Wizard, Librarian of Juxtapositions, Philosopher, Preacher and Storyteller. The sixth personality was left to visitors to define through the robot's speech, camera movements and motion. They created the camouflage and made *Kiru* a new persona; two minutes at a time.

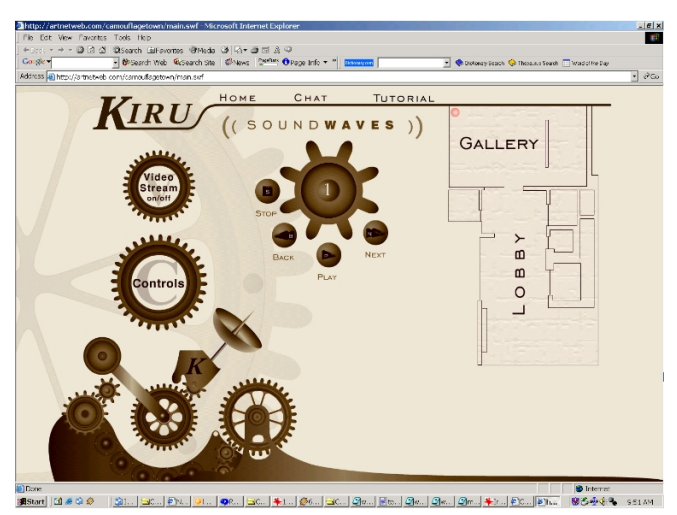

**Figure 2.2 Kiru's Web Interface for Camouflage Town.** 

The robot was the ActivMedia's Pioneer PeopleBot [7], outfitted with an extra camera for navigation and a small LCD display. Localization was done via image processing of the ceiling with a camera mounted on the top of the robot. Groups of multicolored discs mounted on the ceiling allowed the robot to identify its position within the lobby of the museum and display its location on the graphical user interface on *CamouflageTown.tv* website [10,11].

The development of the project was part of James Cole's Master Thesis [11] and the author's senior year engineering project [12], both at the Cooper Union. Notably, this was the first time the Whitney Museum has exhibited **NSF** funded work.

## *2.3 Rededication of The Foundation Building – Ribbon Cutting.*

On April 12th, 2001 **StudioBlue's** Performance PeopleBot was a guest at the "Rededication of the Cooper Union's Foundation Building" ceremony. The robot, called *Bruno* at that time, represented the student body in the ribbon cutting ceremony. *Bruno* was outfitted with scissors, an abstract tuxedo costume made of painted black sheet metal and a matching top hat (Figure 1.3). The robot was controlled wirelessly from near by using software written by Marcin Balicki and James Cruickshanks, which used the keyboard to control the robots movement and gripper actions.

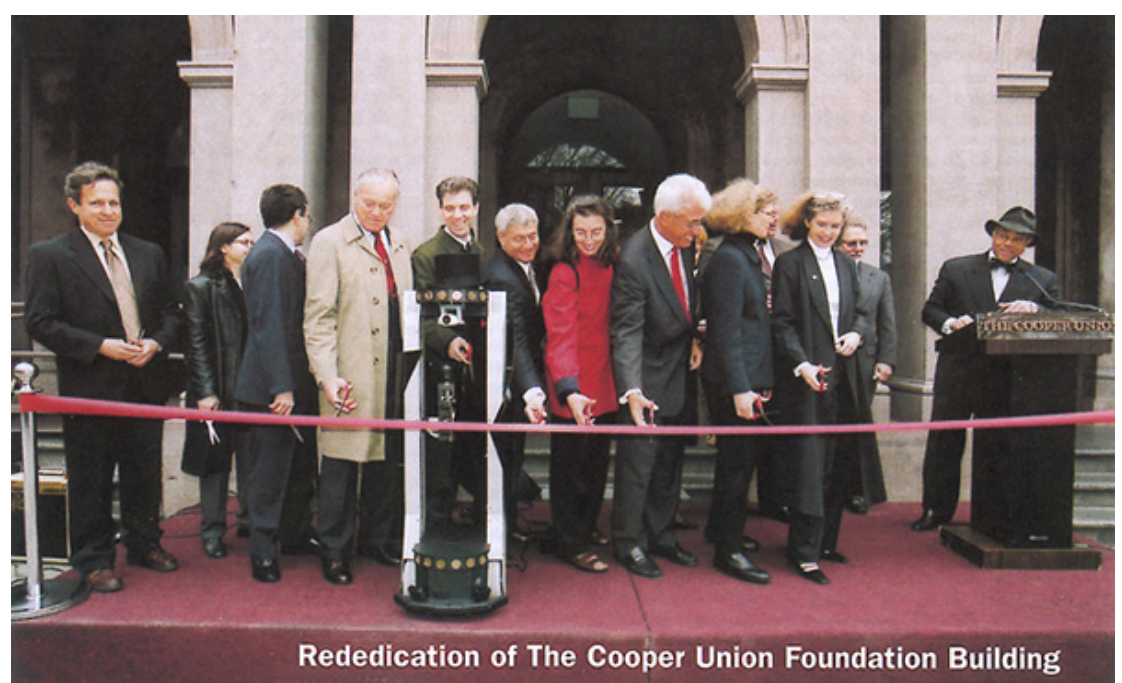

**Figure 2.3 Rededication of The Cooper Union Foundation Building. Photo: Juliana Thomas** 

# *2.4 Cooper Union : End-Of-Year Show 2002*

In 2002, the Engineering school was invited to participate in the Annual End-of-Year Student Work Exhibition held in the Cooper Union Foundation Building [13]. The two month show exhibits past year's art and architecture student's work, and for the first time, engineering projects.

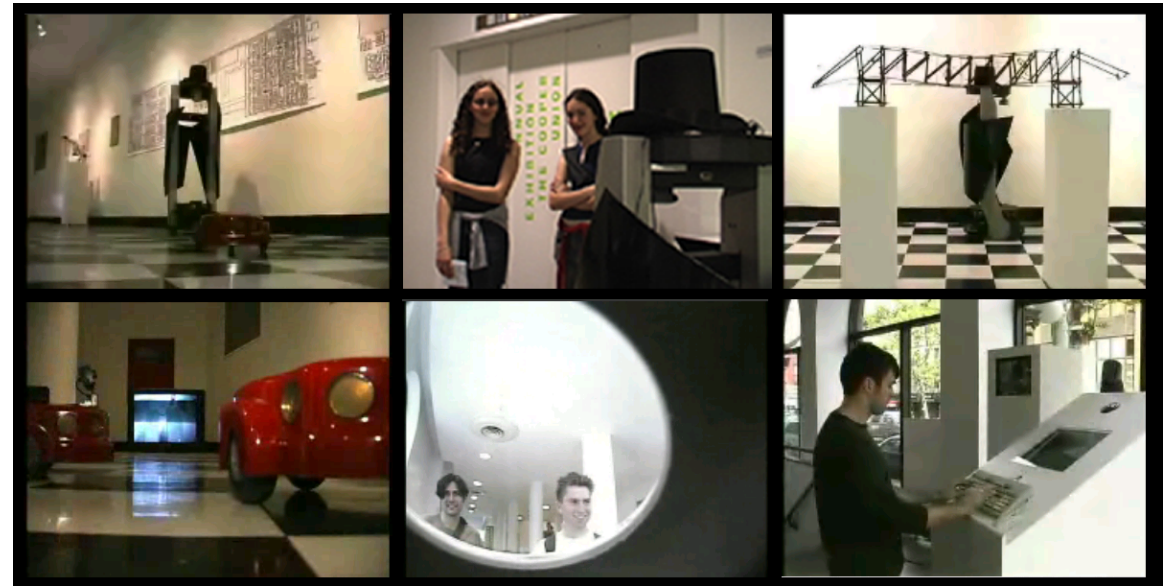

**Figure 2.4 End-Of-Year Show 2002.** 

Representing the Mechanical Engineering department Marcin Balicki and James Cruickshanks submitted a surveillance themed interactive robotic installation (Advisors: Prof. C. Stan Wei and Adrianne Wortzel.) Visitors were able to control a robot located in the basement of the Foundation Building through an interface located in the lobby. Using wireless Ethernet, and wireless audio/video transmission the interactivity between the user controlling the robot and the robot's environment was truly real time. The project deployed an ActivMedia PeopleBot and several smaller ActivMedia AmigoBots in a free-roaming environment in which each robot is preprogrammed for obstacle avoidance. Adrianne Wortzel summed up the installation in the following way:

> *"Upon entering the first Floor Lobby space, a visitor found themselves at a control station consisting of a computer with two monitors. One of the monitors displayed the interface console which controlled Bruno, the large robot. A visitor can control Bruno's physical locomotion as well as the pan, tilt and zoom features of his camera while he roams the gallery on the lower level. The visitor can also initiate the robot to speak by typing in text which becomes speech for the robot. The second monitor shows the visitor what the robot is seeing and has accompanying speakers so that the visitor can also hear what takes place in the downstairs gallery. This first floor lobby control station also had a hidden camera which made the user visible to visitors downstairs.*

> *Bruno is accompanied by three smaller robots, traveling close to the floor and equipped with a camera. These robots are programmed to roam the lower level floor and interact with visitors.*

> *Meanwhile, downstairs in the lower gallery a visitor may not necessarily realize they are engaged, through Bruno, in an interactive relationship with the visitor upstairs. Inevitably they will come upon a monitor which reveals that they are indeed, engaged in mutual surveillance and interchangeable communication. Each person may be under the impression that the communication is one-*

*way, that they are the observer and not the observed. But that is not the case."* [13]

# **3 Statement of Problem**

### *3.1 StudioBlue*

One of the first art projects completed utilizing one of the new intelligent robots at Cooper Union was *COLOR AID* by Daniel Arsham for Adrianne Wortzel's *Design, Illusion and Reality* class in the Fall of 2000 [14]. The theme in the video depicts a young woman's relationship with her partner much more robotic than with a machine. The premise of the video focuses on the fact that a young woman finds her relationship with a robot less robotic than her relationship with her partner. The robot learns to feel emotions through color; while, the woman's boyfriend is unable to notice the clearest signs of human emotion. During the shooting the robot (Pioneer PeopleBot) was confined to a small area in the Rapid Prototyping Laboratory at Cooper Union [15] which is congested with loud machinery, students, and constant street noise along with poor overhead fluorescent lighting. The production was done with assistance from James Cole who wrote custom control code for audio file queuing and limited robot motion. The artist did not directly control the robot, but rather directed the engineer to command it. Despite these hurdles, the team managed to produce an amazing creation.

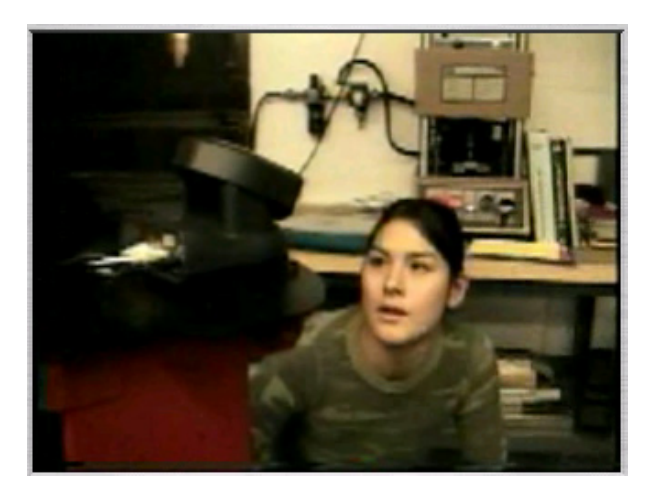

**Figure 3.1 Scene from** *COLORAID.*

The principle investigators of the **NSF** grant promised a creation of a venue, software tools for developing robotic performances, and to facilitate interdisciplinary learning. Such controlled environment would have been very convenient for producing work like Arsham's. Implementation of the proposal requires versatile and intelligent robots, a space large enough for them to freely roam among other actors, computers for software development and control, proper stage lighting, audio and video recording equipment and simple scenery changing method.

Lastly, an avant-garde concept was proposed for the theater to have the means to operate it from a remote location via the World Wide Web. This would allow general public to direct plays or become spectators. Implementation of this functionality requires an Internet web server, audio/video encoders and live streaming capabilities; as well as an intuitive robot control interface that is preferably platform independent.

### *3.2 Robotic Control and Communication Interface (RCCI)*

Previous research in the area of robot interface programming has focused on providing a control environment that is specific to a particular task. While such approach is very helpful, it is often very low level forcing the programmer to spend much time to alter the application for another task [16]. An interface that is user friendly and versatile enough for robotic control programmers that can also be used on any platform would be a great addition to **StudioBlue** and the robotics community in general.

#### **3.2.1 James Cole's Master Thesis**

James Cole's thesis "A Web-Enabled Communication Platform for the ActivMedia PeopleBot" does a great job of providing an interface for controlling a PeopleBot robot at the Whitney Museum [11]. However, the software running on a *Microsoft Windows 98 OS* is based on outdated **Saphira 6.2** robot operating software, created by SRI International, which is not open source and is discontinued since 2002 [17]. Moreover, the most recent robot purchases are based on the *Linux OS* and are equipped with **ARIA**, a new open source robot operating software created by ActivMedia [18]. *Kiru*, the only robot running *Windows 98*, was converted to *Linux* as well. The above developments and the specific theater requirements (different than the Whitney) have rendered Cole's software inoperable without major overhaul. More information can be found in Section **5.1.1.**

#### **3.2.2 Graphical Robotic Application Scripting Platform.**

**GRASP** is an acronym for **G**raphical **R**obotic **A**ctivity **S**cripting **P**latform which is an application created concurrently with the development of the robotic theater as the main control interface for **StudioBlue's** robots (**Figure 3.2**) [6]. Written in Java, a platform independent programming language created by Sun Microsystems, it can run on virtually any computer OS, including but not limited to: *Windows*, *Mac OS X*, and *Linux* [19]. **GRASP** allows users to create a script of activities on a synchronous timeline. The parameters of these activities or events can be defined graphically using the appropriate modules: text-to-speech (TTS), pan-tilt-zoom (PTZ) camera, motion, gripper, etc. The script can then be used to send messages request to a robot server via the Internet to perform predefined activities. Event instructions can be transmitted in primarily two separate manners. The user may click through the script, sending events one at a time at his/her discretion or s/he may choose to automatically send them at predefined time intervals. Each event consists of a Text-To-Speech action, a movement, a playing of an audio file, or any other possible action in any combination. These options allow the user to visually direct the robots motions, as well as change its behaviors.

**GRASP** needs to establish communication with the robot which also requires a type of message interpreting engine that translates general activity request from **GRASP** and materializes them in physical robot activity (i.e. motion, speech). For the most part these predefined activities are implemented in **ARIA**, but need to be set up properly and organized for easy maintenance and live feedback.

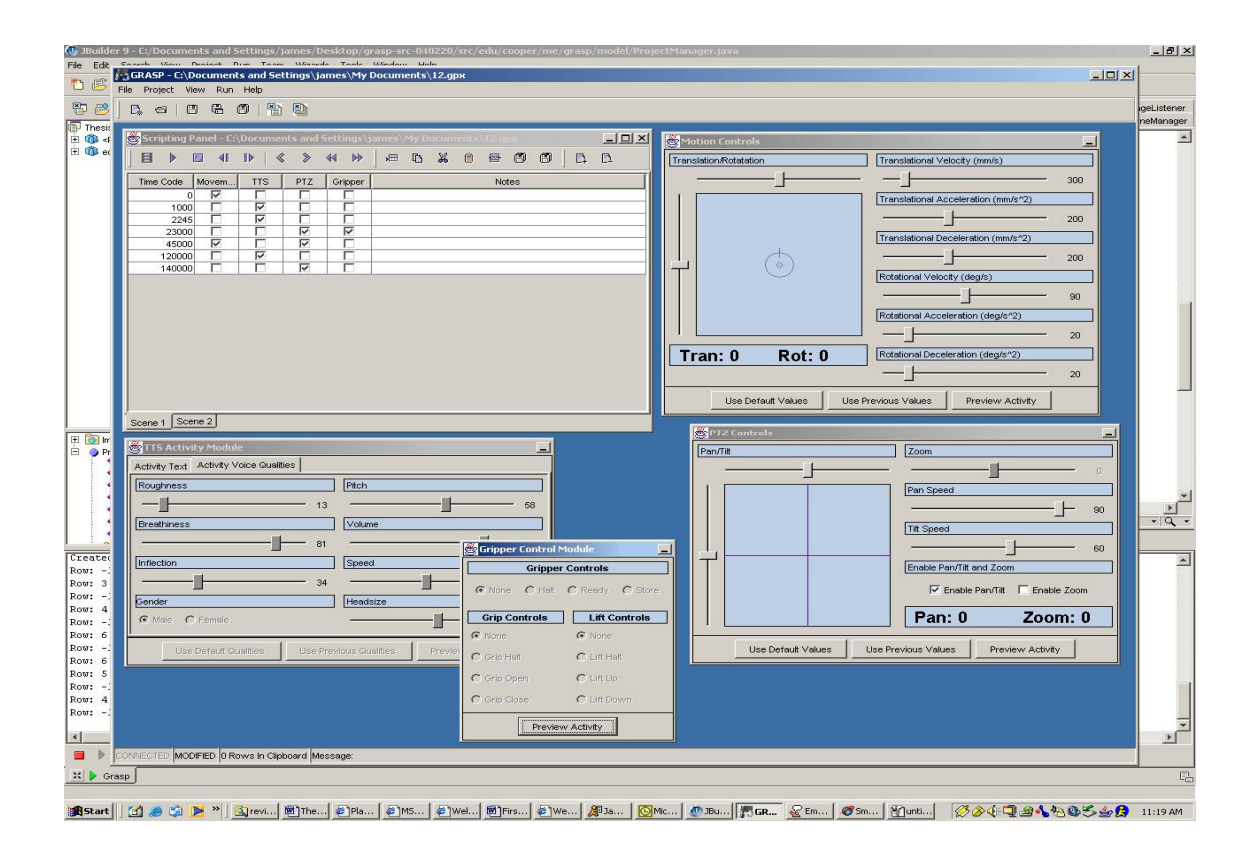

**Figure 3.2 Graphical Robotic Activity Scripting Platform (GRASP).** 

### **3.2.3 ARIA**

The robots are, for the most part, provided by ActivMedia Robotics and come with application programming interface written in **C++** called **ARIA**, along with a higher level navigation package - Saphira [18,20,21]. This platform is rather cumbersome and difficult to utilize for first time users, requiring expert knowledge of **C++** as well as familiarity with a large application. It resides on the robot's PC, or in case of the AmigoBot, on a desktop machine. **ARIA** has no graphical interface that is useful in a theatrical environment and developing applications requires time and expertise. Therefore there is a need for a way to quickly and easily allow non-technical person to take control over the robot whether it is prescript or real time via a clean and efficient but high-level interface that hides the complexity involved in robot control.

The application needs to be easily maintainable due to frequent software updates released by ActivMedia. The communications interface (over **TCP/IP** [22]) needs to be modeled in a structured and consistent fashion and be platform independent and easily implemented, so a graphical user interface could be created in any language to connect with the robot (exampled by **GRASP**) but it should also interact with a simple text based **TCP/IP** client like *Telnet*. This approach permits distributed processing to expand the capabilities (intelligence) of the robot and take advantage of more powerful computers.

Lastly, the software should be structured in layers with modules allowing for possibility of implementing other robot software by replacing a layer or implementing functions as modules rather than redesigning the whole application.

# **4 StudioBlue – Tele-robotic Theater**

**StudioBlue** is a brainchild of Adrianne Wortzel and was made possible by an **NSF** grant and the support of The Cooper Union and its faculty [2]. Even though the Cooper Union is comprised of Art, Architecture and Engineering schools the space that is common to all three is very limited; and the academic and social interaction between the students of these schools is minimal. As mentioned in the introduction the robotic theater attempts to improve this situation. Once available space was found, with the support of Cooper Union's Building and Grounds Department, the new interdisciplinary laboratory was created.

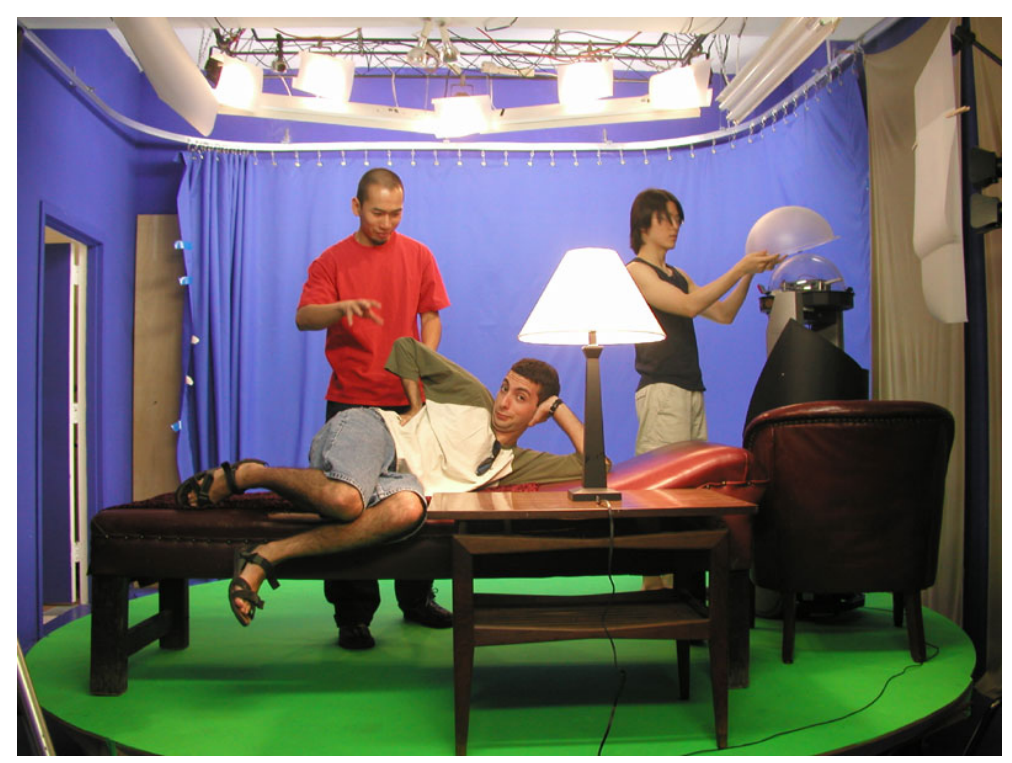

**Figure 4.1 StudioBlue: Preparation for the First Shoot.** 

The Mechanical Engineering Department at the Cooper Union is in charge of developing this theater that includes multiple autonomous and semi-autonomous robots that serve as actors in a virtual reality theatrical space. The goal of the project is to create a "playground" for students of all disciplines, creating an interdisciplinary research environment based on robotics. Marcin Balicki and James

Cruickshanks planned out the appropriate equipment: from robots, stage lighting, to computers and video cameras.

The physical creation of the lab began in January of 2001 and has officially completed in January of 2004. Its name has gone through a few iterations, starting with *Renaissance Theater*, and then naturally evolved into *BlueLab* from its overbearing blue shade, and finally **StudioBlue**. The main goal of the theater is to provide an environment for interdisciplinary learning and collaborating but it is also a research facility for robotics investigations in software and hardware. The current Artists in Residence Adrianne Wortzel, who is also the Art Director, and Huy Truong have successfully used the studio to produce video art (**Figure 4.2**).

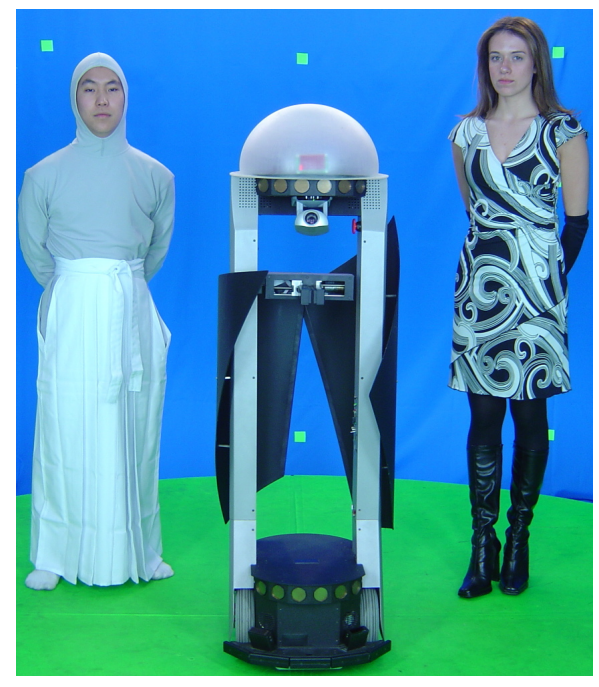

**Figure 4.2 The Cast of Huy Truong's production: "Shakespeare Robots".** 

### *4.1 Related Research Projects*

**StudioBlue** as a tele-robotic theater is an innovative concept in educational sense and can be considered Avant-Garde in the art world. The studio is a self-contained audio and video production space that is connected to the Internet with robots as actors. A few projects involving intelligent robots in theatrical performances have been publicized in the late nineties. The most prominent robotic performance groups are *Ullanta Performance Robotics* [23] and *OmniCircus* [24]. The recent development at Carnegie Mellon University of the *Center for Robotic and Synthetic Performance* (CRSP) [25] is the closest publicized concept to **StudioBlue**.

#### **4.1.1 CMU - The Center for Robotic and Synthetic Performance**

CRSP is a project in development by Frank Garvey, and is a part of Robotics Institute at the Carnegie Mellon University (CMU). According to Garvey, CRSP is "a vehicle for the creation of new technologies, performance languages, and engineering visions which interface science and technology with the primal effort to understand the human condition through the arts [25]. A planned centerpiece of the CRSP is a

> *"smart" theater, or a space whose structural elements built-in electromechanical systems (robots) with integrated virtual-reality. Garvey proposes that the theatrical laboratory environment will "extend concepts of artificial architectural intelligence and will have numerous built in performance-enhancing sensors and the capability of integrating virtual reality sets, and be capable of exploring other strategies allowing robotic and human actors to interact with and within a three-dimensional, architectural-scale, digitally-imaged and/or roboticized space."* [25]

According to CRSP website, the following projects are or were recently in development at the research center:

> *Smart Theater Research Project – Development of new technologies for a performance environment integrating state-of-the-art robotic performers with virtual reality sets and performers.*

> *House of the Deafman - A full-length robotic-integrated musicdance-theater piece about the Black Paintings of Francisco Goya, in collaboration with the CMU Theater Dept. and other elements in the CMU community.*

*Robotic Performer Research Project – Development of new mechanical actors including 'Humper', with organic movements and interactivity exploring the social strategies of streetwalking, and 'Laugh Riot', a robotic Jack-in-the-Box whose purpose is the dissemination of false hope.* 

*Synthetic Performer Research Project – Development of new strategies for the creation of virtual actors in the digital realm and the programming of 'actual' (robotic) synthetic equivalents through the animation of virtual actors [26].* 

### **4.1.2** *Ullanta* **Performance Robotics**

*Ullanta* uses new technologies and concepts in robotics to create new experiences in theater and new challenges for scriptwriters and directors. The group believes that the most impressive features of behavior based robots are their ability to look like "living, intelligent critters that adapt to elements of their environments." Applying them to understand how emotion influences both individual and social behavior.

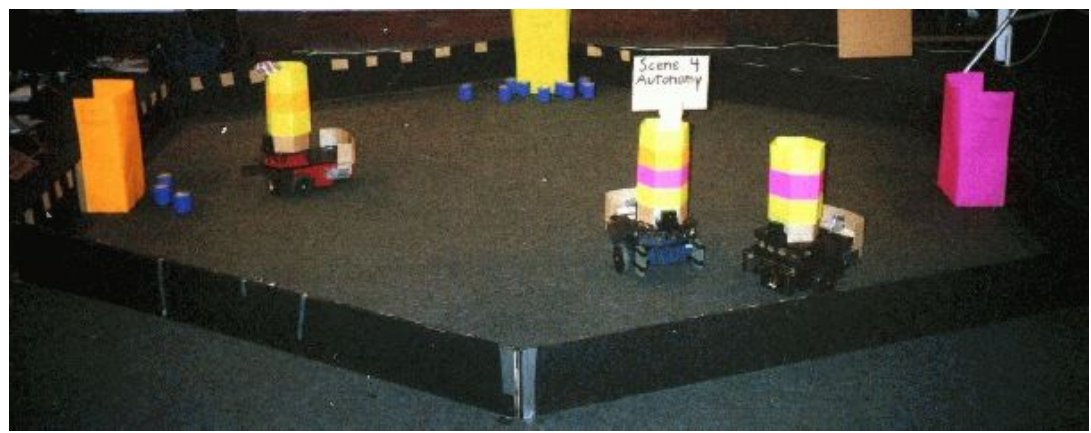

**Figure 4.3 One of** *Ullanta***'s street performances.** 

Their robotic performance pieces take place at scheduled times, demand a standard of robustness, adaptivity, and interaction that few laboratory experiments display and most importantly should appeal to audiences. Furthermore, the casting of robots in dramatic roles allows the creators some justification for the "stereotypical anthropomorphizing by robotics engineers" [23].

*Ullanta* repertoire ranges from "Play" by G. Stein to a more contemporary "Fifi and Josie, A Tale of Two Lesbiots: A Story of Autonomy, Love, Paranoia, and Agency " by Roxanne Linnea Rae [23]. The group uses robots provided by ActivMedia Robotics.

#### **4.1.3** *OmniCircus***: Junkyard Cabaret and Robot Ensemble**

*OmniCircus* is an "experimental, surreal-psychedelic musical-cabaret group" founded in 1988 by composer-artist **Frank Garvey** [24]. Its shows integrate 'live' avant-fusion music and performance with life-sized computer-controlled robotics and midi-controlled virtual-reality performers" [24].

#### **4.1.4 The Virtual Theater Project**

The project studies the creation of intelligent, automated characters that can act either in well-defined stories or in improvisational environments. Virtual reality initiatives that have a remote aspect but do not utilize robots are of interest because such system's interfaces and intelligence can be extended to robotic (physical) "actors" [27] .

#### **4.1.5 Synthetic Characters Group**

This research project is under the direction of Bruce Blumberg at Massachusetts Institute of Technology. His group aims to create intelligent, interactive characters for storytelling, games, and Web-based worlds. Their passion is "to create creatures whose behavior, form and underlying architecture not only informs our understanding of the natural intelligence displayed by animals and ultimately ourselves, but that also touches a person interacting with them on a profound personal level" [26]. Similarly to Virtual Theater project, the group's results may be applied to physical avatars (robots.)

#### *4.2 Robots*

Central to **StudioBlue** is a group of various intelligent robots that serve as actors. The robots were chosen based on their programmability, available options, support quality and modularity. Most of the robots are from the ActivMedia family, regarded as most popular and widely used in academic research [5].

### **4.2.1** *Kiru*

*Kiru* is the first robot purchased for the theater. Its name was coined by Adrianne Wortzel for *Camouflage Town* exhibit at the Whitney Museum. *Kiru* is a Pioneer PeopleBot made by ActivMedia [8]. It has an onboard PC (running *Linux* 7.0) with a 266 MHz processor, 60 Watt Pioneer speakers and a Sony PTZ camera [28].

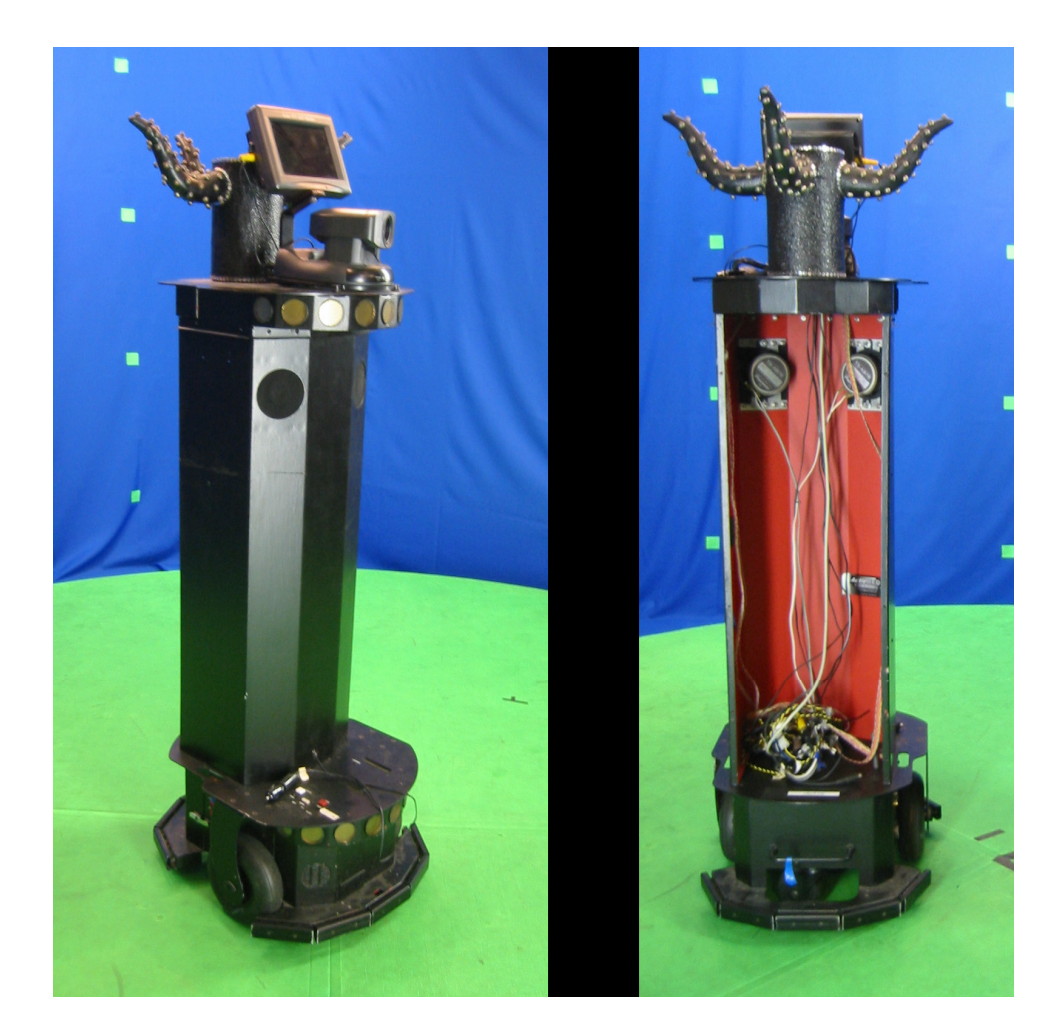

**Figure 4.4** *Kiru* **– Pioneer PeopleBot.** 

This robot performs quite well, operating eight hours on one charge. The onboard computer uses an old IEEE 802.11 3-Mbps wireless Ethernet equipment made by BreezeNet that is not compatible with

current widely used 802.11b standard; as a result a separate BreezeNet Access Point is required [11,12]. It has 16 front sonar sensors and 10 bumper sensors.

### **4.2.2** *Woody*

*Woody*, changes his name with each new production, during the ribbon cutting his pseudo name was *Bruno*. He is a "younger brother" of *Kiru*. This Pioneer Performance PeopleBot is also manufactured by ActivMedia Robotics. As mentioned earlier he was outfitted by the author and James Cruickshanks with an abstract tuxedo made of sheet metal for a formal event.

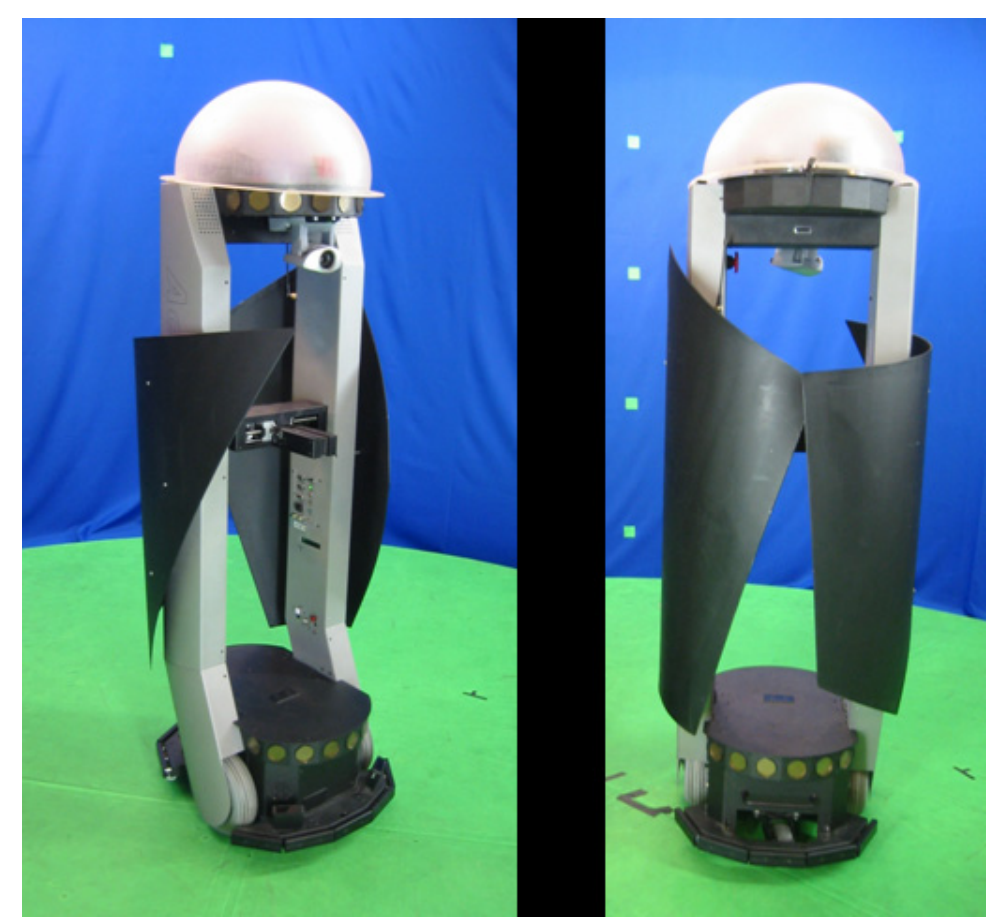

**Figure 4.5** *Woody* **– Pioneer Performance PeopleBot.** 

*Woody* operates only about four hours on one charge due to many peripherals and an onboard computer with a fast, power demanding processor (400 MHz AMD-K6). The robot is also outfitted with a high bandwidth (11 Mbs) WaveLan wireless Ethernet Interface (WiFi 802.11b) PCMCIA card.

It has a total of 24 (8 in the back) sonar sensors, 10 bumper sensors, and 2 Infra Red table sensors. The robot comes with horizontal grippers that can move up and down and are outfitted with break beam sensors [29].

#### **4.2.3 AmigoBots**

Another ActivMedia product that is very robust and fun to play with is the AmigoBot [30].

**StudioBlue** has three of these, one of which is equipped with a wireless video camera. The AmigoBots do not have an onboard PC like the above mentioned robots, but can be controlled via wireless radio (serial communication) link. This allows AmigoBots to run on the same software as the larger robots with addition of a dedicated PC. These run about two hours on a charge requiring four to eight hours to recharge; however, their batteries are not easily replaceable and therefore these robots are difficult to use for long shoots.

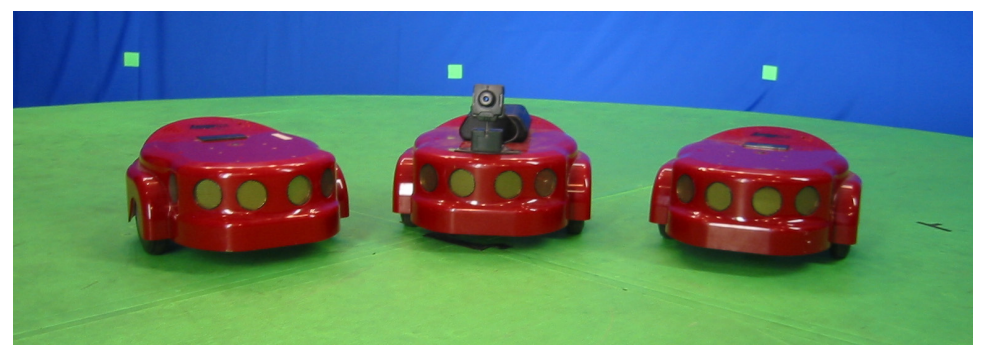

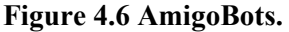

#### **4.2.4 Magellan Pro**

Magellan Pro is manufactured by I-Robot but it has recently been discontinued [9]. It runs *Linux 6.2 OS* on its onboard computer with 350 MHz processor. It operates using Mobility robot operating software but is currently not operating and has been discontinued by I-Robot.

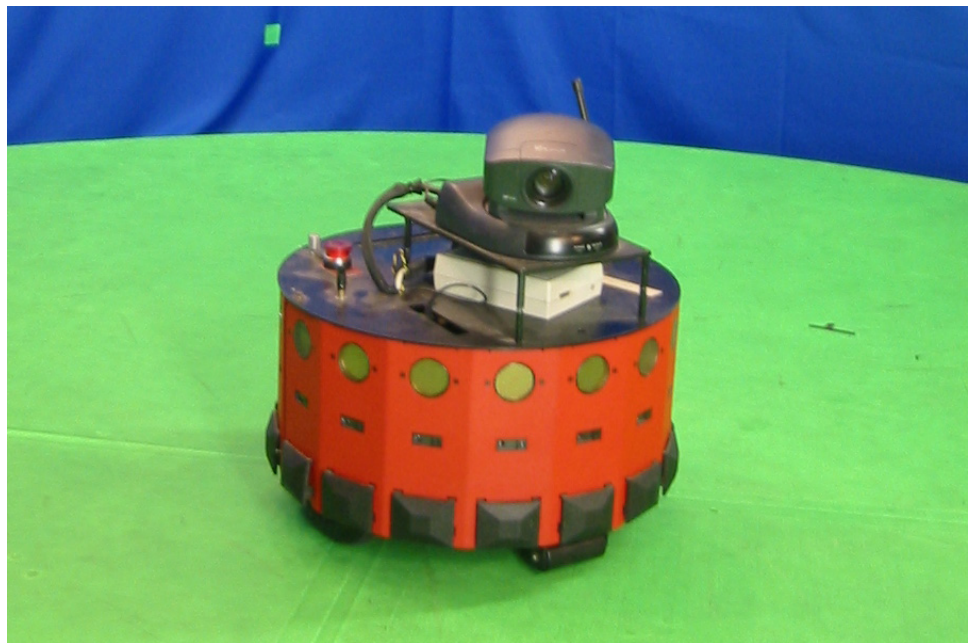

**Figure 4.7 Magellan Pro.** 

# *4.3 Structures and Electric*

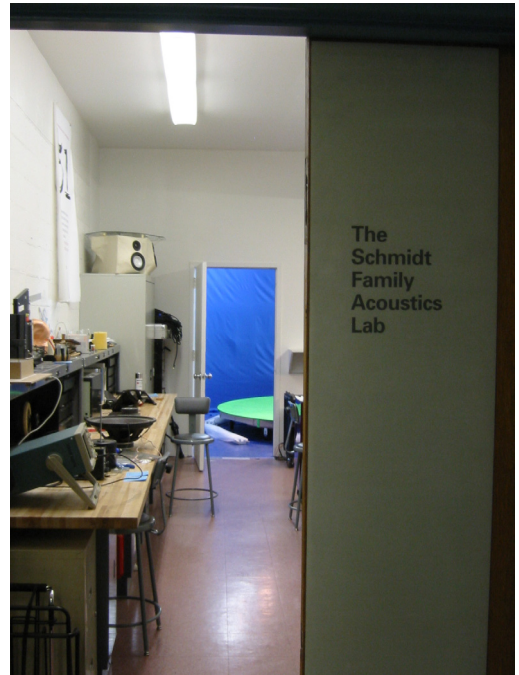

**Figure 4.8 Entrance to room 232.** 

### **4.3.1 Location and Layout**

**StudioBlue** is located on the second floor of the Cooper Union's Albert Nerken School of Engineering at 51 Astor Place NY, NY 10003. The theater is situated in the back of the Cooper Union Acoustics Laboratory (CUAL) in room 232 [31]. The CUAL was divided into two parts by a full non-structural partition wall, made out of a standard four inch aluminum studs and sheetrock. The wall was insulated with extra heavy insulation for increased soundproofing. A standard fireproof steel door was installed. The construction and electrical work were done by the Building and Grounds Department at Cooper Union and are summarized in the appendix (Request for Services**).** 

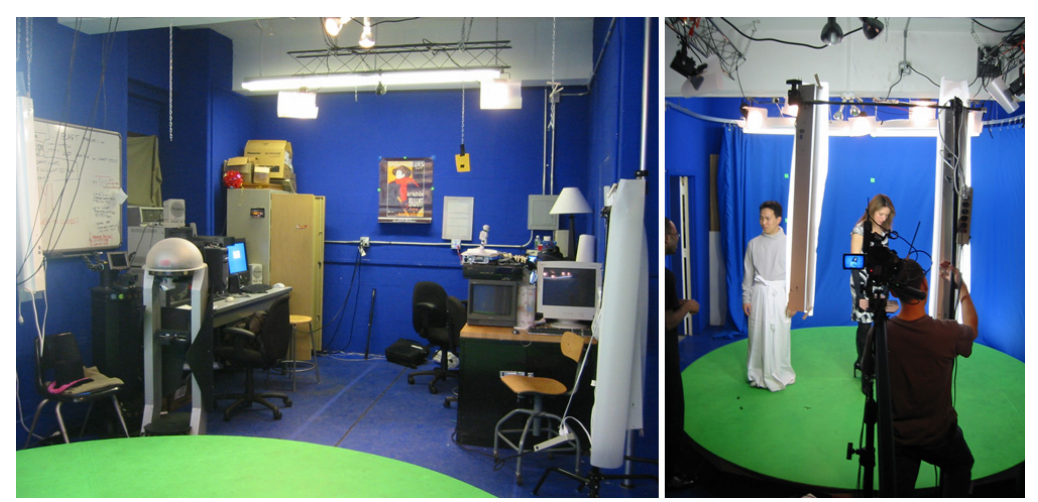

**Figure 4.9 StudioBlue.** 

The floor plan of the theater is rectangular in shape with two distinct areas: the performance space and the control and development area. This is a traditional three wall theater. The space is about 330 square feet, has three windows looking out onto 9th street. Two of the windows near the stage were boarded up to decrease sunlight and street noise. The lab has an industrial size 12,000 BTU Air Conditioner installed in the control area window. The performance area (stage) is about 13' by 17' while the control area is 10' by 12'.
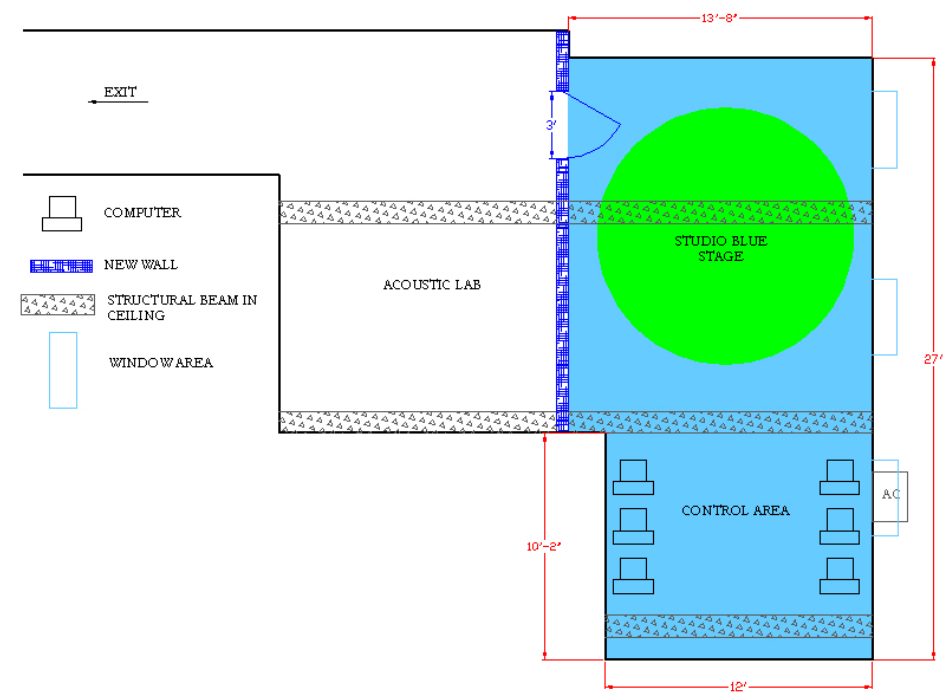

**Figure 4.10 Lab Dimensions.**

# **4.3.2 Chromakey Backdrops**

The Chromakey, also called Bluescreening, is the process by which a portion of the image that is a specific color of hue is replaced by another image.

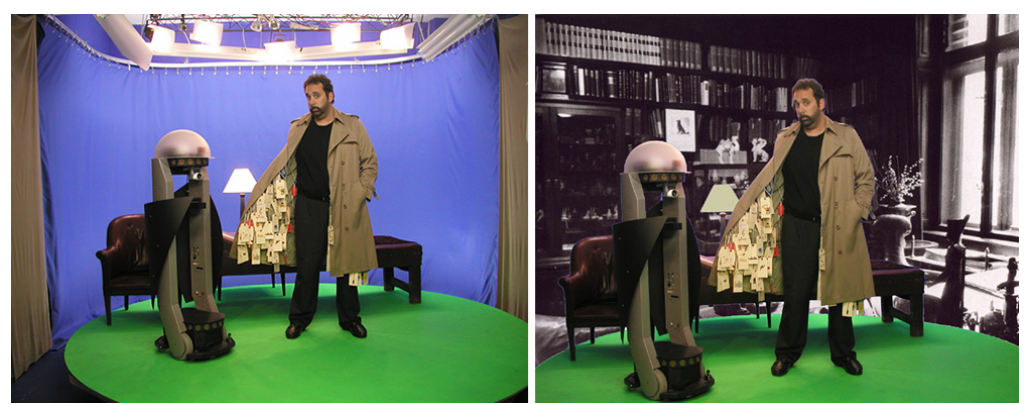

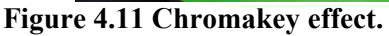

Generally, the camera signal is fed into the keyer's foreground input as well as the background video. The color level control on the keyer is adjusted to cause all the blue on the foreground input feed to be replaced by the background video. This technique is often used in a news weather forecast, where the weathercaster is in the foreground feed standing in front of a blue screen. The blue part of the first

feed is replaced by the background feed. A particular shade of blue is used because it is not very common in clothing and nature, as well as the fact that blue is the complementary color to flesh tone. Figure 3.10 is a photo capture from a psychoanalysis session scene part of Adrianne Wortzel's work [32]. It displays before and after effect of Chromakey. Two major issues with working with this technology are uneven backdrop lighting and reflected color spilling onto the foreground subject [33].

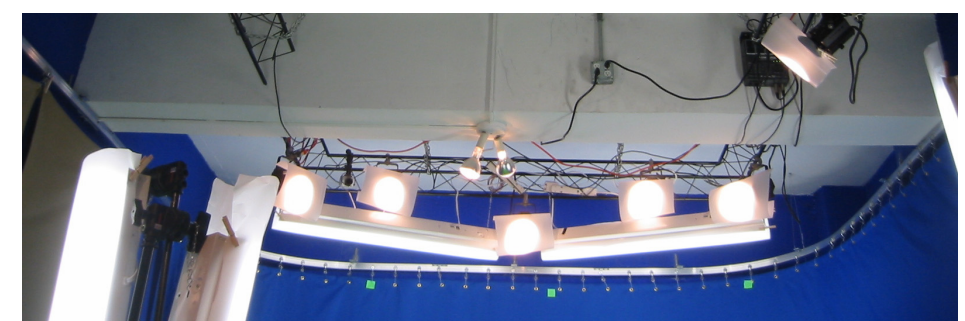

**Figure 4.12 Different Lights and Chromakey screen on a track.**

It is imperative that the blue background is lit as evenly as possible. Huy Truong suggested and installed extra lights (see lighting section) and filters to achieve uniform lighting effect.

Assuming that the cinderblock wall painted a matt blue paint was sufficient for future Chromakeying, the room was painted (except the ceiling) to function as a background.

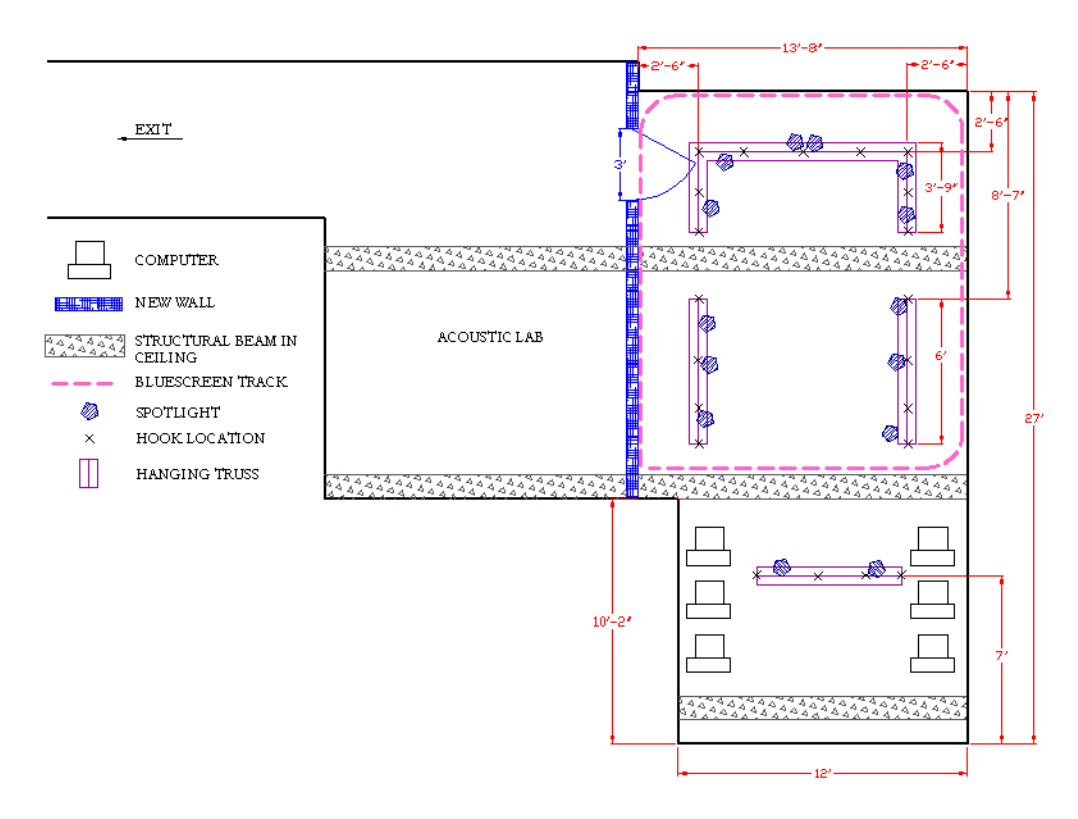

#### **Figure 4.13 Truss location.**

Turned out that that was not the case and a smoother and more maintainable surface was desired. With the help of James Cruickshanks and Chris Simon, as a part of Yoongeu Kim and Mohammed Yusuf's senior project [34] a professional blue screen curtain along with a rack system was purchased and installed. The 10' x 24' sheet fabric background (made by WESTCOTT) was mounted on seven 10' rail tracks that were mounted along the perimeter of the performance space (17'4" x 15'3"). The rails required bending to round the corner of the room. A soft bend (36" radius) in the corner decreases the difficulties in evenly lighting corners and removing the corner seem; essential for successful Chromakey effect. The track is made by Flex-I-Tracks and is 13 gauge extended aluminum medium duty cyclorama I-beam type with mill finish used for TV studio curtains.

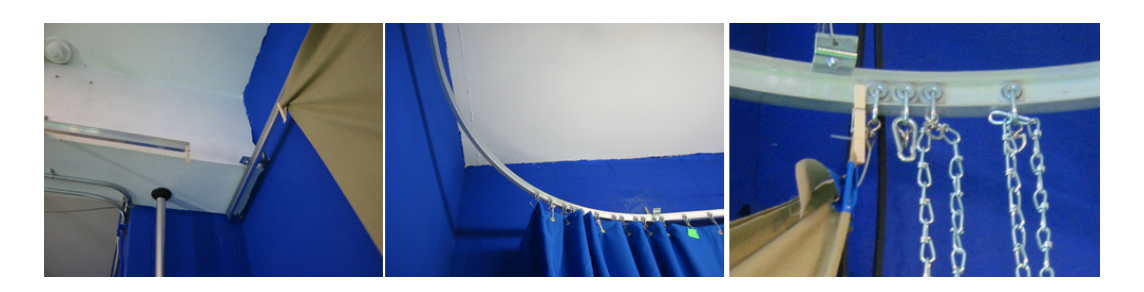

#### **Figure 4.14 Blue curtain track.**

The dimensions of the I-beam track were 5/8" x 1-11/16" x 10" with a 1/8" flange. A lock plate was used to join sections assuring proper alignment of track and channels. The Flexi-I-Track was held to the wall using L-braces attached ceiling clamp attached. Single carrier nylon ball bearings were used to attach general S-hooks, which hold the curtains through metal grommets.

The extreme amount of blue color in the room caused the subjects on the stage to acquire a blue tint. To counteract the blue hue spill onto actors he implemented a series of golden/gray curtains was mounted on the periphery of the set that cancel out the blue reflection (**Figure 4.15**).

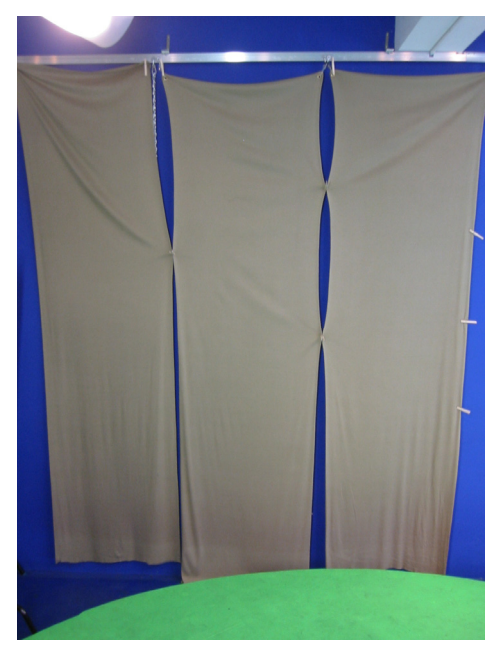

#### **Figure 4.15 Gray curtain.**

The floor was also prepared for Chromakey by installing blue linoleum matching the color of the blue used for the walls. This is not used very often, but can be advantageous in case a top to bottom shot is required.

# **4.3.3 Electric**

Due to an unusually power hungry equipment such as lights, computers, chargers and Air Conditioner, extra power lines/outlets and a circuit breakers were required for safe operation of the lab.

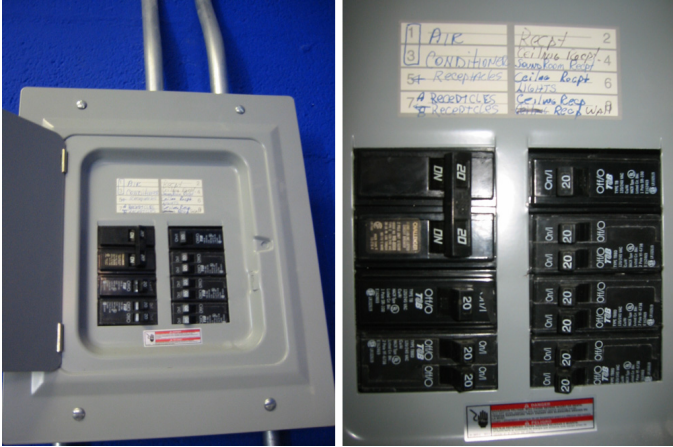

**Figure 4.16 Circuit Breaker Box.** 

The original electrical system within the room 232 was inadequate to power all of the devices and hardware needed for the theatre. Moreover, the room was divided into two separate labs making only one outlet available for theater's use.

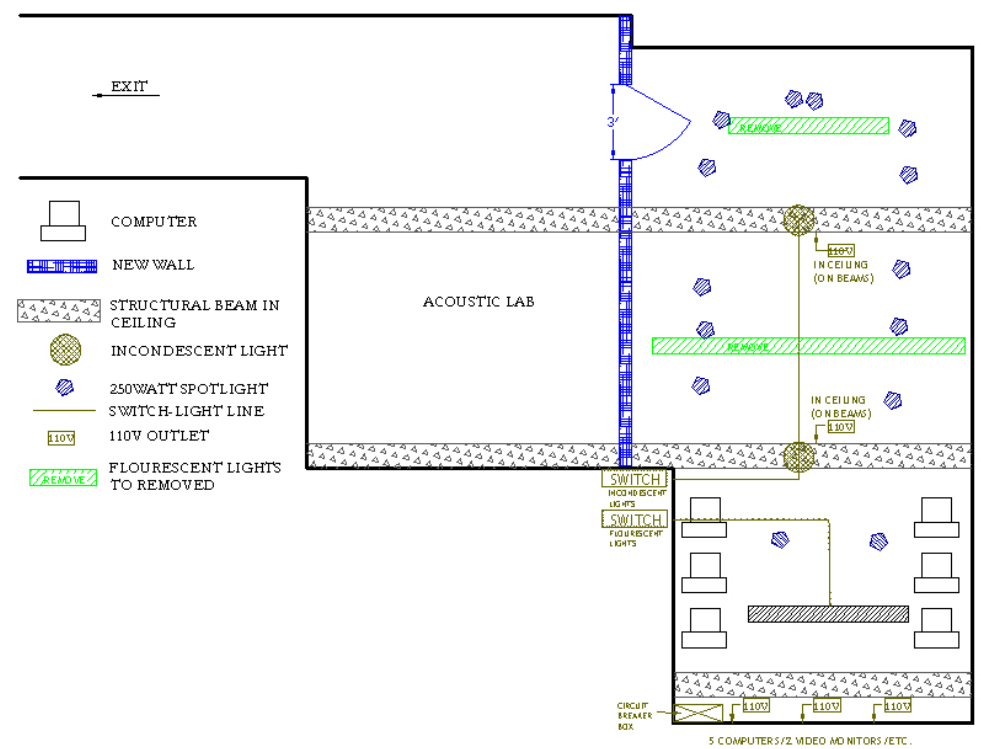

#### **Figure 4.17 Electric layout of the lab.**

In addition, the sole available outlet was shared with appliances in the adjacent room (Materials Lab).

The following devices required significant power to be provided by the theater:

- (5) Computers (CPU and Monitor)
- (2) Video Monitors
- (12) 250 Watt Stage Lights
- (1) Air Conditioner
- (5) Robot Power Supplies Plus other Extraneous Hardware

The power requirements were confirmed by a professional electrician and implemented as required. A circuit breaker box was installed in the room for emergency shutdown access and for wiring simplicity. Ample extensions cords and power strips were purchased for connecting spot lights, fluorescent lights, auxiliary equipment (A/V) and robot battery chargers.

# **4.3.4 Triangle Truss**

To support lights, props, camera, cabling and any other theatrical equipment a truss system was installed in the ceiling. This truss system was required for mounting spot lights, ambient light fluorescent lamps and cameras allowing for easy adjustment and maintenance.

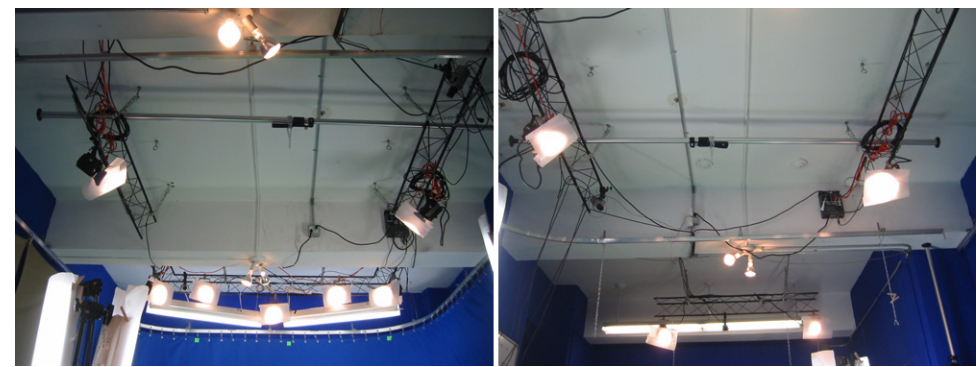

**Figure 4.18 Triangle Truss System.**  The truss is a standard lighting industry 8-3/4" triangle and came in four 6' sections, two 2' sections and two 90 Degree turns.

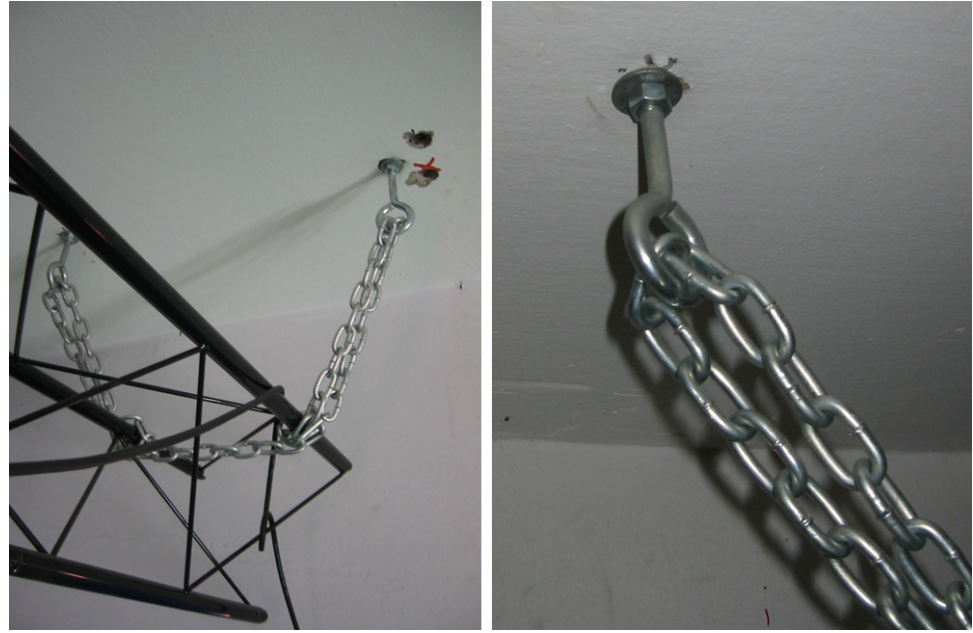

**Figure 4.19 Truss mounting anchors and chains.** 

The triangle truss system was installed with two vertices facing the floor to accommodate more points to affix lighting to. It was determined that 5/8" diameter concrete anchors in the ceiling and ¼" chain

were sufficient to support the truss. The mounted trusses were tested to hold 350 lbs, but are expected to support twice that.

# **4.3.5 Turntable Stage**

Since the space is not very large and camera positioning as well as altering lightings is difficult, a large ("Lazy Susan") turntable stage was designed and built in the summer of 2003 by Yoongeu Kim, Mohammed Yusuf, James Cruickshanks, Huy Truong with the assistance of Professors Stan Wei and Adrianne Wortzel [34].

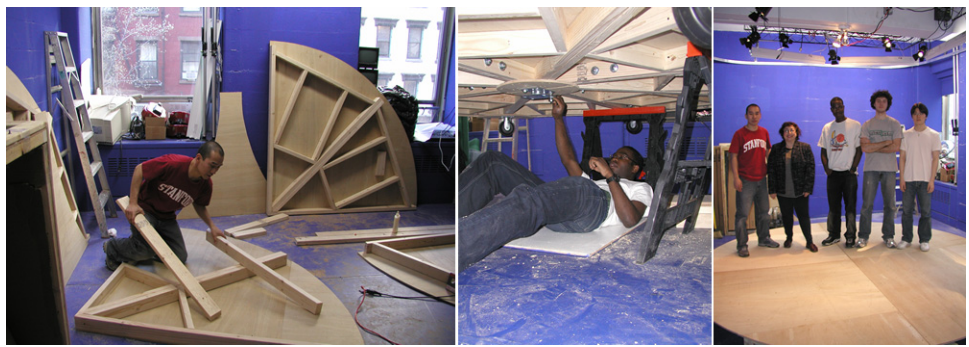

**Figure 4.20 Turntable fabrication.** 

The circular platform has a diameter of 11' 3 " and is made of a layer of  $\frac{1}{2}$  inch plywood supported by a web layer of standard 2x4 wooden studs. The studs are arranged to provide support and redistribute unbalanced stresses through out the circular platform which is capable of supporting up to 1300 pounds.

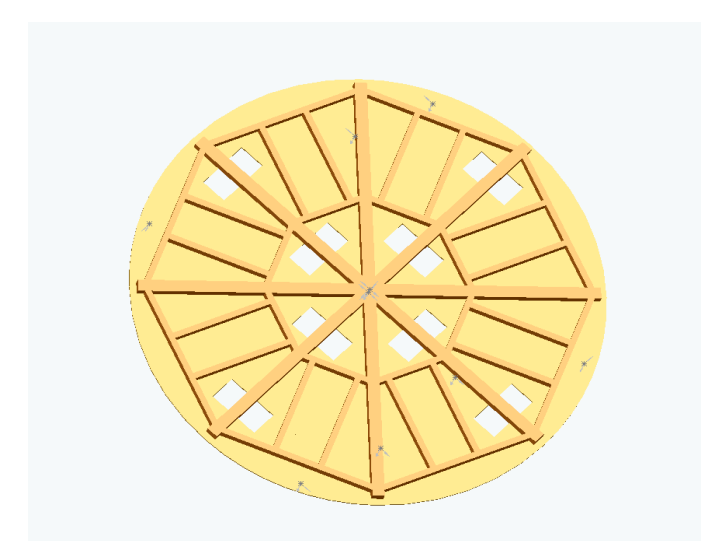

### **Figure 4.21 Turntable design [**34**].**

Four 3" polyurethane caster wheels are mounted tangent to the edge on bottom of the turntable. A "Lazy Susan" bearing is mounted at the center allowing smooth and quiet rotation. The table is made up of four wedge sections enabling transport through the door when disassembled. Its surface was painted Chromakey green. The turntable is easily rotated by one person, and if needed could be motorized in the future.

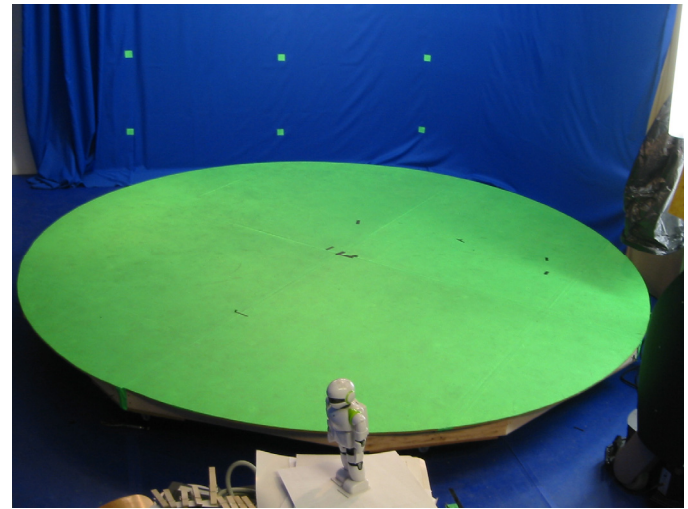

**Figure 4.22 Green Turntable.** 

# *4.4 Multimedia Equipment*

The support required for smooth theater operation included robot control computers, flexible stage environment, web publishing, and archiving, and span many multimedia areas. The following equipment was found to be required to create a self sustaining production studio.

### **4.4.1 Chromakeyer**

Software/Hardware based, real-time Chromakey solutions were considered but turned out to be too expensive, requiring another PC. Dedicated hardware Chromakeyers are readily available and work well enough to be used in production environment such as **StudioBlue**. The DataVideo dual-channel Time-Base-Corrector with Chromakey (TBC – 6000) was chosen to serve as the main Chromakeyer, If more control over the visuals is desired a post-production (not real-time), software based solution is provided. The tools are included with most Non-Linear Video Editors. A short manual was created describing procedure for using the TBC-6000 (appendix).

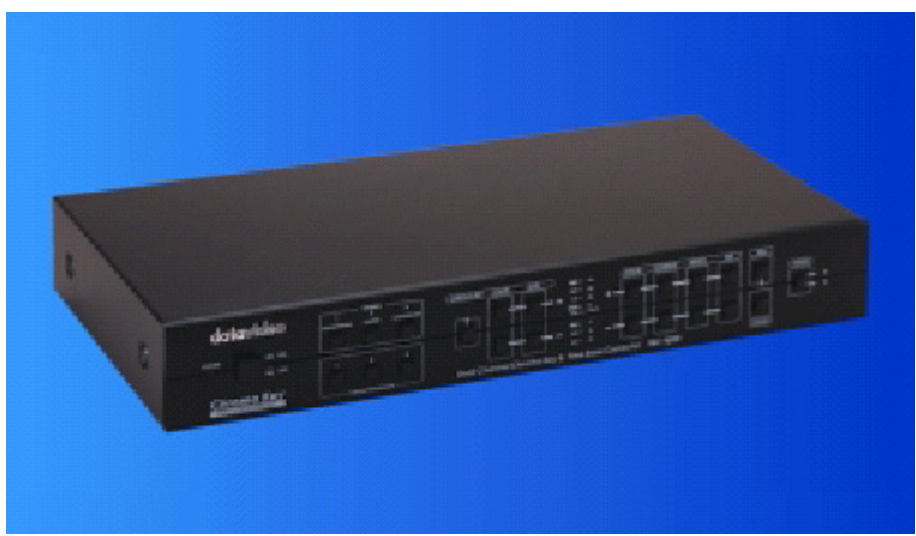

**Figure 4.23 TBC-6000 Chromakeyer.** 

The dual channel, TBC-6000 model provides a Chromakey effect for two camera sources and allows to cleanly switch between sources with no distortion or noise.

### **4.4.2 Cameras**

There are two types of camera's used at the lab, three small close circuit TV type (CCTV) color 1/3" CCD cameras as well as two professional hand-held digital video cameras.

### *4.4.2.1 Sony SSCDC14*

The close circuit cameras are predominantly used for web casting applications and video capture for image processing (i.e. localization). Three High Resolution Sony SSCDC14 color cameras were purchased for SSCDC14's small size and ability to produce high quality images in adverse conditions, i.e. low light. Adjustable zoom lenses were selected to allow for more flexibility in placement and added another visual production tool. The 2.8-12mm Vari-Focal lenses are manufactured by Tameron and have a viewing angle from 89 Degrees (2.8 mm) to 24 Degrees (12mm) with F-Stop of 1.4 and have a DC Auto Iris. They are CS mount type and operate on 24 Volts.

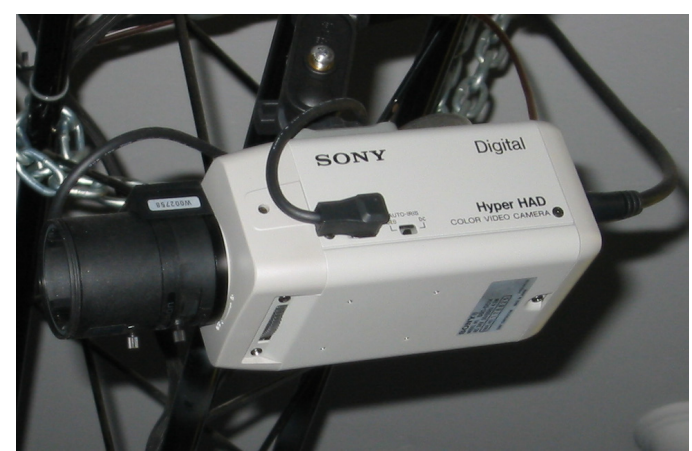

#### **Figure 4.24 Sony CCTV Camera.**

While the above cameras are very small and are easily mounted on the truss system, hand held cameras give the lab another dimension and can be used both for live performances and filming, and are another high quality video and audio source. The following cameras are digital with FireWire capability for quick interface to common Mac based video editing stations.

# *4.4.2.2 AG-DVX100*

High-End AG-DVX100 cinema camera by Panasonic was chosen as the primary tool for filming. The DVX100 has the following features:

- $1/3$ " 3-CCD.
- Outstanding sensitivity: F11 @2000 lux, min illumination: 3 lux (at +18dB).
- Supports 480i/60 (NTSC), Cinema-style 480p/24fps, and 480p/30fps image capture.
- Precision wide-angle Lens with Servo/Manual.
- Auto/Manual Focus f1.6 with 72mm filter size. Advanced optical image stabilization.
- 2-ch. XLR audio inputs with phantom power supply (48V) and manual audio levels.
- IEEE-1394 FireWire™ interface for transfer of digital video/audio to NLE platforms.

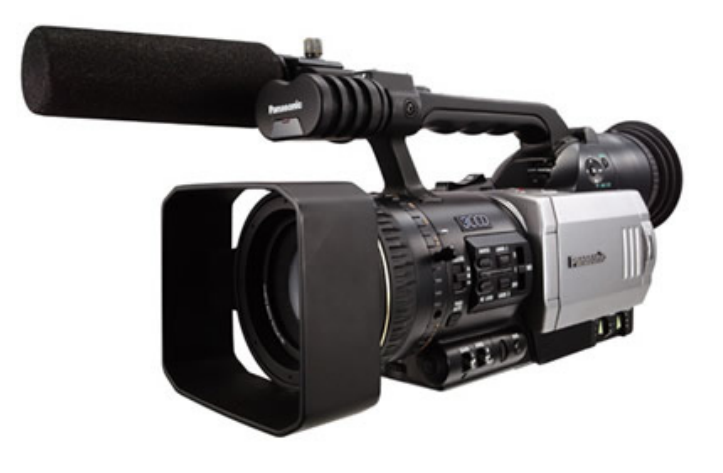

### **Figure 4.25 Panasonic MiniDV Camera.**

### *4.4.2.3 Canon GL1*

Supplementary camcorder, Canon GL1 – MiniDV, one of the more popular options, is perfect due to its compactness and versatility. Extra batteries and a protective carrying case were also purchased.

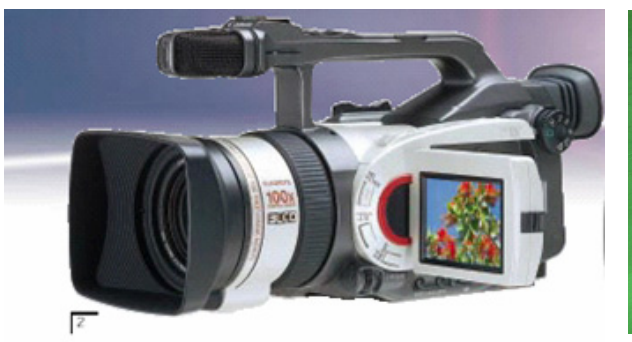

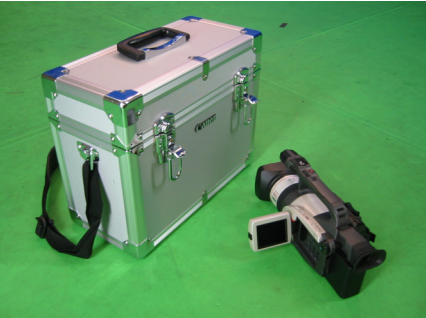

# **Figure 4.26 Canon GL1 and Carrying Case.**  The GL1 has the following characteristics:

- 20x Optical / 100x Digital Zoom.
- Color Viewfinder.
- Digital Video Format and IEEE 1394.
- 3CCD, Lens and Optical Image Stabilization.
- Shooting Modes and Aspect Ratios.
- Programmed Auto Exposure.
- Shooting Enhancements.
- Picture Adjustments.
- Audio and Video Inputs and Outputs.

As mentioned in earlier sections, that the pioneer robot possess wireless camera with RCA video output. Although, the transmission is prone to interference, the feed can be used for a unique, first person (robot) perspective.

# **4.4.3 Lighting**

Lighting is the most important factor in the final quality of video, especially when Chromakey effect is applied. The theater space was originally designed to only work with 12 standard, small theater 3" Fresnel spot lights, that project up to 15 feet. They produce a soft diffused light that can be focused for spot of flood applications and are excellent for use in small theater. They require quartz lamps up to 250 Watts and feature a hinged top for easy re-lamping.

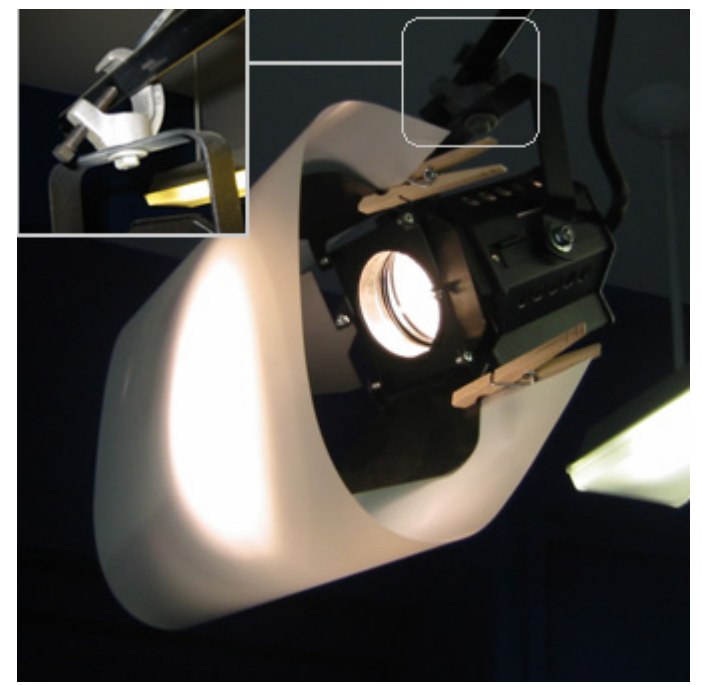

**Figure 4.27 3" Fresnel Spot Light with Filter.**

Required power cables, barn doors, and frames for color gels were also acquired. To independently control the Fresnels a 24 channel, 2 scene DMX scene setter console manufactured by American DJ was selected along with three 4x500 Watt DMX Dimmer Packs (DP-DMX 20L by American DJ) and three 25' XLR control cables to interconnect them. Small C-style clamps were used for mounting the spot lights. NOTE: Because the lamps become extremely hot its imperative that all safety precautions are followed.

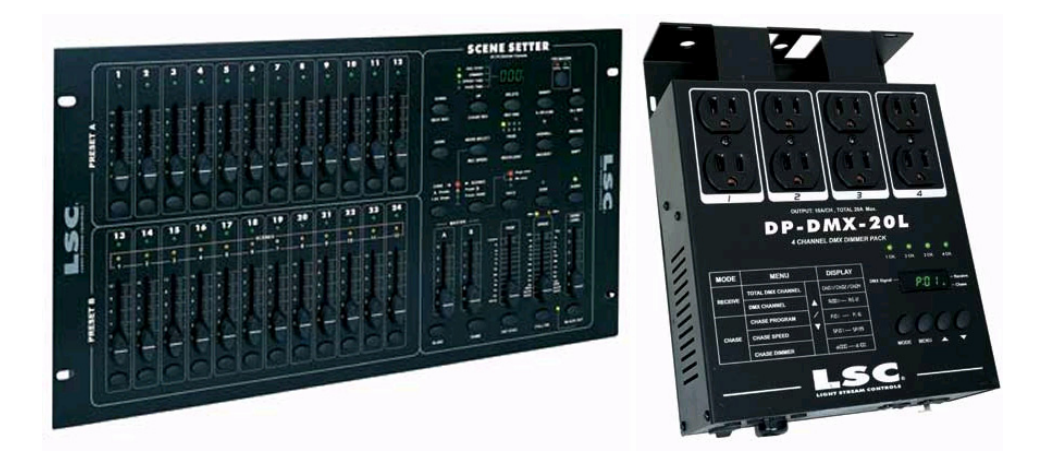

**Figure 4.28 Lighting Control Console, Dimmer Pack.**

Fresnels are designed for a situation where a small area needs to be highlighted which does not work well for large backgrounds or ambient light such as the Chromakey screen. Artist in residence, Huy Truong solved this problem by applying diffusers (type of flexible, translucent velum) to the spot lights and adding 8 fluorescent shop lights which also use the diffusers. Standard 48" fluorescent, double bulb, lighting fixtures are excellent for evenly lighting the background and even the actors. All the lights are covered by one of these Rosco diffusers:

- Rosco RSCLX diffuser #116 Tough White.
- Rosco RSCLX diffuser #102 LT Tough Frost.

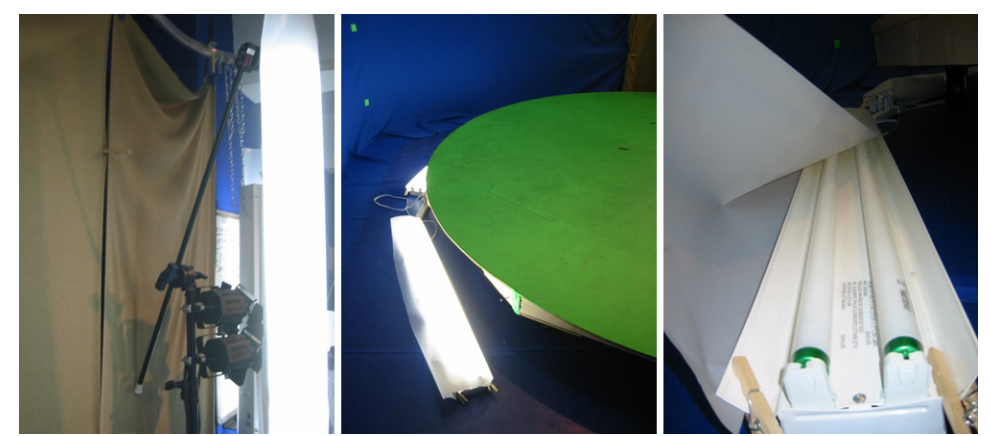

**Figure 4.29 Fluorescent lamps with filters.** 

The velum like sheets are attached to the light fixtures using common clothes pins.

For more accessory mounting options extra stands and mounting equipment was acquired:

- 3 x Avenger A205SCB 40" C Stand.
- 3 x Avenger A205SCB 40" Century Stand.
- 3 x Avenger D200B 2-1/2" Black Grip Head.
- 3 x Avenger D520B 40" Extension Arm.
- 2 x Bogen Deluxe AutoPole.

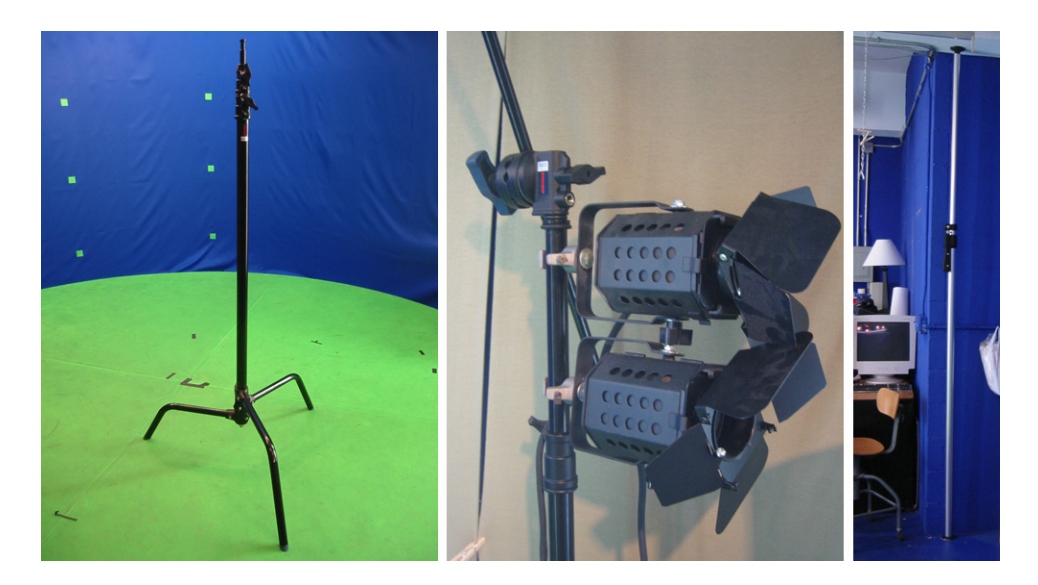

## **Figure 4.30 Lighting Accessories.**

Lighting is an art form; but with the right equipment and with time desired effects can be achieved. For more information on lighting consult Dan Porvin's guide [33] (appendix). The following figure displays the typical arrangement of combination of lights. The working area is defined by the limits of the blue screen.

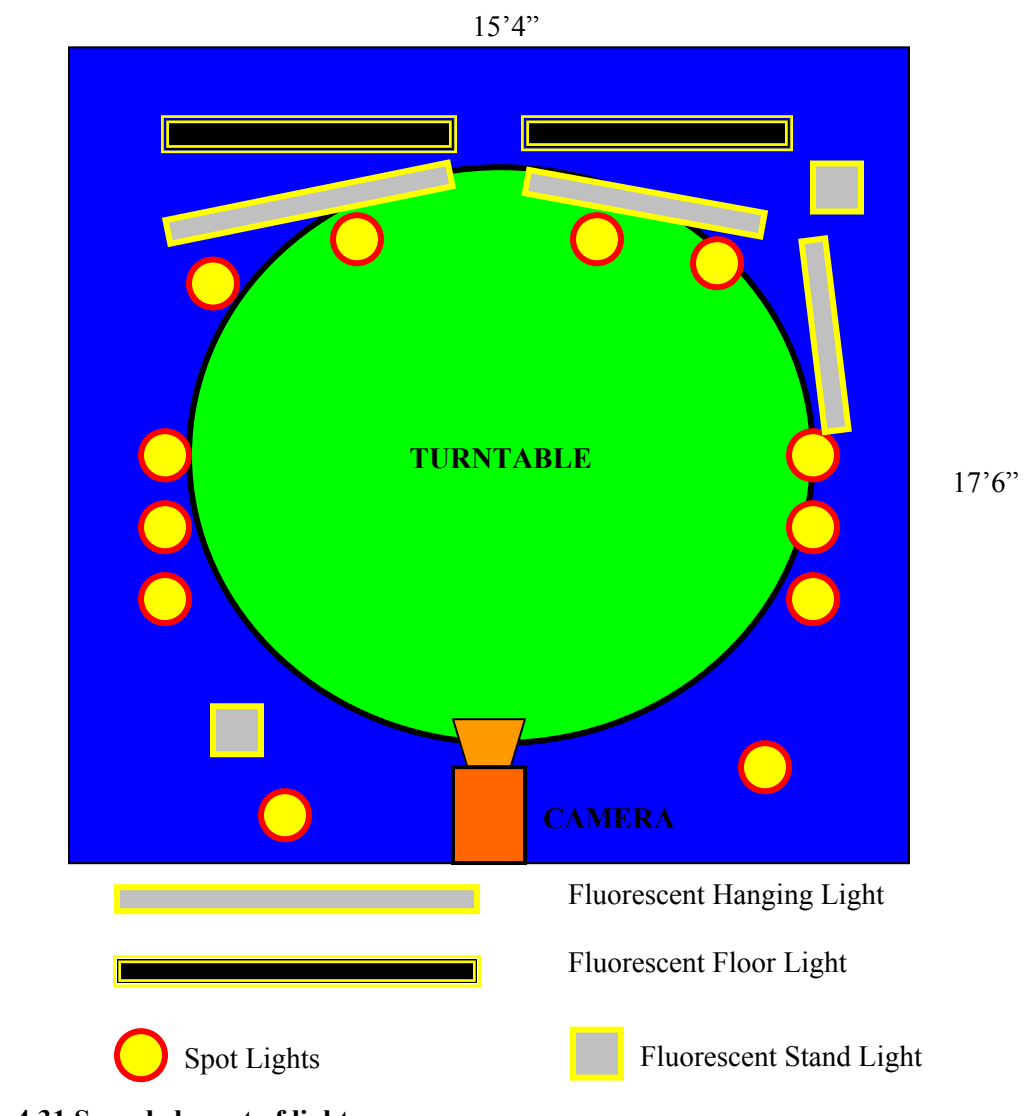

**Figure 4.31 Sample layout of lights.**

### **4.4.4 Audio Mixer and Microphones**

 Controlled audio recordings are essential for success of the broadcast and films produced in **StudioBlue**. Due to poor room acoustics, acoustic interference from adjacent street and weak robot speaker systems, the following high end audio system was put together.

- Two Audio-Technica AT 853a Unipoint Microphones.
- Two 10', 1/4 " jack to RCA cables.
- Samson Mixpad 12 inputs.

The ambidirectional microphones were sufficient for actors; however the robot speech came in muffled so a Shure Wireless Microphone system (used in *Camouflage Town*) was used as a remedy. The wireless transmitter accepts  $\frac{1}{4}$ . XLR accessory plugs, in this case a conference microphone.

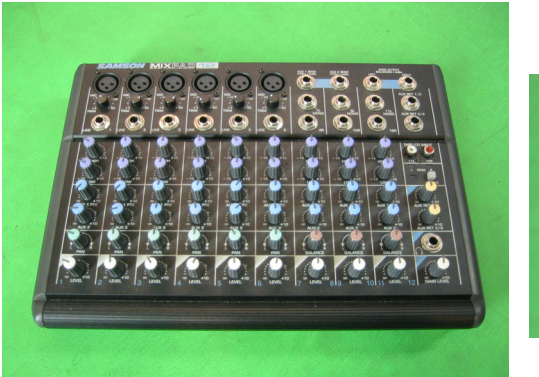

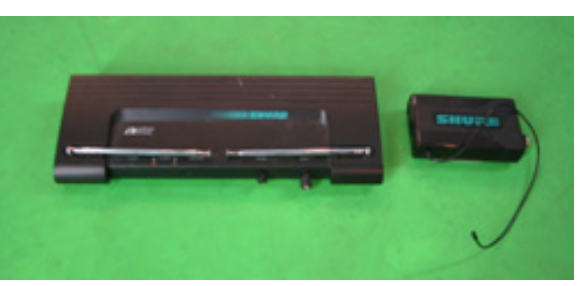

**Figure 4.32 Audio Mixer / Shure Wireless Receiver and Transmitter.** 

Unacceptable noise from the street was diminished by boarding up two out of three windows with  $\frac{1}{4}$ " plywood, which was done by the maintenance department. The window directly opposite the control stations was left untouched, due to the placement of Air Conditioning unit and to allow some natural sun light. During performances the window was covered with fabric for replicable lighting consistency.

# **4.4.5 Supplementary Video Equipment**

High resolution video monitors are used for live preview from video/audio feeds. JVC High Resolution 13" color monitors (TM-H1375SU) can accept and switch between two audio/video feeds.

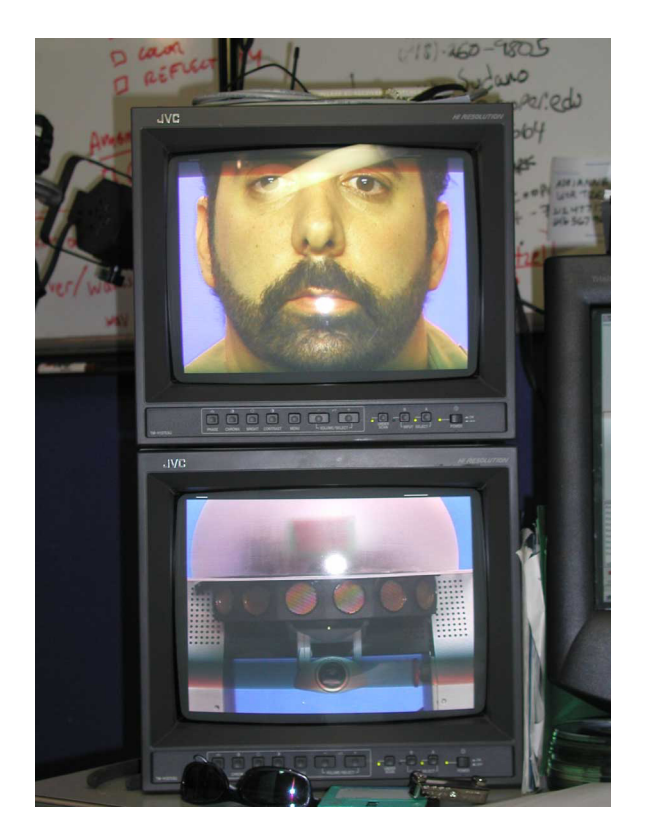

**Figure 4.33 High Resolution JVC 13" color video monitors.** 

Vertical Interval Video Switcher (12/2) made by Comprehensive (CVG-1202RS232) can switch between 12 different sources and send them to two different outputs. It can be controlled via serial communication (RS232). James Cruickshanks has written a Java graphical application to automate the switcher and give it ability of remote control over the Internet.

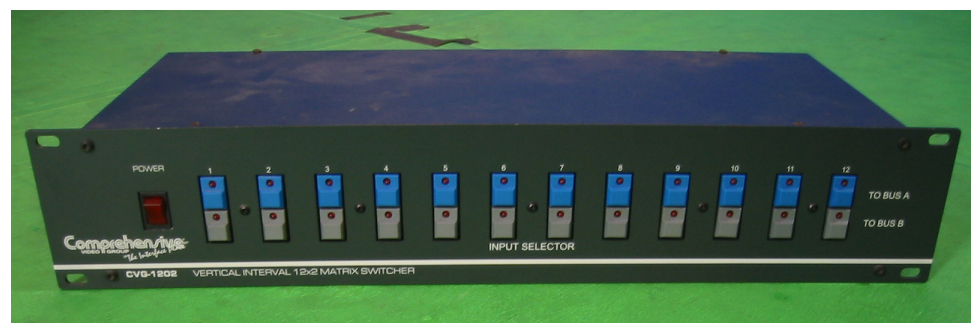

**Figure 4.34 Vertical Interval Video Switcher .**

- Bescor TX-25 New Tek Heavy Duty Fluid Head Tripod (30mm leg)
- Fuji DVM 60 minute MiniDV (digital) tapes

A number of BNC to RCA 50 foot cables were purchased to connect to the CCD cameras. An assortment of BNC to RCA, and other RCA connectors were also acquired.

- 3',6',12' Composite RCA Audio/Video Calves.
- 25' standard RCA male to male cable.
- RCA to BNC adapters.

# **4.4.6 Computers**

Currently **StudioBlue** houses five workstations and a laptop. They are wired together via a Netgear DS309 100/10 Mbps 10 port Ethernet Switch and/or IEEE 802.11b (WaveLan) wireless access point which also provided the necessary Internet and local network connectivity for the robots.

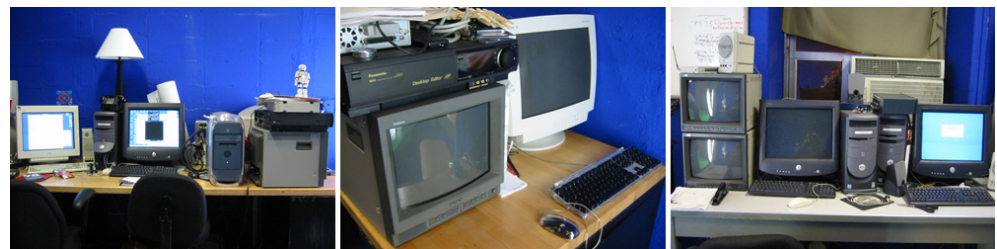

**Figure 4.35 Computers.** 

The three Dell Dimension Series PCs have ample RAM (1 Gigabyte), latest video cards (128 Mbs), 1.8 GHz processors and run Microsoft Windows 2000 operating system. Another older Dell Dimension machine (1 GHz) runs *Linux* Redhat 7.2.

An IBM ThinkPad laptop is used for remote development and control. Last addition was a Mac G3 functions as a video editing station. Most of these machines are typically used for software development and testing; however during performances they may take on another role.

#### *4.4.6.1 Video Encoder*

One of the Dell stations has two ViewCast Ospray 200 PCI capture cards for video and audio capture exhibiting 30 fps performance for uncompressed video. The machine can encode the Audio/Video stream and send it out to a streaming server or create digital archive.

#### *4.4.6.2 Video Tracking*

One of the more powerful Desktops can be used for robot localization if image based navigation system is used; otherwise, it can be setup to control AmigoBots or used for general software development.

#### *4.4.6.3 Robot Control / Web Server*

The third high end Machine is reserved for robot control applications such as **GRASP** and/or a Web or Media Server. Web server function typically does not require much processing power unless high traffic is expected.

#### *4.4.6.4 AmigoBot Control / Linux Interface*

An older DELL 1 GHz machine is running *Linux* operating system (*Redhat 7.2*) and is used for robot maintenance and operating the required robot-side applications. This is favorable over *Microsoft Windows OS* due to issues arising with exporting *X Windows* [35] to non *UNIX* environment. This machine also has two 2-port PCI Serial Accelerator I/O cards made by StartTech which are used to interface with AmigoBots.

#### *4.4.6.5 Video Editing*

The video editing station is used for video and audio post-production. It has FireWire port to directly interface with the MiniDV cameras and RCA A/V inputs to connect with a VCR. It is composed of MAC G3, Apple made computer, a FireWire I/O, M100 I/O card, a Super VHS VCR, and a High Resolution Video Monitor. *FinalCut Pro* is the primary video editing software package used for nonlinear editing.

#### *4.4.6.6 Wireless Control*

A ThinkPad A20p IBM laptop is used for software development, presentations, and remote control. It has an 802.11b wireless card which connects to the wireless Ethernet network in **StudioBlue**.

## *4.5 A/V Connections / Web Interface*

Tele-operation was one of the original aims in creation of **StudioBlue** and drove the design of control software platform. Once the robots are wirelessly connected to an Ethernet network they can be controlled from any computer in the world via Internet. **RCCI** coupled with **GRASP** provide the means to control the robot functions, however audiovisual interaction is done via other systems.

As for Audio and Video, the limiting factor is the encoding (compression) type and bandwidth issues when Internet if the transmission medium. This is a difficult task in web based A/V robotics especially with the limitations of the Internet, current audio/video streaming capabilities and limits in Cooper Union's resources. *Camouflage Town* used Real Media technology which encoded video and audio at the performance location sent it to a streaming server located in California. From there it was distributed to the users [12]. A significant problem arose due to the interactive nature of the exhibit and the limit of the technology resulting in a 10-30 second delay between round-trip audio/visual exchange, which was irritating and confusing to the user. *Real Player* streaming has acceptable bandwidth requirements but uses a large buffer responsible for the delay. With the advent of *FlashMX* and *FlashMX Server* (Macromedia) video and audio streaming, real time interaction is plausible with a typical delay of five seconds or less. The audio quality is excellent, while the video quality is related to amount of motion (difference from frame to frame) as well as available bandwidth and encoding choice. The other advantage of *FlashMX* is that it is platform independent and provides nice interface creation capabilities (including animation), and is widely used on the Internet. For more information on this topic consult James' Cruickshanks thesis [6].

### *4.6 General Usage*

The lab could be used purely as a general robotics software development facility but is much more functional in producing interdisciplinary works of art. There are two types of approaches to using the lab: video production or live performance.

#### **4.6.1 Video Production**

Video production is the preferred method for beginners to **StudioBlue**. The process involves working on a small part of the script at a time, which gives a great deal of control to the director and the actors. Chromakey and special effects are much easier to achieve in post production editing and can be redone if not satisfactory.

### **4.6.2 Live Performance**

Theatrical or live performance is uninterrupted (except few planned intermissions) and done sequentially as one event much like classical theater. The performers go through the script without repetition while audience watches in person or over the web in real time. This leaves no room for errors and requires great preparation and discipline. Since this method is a real time production, it demands on the fly alteration of backdrops, mobile audio microphones, and special effects. Furthermore, it is much more difficult to produce due to robots inability to repeat its motion exactly and putting more pressure on the actors to adapt to the situation. The performance can be archived and then altered as a video production.

# **5 Robot Control and Communication Interface**

**StudioBlue** has highly functioning robots capable of moving forward, rotating, avoiding obstacles, manipulating objects with a gripper and even speaking. These functions are typically utilized by "hard coding" them in control software in **C++** programming language [36] using complicated robot's application programming interface (API) and invoking them via key strokes or automatically upon preprogrammed event trigger such as sensor data, or timed alarm. Such application typically runs on robot's onboard computer and is interacted with via terminal emulation application. Through this approach direct human input is required to control the preprogrammed functions and there is no immediate ability for other software to do so. To create desired control code extensive knowledge of robot API and its programming language (**C++**) is required and is often very time consuming; both are discouraging hurdles in discovering the joys of working with robotics.

Hence, a need for a simple interface for the robots that would fit in the multidisciplinary environment of **StudioBlue** was discovered. High level, platform independent communication interface would be optimal for controlling most of the robot functions and feedback systems. High level means that the most of the mechanics of performing a task are taken care by a subsystem. For example, a high level "go to" position instruction consist of the robot rotating towards a goal, accelerating to a preset maximum velocity and then decelerating to precisely arrest at the desired position accounting for distance and heading. Furthermore, lower level control system controls each wheel's velocity, translates sensor feedback into usable data, etc. Extensive mapping of robot functions and feedback services was required for the user to be able to fully control the robot behavior.

Such communication and control interface should also be effortlessly utilized by inexperienced users as well as software developers with minimal programming, hence platform and client application independence are design priorities. It was decided that most computers have *Telnet* terminal emulation application which allows a user to connect to another computer (i.e. web server) and enter text commands that can be executed as if s/he was entering them directly on the server console. Using this application to control the robot using intuitive text commands would be useful immediately. Moreover, software written in any modern language probably has **TCP/IP** capabilities which can create *Telnet* like connections and send text and receive text from the host which would mean that exactly the same command syntax can be sent by a *Telnet* user or an application. Furthermore, **RCCI** supports multiple concurrent client connections creating new possibilities for distributed and collaborative sensing and control.

Typically, robot software is created in layers where each layer builds on top of another to accomplish increasingly complicated tasks; however, a layer does not need to know how other layers implement their functionality. The lowest software layer, the "mobile robot server", is a mobile robot platform that provides a set of robotic services in a standard format. Above layers are clients of this server and are not confined to particularities of any one robot, as long as they adhere to common the server protocol. This client/server paradigm fits perfectly in Object Orientated programming methods [37] and is directly used in ActivMedia's robots. It was also applied in design of **RCCI** model**. RCCI's** architecture is very modular allowing robot function components to be altered, added, removed and combined without disturbing the structure of the model. In this way one could port **RCCI** model to other non ActivMedia robots as long as they implement the command structure defined in the following sections.

In order to develop this software package, great effort was invested in becoming familiar with *Linux*, **C++**, ActivMedia's API, robots and general programming conventions. Although the code is extensively commented knowledge of the above is essential to understand and manipulate **RCCI**.

# *5.1 Existing Projects*

### **5.1.1 A Web-Enabled Communication Platform for the ActivMedia PeopleBot**

For his Master's thesis at Cooper Union, James Cole created a Web-Enabled Communication Platform (WECP) for a single ActivMedia PeopleBot implemented on *Kiru* for *Data Dynamics*  exhibit and later on to be used in Cooper Union's Robotic Theatre [11]. His work integrated the **Saphira 6.2** programming environment, the **Botspeak** *Via Voice* interface, the PTZ Camera drivers, the ACTS Color Tracking software, and *Windows'* multimedia functionality through a **TCP/IP**  communication channel. Shortly after the completion of the work ActivMedia created **ARIA** and SRI Research Company rewrote its **Saphira** package using **ARIA**. In addition, more ActivMedia robots were acquired; all included *Linux* Operating System. *Kiru* was also converted to use *Linux* (from *Microsoft Windows 98*) and the new **ARIA** programming interface rendering Cole's code obsolete without major redesign.

Cole's Web Enabled Communication Platform (WECP) was created to "fit the needs of the *Camouflage Town* exhibit's program's director, Adrienne Wortzel " [11] and was not designed for the robotic theater, especially since the desired functionality was not known. WECP's structure included many behaviors and camera movements that were hard-coded requiring recompiling of the application to alter any part. Moreover, the software model was tailored to only one robot, which was solved in **RCCI** by designing a flexible modular architecture allowing fast integration (even plug and play in some cases) into other ActivMedia ARIA based robots.

Coles **TCP/IP** Command Interface syntax was simple and concise, but rather inflexible and a slightly vague. The fact that his system does not allow for mixing numeric and text commands, a workaround was implemented via two types of command types. Since at the time of development only one function required text arguments, the talk command was one type of command:

t  $[TEXT] \quad \forall$ 0

while all other commands fell under the standard command type:

### $[CHAR][CHAR][CHAR]$   $[NUM]$   $[NUM]$   $[NUM]$   $[NUM]$   $[NUM]$   $[0$

For example, "mvi 5 \0" would represent "move at a velocity of five inches a second." The standard command type had a maximum of five numeric characters and three layers of command structure (3 chars). A more flexible messaging structure was desirable: one that would allow for any number of mixed types: numeric and alphanumeric arguments. It is also important to keep the same messaging pattern for response messages, so same content independent parsing and message creation algorithm was applicable. Unlike WECP, the message listener/handler model used in **RCCI** clearly separates the parsing from command interpretation improving modularity and maintenance.

 It is noteworthy to credit Cole's genius in resolving robot localization problem via his Constellation Vision Navigation System. A camera mounted on the robot facing the ceiling would "looked" for three colored discs mounted on the ceiling. Image processing engine would determine the colors and the orientation of this discs (arranged in a triangle) and compare them with a database of the constellations' real world coordinates and would use equations similar to those used in trilateration to calculate its position and orientation.

#### **5.1.2 The Player/Stage Project**

The Player/Stage Project is a set of Open Source development tools for robot and sensor applications [38]. The player seems to be most similar research project to **RCCI**. It is used with complementing robot simulator called Stage.

#### *5.1.2.1 Stage*

*"Stage is a scaleable multiple robot simulator; it simulates a population of mobile robots moving in and sensing a twodimensional bitmapped environment, controlled through Player. Stage provides virtual Player robots which interact with simulated rather than physical devices. Various sensor models are provided,* 

*including sonar, scanning laser rangefinder, pan-tilt-zoom camera with color blob detection and odometry." [*38*]* 

#### *5.1.2.2 Player*

Player is a device server that provides a powerful, flexible interface to a variety of robotic elements. Since Player uses a TCP socket-based client/server model, robot control programs can be written in any programming language and can execute on any computer with network connectivity to the robot. In addition, Player supports multiple concurrent client connections enabling distributed and collaborative sensing and control [16].

Similarly to **RCCI,** Player attempts to provide a general high level programming interface with a belief that users will develop their own control system and/or user interfaces. Furthermore, Player's **TCP** socket abstraction can interface with "virtually any programming language making it much more "minimal" that other robot interfaces "[16].

The distinct difference between **RCCI** and the Player is that **RCCI** uses intuitive text messaging, and is tailored towards interaction with non-programmers. Although the initial goal of **RCCI** software was to implement control functions for many different robotic platforms, as done by the creators of Player, only the ActivMedia suite of robots was covered. Moreover, **RCCI** communication syntax is much simpler and its straightforward architecture more manageable. The following figure displays Player's message header.

*Message header fields and types* 

Byte 0 Byte 31

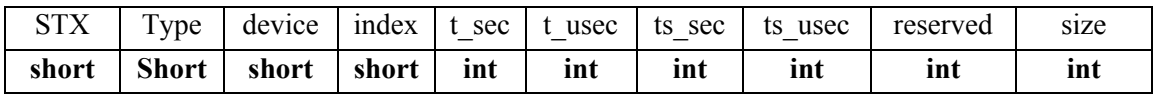

#### **Figure 5.1 Player Message syntax [**16**]**.

Player's communication interface is much lower low level than **RCCI**, although it is more compact (and cryptic) and therefore likely uses up less bandwidth. The first "short" - STX is a special symbol that signals the start of a message. The type designates the type of the message to follow whether it is

a command, request, data, acknowledgement, etc. Following is the time structure, and the last element in the header specifies the length of the data that is attached to this message.

#### **5.1.3 MissionLab v6.0**

The main goal for MissionLab project, done at the Mobile Robot Laboratory at Georgia Institute of Technology, is to "control the motion of a robot or groups of robots in highly dynamic, unpredictable, and possibly hostile environments." [39]. MissionLab v6.0 is a multi-agent robotics mission specification and control software. It takes high-level military-style plans and executes them with teams of real or simulated robotic vehicles. MissionLab is quite cumbersome for a novice as it is composed of the following modules [40]:

**Mlab** - a console-like program from which a user monitors the progress of experimental runs of the robot executables.

**The Configuration Editor** (**CfgEdit**) - a graphical tool for building robot behaviors. It generates source code which, when compiled, can directly control a simulated or real robot.

**Configuration Description Language** (CDL) – CDL is generated by CfgEdit and is translated by a code generator into CNL (Configuration Network Language) code.

**CNL** - A compiler compiles CNL code generated by the CDL code generator, and produces C++ code which is then compiled with the GNU C Compiler (gcc), the compiled program (or robot executable) may now directly control a robot.

**CBRServer** – a CaseBased Reasoning Server generates a mission plan based on specs provided by the user by retrieving and assembling components of previously stored successful mission plans.

**HServer** - a Hardware Server that directly controls all the robot hardware, either via **TCP/IP**  or a serial link, and provides a standard interface for all the robots and sensors. The CfgEdit generated code uses this standard interface to control the real robots. HServer also provides direct control, configuration, and status of the robots and sensors.

MissionLab, although extensive and modular, is very large and complex and using this type of software for interdisciplinary development at **StudioBlue** would be impractical.

 The component relevant to the RCCI project is the HServer. It implements only one of the ActivMedia Robots and requires a graphical interface. Its keyboard interface is very efficient as it uses single characters to activate a command (i.e., 'p' will turn on/off sonar sensors). Very few functions are implemented and do not accept arguments. [40]

# *5.2 ARIA and* **Saphira**

ActivMedia Robotics Interface for Application (**ARIA**) is written in the **C++** language in an object orientated paradigm. It functions as a robot control applications-programming interface for ActivMedia Robotics' line of intelligent mobile robots [18]. **ARIA** is versatile and flexible client-side software for easy, efficient management of the robot server, as well as access to accessory robot sensors and effectors. It can be run multi-threaded using its own wrapper around *Linux pThreads* and *WIN32* threads. It can be used in many different ways, from simple command-control of the robot server for direct-drive navigation, to development of higher-level intelligent behaviors such as obstacle detection and avoidance (intelligent navigation).

**ARIA** sits on top of the mobile server that is found embedded on the robot's microcontroller. The server manages low-level tasks of robot control and operation, including motion, heading and odometry, as well as acquiring sensor (sonar, Infra Red) information and driving accessory components like the PTZ camera.

Since **ARIA** is released under the *GNU Public License*, any distributed work which uses **ARIA** must be distributed with the entire source code of that work (open source) [41]. **ARIA** is continually updated and version 1.3.2 was used in development of **RCCI**.

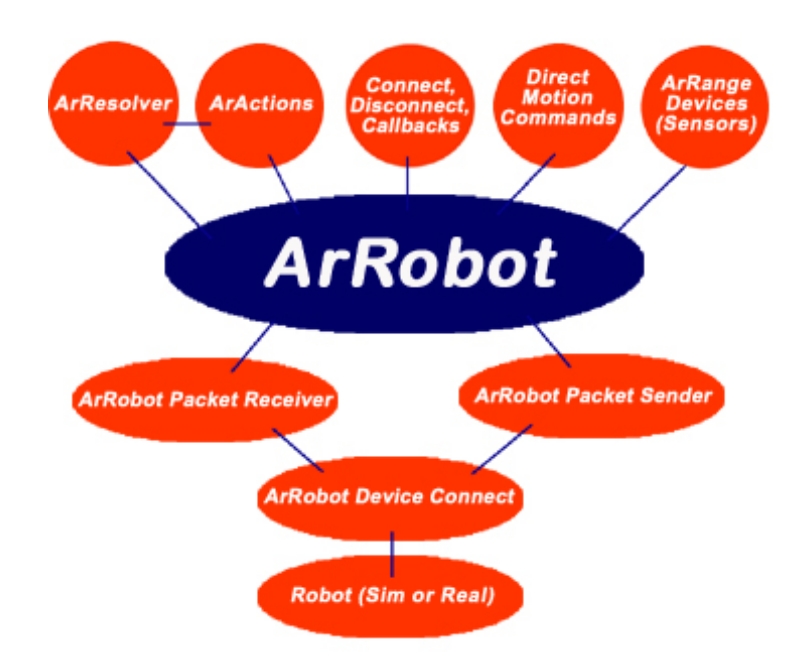

**Figure 5.2 ArRobot - The Main Control Class for ARIA [42].** 

A good example of implementing **ARIA** for high-level intelligent tasks is **Saphira** Robot Control System [20]. It was developed by Kurt Konolige at the *SRI International's Artificial Intelligence Center*. **Saphira** has a real-time path planner based on the gradient method which is typically used with Markov Localization to keep the robot registered with a map as it moves through its environment. Gradient Path Planning is a process for determining optimal paths for the robot taking into account both local obstacles, sensed by sonar and/or laser range-finder devices; and global map information such as the location of walls and other structural obstacles [17].

Since **Saphira** is implemented using **ARIA** API, it is updated regularly to correspond with the latest **ARIA** version. **Saphira** version 8.2 was used in **RCCI**. It is not open source.

# *5.3 Speech Synthesis Software*

Being very particular to humans, speech seems to be an impressive element of theatrical performance involving robots, as it has been demonstrated by K-Aft Robot Radio where all the performers are computer generated voices [43]. It is imperative that this aspect of the theater is technologically advanced as possible. Text-To-Speech (TTS) apparatus should control voice characteristics (gender, age), voice style, allow for specifying emphasis, tone, intonation and pauses to give the user most flexibility to create desired voices and embed emotions in the dialogues.

*ViaVoice Outloud* (TTS) [44], developed by IBM, was part of a package originally implemented by ActivMedia not only to synthesize speech but also to perform voice recognition. Its TTS capability was successfully utilized by James Cole in *Camouflage Town* [11]. Since IBM has discontinued *Linux* versions, ActivMedia has adopted *Festival*, which does speech synthesis, and *Sphinx* which does speech recognition. Both are implemented in the **ArSpeech** class. They are not as easy to use as, and produce lower quality speech than **Botspeak** (a wrapper for *ViaVoice)* and therefore will not be implemented in this version of **RCCI**. **Botspeak** and *ViaVoice* for *Linux* were included with **Saphira 6.2** prior to the release of **ARIA**.

Controlling synthesized text via **Botspeak** is done simply by inserting annotations in the input text; the input text string is an argument in a **Botspeak** TTS function. Pitch, head size, roughness, breathiness, tone, pitch fluctuation, speed, emphasis can all be controlled by inserting a string of characters in the text to be converted to speech. For example, *`vrN* changes the roughness for the text that follows with N in range  $0$  (smooth) to 100 (rough).

### *5.4 Robot Functions*

It has been determined that the following ActivMedia robot functions should be implemented for the use in the **StudioBlue** theater. They represent the most used functions and robot state information.

### **5.4.1 Motion**

- Move forward/reverse mm.
- Rotate in degrees.
- Move to position  $x, y$  in mm.
- Set transversal velocity.
- Set rotational velocity.
- Set transversal acceleration.
- Set transversal deceleration.
- Set rotational acceleration.
- Set maximum transversal velocity.
- Set maximum rotational velocity.
- Set current position  $(x, y, heading)$ .

### **5.4.2 Robot Status**

- Location coordinates, x, y, heading angle.
- Forward/Reverse velocity.
- Wheel velocities.
- Heading.
- Battery voltage.
- Sonar sensor data.
- Table sensor data.
- Bumper sensor data.
- Robot name.
- Robot type
- Sonar on/off.
- Motors on/off.

# **5.4.3 Gripper**

- Gripper system halt.
- Gripper system store.
- Gripper system ready.
- Grip stop.
- Grip close.
- Grip open.
- Lift stop.
- Lift up.
- Lift down.

### **5.4.4 Camera**

- Pan.
- Tilt.
- Zoom.
- Set tilt slew.
- Set pan slew.
- Backlighting on/off.

# **5.4.5 Audio**

- Speech synthesis.
- Digital sound file playback.
- AmigoSound playback.
- AmigoSound on/off.

## **5.4.6 ARIA Actions**

- Bumper avoid on/off.
- Front avoid using sonar on/off.
- Rear avoid using sonar on/off.
- Table avoid using IR on/off.

## **5.4.7 Saphira**

• Gradient Path Planning.

# *5.5 Operating System*

*Linux* was chosen as it is a stable, secure, modular, and controllable software operating system with good documentation and large Internet community. One of its more attractive aspects is the integrated *X-Windows* system (*X11*) which allows for remote graphical control. Essentially, the screen shot of the robot computer can be easily be displayed on any *X* enabled computer in the world. *Linux* (*UNIX*) is rather transparent compared to *Microsoft Windows* system, allowing the administrators to fully control the processes, permissions, boot sequences and logs. It is open source making it very customizable. It is know to be very secure and widely supported on the World Wide Web. Most of the coding was done on *Mandrake 9.0 Linux* distribution with a robot simulator that is bundled with **ARIA**, while the robots operated on *RedHat 7.0*.

A useful tool in *Linux* is a shell script which is a text file with a set of instructions that the operating system will execute as if the user typed them on the command prompt. Shell scripts issue commands, start processes, control jobs, redirect input and output, etc. [45,35]

In case of **RCCI** the following bash script was used to analyze user input, adjust volume, shutdown any existing instances of **RCCI**, shutdown Text-To-Speech engine, restart the engine, and run **RCCI** with the user input port.

```
#!/bin/bash 
echo "RUNNING RCCI: " 
if [ $# -ne 1 ]; then 
          echo 1>&2 Usage: $0 PORT 
          exit 127 
     fi 
#echo "Adjusting volume and muting microphone " 
aumix -w 50 
aumix -v 50 
aumix -m 0 
while ((1>0))do 
echo "Killing ViaVoice engine, Botspeak and RCCI" 
killall -9 rcci 
killall -9 botspeak.srvr 
killall -9 engine 
sleep 2 
#restart the ViaVoice engine 
/usr/lib/ViaVoice/bin/engine 
sleep 3 
echo "Attempting to RCCI Server on port: " $1 
./RCCI $1 
sleep 10 
echo "TRYING AGAIN" 
done
```
The script is activated from the command line by typing in the name of the script file and the *PORT* argument:

**./start 5555**

If **RCCI** quits for any reason, this script will start it up again. The above retry function was specifically created to solve a problem of delayed clean up of sockets. Sockets, particularly, on *UNIX* based systems behave different than on *Windows* platform, in that, when they are not used anymore, the operating system automatically cleans them up for repeated use. However this takes time and immediate reuse of a socket port is not possible and unpredictable; clean up takes on average a few minutes. The script automates the testing process and keeps trying until the socket is available. Choosing another port number is another option.

### *5.6 C++ Development*

 $C_{++}$  is probably the most widely used programming language in the world, as it is backwards compatible with ANSI C, another popular high level programming tool. Although newer versions are available, GNU's C++ compiler (*GCC*) version 2.95.3 was used as it is considered very stable and is compatible with **Saphira** and **Botspeak** libraries which were compiled with that version [46]. The new *Linux* distributions come with *GCC* version 3 and above and therefore require installation of version 2.95.3. The process is clearly document on the web [46].

Following common coding guidelines, the **C++** interface for implementers is located in ".h" (header) file which is sometimes called the prototype definition. While the module's (class) definitions or implementation of functions is placed in ".cpp" files. The header files contain sufficient comments presenting what the class does and how to utilize it [35].

### *5.7 Development Environments.*

A combination of text editors and integrated development environments (IDE) was used in the software development process. *VI Improved* (*VIM*) was used to make small code alterations when a graphical interface was not possible, i.e. in the case of *Telnet* sessions [47]. Otherwise, *KDevelop* or *KEdit* text editors tailored for **C++** editing were used extensively to work on multiple files simultaneously. All these are part of the *KDE* Desktop environment and come bundled in most *Linux* distributions [48].

For commenting and cleaning up the code *BorlandX* for windows was used for its friendly interface and excellent code formatting capabilities, as well as clear color coding and publishing.
## *5.8 Code Documentation.*

 Extensive commenting is almost as essential as the quality of the code itself. It improves understanding and maintenance of the software. All the classes in **RCCI** follow *Doxygen* type comment formatting [49]. They are extracted by *Doxygen* from the header files (*filename.h*) and used to automatically organize and create a clear and easily navigable documentation in HTML format which is included in the appendix.

## *5.9 Compilation*

After the *GCC* ( $g$ ++) is setup to be the default compiler, required ActivMedia libraries are installed, and the environmental variables are set, compilation is possible. It is imperative that **ARIA**, **Saphira** and **Botspeak** are installed in their default directories and that their working paths are added to the *PATH* variable as instructed in the appendix.

The typical approach to compiling is to create a compiled object file (filename.o) for each class (filename.cpp) and then to link all the compiled objects and required libraries to form an executable. When a software project includes many libraries and class files, automating the process is necessary. *Makefiles* are much like shell scripts but are adapted for compiling applications [35]. Great advantage in using *makefiles* is that only the files that have been altered (i.e. a class) since last compilation will be compiled and re-linked, saving time. *Makefiles* also simplify compilation options and the locations of include files and corresponding libraries. See the appendix for *makefile* used to compile **RCCI**.

## *5.10 SOFTWARE DESIGN*

Modularity was a large factor in the design of **RCCI**. Updates of **ARIA**, additional robot functionality, and general software progress were reasons to make **RCCI** as modular as possible. **Figure 5.3** displays the hierarchy of components participating in robot – client communication and command. Client is shielded from the intricacies of components controlled through **RCCI**. The interaction between the two top layers is via **TCP** with **RCCI** taking the role of the server.

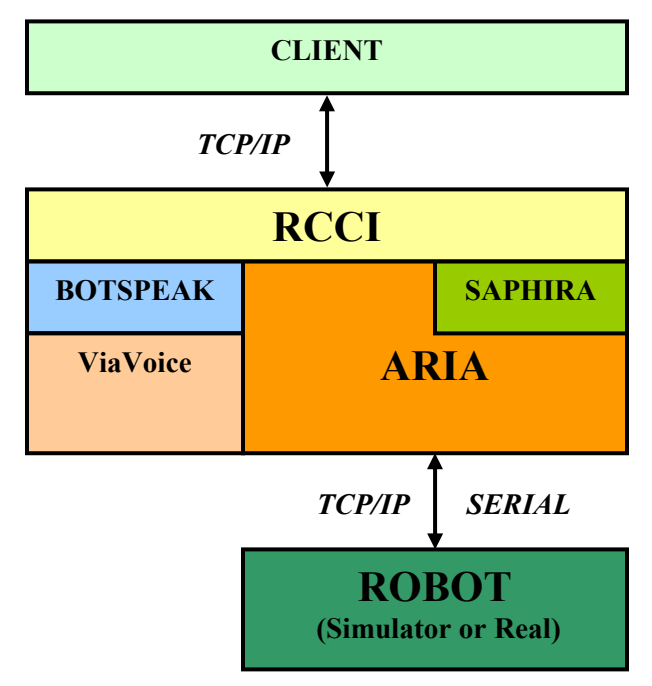

**Figure 5.3 Component diagram.** 

**RCCI** translates command from formatted string into structured class data and then distributes (via functions) it to other modules. **RCCI** directly controls **Botspeak** which uses the *ViaVoice* engine to synthesize text. **RCCI** similarly commands **Saphira** which implements its functionality via **ARIA**. The rest of the commands are interpreted by **ARIA** which has direct control over the robot and its accessories. This communication is done via **TCP/IP** if the simulator is used or RS232 (serial) if the real robot is connected to the machine running **ARIA**. **Botspeak**, **ARIA** and **SAPHIRA** are all integrated into **RCCI**. **RCCI** also applies some of the **TCP/IP** communication and threading modules provided in **ARIA**.

Threading was implemented using **ARIA'**s **ArThread** class, although its usage was kept minimal. Using threads increases the complexity of the code and often leads to slower performance due to resource demanding data lock and unlock mechanism. Moreover, debugging threaded code is very difficult and often not intuitive.

The software entrance point is through the main function which accepts command line argument specifying the port number used by the **TCP** server. The **main** function initializes **ARIA** with dedicated signal handling thread. It then creates and instance of **SbManagerT** class, which as the name suggests is the primary task manager of the software. The main class keeps running until **ARIA's getRunning()** function returns false.

**SbManagerT** manages communication infrastructure, and is the hub for control of all available robot function modules, see **Figure 5.4**. **SbManagerT** creates an instance of **SbServerML** and passes the port specified by the user (from *main()*), and then opens up a socket for clients to connect to. **SbServerML** also parses incoming client communication data, checks for connection and format errors and transforms the raw data into **SbMessage** format. The manger also creates and instance of **SbMsgHandlerSingleton** that is responsible for inter-module communications. It serves as a hub for passing information between different classes and indirectly (via **SbServerML**) the user. The class implements the Singleton method which is a computer science design pattern to ensure a class has only one instance and provide a global point of access [50]. **SbMsgListener** is a pure abstract class, a common interface for objects that are interested in "listening" to the messages within **RCCI**. This includes messages from **TCP** clients. Classes that implement **SbMsgListener** can be registered with **SbMsgHandlerSingleton**. This design paradigm allows the handler to interact with different classes without worrying what the class actually does. Furthermore, each listener specifies what types of messages it is interested in receiving which tells the handler where to distribute the messages as they arrive. A module that implements **SbMsgListener** may respond to more than one type of message.

Once all instances of listener modules (i.e. **SbMotion**, **SbSounds**) are created and registered with **SbMsgHandlerSingleton, SbManagerT** thread becomes active and runs until **ARIA** is shutdown. Since this is the primary control function (**ARIA** runs in its own thread) of **RCCI** it runs rather frequently with a 50 millisecond sleep once every loop. First, the robot is checked for

established connection, followed by a scan of the vital sensors, such as a stall or triggered bumpers (*SbRobotML->checkOnce()*). Upon disconnection from the robot server, **SbRobotML** will send one disconnect message, but will continuously report stall or bumper via messages to the user (or print them out on command line if the client is not connected) until they become inactive. Following its 50 millisecond "nap" **TCP** server is checked for new connections, connection errors, and new messages (*tcpServer->cycleOnce()*). If a new message was received, its type is checked for **SHUTDOWN** keyword, in which case **RCCI** disconnects from robot, disconnects all TCP clients and exits the program. Otherwise, the message is handled by **SbMsgHandlerSingleton** and distributed to registered listeners (*SbMsgHandlerSingleton->fireMsg(msg)*). All registered listeners hold a reference (pointer) to an instance of **SbMsgHandlerSingleton** and therefore could use the handler's functions to fire a response message. The process is repeated until it is stopped by the user or the operating system. **SHUTDOWN** command message can only be sent by a client and at the moment is not part of the inter-module communication system.

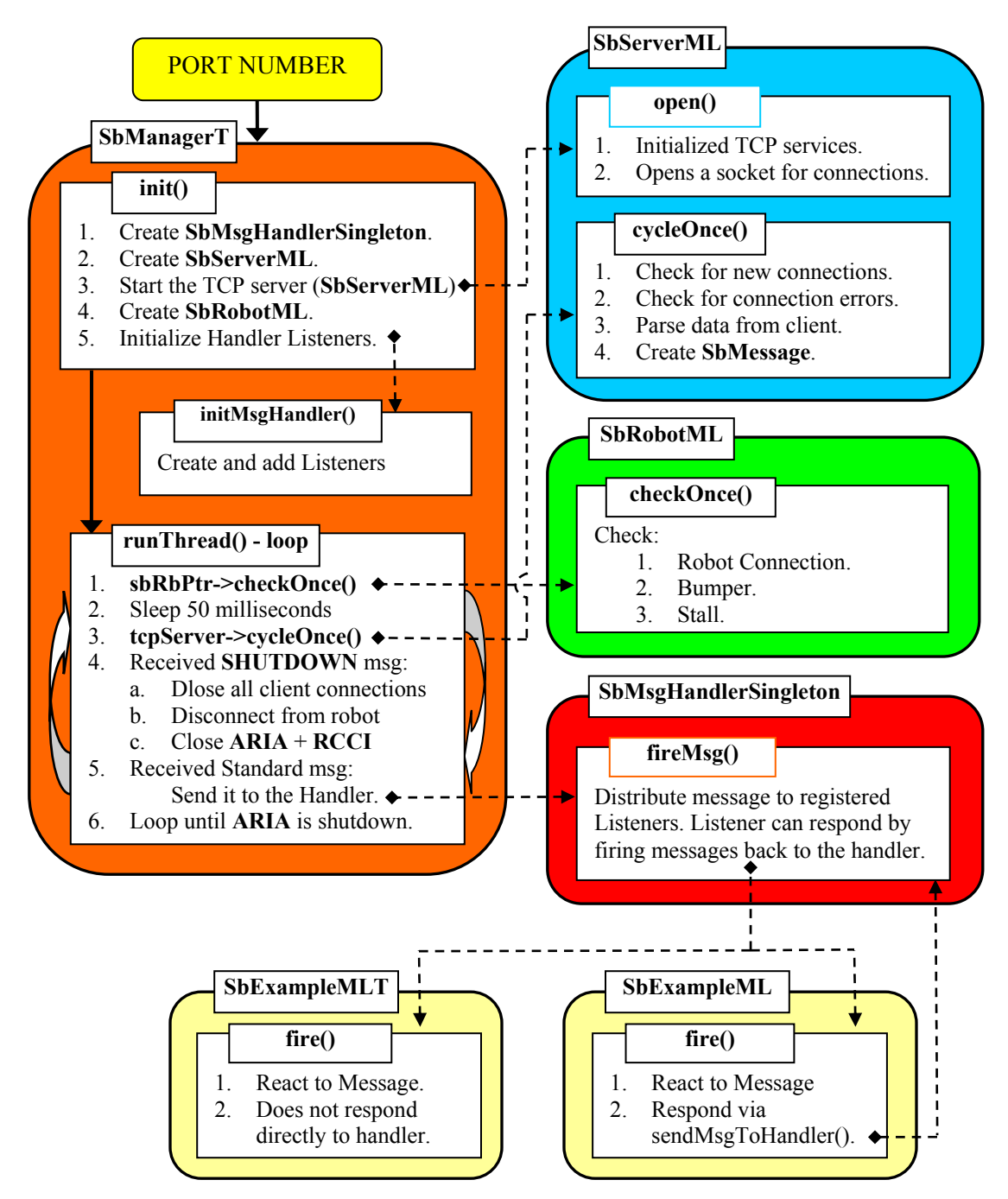

**Figure 5.4 Main Logic Flow Chart.** 

## **5.10.1 Messaging system**

Messaging system implementation described above is at heart of this software design. **SbMsgHandlerSingleton** manages references to listeners registered with it. Each of these listeners has message types associated with it that get "forwarded" by the handler.

One can think of this system as a mass mailing machine (

**Figure 5.5**). Starting with a pool of people interested in different subjects (listeners: A, B, C, D). If person A was interested in apples and pears s/he would register with the mass mailing (handler) service to be put on the apple and pear list while B was interested in pears only, C in apples, pears and oranges and D is not interested in fruits at all. Once information is available on apples, the handler will mass mail A and C, and if the information is on pears A, B, C will be notified, while C will be the only one to get the mailing if oranges are "in the news." D will never receive a mailing.

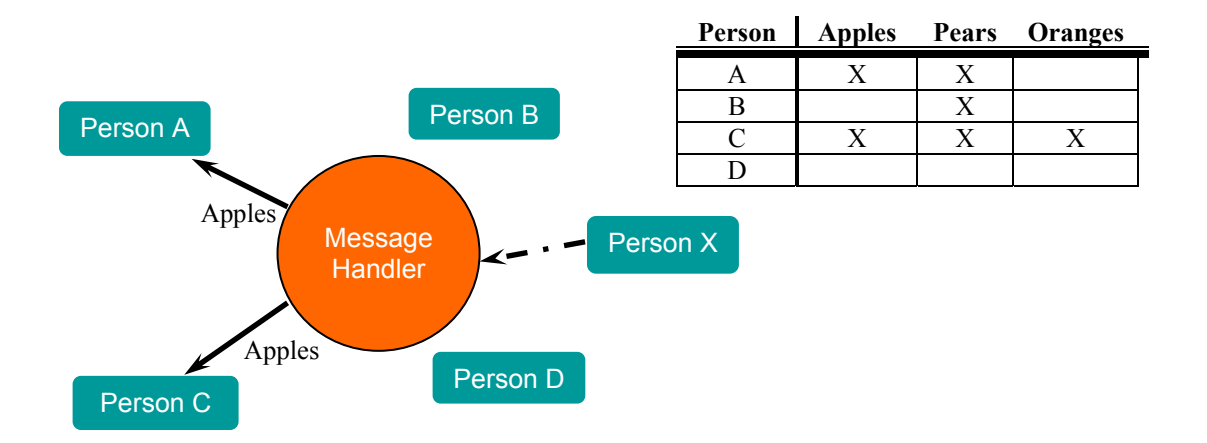

**Figure 5.5 Message System Analogy.** 

The message is required to have type associated with it along with the message information as in **Figure 5.6**. Furthermore, the message has to be flexible, and allow for various data types (string, integer, double) and be able to be easily translated in and out of text format to be sent over **TCP/IP**.

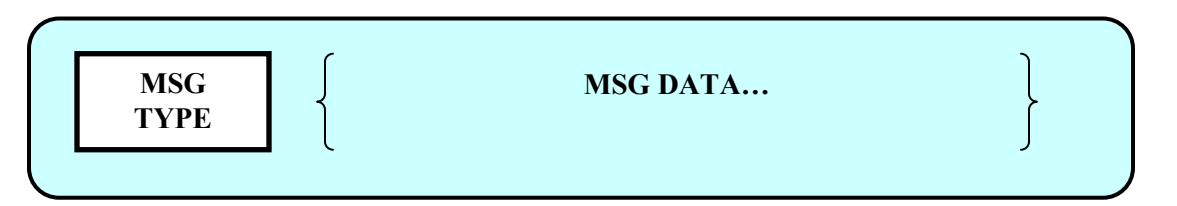

**Figure 5.6 Message Prototype.** 

## **5.10.2 SbMessage Syntax**

The idea is that each datagram should have a type specifying the category of the message allowing for quick sorting (addressing) and the rest of the message would be the data. The solution was to store all the elements of the message (type, data) in string format and convert the strings to necessary format when needed. This would allow the message to be very similar in the software and over **TCP**. Initially, *XML* (Extensible Markup Language) was chosen as the text formatting structure for the message to be sent over **TCP** for its popular use and flexible text format [52]. However, it was found that parsing *XML* is not trivial and the overhead in the text message structure (requires bandwidth) outweighs the benefits of its use. **SbMessage** takes care of storing this information and is easily transformed in and out of string format (serialized and de-serialized).

**Figure 5.7** displays the syntax of message sent over **TCP** protocol. The suggested (default) delimiter is the pipe symbol: '|'.

## **Figure 5.7 Message Syntax.**

A message begins with the message type, following by the rest of the components separated by one delimiter and ending with two delimiters and a new line character: '\n'. This character signals that the data in the **TCP** buffer should be read and forwarded to the message parser. The message parser looks for the double delimiter to create a message. A sample camera control message looks like this:

#### "CAM|zoom|56||"

It is imperative that the creator of the message does not include the delimiter as one of the arguments which could happen when sending string for TTS for example. Such mistake will cause the message to be formatted differently then expected.

As for internal structure of the **SbMessage** class, the message is stored as vector of strings. Each element, except for message type (always returned as a string), can be accessed as an integer, double or a string. This structure proves very flexible in implementation. Once the message is parsed and created, it is up to the class that uses the message to know how many and what type of arguments it should expect. If the stored argument (as a string) is accessed and is not a number or it doesn't exist the **SbMessage** will return 0.

# *5.11 Components (Classes)*

All classes created for this project have the prefix **Sb** for **StudioBlue** and in some case have a suffix suggesting their derivation. **ML** suffix stands for Message Listener and indicates that the particular class derives for **SbMsgListener**. The **T** suffix represents a class that has threading capability derived from **ArASyncTask** which in turn is based on **ArThread**. All class names begin with a capital letter, enums either begin with a capital letter or are all in caps, member function names start with a lower case. Each word in name is capitalized except for the first word in a function or variable: suchAsThis.

The following figures display inheritance diagrams for components of **RCCI**.

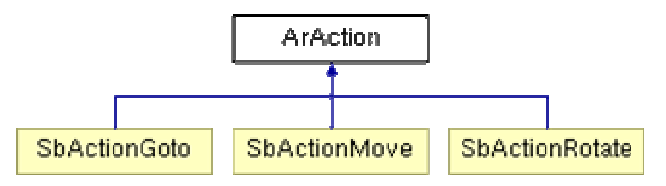

**Figure 5.8 ArAction Inheritance Diagram.** 

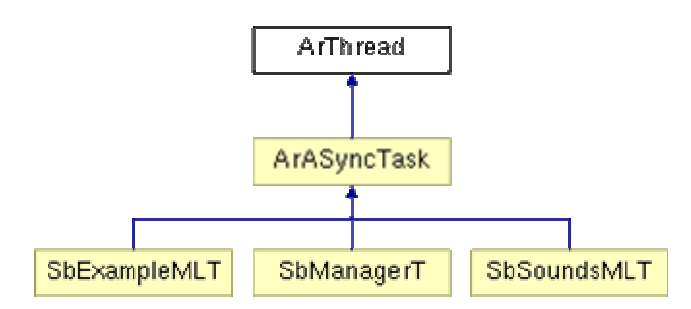

**Figure 5.9 ArThread/ArAsyncTask Inheritance Diagram.** 

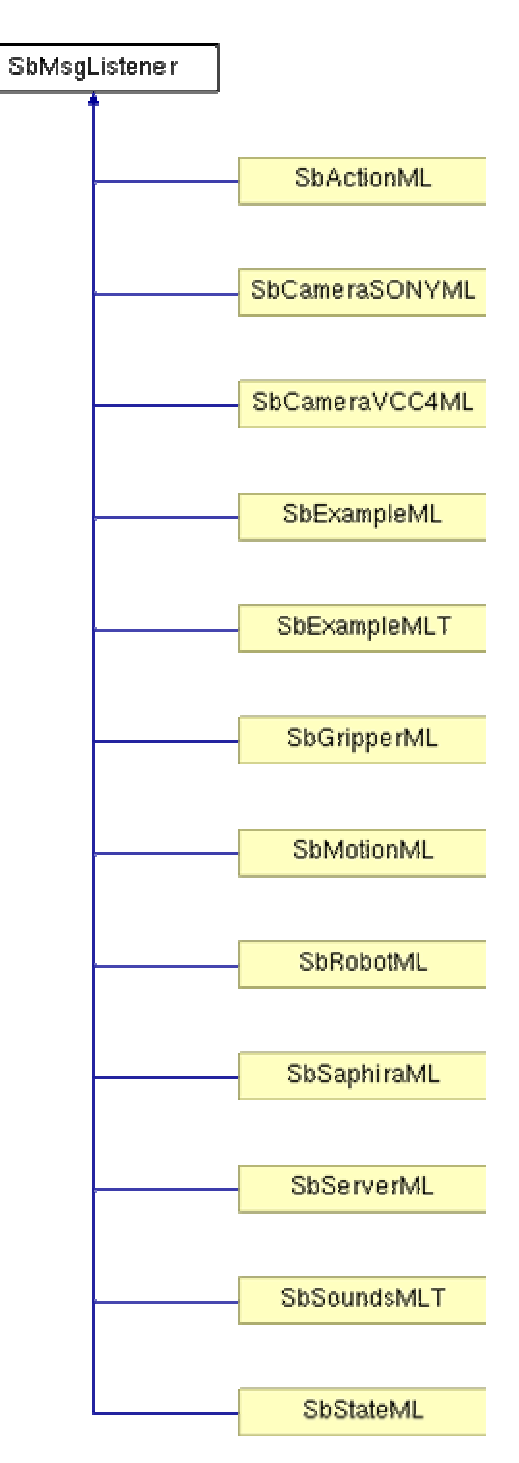

**Figure 5.10 SbMsgListener Inheritance Diagram.** 

The following sections describe classes and their functions:

### **5.11.1 SbActionGoto**

This action goes to a given **ArPose** although it does it very naively. Its design has been adopted from ActivMedia's **ArActionGoto**. The action stops when it gets *closeDist* away. A new goal can be set with *setGoal()*, canceled with *cancelGoal()*, and success state retrieved with *haveAchievedGoal()*. This doesn't avoid obstacles at all, an avoid routine at a higher priority may be used. For real and intelligent looking navigation something like **Saphira's** Gradient navigation should be used.

## **5.11.2 SbActionML**

Manages **ARIA** and custom (**Sb**) actions that combine and control robot behavior. **SbActionML** listens for queries to control actions and manages their initialization. The more important actions are the **SbActionMove** and **SbActionRotate** which allow the user to combine the popular functions of **MOVE** and **ROTATE** to be used in combination with action limiting functions such as **ArActionAvoidFront**. Direct or motion command may conflict with controls from actions or other upper level process and lead to unexpected consequences. *robot->clearDirectMotion()* will cancel the direct motion so an action can get the control back. The other way to automatically do it is using *robot->setDirectMotionPrecedenceTime()* but this may block actions forever if set too high.

## **5.11.3 SbActionMove**

Action that moves the robot forward and backward in a straight line. **SbActionMove** drives straight by a given distance. The action stops when it gets *closeDist* away. The new goal is given with *setGoal()*, the action is canceled with *cancelGoal()*, and its success returned by *haveAchievedGoal()*. This doesn't avoid obstacles, unless used in conjunction with other actions. This action was created to be used with higher priority actions to replace direct motion **MOVE** command.

## **5.11.4 SbActionRotate**

Action that rotates the robot. **SbActionRotate** was required because the direct motion **ROTATE** command rotates in the direction of the smallest possible motion to achieve the required heading; specifically in the case when the turn angle is greater than 180 or less than -180. This prevented the user to rotate the robot in one direction continuously until goal is achieved. I.e. 750 degrees. This action is created so it can be combined with limiters of different kinds and types while using fundamental control of the robot.

## **5.11.5 SbCameraSONYML**

Manages Sony EVI-D30 PTZ (Pan Tilt Zoom) camera. This class controls all the functions available for the camera (Pan/Tilt/Zoom etc) attached to the serial port on the robot.

## **5.11.6 SbCameraVCC4ML**

Manages Cannon VC-C4 PTZ (Pan Tilt Zoom) camera. This class controls functions available for the camera (Pan/Tilt/Zoom etc) attached to the serial port on the robot. Cannon camera needs to be initialized prior to sending commands to it.

## **5.11.7 SbExampleML**

**SbExampleML** is a template implementation of a class that inherits **SbMsgListener**. New code should be placed in the fire() function. *sendMsgToHandler()* will fire messages back to the handler.

## **5.11.8 SbExampleMLT**

**SbExampleMLT** is an example implementation that inherits **SbMsgListener** and is threaded. This class inherits **ARIA**'s threaded **ArSyncTask**. It displays a possible way to use a separate thread to do something (calculation, control another process, etc) while the robot is running. Attention should be given to locking and unlocking the thread. This class is threaded and therefore should not use *sendMsgToHandler()* to fire messages back to the handler because handler is not thread safe unless it is called from **SbManagerT**.

## **5.11.9 SbGripperML**

Manages Gripper functions. **SbGripperML** controls the gripper (Performance PeopleBot) if present. It controls the lift, gripper arms and returns the state of the gripper (open, close, liftmax, etc)

## **5.11.10 SbManagerT**

Main thread manager class of **RCCI.** This is a threaded class which is the managing body of the software, supervising all the high level functions of **RCCI**. It takes care of timed TCP server updates, checking the robot state, since shutting down **RCCI** and registering **SbMsgListeners** with **SbMsgHandlerSingleton**. Singleton class needs to be destroyed by the last thread alive by calling *removeInstance()*, and is accomplished in this class.

## **5.11.11 SbMessage**

Message structure class used for communications. **SbMessage** class stores message information in an organized string format. Each message is characterized by "TYPE" which inherently sorts the messages for processing in **SbMsgHandlerSingleton**. Following the type, arguments (strings) can be added and removed using functions, i.e. *addArgument()*. **SbMessages** can also be created using a formatted string delimited by a unique character ('|'). Each message is timestamped. Example: "CAM|zoom|56||".

'|' is the default delimiter -> MSGTYPE|ARG1|ARG2|ARG3|ARGn||

## **5.11.12 SbMotionML**

Manages robot motion functions. This listener parses motion requests. It commands the robot to "MOVE", "ROTATE", sets the "VEL", "LRVEL", "ROTVEL", "HEADING" and takes care of other motion related functions. Direct or motion command may conflict with controls from actions or other upper level process and lead to unexpected consequences. *robot->clearDirectMotion()* will cancel the direct motion so an action can get the control back. The other way to automatically do it is using *robot->setDirectMotionPrecedenceTime()* but this may block actions forever if set too high.

## **5.11.13 SbMsgHandlerSingleton**

Manager for the messaging structure. Any class of type **MsgListener** can register with the handler along with a key (type). When *fireMsg()* function is called, it will "fire" (send) the message to all the listeners registered with the particular message type. Each listener implements a fire function which accepts the message and interprets it in any way it wants. Singleton concept was implemented for accessing **SbMsgHanglerSingleton**. It is required because some of the listeners need to send a message back to the handler. Singleton class assures a maximum of one object of its type at a given time and provides a global access point to this object; although, it may be problematic if threading is used. In that case, **ArMutex** should be implemented. This was avoided here for gain in speed. In the future, instead of making **SbMsgHandlerSingleton** as the singleton, the manager class should be the singleton and the reference to it should be possessed by all **SbMsgListeners**. However, these relations would be forced since listener is far away in function from manager (listener->handler- >manager). Another way is to add lock/unlock feature to the handler.Singleton class needs to be destroyed by the last thread alive by calling *removeInstance()*.

## **5.11.14 SbMsgListener**

Abstract class for the messaging system. An instance of an abstract class type can not be created; but pointers and references to abstract class types can exist. A class that contains at least one pure virtual function (i.e. *fire()*) is considered an abstract class. Classes derived from the abstract class must implement the pure virtual function or they, too, are abstract classes. This class provides messaging functionality; it stores the listener types that the listener wants to be registered with. Since the **MsgListener** can send messages back to the handler using *sendMsgToHandler()* via the pointer to the handler *SbMsgHandlerSingleton::getInstance()).* Since only one message handler exists, the listener can't register with more than one handler. In the future this could be improved using an array of pointers to different handlers.

## **5.11.15 SbRobotML**

Manages robot connection and checks for errors (bumpers, stall, etc). Creates and instance of **ARIA's** robot interface. Provides connections to the real robot or simulator. It checks if the robot is connected, if any of its bumpers are triggered and if it has stalled. It also provides an interface for activating sonar and the motors. Returns some robot parameters: name, type, etc.

## **5.11.16 SbSaphiraML**

Listener/wrapper for **Saphira** - intelligent avoidance software. This class calls **Saphira** function that avoids objects and intelligently maneuvers around ("IGOTO"). At each sync cycle (100 ms), the Gradient module calculates the lowest-cost path from a goal point or set of goal points to the robot. The algorithm starts by considering a local neighborhood connecting the robot and the goal or goals, and then expands its search if no path is found. There is a user-settable limit on the size of the neighborhood considered. Gradient uses a square-cell grid as a cost field for determining good paths. You can set the grid resolution; a typical resolution is 10 mm. The avoidance part can be turned off allowing for the robot to naively go to the desired position - "GOTO." The distance when the robot assumes it has successfully reached the goal can be set using "GETSETDONE", while "GOTOSETCLOSE" sets the distance to goal that the robot starts to slow down. "GOTOWINDOW" describes the size of the window that **Saphira** will look. Exact motion patterns of "GOTO" and "IGOTO" may be different every time due to sonar tolerances and electronic interference.

## **5.11.17 SbServerML**

Manages **TCP/IP** server: multiple socket connections, send/receive **ASCII** data. This class uses **SbSockets** to listen for incoming connections. It allows multiple clients to connect. It will broadcast any message sent via *fire()* to all connected sockets. It does not automatically check for incoming sockets/messages, but can do so via the *cycleOnce()* function. Clients can disconnect by sending "QUIT" message and all clients are disconnected when "QUITALL" message type is fired. The "SEND" command broadcasts the data embedded in the message less the SEND type SEND is stripped and the rest is sent to all clients.) The server is started with the *open()* function; commands are added with the *addCommand()* function and removed with *remCommand().* The server is shutdown with *close()* function. **SbServerML** was modeled from ActivMedia's **ArNetServer**. The *sendMsgToHandler()* is used to fire messages back to the handler.

## **5.11.18 SbSocket**

*UNIX* **TCP/IP** socket communication wrapper. **SbSocket** is a layer which allows people to use the sockets networking interface in *UNIX* operating system. All of the standard socket functions are implemented. This class also contains the file descriptor which identifies the socket to the operating system. It has been adopted from two ActivMedia's classes, **ArSocket.cpp** and **ArScoket\_LIN.cpp** The ActivMedia original socket class was undocumented and limited the transmission of large data packets. This class was also implemented strictly for *Linux*.

## **5.11.19 SbSoundsMLT**

Listener for audio playback including speech synthesis and digital audio file playback. **SbSoundsT** class inherits **ARIA**'s threaded **ArSyncTask** to take care of playing *wavs* and synthesizing without locking the robot cycling. It also allows for sending many consecutive requests. First use of the *fire()* function will initialize **Botspeak**.

## **5.11.20 SbStateML**

Manages requests for robot's state. **SbStateML** gathers requested information and sends most recent state data back to the user. The information includes current motion/position, battery voltage, sonar states, table sensors, motor activity.

## *5.12 Command Interface Syntax*

The messages are structured in a flexible format. Short message such as the STOP command is only composed of one element: the message type. (**Figure 5.11**) The **MOVE** command has two elements, the first one is the message type (command type) and the second is the argument of the distance to

move, negative means reverse. For more complex commands, two elements specify the type of message as in the **CAM** directive. First element specifies the type of message and the second is the subcommand, in this case specifying tilt. The argument follows. All **RCCI** responses are of type **MSG**, and follow with the type of information sent, and the arguments; Illustrated in **Figure 5.11** with **CLOSESTSONAR** message.

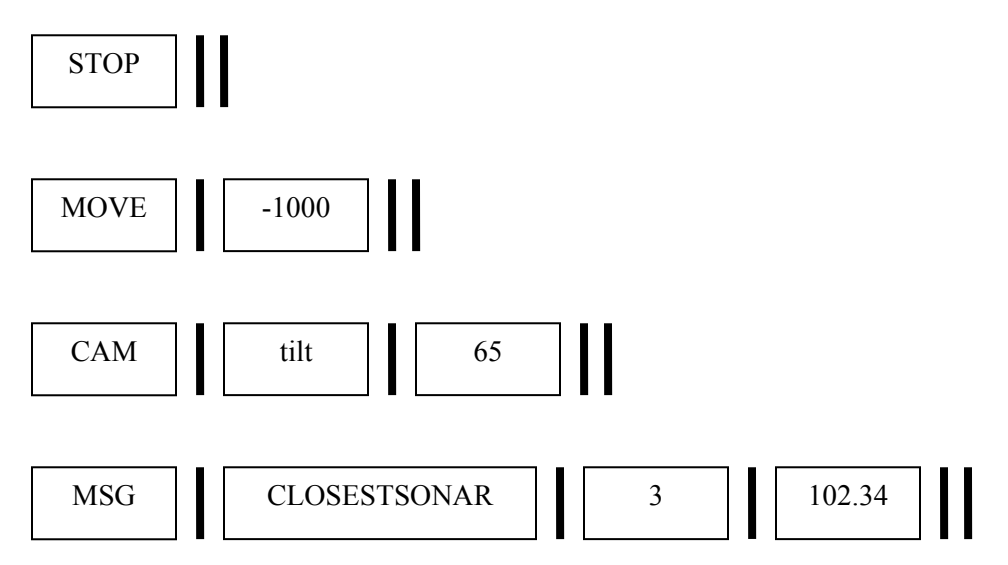

#### **Figure 5.11 Sample Message Formats.**

The command message type (first element) typically specifies the module that will process the message. The following are possible commands and their usage organized by location (class name) of their implementation.

## **5.12.1 User Commands**

## *5.12.1.1 SbManagerT*

## **SHUTDOWN||**

Will disconnect from the robot by firing the **DISCONNECT** message, followed by closing client connections by calling **QUITALL**. TCP server will be closed next, and finally **ARIA** is shutdown leaving **RCCI** program.

*5.12.1.2 SbServerML*  **QUIT||** 

Disconnects the client that has sent **QUIT** from the server.

## **QUITALL||**

Disconnects all the clients from the server.

#### **SEND|arg1|arg2|...||**

Used to send messages back to the TCP clients. The SEND is removed and the rest of the message is broadcast to all clients. For example, message "SEND|MSG|left|23||" will be converted and sent to the client out as: "MSG|left|23||"

### *5.12.1.3 SbMotionML*

#### **MOVE|double||**

Commands the robot to move forward(+) or in reverse(-) by a given distance in millimeters. The robot's direct motion move command actually uses short for the movement, therefore the input limits are  $+ - 32767$  mm.

#### **VEL|double||**

Sets constant velocity in mm/sec, forward(+) and reverse(-).

#### **LRVEL|double|double||**

Sets the constant velocity of each wheel (LEFT|RIGHT) in mm/sec, forward(+) and reverse(-

).

#### **ROTATE|double||**

Rotates the robot by given amount in degrees. Positive is counterclockwise. This works similar to the heading where a rotation greater than 180 (or smaller than -180) the shortest method. For example, the robot will turn clockwise 170 degrees if 190 is entered.

### **ROTVEL|double||**

Sets the rotational velocity in degrees/sec. Directions same as **ROTATE**.

## **HEADING|double||**

Will rotate the robot to the desired heading (degrees) in the shortest possible manner. For example if the robot is at 0 degree heading, an input of 350 will turn the robot to the left 10 degrees, so a full turn is not possible with one call to this command.

### **STOP||**

Stops all motion commands. Actions will be blocked until the precedence time is exceeded or CLEAR is called.

#### **CLEAR||**

Clears direct motion (move, rotate, etc) commands. For example if **VEL** command is active, **CLEAR** will end the **VEL** command in 2 or 3 seconds. It comes useful when robot's motors are shut off while it attempts to complete a motion command producing continuous beep. Firing **CLEAR** will end it.

#### **MAXTRANSVEL|double||**

Sets maximum velocity in mm/sec.

# **MAXTROTVEL|double||**

Sets maximum rotational velocity degrees/sec.

# **TRANSACCEL|double||**  Sets translational acceleration in  $mm/sec<sup>2</sup>$ .

**TRANSDECEL|double||**  Sets translational deceleration in  $mm/sec<sup>2</sup>$ .

**ROTACCEL|double||**  Sets rotational acceleration in  $\text{deg/sec}^2$ .

# **ROTDECEL|double||**  Sets rotational acceleration in  $\text{deg/sec}^2$ .

### *5.12.1.4 SbActionML*

### **AMOVE|double||**

The action move command was created to replace the direct motion command so it can be used in combination with other actions (i.e. forward limiter). Typical direct motion commands disable all actions. The **AMOVE** works like **MOVE**, except for action blocking.

#### **AROTATE|double||**

The action rotate command was created to replace the direct motion command so it can be used in combination with other actions (i.e. forward limiter). It works differently than **ROTATE** when a large angle is entered, where it attempts to reach the desired rotation angle by rotating in the direction described by the sign of the input. For example, if 300 is entered the robot will rotate counterclockwise until it has rotated 300 degrees.

#### **STOP||**

Disables the above actions.

## *5.12.1.5 SbCameraSONYML/SbCameraVCC4ML*

All the camera control commands begin with **CAM** and follow up with a subcommand as the

first argument.

#### **CAM|init||**

Powers up and connects to the camera (only **SbCameraVCC4ML**).

#### **CAM|zoom|double||**

Zooms in and out from 0 - 100, 0 is no zoom, 100 is the camera's maximum zoom.

#### **CAM|zoomrel|double||**

Zooms relative to the current zoom level (+/- 100).

#### **CAM|pan|double||**

Pans the camera left and right  $(+/- 100)$ , positive 100 is maximum clockwise pan position.

Negative 100 is maximum counterclockwise pan position.

#### **CAM|panrel|double||**

Pans relative to current pan position  $(+/- 100)$ .

#### **CAM|tilt|double||**

Tilts the camera +/- 100, positive 100 is maximum position up, while negative 100 is maximum position down.

#### **CAM|tiltrel|double||**

Tilts camera relative to the current camera tilt position (+/- 100).

**CAM|stop||**  Stops all camera motions (only **SbCameraVCC4ML**).

#### **CAM|panslew|double||**

Sets the speed of panning (only **SbCameraVCC4ML**).

#### **CAM|tiltslew|double||**

Sets the speed of tilting (only **SbCameraVCC4ML**).

#### **CAM|backlight|int||**

Sets automatic backlighting on/off. (only **SbCameraSONYML**).

### *5.12.1.6 SbExampleML*

## **EXAMPLE||**

Example command that returns: **MSG|EXAMPLE|X|Y|TH|VOLTAGE|| .**

## *5.12.1.7 SbExampleMLT*

#### **EXAMPLETHREAD||**

An example of how a threaded message listener behaves. It will print out a simple message

locally.

#### *5.12.1.8 SbGripperML*

#### **GRIPPER|int|| or GRIPPER|string||**

Stops, stores or readies the whole gripper system. It can accept a string or an integer:  $0 =$ 

"halt",  $1 =$  "store",  $2 =$  "ready".

### **GRIP|int|| or GRIP|string||**

Closes and opens the gripper. It can accept a string or an integer:

 $0 =$  "stop",  $1 =$  "open",  $2 =$  "close".

## **LIFT|int|| or LIFT|string||**

Lifts the gripper up and down. It can accept a string or an integer:

 $0 =$  "stop",  $1 =$  "up",  $2 =$  "down".

#### **GRIPPERSTATE||**

Returns information about the gripper:

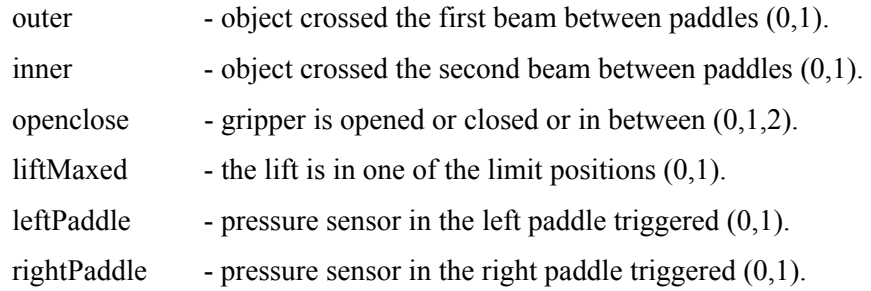

The format of the returned message:

*GRIPPERSTATE|outer|inner|openclose|liftMaxed|leftPaddle|rightPaddle||*  0=between, 1=open, 2=closed; 1=yes, 0=no.

## *5.12.1.9 SbRobotML*

#### **CONNECT|string|string|string||**

Connects to a robot or the simulator. If the first argument is blank (0) or "sim", **RCCI** will attempt to connect to default simulator location. If the first argument is "sim" and the rest of arguments are non blank, second argument will be the IP address and third one will be the port of the simulator: *CONNECT|sim|address|port||*

If the first argument is "robot" **RCCI** will attempt to connect to the robot on default serial port.

#### **DISCONNECT||**

Disconnects from the robot or simulator.

#### **SETPOS|double|double|double||**

Sets the apparent position of the robot in the world. *SETPOS|X|Y|HEADING||*

### **MOTORS|int||**

Turns the robot motors on and off: 0=off 1=on.

## **SONAR|int||**

Turns the sonar off and on: 0=off, 1=on.

### **ROBOTPARAMS||**

Returns robot parameters as doubles:

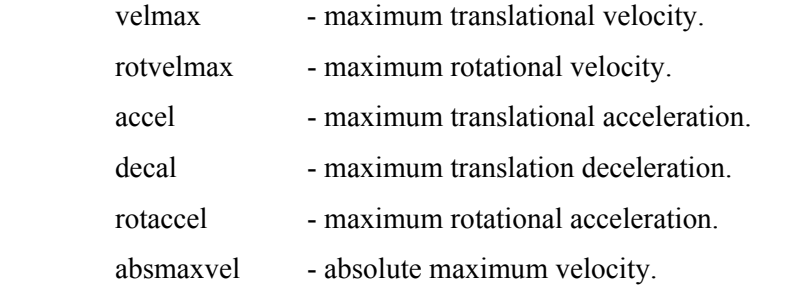

*ROBOTPARAMS|velmax|rotvelmax|accel|decel|rotaccel|absmaxvel||* 

## **ROBOTNAME||**

Returns robot name. **ROBOTNAME|name||**

### **ROBOTTYPE||**

Returns robot type. **ROBOTTYPE|type||**

## *5.12.1.10 SbSaphiraML*

### **GOTO|double|double||**

Activates gradient path planning. Turns and goes to the goal without avoidance. Accepts X,Y coordinates (positive X direction is straight ahead while positive Y is 90 degrees to the left.

### **IGOTO|double|double||**

Activates gradient path planning. Goes to the given goal and uses sonar data to avoid obstacles. Accepts X, Y coordinates (positive X axis is straight ahead, while positive Y is 90 degrees to the left.

## **STOP||**

Stops the **Saphira** gradient path planning.

#### **GOTOSETDONE|double||**

Tolerance on reaching the goal. Set how close we need to be to a goal to slow down or be done in millimeters.

### **GOTOSETCLOSE|double||**

Distance to goal in millimeters where the robot starts slowing down.

#### **GOTOWINDOW|double|double||**

Area in which the robot will look for possible paths to goal, X, Y in millimeters.

## *5.12.1.11 SbSoundsMLT*

#### **SPEAK|string||**

Will use **Botspeak** to synthesize speech, initializes if it has not done so. Synthesis customization is done via special codes that are placed in the input text (string argument). The following is an example of *Botspeak* (*ViaVoice*) annotations:

- `vbN Pitch, N in range 0 to 100.
- `vhN Head size, N in range 0 (tiny head) to 100 (huge head).
- `vrN Roughness, N in range 0 (smooth) to 100 (rough).
- `vyN Breathiness, N in range 0 (not breathy) to 100 (breathy whisper).
- `vfN Pitch fluctuation, N in range 0 (monotone) to 100 (wide fluctuation).
- $\text{v}\text{s}$  Speed, N in range 0 (slow) to 250 (Fast).
- `vvN Volume, N in range  $0$  (soft) to 100 (loud).
- `vg0 Set voice to male.
- `vg1 Set voice to female.
- `pN Create a pause n milliseconds long.
- `00 Reduced emphasis.
- `0 No emphasis.
- `1 Normal emphasis.
- `2 Added emphasis.
- `3 Heavy emphasis.
- `4 Very heavy emphasis.

Example of speak message:

SPEAK|`vg0 When are you going to be `3 finished with this thesis Marcin?||

### **PLAY|string||**

Will use **Botspeak** to play a WAV file. Initializes if it has not done so. The string is the location and name of the file to be played, relative to the directory where the **RCCI** executable file is located. Absolute paths are also possible.

Example: PLAY|/home/marcin/music/song.wav||

## **AMIGOSOUND|int||**

Plays a given sound number on AmigoBot.

## **AMIGOSOUNDTOG|int||**

Turns the AmigoBot sounds on or off. 0=off, 1=on.

## *5.12.1.12 SbStateML*

The STATE command has a number of subcommands under it.

### **STATE|string|int||**

### **STATE||**

If the message has no arguments or first one is 0, broadcast vital state information:

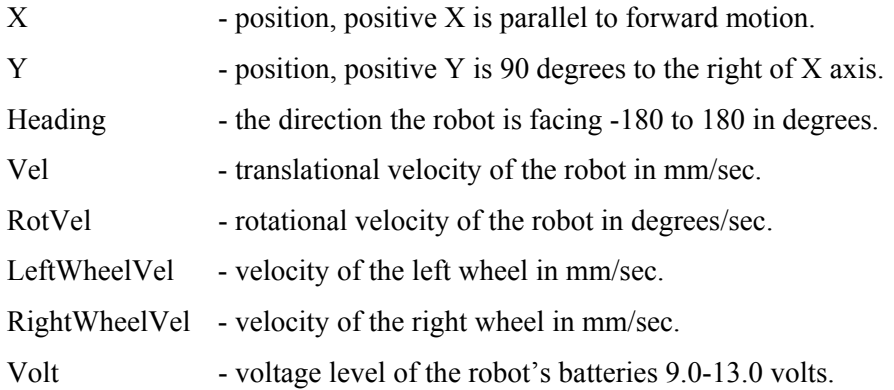

The message broadcast is in the following format:

### *MSG|STATE|X|Y|Heading|Vel|RotVel|LeftWheelVel|RightWheelVel|Volt||*

#### **STATE|sonar|int||**

Returns values of a set of sonar in millimeters and will be -1 if no data was received from the sonar (either no sonar or sonar did not return a reading. If the first argument is **SONAR** and second is "0", sonar values for all available sonar (up to 32) will be returned. If the second argument is 1, 2, 3 or 4 one of the following sets of sonar will be returned.

0: all, 1: 0-7, 2: 8-15, 3: 16-23, 4: 24-31.

#### *MSG|SONAR|double|double|double|double|double|…|double||*

#### **STATE|closestsonar|int|int||**

Will return the number of the sonar that has the closest current reading in the given range.

Requires start and end angles.

### *MSG|CLOSESTSONAR|sonarnumber|distance||*

**STATE|sonaron||**  Returns whether the **SONAR** are active or not. 0=off, 1=on.

### *MSG|SONARON|int||*

**STATE|tablesensors||**  Checks if the table sensors are triggered. Returns LEFT|RIGHT with 0=off 1=on.

### *MSG|TABLESENSORS|left|right||*

**STATE|motors||**  Send whether the motors are activated or not. 0=off, 1=on.

### *MSG|MOTORS|int||*

## **5.12.2 Automatic Response Messages**

The following messages are automatically generated and sent out to the connected clients when

events occur.

## *5.12.2.1 SbRobotML*

### **MSG|CONNECTED||**

This message is sent after a successful connection to either robot or simulator.

### **MSG|DISCONNECTED||**

This message is sent when a connection is lost between robot or simulator and **RCCI**.

Disconnection can be user initialized or unexpected.

#### **MSG|CONNECTION FAILED - unknown connection method||**

Warning when an unknown connection type is specified via the **CONNECT** command. (i.e.

**CONNECT|rbt||** )

#### **MSG|CONNECTION FAILED - serial comm problem||**

Refers to an instance of a connecting problem related to opening a serial port for connecting with the robot.

#### **MSG|CONNECTION FAILED - simulator not available||**

Refers to an instance of connecting problem related to opening a socket for TCP robot simulator.

#### **MSG|CONNECTION FAILED - trying again||**

If the first attempt to connect to the simulator or robot fails, this message will be broadcast.

#### **MSG|STALLED|int|int||**

Will send which motor is currently stalled (left/right.)

### **MSG|BUMPERS|0|0|0|1|0|1|0|...||**

This message is sent when one or more bumpers are activated. Checks if back or the front bumpers have been activated. If they are pressed, a message is generated displaying all the bumper states where 0 is default state and 1 stands for active.

### **MSG|BYE||**

Message sent to all clients before they are disconnected.

#### **MSG|NO ARIA - discard connection attempt||**

This message will be broadcast if **ARIA** is not initialized.

### *5.12.2.2 SbServerML*

### **MSG|WELCOME TO StudioBlue RCCI SERVER||**

Upon successful connection the above message is sent to the client.

#### **MSG|SHUTTING DOWN TCP SERVER||**

This message is broadcast when the TCP server is being shutdown.

### **MSG|MALFORMED MESSAGE||**

Parser failed to create a proper **SbMessage**. (i.e. **|||**)

#### *5.12.2.3 SbMsgHandlerSingleton*

### **MSG|UNKOWN MESSAGE TYPE -> ::TYPE::||**

No listeners registered to fire the particular message type. The message will be discarded.

### *5.12.2.4 SbManagerT*

#### **MSG|SHUTTING DOWN RCCI!||**

Broadcast before **RCCI** shutdown.

#### *5.12.2.5 SbGripperML*

#### **MSG|NOGRIPPER||**

Sent when the gripper commands are used on a robot without a gripper.

## *5.13 Installation and Operation*

Installing and updating the software requires familiarity with *UNIX* programming practices (*makefile,* 

*gcc*) and knowledge of the operating system. Utilization of **RCCI** is fairly straightforward.

## **5.13.1 Installation**

The compiled program should work on any *Intel* based *Linux* machine with **ARIA**, **Saphira**, and if speech is desired, *ViaVoice* and **Botspeak** installed. If recompilation is required *GNU GCC* compiler version 2.95.3 is necessary. It is imperative that all the paths are correct and that the machine is setup with Internet access. For detailed directions consult the appendix.

## **5.13.2 Operation**

Initially, software testing was done using a common *Telnet* client such as the one provided by the latest versions of *Microsoft Windows* or any *UNIX* machines. Before any testing can take place, the **RCCI** server needs to be activated. This is rather complicated due to the fact that *ViaVoice* engine requires *X Windows* and attempts to bring itself up on the client side (user side). Since *MS Windows* machines do not have *X Windows* a *Linux* machine is used to connect to the robot and start up **RCCI**. Before that is possible the client machine needs to allow all clients or just the robot's IP to open *X* application. This is done by allowing all clients to connect to the user's machine by typing in the terminal:

or just one by specifying particular clients DNS name: **xhost +** 

## **xhost robo4.me.cooper.edu**

Following, *Telnet* to the robot and log in as a guest (default: enter guest when prompted for login and nothing for password):

**telnet robo4.me.cooper.edu** 

In the directory where the latest version of **RCCI** is located invoke the start script with the desired PORT:

**./start 5555** 

RCCI will run until it is shutdown cleanly, runs into an error, or is killed by the user.

*PORT* represents a socket port that clients are allowed to use to connect to the **RCCI** server. Port should be a number from *5001* to *49151*, since ports *1024* to *5000* are typically reserved for operating system's client programs. It is suggested that a port number that does not contain patterns or have a known meaning is chosen to avoid a conflict because it is used by others for its ease of memorization. Pots *1* to *1023* should not be used since these ports are reserved for use by the Internet

Assigned Numbers Authority (IANA). Avoid using ports *49152* through *65535* which are dynamic ports that operating systems use randomly [51,35].

Any number (system resources permitting) of clients can connect to the **RCCI** server using a *Telnet* client or their own software with a socket connection. They have to connect to the robot or computer that is running **RCCI** on the *PORT* specified when **RCCI** was started up. If *Telnet* is used the following command can be used from the command prompt in *Linux* or *Windows*:

Besides using SHUTDOWN|| command, there are two other methods to stop **RCCI** on the robot.

**telnet robo4.me.cooper.edu 5555** 

Typical method of stopping running applications on *Linux* is using the following combination of keys:

**Control-C** 

Occasionally this does not work a more severe method is applied using the killall command:

**killall -9 rcci**

As the software became more complex with many commands to test, a graphical user interface client was created using Java programming language [19]; it is discussed in detail later.

# *5.14 Java GUI Test Application*

## **5.14.1 Sample Java Client**

Towards the end of the development process, a more rapid and flexible application testing method was desired. A graphical user interface client was created in Java to communicate via user defined message. It simply allows the user to connect and disconnect and send control commands to **RCCI.**  When send button is pressed four of the arguments from the input boxes are structured into a Message and sent to the robot. Robot replies are displayed in the communication box.

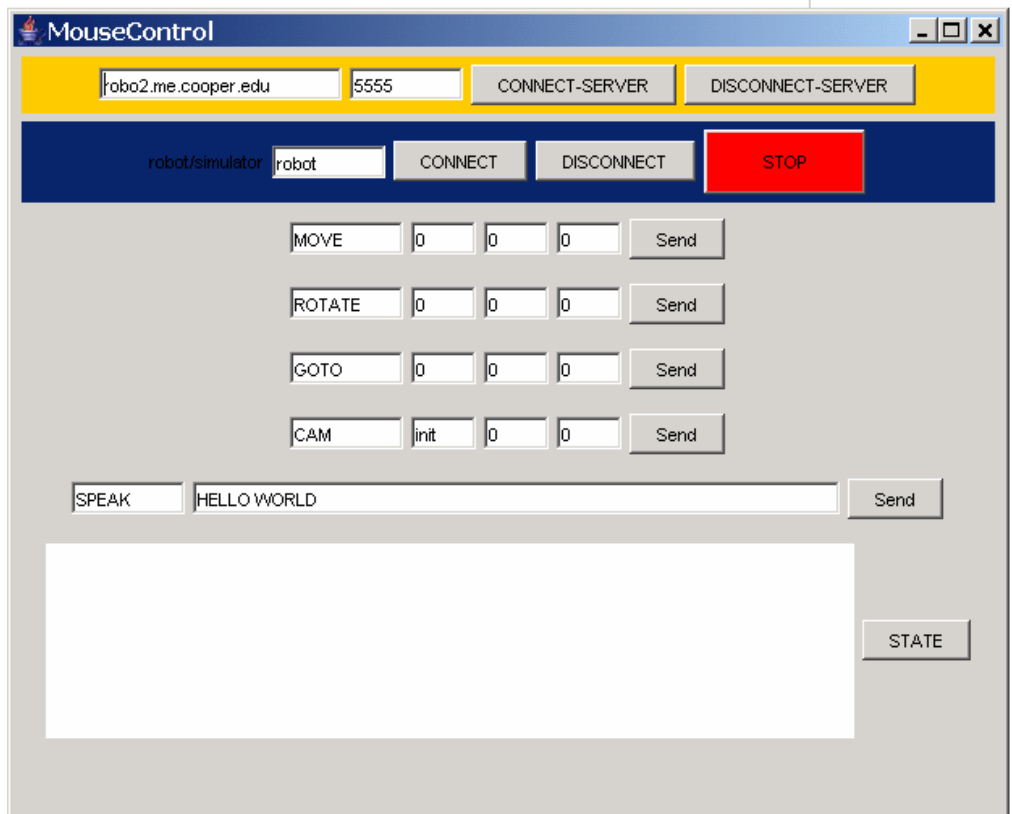

**Figure 5.12 Flexible Test Application Screenshot.** 

# **5.14.2 Mouse Based Navigation Interface**

Mouse seems to be a good control device for video games why not robots? What if the mouse motion could be mapped to robot's coordinate system with adjustable scaling: moving the mouse would move the robot in the same pattern. Moving the robot using "go to" statements is sufficient for reproducing large simple motions; however, it is very limiting to straight and rotation motions. A direct motion translated directly from user's interaction with the mouse yields puppet like robot control that can be useful in queuing the robot, testing maneuvers and instant direct gratification. There of course would be a delay but that may be acceptable with practice. As for the interface a left mouse button could initiate forward motion while the wheel could adjust top speed (control key for reverse). Right button could control camera movement while the middle button could be linked to the stop command. The Caps Lock could engage and disengage robot motion control via the mouse. This application is in early development stages and hopefully will be included in **GRASP** in the future.

# **5.14.3 Suggested Navigation Interface**

The following figure represents the possible application that could be useful addition to the lab. It can use services provided by **RCCI** with additional video technology. The application is similar to one used by some recent I-Robot CoWorker, could be cool. [53]

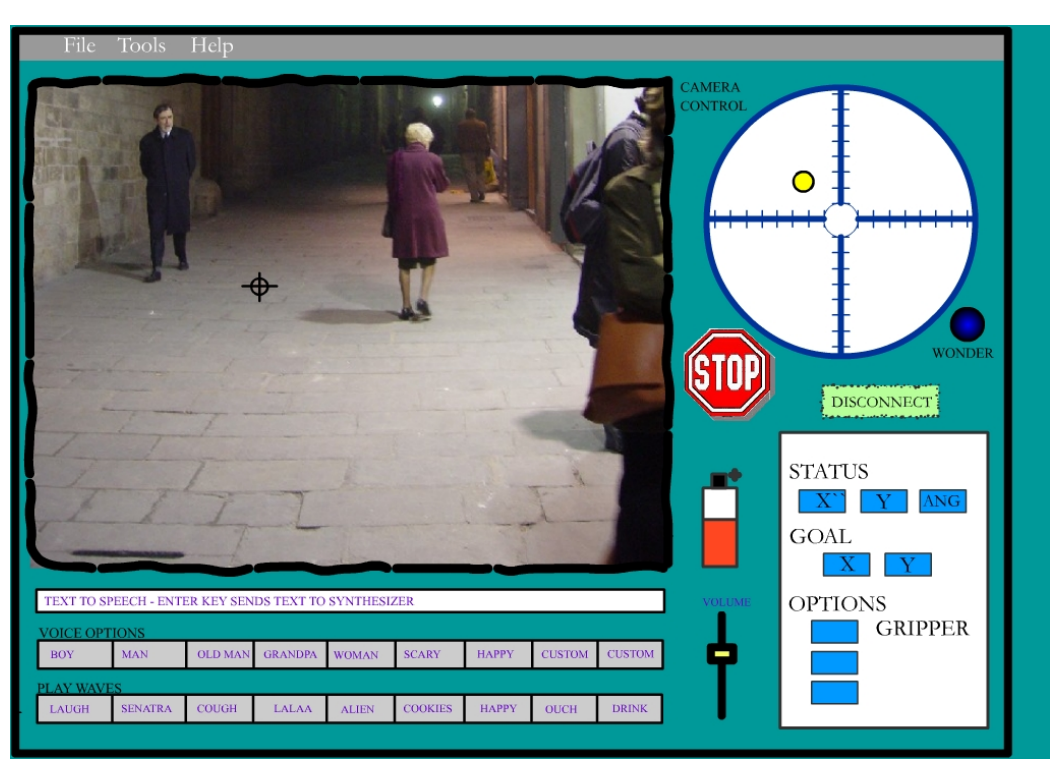

**Figure 5.13 Navigation Application Suggestion (Mock up).** 

The navigation interface work with the video feed from the robots camera. By calculating the angles (pan, tilt, zoom) of the camera and accounting for the camera mount height one can project the approximate distance and direction of desired travel after the user clicks on the image. Physics model of the optical system could decrease the optical error created by the curvature of the lens.

# **6 CONCLUSIONS**

Throughout the development of the theater, Marcin Balicki and James Cruickshanks have closely worked with artists to improve **StudioBlue's** functionality and to produce exciting works of art. Adrianne Wortzel and Huy Truong were the first artists in residence to produce video art pieces using the facility and the software created by Marcin Balicki and James Cruickshanks. Although both creations were film productions, they sufficiently tested all the technologies involved, exposing unforeseen problems and potential improvements.

The tele-robotic aspect of the lab has been slow to materialize; however, with all the underlying technologies in place, the team is hoping to have a real time interactive online installation by the end of May, 2004. "Eliza Redux" by Adrianne Wortzel, is an online interactive psychoanalysis session with a Flash based interface that incorporates Eliza-type (pseudo intelligent) conversation engine [54] and audio/video feedback. The office space is virtual and the roll of the psychotherapist is performed by one of the PeopleBots. This work is a collaboration with graduate students from Parsons School of Design.

## *6.1 StudioBlue*

The creation of **StudioBlue** has fulfilled the objective of the **NSF** grant by creating a space where a variety of disciplines unite to produce innovative technologies and demonstrate artistic expression. The theater is outfitted with autonomous and semi-autonomous research robots, supporting computers, audio/video recording equipment, and theatrical stage with a turntable floor, ample lighting and bluescreen technology. In addition, the laboratory posses a Turnkey Video Editing System making **StudioBlue** an independent production and post production facility.

The theater has received much publicity, even appearing on *Martha Stewart Living*'s special on The Cooper Union. There is obvious public interest in this type of research and many are eager to see continued results.

## **6.1.1 Suggested Improvements**

In terms of the lab layout, current space is inadequate for more than three performers on the stage at one time. Furthermore, the robots navigation accuracy is very low, and can exceed a foot difference from the commanded distance; the error is between 5-10 percent of the stage size. A larger stage area would give more flexibility to the directors, diminish the obvious motion errors and allow the actors to compensate for robot's inaccuracy. A larger studio would also improve the video recording methods by allowing for more camera placements and would create more room for off stage actors, support crew, and audience. The lab requires constant supervision during operation because the lack of fencing on the turntable stage permits the robots to "jump off stage". A mechanized "lazy Suzan" stage that is flush with the rest of the floor would be an optimal solution. Due to the lab's proximity to  $9<sup>th</sup>$  street (in the middle of New York City), the outside, street level noise has often impeded production. The performance space needs to be acoustically insulated and preferably be relocated to a higher floor. The audio system consisted solely of a pair of computer speakers needs to be upgraded to a more professional, surround sound system. The lighting system is comprehensive; however a few sets of colored gels for Fresnel spot lights and large reflectors would only improve the lighting atmosphere. More fixture mounting points, on the walls would also prove useful.

One way to improve some of the navigation issues is to implement a tracking system that updates all robot positions and orientations on the stage. A number of different localization technologies are available (i.e. image processing) and are highly recommended to improve robot control and position accuracy.

Even though the theater was designed with Chromakey operation in mind, the system is very finicky and requires practice. **StudioBlue** only works with flat backgrounds and motionless camera shots. Professional Chromakey systems are capable of not only replacing flat backgrounds with still images or video but also solid primitives (cube, rectangle, etc.). Such a system would add another exciting visual dimension to the lab.

More development would also help on the Internet audio/video and tele-operation elements of the laboratory. Due to strict Internet network safety precautions at the Cooper Union serving websites and sending out high bandwidth audio/video streams may be difficult. At some point outsourcing becomes a possibility; or to bypass the firewall issues, a proxy server could be instituted. Upgrading the wireless network technologies to the newest standards would improve security and reliability.

A collection of costumes and props is part of any theater group and should be a part of **StudioBlue**. Besides the classical props, accessories such as LED lights, small LCD or touch screen displays, robotic arms, and remote controlled gizmos would benefit the theater as well. This requires a space to store materials and tools for creating costumes and robot accessories

The biggest asset of **StudioBlue** is the personnel, and increasing the size of the technical support, artists in residents and able students will greatly improve the functionality of the lab as well as quality of academic research.

## *6.2 RCCI*

The Remote Control and Communication Interface has been successfully used by James Cruickshanks in his **GRASP** application that was instituted by Huy Truong during his residency at the **StudioBlue**. Truong translated his script into **GRASP** and used it exclusively to command *Woody* in a play involving two human actors. Prior to the creation of **GRASP**, a simple *Telnet* client was used in the lab's first major production (by Adrianne Wortzel) to send commands to **RCCI**. It was found that this method was rather cumbersome and slow. However, both of these instances proved valuable as real life applications of **RCCI**. The software went through a number of iterations, such as the addition of multiple client connections, and internal feedback system. The latest stable release is version 1.0.

Through trial and error, relying on precision of the robot location feedback system is not possible. Besides the typical dead reckoning errors involved in robotics, changes in temperature and wheel diameter associated with two inflatable rubber tires amplifies this error. The tires were also

inflated to an optimal pressure to reduce the noise produced by the interaction of rubber and floor surface. The change in the size of the tires is not accounted for in the control code which results in incorrect rotation or distance traveled calculations. Familiarity with the robot behavior through rehearsals greatly improves prediction of robots response to motion commands.

Due to unforeseen developments that caused James Cole's software to become obsolete, maintainability was a significant design objective for **RCCI**. Modular architecture was implemented to accept new **ARIA** updates. Additionally, the software model is designed so it can be implemented with other robot application development interfaces since **ARIA** utilities used in **RCCI** are open source. Robustness was another major factor in designing **RCCI** which operates days at a time without crashing that is caused by memory leaks or thread locks. There exists an external factor (shorts/low voltage) that may influence unpredicted robot behavior, as a result the robot should always be watched or have the emergency break switch active when it is not performing.

Typically software response using **RCCI** will never be as fast as the software utilizing the robot API running on the same machine; unless the controlling application requires great processing resources in which case it is favorable to keep the control application on a remote processor, i.e. desktop machine. Even though the robot may be upgraded to a high performance processor, the power consumption directly increases with processor speed. This is evident in the difference between the charge life of two PeopleBots. Performance PeopleBot has more peripherals and operates for 6 hours (75% that of Kiru's operating time).

Communication frequency (number of datagrams sent to **RCCI**) can effect the performance of the software. Since some of the commands retrieve robot information they use up system resources and can tax the processor. If many messages are sent to **RCCI**, the robot will slow down and attempt to fulfill all requests, although eventually some datagrams will be dropped off when the buffer fills up. However, it is very difficult to overrun the server. This was not fully tested because messaging at 10Hz was more than sufficient at the moment.

Minimal usage of the *X windows System* is suggested because it produces heavy network traffic and causes interference with some of the **ARIA** functions in the form of lost communication packets from the controller. This may be due to electromagnetic interference from the network adapter.

There is also an occasional issue with "Buffer Overrun" error believed to be linked to *ViaVoice***/Botspeak**. This does not directly affect the performance of **RCCI**.

The main **RCCI** usage issue is the inaccuracy of positioning which was mentioned earlier. **RCCI** has implemented a function for updating the robot's current position and orientation which will hopefully be used in the future.

## **6.2.1 Suggested Improvements**

**RCCI** requires a user to login on to the robot computer and initiate the application which could be considered a superfluous step; an automatic start on boot up as a daemon may be desirable. However, this is currently problematic due to an odd dependence on *X Windows* system by *ViaVoice* engine, which exports display to the current user's desktop. **RCCI** consistently reports its activities through print statements; it may be beneficial to include an option that would report to a log file. Although multithreading is very useful, it taxes operating system resources especially when using locks and unlocks. There may exist more efficient way of sharing data between threads. Parameter file for command specification may be useful to easily customize the messaging syntax removing the need for altering source code and recompiling which may not be possible on all systems. In the future the may be a need to synchronize time among communicating parties which would require some type of request for system time command which responds to all the clients with snapshot of the OS time. Furthermore, each **SbMessage** has a timestamp, which may be useful if it is included in the **TCP/IP**  message structure.

 As the processing power increases, artificial intelligence will become an integral part of theatrics by incorporating intelligent positioning systems, queuing mechanisms and intelligent
human-robot actor interaction. Furthermore, speech synthesis should be expanded to included accents and other languages. Voice recognition could be integrated for smoother interaction between real actors and the robots.

### *6.3 Remarks*

Working on **StudioBlue** and other robotics projects at Cooper Union has been most enjoyable, satisfying, and unforgettable learning experience: from learning business practices, institutional politics to writing skills and research techniques in unknown disciplines. Meeting amazingly creative people and establishing life long friendships added to the experience. Besides a comprehensive engineering education, many valuable skills were attained. The topics varied from *UNIX* software development, to lighting design, to managing large projects.

Often the actors become skeptical about the robots place in theater. Whether the robots will become the stars or just another tool to help directors express their ideas, they will never replace humans. Nonetheless, it is hoped that the theater will serve the Cooper Union community as and interdisciplinary crossroad for art, architecture and engineering students as well as the general public.

## **7 Bibliography**

- 1. Faver , Cheryl "Toward a Digital Stage Architecture: A Long-Term Research Agenda in Digitally Enabled Theater." *IEEE Multimedia October-December 2001* (Vol. 8, No. 4) 2001.
- 2. Weiman, C.F.R., Wortzel, A. Wei,S. "*Robotic Renaissance: Bridging Engineering, Art, and Science via Web Robotics , NSF Award Abstract - #9980873*" January, 2000.
- 3. "*The Robotic Renaissance Project*." Gateway Coalition, Cooper Union. < http://doc1.cooper.edu:8080/gateway/robotics/site/> (April 5, 2004).
- 4. Wortzel, Adrianne "Endeavors in Robotics and Theater" < http://www.artnetweb.com/wortzel/robottheater > (February 23, 2004.)
- 5. ActivMedia Robotics. 2003 < http://robots.activmedia.com > (March 2004).
- 6. Cruickshanks, James "*Graphical Robot Action Scripting Platform (GRASP) for ActivMedia Robots.*" Master's Thesis – Cooper Union. May 2004.
- 7. "ActivMedia PeopleBot Web Site" Activmedia Robotics. < http://www.activrobots.com/ROBOTS/peoplebot.html > (January 5, 2001.)
- 8. *Pioneer2/PeopleBot Operation Manual v 1.1* Activmedia Robotics.  $\leq$  http://robots.activmedia.com/docs/all\_docs/p2opman11.pdf  $\geq$  (February 5, 2004.)
- 9. iRobot Incorporated.  $\langle \text{http://www.irobot.com} \rangle$  (March 20, 2004.)
- 10. Wortzel, Adrianne "Camouflage Town"  $\langle$  http://www.camouflagetown.tv  $>$  (February 22, 2004.)
- 11. Cole, James, "A Web-Enabled Communication Platform For The ActivMedia PeopleBot". Master's Thesis – Cooper Union. October 2002.
- 12. Balicki, Marcin. "*Computer, Multimedia Systems, and Communication Infrastructure for Implementation of Camouflage Town Exhibit at The Whitney Museum of American Art.*" Senior Design Project, Spring 2001.
- 13. Wortzel, Adrianne "*An Interactive Tele-robotic Installation*" End of The year Show The Cooper Union. 2002. < http://www.artnetweb.com/wortzel/robottheater/endofyear.html > (April 2, 2004.)
- 14. Arsham, Daniel. "*COLORAID."* The Cooper Union. Fall of 2000, < http://doc1.cooper.edu:8080/gateway/robotics/site/ashram.html > (April 5, 2004.)
- 15. The Forrest Wade Rapid Prototyping Laboratory. Cooper Union < http://www.cooper.edu/engineering/me/facilities/proto.html > (April 6, 2004.)
- 16. Gerkey, B.P. Vaughan, R. T. Howard, A. "Player User Manual Version 1.4rc2. December 6,  $2003$ ." < http://playerstage.sourceforge.net/doc/Player-manual-1.4.pdf > (April 2, 2004)
- 17. **Saphira** *Operations and Programming Manual Version 6.2*, ActivMedia Robotics. ,August 1999.
- 18. *ARIA Reference Manual*. Activmedia Robotics. < http://robots.activmedia.com/ARIA/Aria-Reference.pdf > (February 5 , 2004.)
- 19. Java Technology. Sun Microsystems Inc.  $\langle \text{http://java.sun.com/} \rangle$  (April 6, 2004.)
- 20. "**Saphira** Web Site" Activmedia Robotics. < http://www.ai.sri.com/~konolige/**Saphira**/index.html > (January 6, 2001.)
- 21. **Saphira** *8.1 Manual.* Activmedia Robotics. < http://robots.activmedia.com/**Saphira**/**Saphira**-Reference.pdf > (February 5, 2004.)
- 22. Kessler, Gary. "*An Overview of TCP/IP Protocols and the Internet*". < http://www.garykessler.net/library/tcpip.html >. September 15, 2003.
- 23. "*Ullanta Performance Robotic*" < http://www.*Ullanta*.com/*Ullanta*/ > (January 4, 2003.)
- 24. Garvey, Frank. "*OmniCircus: Junkyard Cabaret and Robot Ensemble.*" < http://www.*OmniCircus*.com > (April 1, 2004.)
- 25. Garvey, Frank. The Center for Robotic and Synthetic Performance The Robotics Institute, Carnegie Mellon University. March 31, 2004.  $\langle \text{http://www.ri.cmu.edu/centers/crp/} \rangle$  (April, 2004)
- 26. "*Synthetic Characters Group.* " MIT < http://characters.media.mit.edu/> (April 1, 2004.)
- 27. "*The Virtual Theater project.*" May 2001. < http://ksl-web.stanford.edu/projects/cait > (March 23, 2004.)
- 28. *PTZ Robotic Cameras for Pioneer 2.* Activmedia Robotics. < http://robots.activmedia.com/docs/all\_docs/PTZcameras3.pdf> (February 5, 2004.)
- 29. *Pioneer 2 Gripper Manual.* Activmedia Robotics. < http://robots.activmedia.com/docs/all\_docs/gripmanP2\_3.pdf > (February 5, 2004.)
- 30. AmigoBot. ActivMedia Robotics. 2003.  $\langle \text{http://www.amigobot.com/} \rangle$  (April 6, 2004.)
- 31. The Acoustics Laboratory. The Cooper Union. < http://www.cooper.edu/engineering/me/facilities/acustics.html > (April 6, 2004.)
- 32. Wortzel, Adrianne. "Eliza Redux: Veils Of Transference." **StudioBlue**, 2003.
- 33. Porvin, Dan "*Lighting Tips For Chromakey Video or Photography*", Cooper Union School of Art Video Dept. 2002
- 34. Kim, Yoongeu Yusuf, Mohammed. "*Design and Construction of the Tele-Robotic Theatre.*" Capstone Senior Design Project. May 8, 2003
- 35. Goerzen, John. *Linux Programming Bible.* Foster City, CA: IDG Books Worldwire Inc., 2000.
- 36. Stroustrup, Bjarne. *The C++ Programming Language, Special Edition.* Reading, MA: Addison-Wesley, 2000.
- 37. Wiener, Richard. Pinson, Lewis J. *Fundamentals of OOP and Data Structures in Java.* New York, NY. Cambridge University Press, 2000.
- 38. "The Player/Stage Project" < http://playerstage.sourceforge.net > (December 22, 2002.)

39. " *MissionLab v6.0 - multiagent robotics mission specification and control software*" < http://www.cc.gatech.edu/aimosaic/robot-lab/research/MissionLab > February, 2004.

- 40. *User Manual for MissionLab version 6.0*. Georgia Tech Mobile Robot Laboratory. April 6, 2003  $\leq$  http://www.cc.gatech.edu/aimosaic/robot-lab/research/MissionLab/mlab\_manual-6.0.pdf  $>$ (April 2, 2004)
- 41. "*The GNU General Public License.*"  $\langle$  www.gnu.org/licenses/licenses.html  $>$  (March 23, 2004.)
- 42. " ActivMedia Robotics Interface for Applications. " ActivMedia Robotics. 2002  $\langle \text{http://robots.activmedia.com/ARIA/} \rangle$  (April 6, 2004.)
- 43. "*K AFT Radio- Robot Theater*" < http://www.aftimes.com/actionradio/nav/robot.radio/ > February, 2004.
- 44. *IBM ViaVoice Outloud API Reference Version 5.0 Beta* IBM, 1999.
- 45. Carasik, Anne H. *LINUX System Administration.* Foster City, CA: M&T Books, 1999.
- 46. "GCC home page. " March 28, 2004.  $\langle \text{http://www.gnu.org/software/gcc/gcc.html} \rangle$  (April 6, 2004.)
- 47. "Vim Online" The VIM text editor.  $\langle \text{http://www.vim.org/} \rangle$  (April 6, 2004.)
- 48. " KDE Home Page." K Desktop Environment.  $\langle \text{http://www.kde.org/} \rangle$  (April 6, 2004.)
- 49. *Doxygen Documentation*  $\langle$  www.doxygen.org  $\rangle$  (March 22, 2004.)
- 50. Kalev, Danny. "*Implementing the Singleton Design Pattern*" < http://gethelp.devx.com/techtips/cpp\_pro/10min/10min0200.asp > (April 2, 2004.)
- 51. "Link for ModelSim: Choosing **TCP/IP** Socket Ports "The MathWorks, 2004. <http://www.mathworks.com/access/helpdesk/help/toolbox/modelsim/a1057689278b4.html > (April 7, 2004.)
- 52. Arciniegas, Fabio *C++ XML.* Indianapolis, IN: New Riders, 2002.
- 53. "CoWorker Robot." I-Robot < *http://www.irobot.com/industrial/coworker.asp* > (March 24, 2004.)
- 54. Tangorra, Joanne. "The personal Computer as Therapist." Digital Deli. < http://www.atariarchives.org/deli/therapist.php > (April 6, 2004.)

# **8 APPENDIX**

### *8.1 Contents of Included CD*

- This document
- ActivMedia software and documentation
- RCCI Source Code Raw, tar and zip files
- Start up script
- Makefile
- User bash scripts
- Code Documentation in HTML
- Test Application
- Videos, Images
- Relevant Student Reports
- James Cruickshanks' Thesis
- GRASP
- Thesis Defense Presentation Slides
- Command List

# *8.2 Command List*

# **USER COMMANDS**

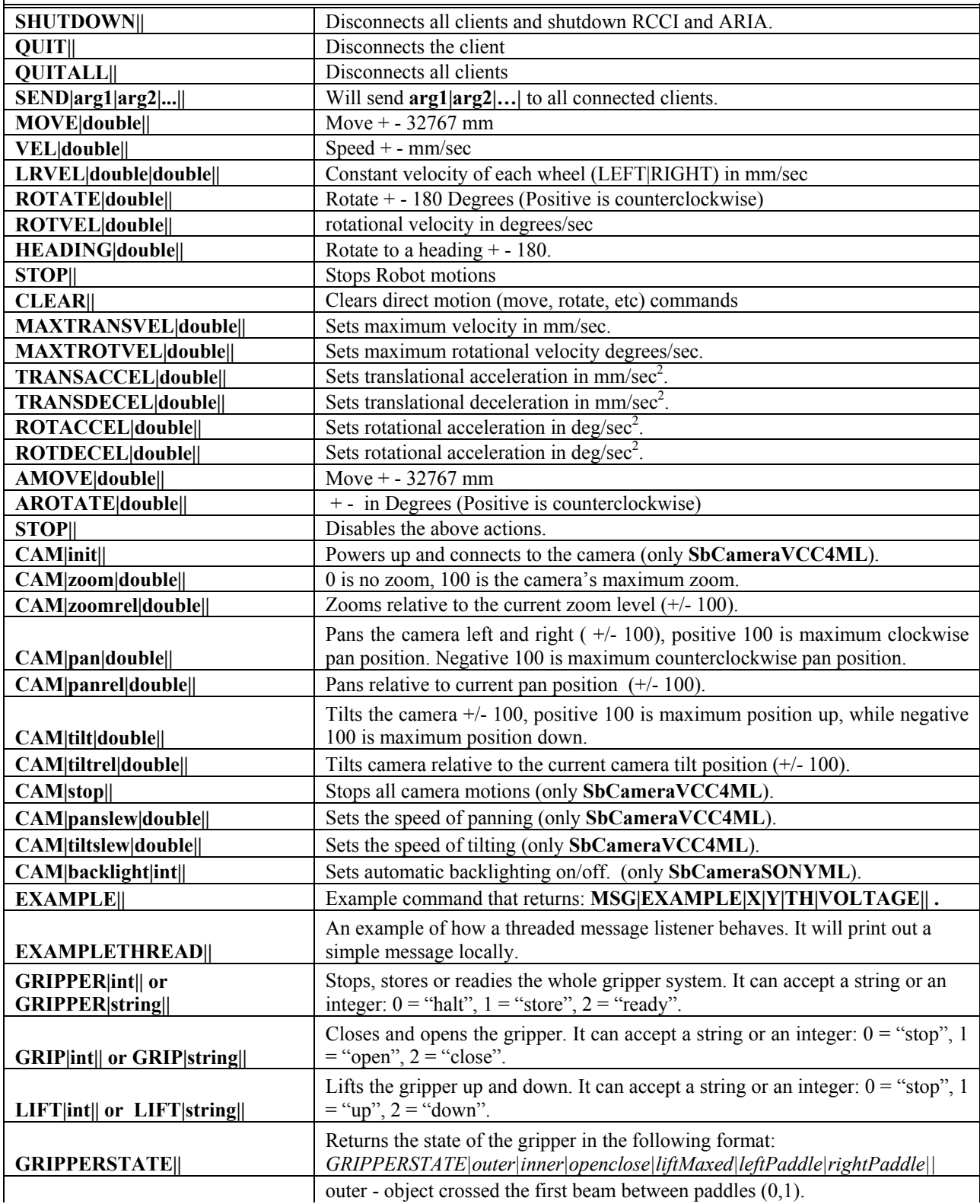

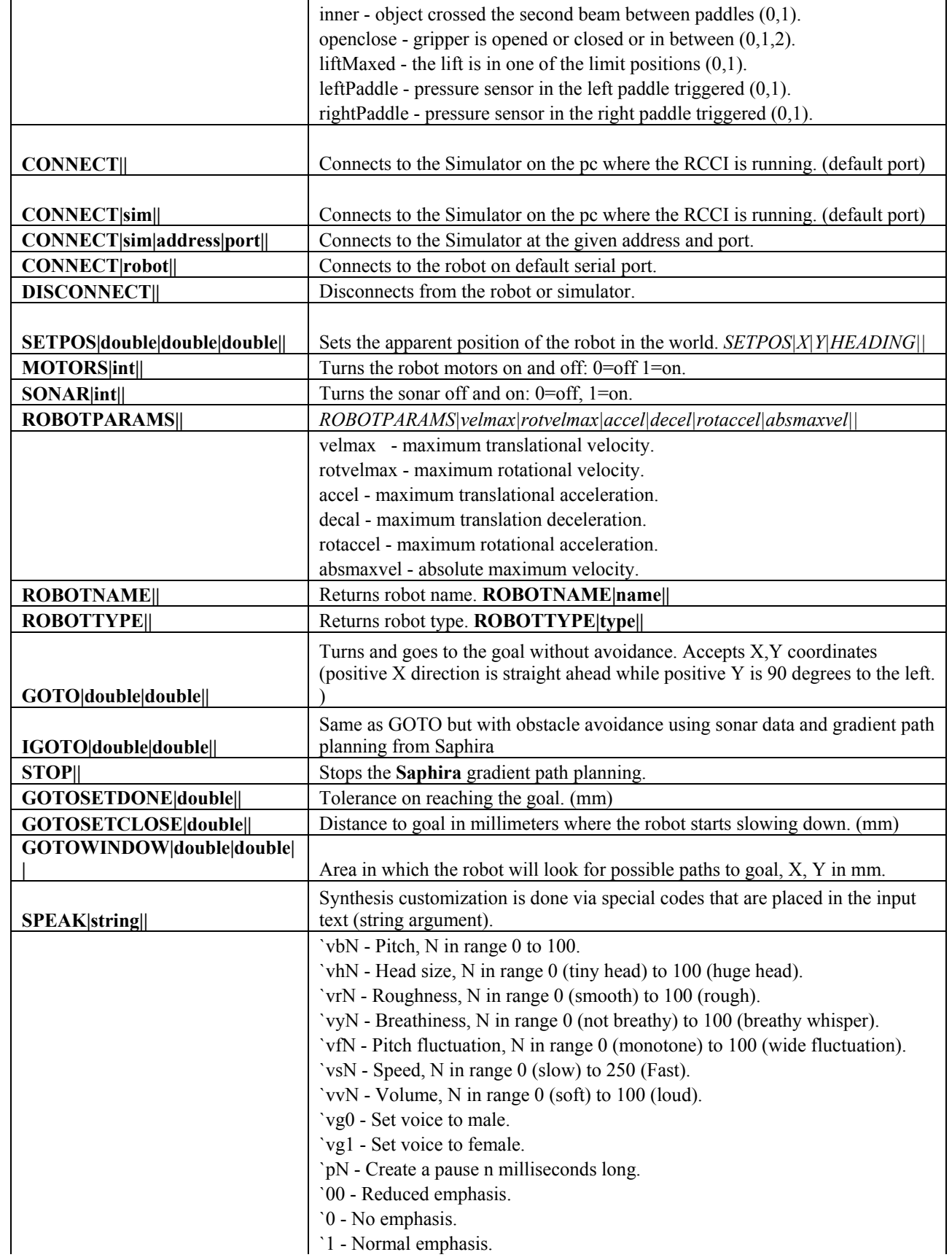

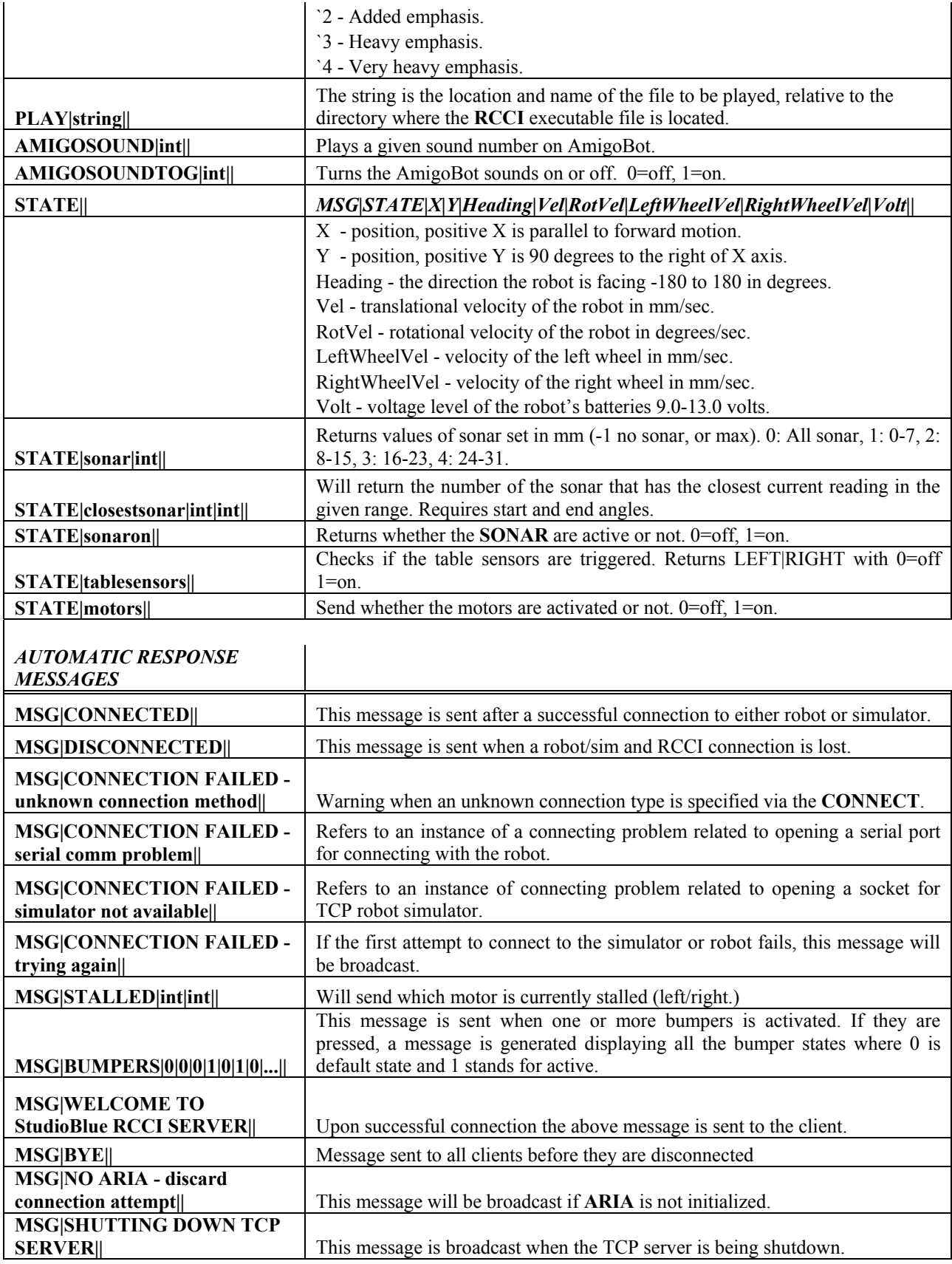

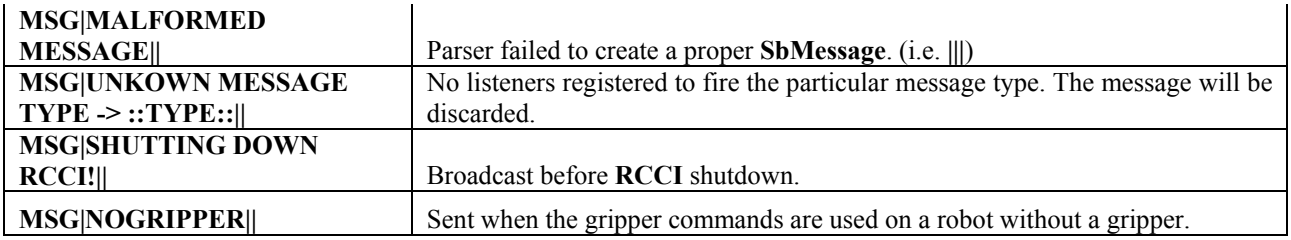

### *8.3 NSF Abstract*

**NSF Award Abstract - #9980873**  FLAWS008

*Robotic Renaissance: Bridging Engineering, Art, and Science via Web Robotics* 

#### **Investigators:**

Carl F. R. Weiman Weiman@pcnet.com (Principal Investigator current) Chih-Shing Wei (Co-Principal Investigator current) Adrianne Wortzel (Co-Principal Investigator current) **Sponsor**  The Cooper Union for the Advancement of Science and Art 41 Cooper Square New York, NY 100037136 212/254-6300 **NSF Program**  7428 CCLI-ADAPTATION AND IMPLEMENTA Field Application 0000099 Other Applications NEC

#### **Abstract**

Engineering - Electrical (55)

The essence of this project is to adopt mobile robotic technology from engineering and implement it in a fundamentally interdisciplinary education environment involving the performing arts and design. The project is adapting the proven educational use of off-the-shelf robots and their previous successful use of custom robots in theatrical performance. Traditional robotic pedagogy progresses from mechanisms and software to functional vehicles. Little time is left for application development, and many talented non-engineering students cannot participate. This innovative undergraduate robotics application environment by using off-the-shelf mobile robots, controlled via Web page interfaces requires no specialized systems experience. It is providing productive cross-disciplinary participation and mutual enrichment of engineering and arts students. Users access HTML control panels via standard Web browser such as Netscape or Internet Explorer. Mobile robots, wireless communication links, and PC computers with suitable server and software is being used. The educational aim is to provide an open development environment - free of operating system or platform expertise requirements - for students and faculty in all academic disciplines to develop creative applications for mobile robots. By analogy, this is what browsers did for the Internet, revolutionizing both commerce and culture while fueling further technical progress. Outcomes are enrichment of cross-disciplinary curricula in engineering and arts, faculty development, and exciting applications including WWW robotic theatrical performances directed by a professional artist. Results are being disseminated via Web and publications.

### *8.4 StudioBlue Productions*

#### **8.4.1 Eliza Redux: Veils of Transference**

In the summer of 2003, a video was produced at StudioBlue Cooper Union by the artist Adrianne Wortzel. Eliza Redux: Veils Of Transference depicts a fictive pre-scripted psychoanalytic session between a human actor and a robot. Two versions were shot, one with the human as psychoanalyst and robot as patient and one with the roles reversed. The script, along with gestures, the movement of the robot's camera and the robot itself, was entered into GRASP software by James Cruickshanks. StudioBlue is a Chromakey telerobotic theater at Cooper Union, with a turntable set, allowing for background display of the "patient" or "therapist's" subtext (as interpreted by the artist) as the environment in which the session takes place.

> *Script and Production Design: Adrianne Wortzel Cinematography: Huy Truong Scripting Software: James Cruickshanks Puppeteers: Chris Simon and Mike Sudano Audio: Chris Simon*

#### **8.4.2 Shakespeare Robots**

'Shakespeare Robots' is an interactive cinematic experience about artificial life in a post-robotic world. Woody, one of the last few classically trained Shakespearean robot actors, 'of the highest caliber' as he would say, is not interested in the quantum advancements in artificial intelligence or self organizing systems of artificial life, he just wants to perform contemporary plays. Plays that speak to him and his vanishing generation. Plays about their common 'Robot Condition'. He has no idea his ambitions are about to trigger the emergence of the first native life form in cyberspace. Initiating not only an era of the post-robotic but a post-human world as well.

> *Script and Production Design: Huy Truong Cinematography: Huy Truong Scripting Software: James Cruickshanks*

### *8.5 Request for Service (Wall/Electrical)*

## **REQUEST FOR SERVICES**

The Cooper Union for the Advancement of Science School of Engineering Department of Mechanical Engineering Telerobotics Theatre Room 232

31 January 2002

**Advisor Prof. Stan Wei** 

**Department Chair Prof. Jean LeMee Directors James Cruickshanks, ME Masters Marcin Balicki, ME Masters**

### **Introduction**

The telerobotics theatre is still in its infancy. We have just finished the acquisition of the larger part of the hardware needed to perform the myriad of tasks necessary to meet the needs of such a theatre. However, in order get to the point of full operation there are still several technical issues that must be resolved. These include primarily the electrical system currently present in the theatre along with one or two structural changes.

### **Electrical**

Several operations are needed to adequately wire the theatre. These operations as listed below.

#### *Load Capacity*

The current electrical system within the room is inadequate to power all of the devices and hardware needed for the theatre. Since the room is being divided into two separate labs there is currently only one outlet available for use. In addition, the one outlet that is available to us seems to be shared with appliances in the adjacent room (Materials Lab). Here is a list of the devices that need powering:

 (5) Computers (CPU and Monitor) (2) Video Monitors (12) 250 Watt Stage Lights (1) Air Conditioner (5) Robot Power Supplies and other Extraneous Hardware

In Figure 1 there is a layout of the theatre and the general locations of the aforementioned equipment.

#### *Computer Outlets*

There is an existing power strip located on the back wall of the alcove that is no longer powered. Powering this to support the majority of the computers and some of the equipment would be convenient.

#### *Removal and Replacement of Fixtures*

All but one of the existing fluorescents are to be removed. Only the florescent light above the workstations and the incandescent lights located on the floor beams are needed. The one remaining fluorescent is already independent from the rest of the existing lighting and requires no attention. The other fluorescents (a total of six sections of lights) must be removed (see Figure 1). The incandescent lights (2), are controlled by a switch located at the entrance to the room. Control of these lights must also be rerouted to the location noted in Figure 1.

In addition, boxes containing 4 outlets each will be used to power the (12) lights and several CCTV cameras. They currently do not exist and need to be installed. Control of these outlets must be routed to the location shown in Figure 1, by the other two switches, where a security switch will be placed.

### **Mounting Hooks**

In addition to removing the lighting fixtures, hooks must be anchored in the ceiling to support the theatrical lighting. There will be X's marked at about 20 locations on the ceiling were supports are needed to hang the trusses. (See Figure 1)

## **Painting Paper**

The floor is currently covered with "blue screen" flooring. The flooring (which is not always in use) quickly gets dirty and is in danger of being damaged do to relatively heavy foot traffic. Something is needed (perhaps painting paper) to cover the "blue screened" floor for protection.

# **Dividing Wall**

A dividing wall is necessary to separate the two labs that Room 232 has been broken up into: the telerobotics theatre and the acoustics lab. The proposed location is at the point on the west wall where it protrudes approximately 15". This can be seen in Figure 1.

# **Air Conditioner**

The summer will be coming soon and it will be necessary to keep all of the equipment cool. The lighting and computers will be producing a lot of heat.

FIGURE 1

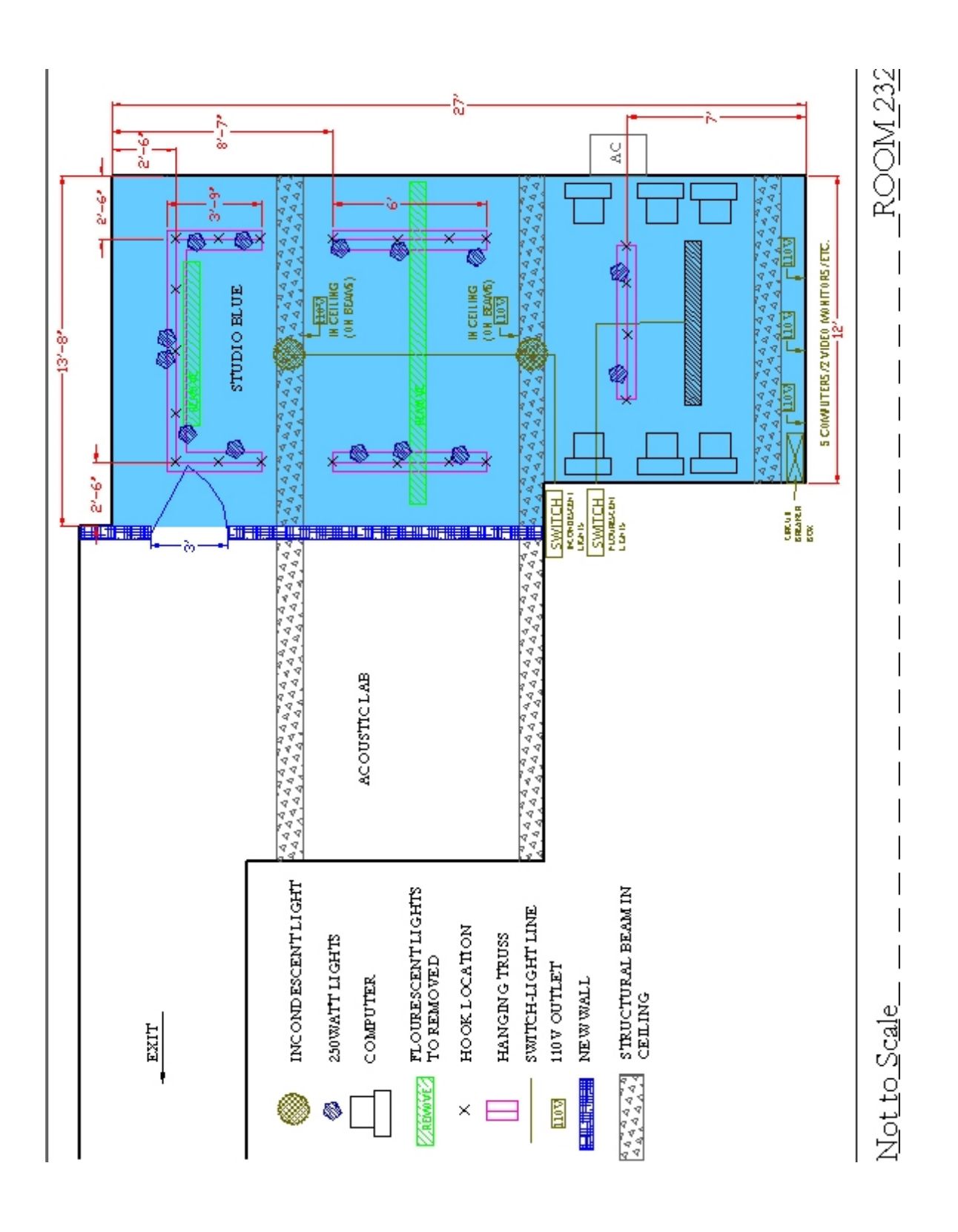

### *8.6 Chromakeyer (TBC –6000) User Guide*

#### Connecting the TBC –6000.

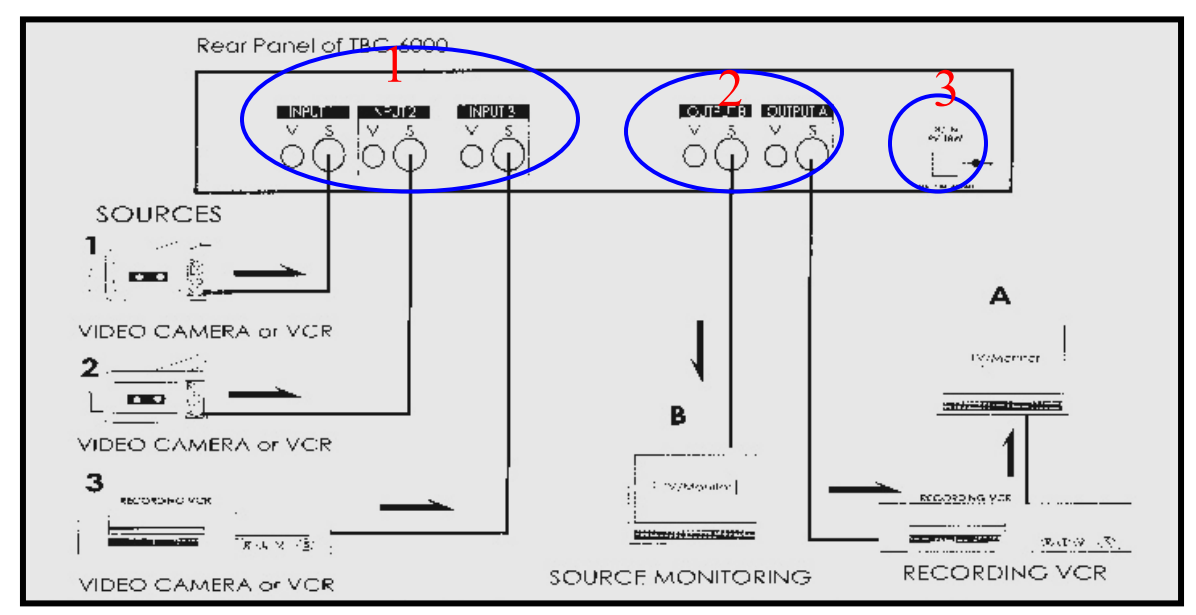

Figure 1 - Rear view of the TBC-6000.

- 1. The S-VHS input jacks (Input 1-2-3) allow connections for (a) two camera sources and a background VCR or (b) one camera and two VCR background sources.
- 2. The S-VHS output jack A is attached to a VCR and monitor to display the output with Chromakey effect. Output jack B is for monitoring the source video.
- 3. Power Supply: A 9V 18W AC-DC tra**NSF**ormer is connected in the rear to supply power.

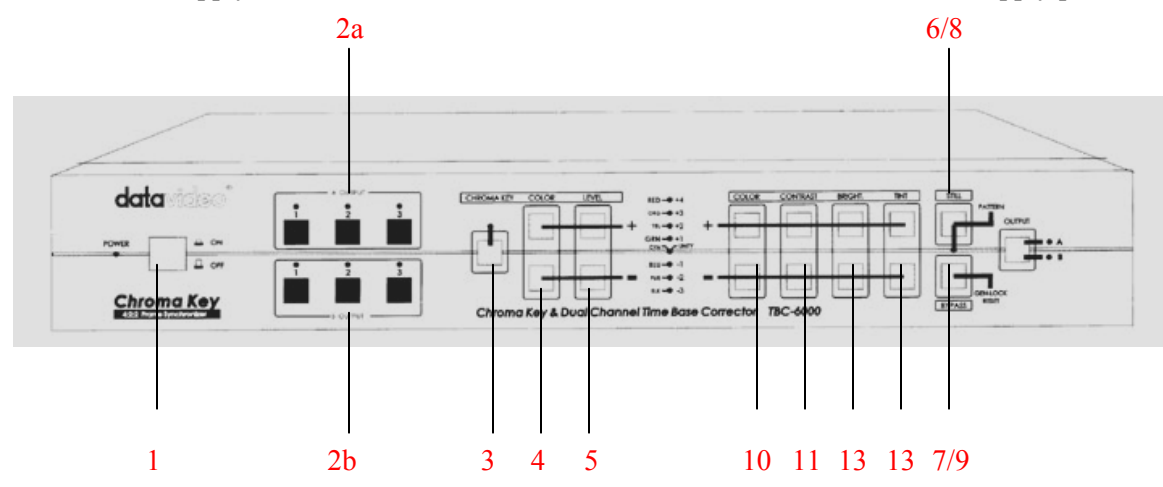

Figure 2 – Front View of the TBC-6000.

- 1. Power ON/OFF switch: (That's a hard one!!!)
- 2. (a) OUTPUT A SOURCE SWITCH: Use this to select the source channel 1,2 or 3 that the "chroma key" effect should "keyout" and "overlay" onto the video source. (b) OUTPUT B SOURCE SWITCH: Use this to select the source channel 1,2,or 3 for the background video.
- 3. CHROMA KEY SWITCH: press to activate or deactivate the chroma key effect.
- 4. COLOR SWITCHES: (+ and -) select the key color from 16 colors. (There are only 8 displayed, so you might be able to combine 2 at a time)
- 5. LEVEL SWITCHES: (+ and -) adjust the key level from 15-step level.
- 6. PATTERN SWITCHES: The TBC-6000 can generate a color bar test pattern on 4 source channels A to D.??? To generate a test pattern, press the pattern key and hold it for 2 seconds. To remove test pattern, press the PATTERN switch. ??????
- 7. GEN\_LOCK Reset Switch: If the color in the video-image appears to be incorrect when you switch and Hold for 2 seconds to reset general-lock and correct the color.
- 8. STILL SWITCH: Pressing this switch "freezes" the source video image.
- 9. BYPASS SWITCH: Bypassing all color processing adjustment made to the source video image.
- 10. COLOR SWITCHES: (+ and -) adjust the Chroma level of the video source.
- 11. CONTRAST SWITCHES: (+ and -) adjust the luminance level of the source video.
- 12. BRIGHTNESS SWITCHES: (+ and -) the black level of the source video.

TINT SWITCHES: (+ and -) adjust the Chroma Tint of the source video (applies to NTSC only)

The above guide is part of the following work:

Kim, Yoongeu Yusuf, Mohammed. "Design and Construction of the Tele-Robotic Theatre." Capstone Senior Design Project. May 8, 2003

### *8.7 Lighting Tips For Chromakey - Video or Photography*

**Dan Porvin** - Cooper Union School of Art Video Deptartment

First, you will want to have plenty of space to work with and quite a few lights. Here are the 2 most common problems when using a chromakey backdrop:

- Uneven backdrop lighting.
- Reflected spill onto the foreground subject.

Here is how I recommend you set up your lighting.

### *Step 1 Light The Chromakey Backdrop:*

When lighting a chromakey backdrop, you want the lighting on the backdrop to be as evenly as possible, with no shadows. Your backdrop lights should be behind or even with the foreground subject.

### *Step 2 Light The Foreground Subject*

You will want to light the subject with its own set of lights.

You want as much separation between the foreground subject and the chromakey backdrop as possible. The more separation you have between the foreground subject and the chromakey backdrop, the better. This reduces the chance of the foreground shadows hitting the chromakey backdrop. It will help minimizes the "blue or green fringe" from light that is reflected off the chromakey backdrop. (called reflective spill)

### *Step 3 Neutralize Any Color-Cast*

To neutralize any color-cast from light reflected off the backing. I use a soft back-light from each side to light up each side of the foreground subject, helping to neutralizing the reflected spill from the chromakey backdrop.

On non-Ultimatte Keyers, a standard technique to combat spill is to gel the backlight with a color opposite the chroma key color. That's magenta for green, straw for blue. DON'T do this with Ultimatte, screws up the spill correction.

Note If you take the time to light your foreground and chromakey backdrop correctly. No "blue or green fringe" on the object or the persons clothing, hair or skin, then even the most basic chromakey hardware or software will give you good results.

### *Rules For A Good Key*

- Make sure your lighting is even and well balanced on the chromakey backdrop.
- Keep the subject as far forward of the chromakey backdrop as possible.
- Light the subject separately.
- Prevent shadows from hitting the chromakey backdrop.
- Make sure the subject does not contain the same color as your chromakey backdrop!

### 8.8 Linux Command Guide

This was compiled from man pages, random websites, reference books, and is considered common knowledge of Linux.

lpr -P Printer file a2ps fin ascii to postscript psnup -2 -d fin fout ps file into ps file of 2 pages per page **lpstat** cancel  $cd$ takes you to the last directory jump to beg of line cntrl a cntrl e end cntrl k delete from current cursor to end. cntrl k delete from current word cntrl r cmd line history search works on any command that returns text history  $|$  grep  $|$ n searches in text files grep grep - i boo filename find boo in filename no matter the case awk tail -f logfilename shows last few lines of log files/updates **less** more cat/etc/fstab cat/etc/conf.modules sed a text editor, makes editing changes according to a script iobs jobs in the current directory. kill  $%$ # where  $\#$  is the job number ps aux | less ps-aef killall -9 netscape will kill netscape softly kill -9 PID to kill a process kill -l list of options (ps and kill in one) h for help ton whereis -command locate the binary, source, and manual page files for a command which -command locate a command; display its pathname or alias fuser identify processes using a file or file structure pstree how the processes are related xload cpu load meter free memory Bash startup For paths etc/profile seems to only work for all but root. Root has its own profile loaded (bashrc) which is located in /root/

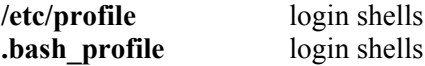

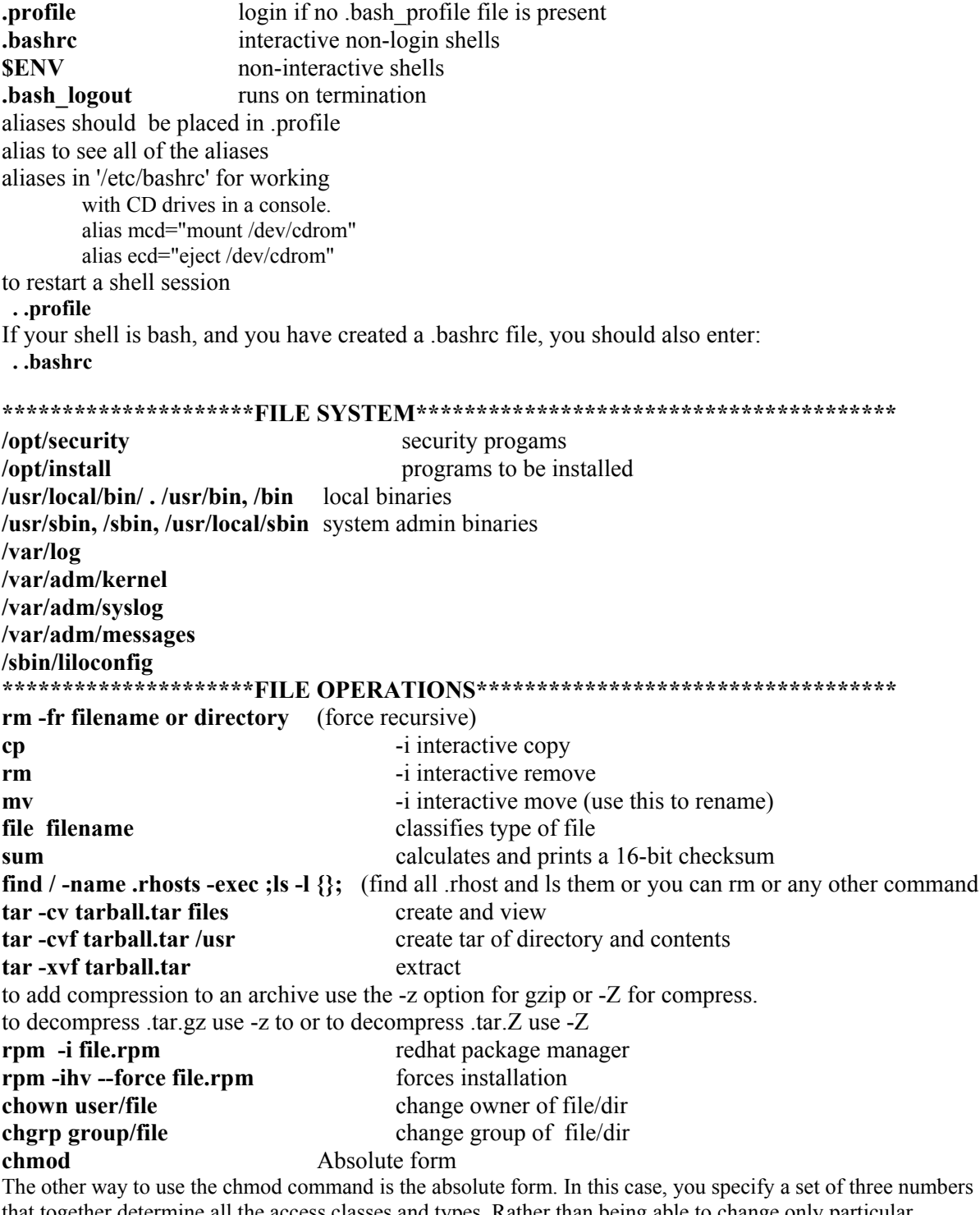

that together determine all the access classes and types. Rather than being able to change only particular attributes, you must specify the entire state of the file's permissions. The three numbers are specified in the order: user (or owner), group, other. Each number is the sum of values that specify read (4), write (2), and execute (1) access, with 0 (zero) meaning no access. For example, if you wanted to have read, write, and execute permission on myfile, users in your group to have read and execute permission, and others to only have execute permission, the appropriate number would be calculated as  $(4+2+1)(4+0+1)(0+0+1)$  for the three digits 751. You would then enter the command as:

#### chmod 751 myfile

As another example, to give only yourself read, write, and execute permission on the current directory, you would calculate the digits as  $(4+2+1)(0+0+0)(0+0+0)$  for the sequence 700, and enter the command: chmod 700 \*

If it seems clearer to you, you can also think of the three digit sequence as the sum of attributes you select from the following table:

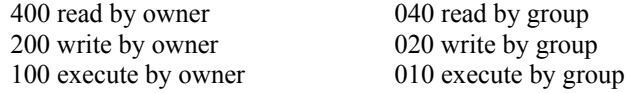

004 read by others 002 write by others 001 execute by others

to

Some other frequently used examples are:

777 anyone can do anything (read, write, or execute)

755 you can do anything; others can only read and execute

711 you can do anything; others can only execute

644 you can read and write; others can only read

**umask 022** (sets your default file permissions at creation  $7-0, 7-2, 7-2$ )

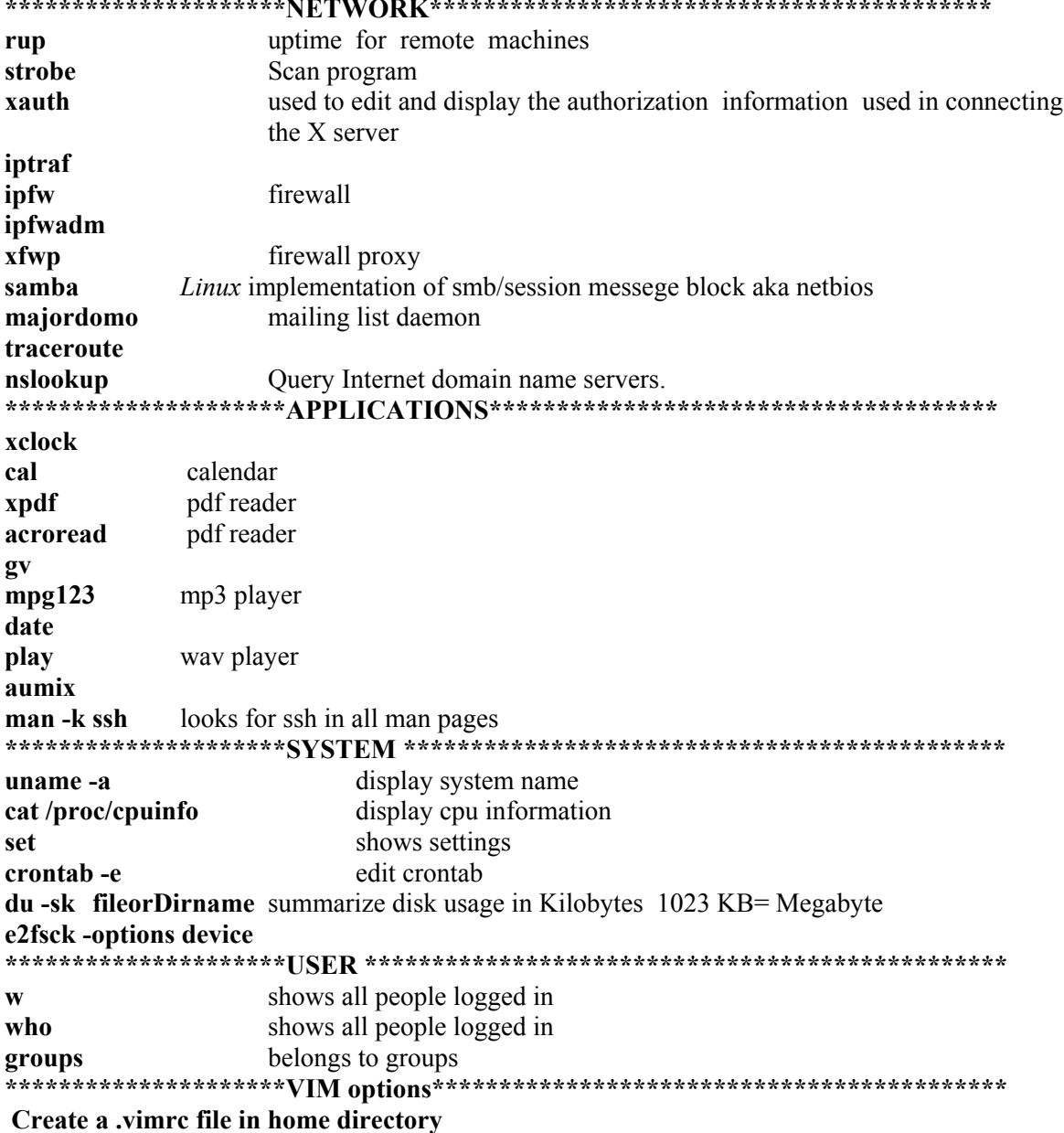

number of spaces. set tabstop=4 set shiftwidth=4 set expandtab  $x$ host + xon servername rsh servername remote shell login on the machine you are telneting from: "xhost + IP" IP=machine that you are telneting to. On the remote machine (one telneted to): export DISPLAY="IP:0.0"

export DISPLAY=roboweb.me.cooper.edu:0.0

A simple shell script :

set-display.sh: #!/bin/sh echo Enter the IP you've logged in from: read IP export DISPLAY="\$IP:0.0" To run it every time you login include it in .profile:

.profile: exec set-display.sh

Note also that there are ways of automating this, so you can have it automatically grab your IP rather than having you type it in, but I don't know the program to do it.

To start a program at startup in .etc/rc.d/rc4.file include the following: echo "trying to start program" exec /usr/local/myprog -nodaemon

If sockets prevent the restart of the server they could possibly be removed. Although the are usually cleaned up by the system... # remove stale hunt sockets so the game can start if  $\lceil -r / \text{tmp/hunt} - o -r / \text{tmp/hunt}.$  starts  $\lceil \cdot \rceil$ ; then echo "removing your stale hunt sockets from /tmp..."  $\binom{1}{1}$  /bin/rm -f/tmp/hunt\*

fi

### *8.9 Robot Issues and How to Correct Them*

#### ROBOT CRASHED AND DOESN'T BOOT

 This happens occasionally, a forced hard disk scan is required. Use the keyboard and monitor to log in, if hard disk failed, it needs to be repaired. As root type in: **e2fsck -options device**

To force device check : **e2fsck -f device** where the device is the device that has errors ie '/dev/hda'.

**dumpe2fs /dev/hda** prints the super block and blocks group information for the file system present on **/dev/hda** 

Excellent guide for *Linux* operation: http://www.ee.surrey.ac.uk/Teaching/Unix/index.html

#### NO SOUND

 Jumpers on the board did not match the ones in the modules.conf file so there was no sound. I also changed the irq to 9 instead of 5 due to a conflict, although ActivMedia suggested 5. I added privileges to /dev/dsp and /dev/mixer to everyone. Irq 7 works

Use play and aumixer to change props.

#### LOST ROOT PASSWORD

The robots are generally shipped without passwords for root or guest.

If root does seem to require a password, startup in single user mode.

Press [Ctrl]+[x] if prompted to start text mode. At the Boot: prompt type "*Linux* single" then at the shell prompt type passwd root to change the root password.

### *8.10 Aria/***Saphira***/Botspeak Installation Instructions*

#### *Installation:*

Download Aria and **Saphira** from robots.activmedia.com.

Aria is freely distributed while **Saphira** is a licensed product requiring purchasing.

Follow their instructions for installation.

ViaVoice and Botspeak for *Linux* are not longer supported, however **StudioBlue** has two copies of it that were included in the earlier robots. After ViaVoice is installed, install botspeak from a file called botspeak.tar which can be found in older ActivMedia Installation CDs.

In the root directory add these lines to .bashrc

```
# Robot directories 
ARIA=/usr/local/Aria 
SAPHIRA=/usr/local/Saphira
BOTSPEAK=/usr/local/botspeak 
LD_LIBRARY_PATH=$LD_LIBRARY_PATH:$SAPHIRA/lib:$ARIA/lib 
ILU_BINDING_DIRECTORY=$BOTSPEAK/binding 
export BOTSPEAK LD LIBRARY PATH ILU BINDING DIRECTORY
export ARIA SAPHIRA BOTSPEAK 
after the following line: 
PATH=/sbin:/usr/sbin:/bin:/usr/bin:/usr/X11R6/bin:/usr/local/bin:/usr/loca
l/sbin 
add Saphira and aria to the path: 
PATH=$PATH:$ARIA/bin:$SAPHIRA/bin
```
As root add the same lines to /etc/profile :

```
# Robot directories 
ARIA=/usr/local/Aria 
SAPHIRA=/usr/local/Saphira
BOTSPEAK=/usr/local/botspeak 
LD_LIBRARY_PATH=$LD_LIBRARY_PATH:$SAPHIRA/lib:$ARIA/lib 
ILU_BINDING_DIRECTORY=$BOTSPEAK/binding 
export BOTSPEAK LD LIBRARY PATH ILU BINDING DIRECTORY
export ARIA SAPHIRA BOTSPEAK 
PATH=$PATH:$ARIA/bin:$SAPHIRA/bin 
----
```
Install ViaVoice for *Linux*! (from the Original CD) Restart the system

After **Saphira**, Botspeak (**ViaVoice**) and especially **ARIA** are installed **RCCI** installation can proceed.

From the included CD copy rcci1.0 directory (includes source, compiled code and documentation) via FTP to your user directory.

The code should already be complied into an executable file called *rcci.* 

### *Execution:*

Startup script should start the required services and rcci with the desired port (i.e. 5555):

#### **./start 5555**

Note: Occasionally ftp will change file permissions on tra**NSF**ers. To make sure that the files can execute change their permission via: **chmod 744 \*** 

#### *Compilation:*

If recompilation is required in rcci1.0 directory (file permissions permitting) type:

#### **make**

This makefile script will compile and link all the code and libraries. Note: Aria should be compiled with the same compiler as RCCI.

If there is a linking error it is most likely due to incompatible compiler versions. Download and install gcc version 2.95.3 from http://gcc.gnu.org/. Add the new compiler to the path before anything else so when GCC is called, the 2.95.3 version is used.

This next line should be located in both of the aforementioned files (.bashrc, .profile)

PATH=/usr/local/gcc-2.95.3/bin:\$PATH

Recompile Aria and then *rcci*.

### *Running:*

Once the RCCI (server) is running any number of clients can connect to it via *Telnet*:

#### *Telnet* **ADDRESS PORT**

ADDRESS is the IP or DNS name of the computer running RCCI. PORT is the port number that RCCI is listening to.

After connection is establish user can send formatted commands to RCCI:

**CONNECT|robot||** 

### *8.11 Startup Shell Script*

To start the shell script :

#### **./start 5555**

"start" script file:

```
#!/bin/bash 
echo "RUNNING RCCI: " 
if [ $# -ne 1 ]; then 
          echo 1>&2 Usage: $0 PORT 
          exit 127 
     fi 
#echo "Adjusting volume and muting microphone" 
aumix -w 50 
aumix -v 50 
aumix -m 0 
while ((1>0)) 
do 
echo "Killing ViaVoice engine, Botspeak and RCCI" 
killall -9 rcci 
killall -9 botspeak.srvr 
killall -9 engine 
sleep 2 
#restart the ViaVoice engine 
/usr/lib/ViaVoice/bin/engine 
sleep 3 
echo "Attempting to RCCI Server on port: " $1 
./rcci $1 
sleep 10 
echo "TRYING AGAIN" 
done
```
#### 8.12 C++ Compilation Makefile

```
# Makefile for Saphira applications
SHELL = /bin/shSRCD =./
OBJD = ./obj/INCD =./include/
INCSAPH = /usr/local/Saphira/ohandler/includeLIBD = \sqrt{usr/local/Saphira/lib/}ARIAD = /usr/local/AriaINCSPEECH=$(ARIAD)/ArSpeech/include/
BOTSPEAK= /usr/local/botspeak
# find out which OS we have
include $(INCSAPH)/os.h
CFLAGS = -q -D$(CONFIG) $(PICFLAG) $(REENTRANT)
CC = qccCPP = q++INCLUDE2= -I$(BOTSPEAK)/include -I$(INCSAPH) -I$(INCSPEECH)
INCLUDE= -I$ (INCD) -I$ (ARIAD) /include -I$ (INCSAPH)all: $ (BIND) reci
     touch all
## Test
#the : -o file.o file.cpp : allows for specifiving the name and location
#of .o file.
$(OBJD) main.o: $(SRCD) main.cpp
     $(CPP) $ (CFLAGS) -c -o $ (OBJD) main.o $ (SRCD) main.cpp $ (INCLUDE)$(OBJD) SbMessage.o: $(SRCD) SbMessage.cpp $(INCD) SbMessage.h
      $ (CPP) $ (CFLAGS) -c -o $ (OBJD) SbMessage.o $ (SRCD) SbMessage.cpp
$(INCLUDE)
$(OBJD)SbServerML.o: $(SRCD)SbServerML.cpp $(INCD)SbServerML.h
      $(CPP) $(CFLAGS) -c -o $(OBJD)SbServerML.o $(SRCD)SbServerML.cpp
$(INCLUDE)
$(OBJD)SbSocket.o: $(SRCD)SbSocket.cpp $(INCD)SbSocket.h
      $(CPP) $(CFLAGS) -c -o $(OBJD)SbSocket.o $(SRCD)SbSocket.cpp
$(INCLUDE)
$(OBJD)SbMsgListener.o: $(SRCD)SbMsgListener.cpp $(INCD)SbMsgListener.h
      $(CPP) $(CFLAGS) -c -o $(OBJD) SbMsgListener.o
$(SRCD)SbMsgListener.cpp $(INCLUDE)
```
\$(OBJD)SbMsgHandlerSingleton.o: \$(SRCD)SbMsgHandlerSingleton.cpp  $$$ (INCD)SbMsqHandlerSingleton.h \$(CPP) \$(CFLAGS) -c -o \$(OBJD)SbMsgHandlerSingleton.o \$(SRCD)SbMsgHandlerSingleton.cpp \$(INCLUDE) \$(OBJD)SbRobotML.o: \$(SRCD)SbRobotML.cpp \$(INCD)SbRobotML.h \$(CPP) \$(CFLAGS) -c -o \$(OBJD)SbRobotML.o \$(SRCD)SbRobotML.cpp \$(INCLUDE) \$(OBJD)SbManagerT.o: \$(SRCD)SbManagerT.cpp \$(INCD)SbManagerT.h \$(CPP) \$(CFLAGS) -c -o \$(OBJD)SbManagerT.o \$(SRCD)SbManagerT.cpp \$(INCLUDE) \$(INCLUDE2) \$(OBJD)SbSoundsMLT.o: \$(SRCD)SbSoundsMLT.cpp \$(INCD)SbSoundsMLT.h \$(CPP) \$(CFLAGS) -c -o \$(OBJD)SbSoundsMLT.o \$(SRCD)SbSoundsMLT.cpp \$(INCLUDE) \$(INCLUDE2) \$(OBJD)SbMotionML.o: \$(SRCD)SbMotionML.cpp \$(INCD)SbMotionML.h \$(CPP) \$(CFLAGS) -c -o \$(OBJD)SbMotionML.o \$(SRCD)SbMotionML.cpp \$(INCLUDE) \$(OBJD)SbActionML.o: \$(SRCD)SbActionML.cpp \$(INCD)SbActionML.h \$(CPP) \$(CFLAGS) -c -o \$(OBJD)SbActionML.o \$(SRCD)SbActionML.cpp \$(INCLUDE) \$(OBJD)SbGripperML.o: \$(SRCD)SbGripperML.cpp \$(INCD)SbGripperML.h \$(CPP) \$(CFLAGS) -c -o \$(OBJD)SbGripperML.o \$(SRCD)SbGripperML.cpp \$(INCLUDE) \$(OBJD)SbStateML.o: \$(SRCD)SbStateML.cpp \$(INCD)SbStateML.h \$(CPP) \$(CFLAGS) -c -o \$(OBJD)SbStateML.o \$(SRCD)SbStateML.cpp \$(INCLUDE) \$(OBJD)SbCameraSONYML.o: \$(SRCD)SbCameraSONYML.cpp \$(INCD)SbCameraSONYML.h \$(CPP) \$(CFLAGS) -c -o \$(OBJD)SbCameraSONYML.o \$(SRCD)SbCameraSONYML.cpp \$(INCLUDE) \$(OBJD)SbCameraVCC4ML.o: \$(SRCD)SbCameraVCC4ML.cpp \$(INCD)SbCameraVCC4ML.h \$(CPP) \$(CFLAGS) -c -o \$(OBJD)SbCameraVCC4ML.o \$(SRCD)SbCameraVCC4ML.cpp \$(INCLUDE) \$(OBJD)SbActionGoto.o: \$(SRCD)SbActionGoto.cpp \$(INCD)SbActionGoto.h \$(CPP) \$(CFLAGS) -c -o \$(OBJD)SbActionGoto.o \$(SRCD)SbActionGoto.cpp \$(INCLUDE) \$(OBJD)SbActionRotate.o: \$(SRCD)SbActionRotate.cpp \$(INCD)SbActionRotate.h \$(CPP) \$(CFLAGS) -c -o \$(OBJD)SbActionRotate.o \$(SRCD)SbActionRotate.cpp \$(INCLUDE) \$(OBJD)SbActionMove.o: \$(SRCD)SbActionMove.cpp \$(INCD)SbActionMove.h \$(CPP) \$(CFLAGS) -c -o \$(OBJD)SbActionMove.o \$(SRCD)SbActionMove.cpp \$(INCLUDE) \$(OBJD)SbSaphiraML.o: \$(SRCD)SbSaphiraML.cpp \$(INCD)SbSaphiraML.h \$(CPP) \$(CFLAGS) -c -o \$(OBJD)SbSaphiraML.o \$(SRCD)SbSaphiraML.cpp

```
$(INCLUDE)
```

```
$(OBJD)SbExampleML.o: $(SRCD)SbExampleML.cpp $(INCD)SbExampleML.h 
       $(CPP) $(CFLAGS) -c -o $(OBJD)SbExampleML.o $(SRCD)SbExampleML.cpp 
$(INCLUDE) 
$(OBJD)SbExampleMLT.o: $(SRCD)SbExampleMLT.cpp $(INCD)SbExampleMLT.h 
       $(CPP) $(CFLAGS) -c -o $(OBJD)SbExampleMLT.o $(SRCD)SbExampleMLT.cpp 
$(INCLUDE) 
$(BIND)rcci: $(OBJD)main.o $(OBJD)SbMessage.o $(OBJD)SbServerML.o 
$(OBJD)SbSocket.o \
       $(OBJD)SbMsgListener.o $(OBJD)SbMsgHandlerSingleton.o 
$(OBJD)SbRobotML.o \ 
       $(OBJD)SbSoundsMLT.o $(OBJD)SbManagerT.o $(OBJD)SbMotionML.o 
$(OBJD)SbActionML.o \ 
       $(OBJD)SbGripperML.o $(OBJD)SbStateML.o $(OBJD)SbCameraSONYML.o 
$(OBJD)SbActionGoto.o \ 
       $(OBJD)SbActionRotate.o $(OBJD)SbActionMove.o $(OBJD)SbSaphiraML.o 
$(OBJD)SbExampleML.o \ 
         $(OBJD)SbExampleMLT.o $(OBJD)SbCameraVCC4ML.o 
       $(CPP) $(OBJD)main.o $(OBJD)SbMessage.o $(OBJD)SbServerML.o 
$(OBJD)SbSocket.o \ 
       $(OBJD)SbMsgListener.o $(OBJD)SbMsgHandlerSingleton.o 
$(OBJD)SbRobotML.o \ 
       $(OBJD)SbSoundsMLT.o $(OBJD)SbManagerT.o $(OBJD)SbMotionML.o 
$(OBJD)SbActionML.o \ 
       $(OBJD)SbGripperML.o $(OBJD)SbStateML.o $(OBJD)SbCameraSONYML.o 
$(OBJD)SbActionGoto.o \ 
       $(OBJD)SbActionMove.o $(OBJD)SbActionRotate.o $(OBJD)SbSaphiraML.o 
$(OBJD)SbExampleML.o \ 
         $(OBJD)SbExampleMLT.o $(OBJD)SbCameraVCC4ML.o\ 
       -o $(BIND)rcci \ 
      -L$(LIBD) -L$(ARIAD)/lib -L$ia $(LLIBSX) \
       -L$(BOTSPEAK)/lib -lbotspeak -lsf -lsfGrad
```
*8.13 RCCI Documentation* 

# **Robot Control and Communication Interface**

**Documentation** 

Marcin Balicki Version v 1.0 5/11/2004

# **Table of Contents**

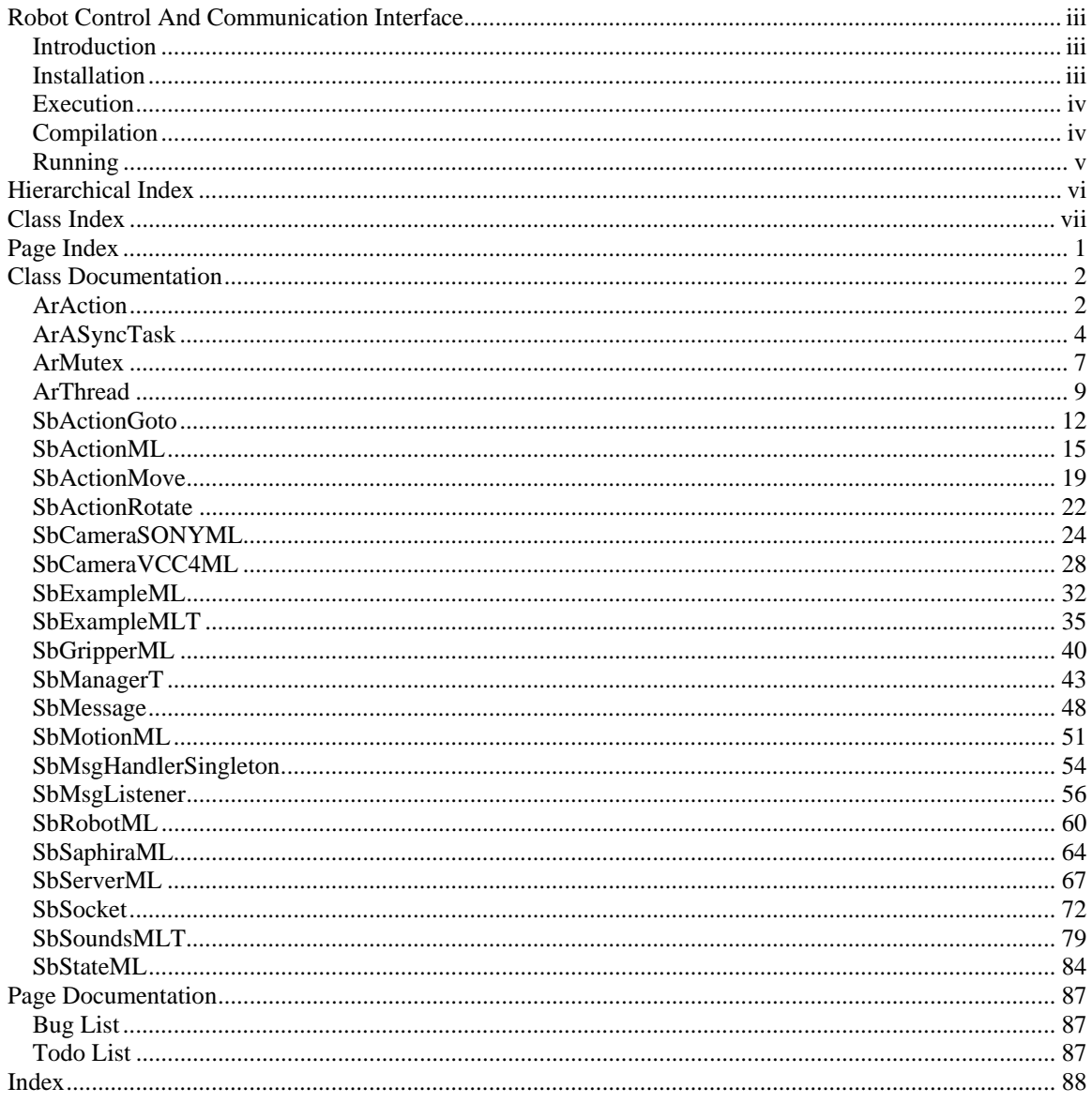

# **Robot Control and Communication Interface**

### **Introduction**

Robot Control and Communication Interface (RCCI) is a software package  $(C_{++})$  that works with ARIA robot API to provide a user friendly and versatile command interface over TCP/IP to control robot functions and can be utilized from practically any computer platform. It is an integral part of StudioBlue; the Robotic Theater at Cooper Union.

### **Installation**

Download Aria and Saphira from robots.activmedia.com. Aria is freely distributed while Saphira is a licensed product requiring purchasing. Follow their instructions for installation.

ViaVoice and Botspeak for Linux are not longer supported, however StudioBlue has two copies of it that were included in the earlier robots. After ViaVoice is installed, install Botspeak from a file called botspeak.tar which can be found in older ActivMedia Installation CDs.

In the root directory add these lines to .bashrc

# Robot directories ARIA=/usr/local/Aria SAPHIRA=/usr/local/Saphira BOTSPEAK=/usr/local/botspeak LD\_LIBRARY\_PATH=\$LD\_LIBRARY\_PATH:\$SAPHIRA/lib:\$ARIA/lib ILU\_BINDING\_DIRECTORY=\$BOTSPEAK/binding export BOTSPEAK LD\_LIBRARY\_PATH ILU\_BINDING\_DIRECTORY export ARIA SAPHIRA BOTSPEAK after the following line: PATH=/sbin:/usr/sbin:/bin:/usr/bin:/usr/X11R6/bin:/usr/local/bin:/usr/local/sbin add saphira and aria to the path: PATH=\$PATH:\$ARIA/bin:\$SAPHIRA/bin

As root add the same lines to /etc/profile :

# Robot directories ARIA=/usr/local/Aria SAPHIRA=/usr/local/Saphira BOTSPEAK=/usr/local/botspeak LD\_LIBRARY\_PATH=\$LD\_LIBRARY\_PATH:\$SAPHIRA/lib:\$ARIA/lib

### ILU\_BINDING\_DIRECTORY=\$BOTSPEAK/binding export BOTSPEAK LD\_LIBRARY\_PATH ILU\_BINDING\_DIRECTORY export ARIA SAPHIRA BOTSPEAK PATH=\$PATH:\$ARIA/bin:\$SAPHIRA/bin

Install ViaVoice for Linux! (from the Original CD) and Restart the system After Saphira, Botspeak (ViaVoice) and especially ARIA are installed RCCI installation can proceed. From the included CD copy rcci1.0 directory (includes source, compiled code and documentation) via FTP to your user directory.

### **Execution**

ExecutionThe code should already be complied into an executable file called rcci. Startup script should start the required services and rcci with the desired port (i.e. 5555):

./start 5555

Note: Occasionally ftp will change file permissions on transfers.

To make sure that the files can execute change their permission via:

chmod 744 \*

## **Compilation**

CompilationIf recompilation is required in rcci1.0 directory (file permissions permitting) type:

make

This makefile script will compile and link all the code and libraries. Note: Aria should be compiled with the same compiler as RCCI.

If there is a linking error it is most likely due to incompatible compiler versions.

Download and install gcc version 2.95.3 from http://gcc.gnu.org/.

Add the new compiler to the path before anything else so when GCC is called, the 2.95.3 version is used.

This next line should be located in both of the aforementioned files (.bashrc, .profile)

PATH=/usr/local/gcc-2.95.3/bin:\$PATH

Recompile Aria and then rcci.

### **Running**

main c++ file is the entrance point into the program. It checks if the command line PORT argument was entered correctly. If true, then it initializes ARIA in threaded mode. Once the RCCI (server) is running Telnet can be used to connect to RCCI.

telnet ADDRESS PORT

ADDRESS is the IP or DNS name of the computer running RCCI. PORT is the port number that RCCI is listening to.

After connection is establish user can send formatted commands to RCCI:

CONNECT|robot||
# **Robot Control and Communication Interface Hierarchical Index**

# Robot Control and Communication Interface Class Hierarchy

This inheritance list is sorted roughly, but not completely, alphabetically:

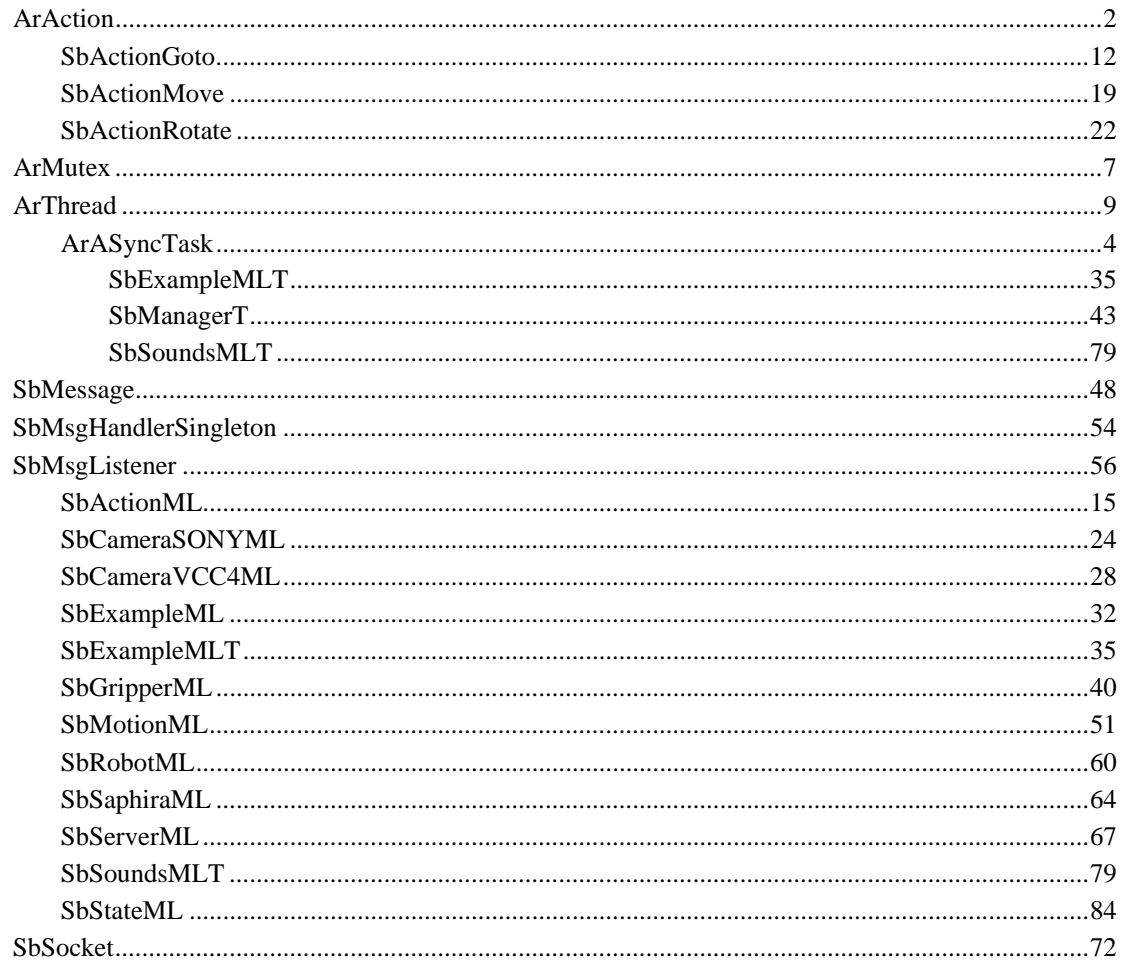

# **Robot Control and Communication Interface Class Index**

# **Robot Control and Communication Interface Class List**

Here are the classes, structs, unions and interfaces with brief descriptions:

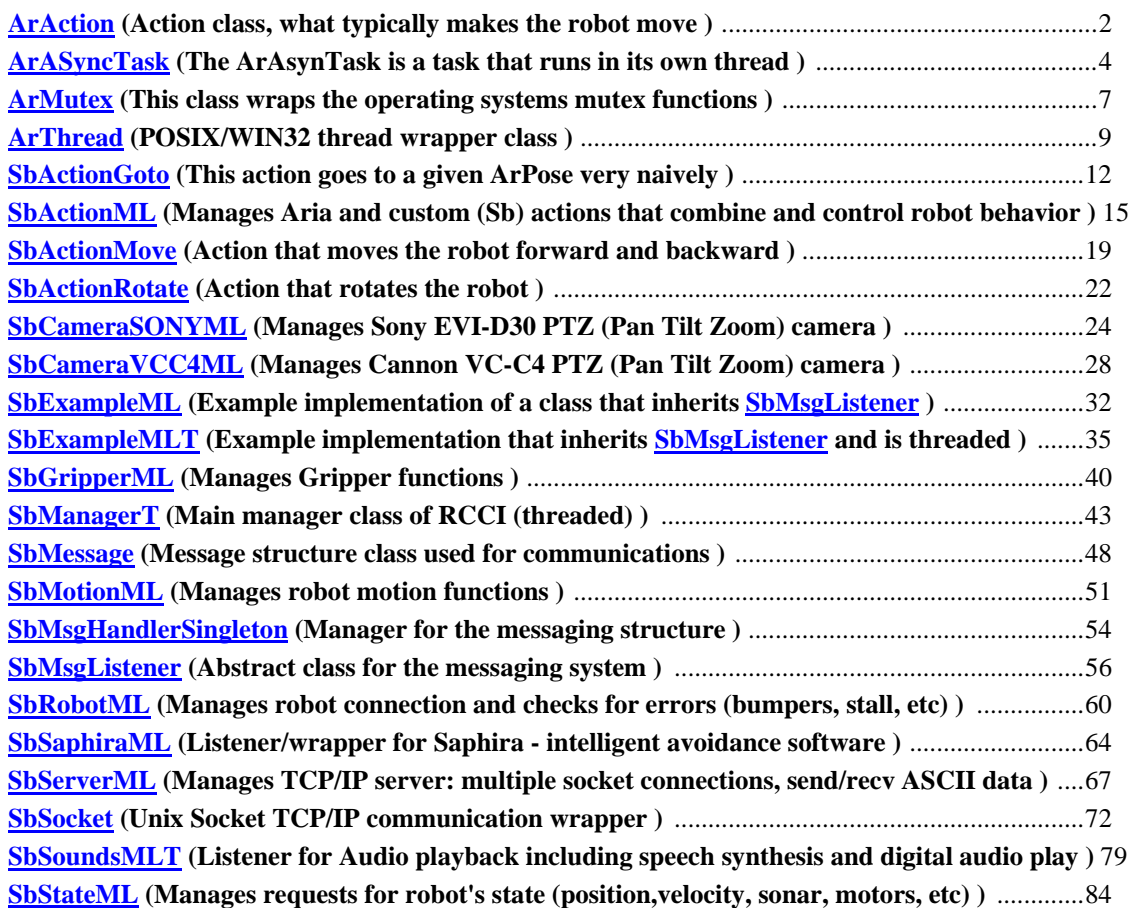

# **Robot Control and Communication Interface Page Index**

# **Robot Control and Communication Interface Related Pages**

Here is a list of all related documentation pages:

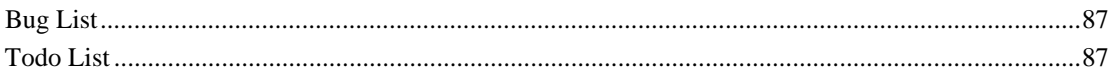

# **Robot Control and Communication Interface Class Documentation**

# **ArAction Class Reference**

ArAction#include <ArAction.h>

Inheritance diagram for ArAction:

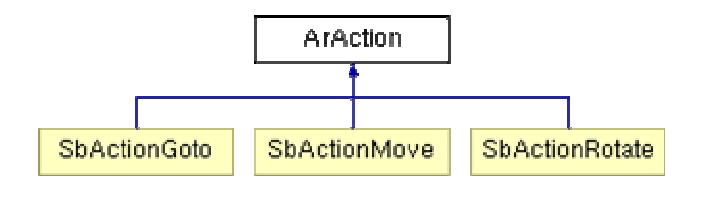

### **Detailed Description**

Action class, what typically makes the robot move. Definition at line 39 of file ArAction h.

- AREXPORT ArAction (const char \*name, const char \*description="") *Constructor.*
- virtual AREXPORT ~ArAction () *Desructor.*
- virtual AREXPORT bool is Active (void) const *Finds out whether the action is active or not.*
- virtual AREXPORT void activate (void) *Activate the action.*
- virtual AREXPORT void deactivate (void) *Deactivate the action.*
- virtual AREXPORT ArActionDesired  $*$  fire (ArActionDesired currentDesired)=0
- virtual AREXPORT void setRobot (ArRobot \*robot) *Sets the robot this action is driving.*
- virtual AREXPORT int getNumArgs (void) const *Find the number of arguments this action takes.*
- virtual AREXPORT const ArArg \* getArg (int number) const *Gets the numbered argument.*
- virtual AREXPORT ArArg \* getArg (int number) *Gets the numbered argument.*
- virtual AREXPORT const char \* getName (void) const *Gets the name of the action.*
- virtual AREXPORT const char \* getDescription (void) const *Gets the long description of the action.*
- virtual AREXPORT ArActionDesired \* getDesired (void) *Gets what this action wants to do (for display purposes).*
- virtual AREXPORT void <u>log</u> (bool verbose=true) const ArLog::log s the actions stats.

### **Protected Member Functions**

• AREXPORT void setNextArgument (ArArg const &arg) *Sets the argument type for the next argument (only use in constructor).* 

### **Protected Attributes**

- ArRobot \* **myRobot**
- bool **myIsActive**
- int **myNumArgs**
- std::map< int, ArArg > **myArgumentMap**
- std::string **myName**
- std::string **myDescription**

### **Member Function Documentation**

#### **virtual AREXPORT ArActionDesired\* ArAction::fire (ArActionDesired** *currentDesired***) [pure virtual]**

#### **Parameters:**

*currentDesired* this is what the current resolver has for its desired, this is SOLELY for the purpose of giving information to the action

#### **Returns:**

pointer to what this action wants to do, NULL if it wants to do nothing Implemented in SbActionGoto, SbActionMove, and SbActionRotate.

The documentation for this class was generated from the following file:

• ArAction.h

# **ArASyncTask Class Reference**

ArASyncTask#include <ArASyncTask.h> Inheritance diagram for ArASyncTask:

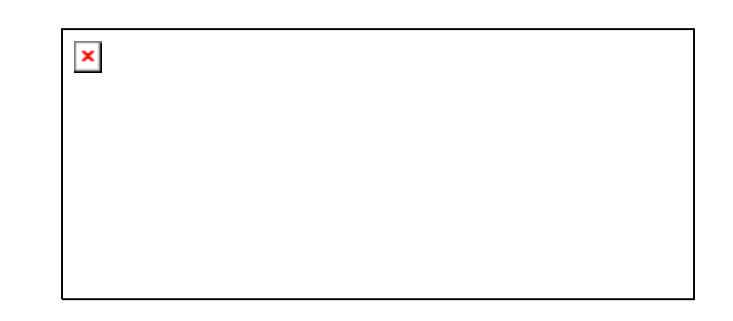

# **Detailed Description**

The ArAsynTask is a task that runs in its own thread.

This is a rather simple class. The user simply needs to derive their own class from ArAsyncTask and define the runThread() function. They then need to create an instance of their task and call run or runAsync. The standard way to stop a task is to call stopRunning() which sets ArThread::myRunning to false. In their run loop, they should pay attention to the getRunning() or the ArThread::myRunning variable. If this value goes to false, the task should clean up after itself and exit its runThread() function.

Definition at line 49 of file ArASyncTask.h.

# **Public Types**

- typedef pthread\_t **ThreadType**
- typedef std::map< ThreadType, ArThread \* > **MapType**
- enum Status { STATUS\_FAILED = 1, STATUS\_NORESOURCE, STATUS\_NO\_SUCH\_THREAD, STATUS\_INVALID, STATUS\_JOIN\_SELF, STATUS\_ALREADY\_DETATCHED }

- AREXPORT ArASyncTask () *Constructor.*
- virtual AREXPORT ~ArASyncTask () *Destructor.*
- virtual AREXPORT void  $*$  runThread (void  $*$ arg)=0 *Override this function and put your taskes run loop here.*
- virtual AREXPORT void run (void) *Run in this thread.*
- virtual AREXPORT void runAsync (void) *Run in its own thread.*
- virtual AREXPORT void stopRunning (void) *Stop the thread.*
- virtual AREXPORT int create (bool joinable=true, bool lowerPriority=true) *Create the task and start it going.*
- virtual AREXPORT void \* runInThisThread (void \*arg=0) *Run the code of the task syncronously.*
- virtual AREXPORT int join (void \*\*ret=NULL) *Join on the thread.*
- virtual AREXPORT int detach (void) *Detatch the thread so it cant be joined.*
- virtual AREXPORT void cancel (void) *Cancel the thread.*
- virtual AREXPORT bool getRunning (void) const *Get the running status of the thread.*
- virtual AREXPORT bool getRunningWithLock (void) *Get the running status of the thread, locking around the variable.*
- virtual AREXPORT bool getJoinable (void) const *Get the joinable status of the thread.*
- virtual AREXPORT const ThreadType \* getThread (void) const *Get the underlying thread type.*
- virtual AREXPORT ArFunctor \* getFunc (void) const *Get the functor that the thread runs.*
- virtual AREXPORT void setRunning (bool running) *Set the running value on the thread.*
- AREXPORT int lock (void) *Lock the thread instance.*
- AREXPORT int tryLock (void) *Try to lock the thread instance without blocking.*
- AREXPORT int unlock (void) *Unlock the thread instance.*
- bool getBlockAllSignals (void) *Do we block all process signals at startup?*

# **Static Public Member Functions**

- AREXPORT void init (void) *Initialize the internal book keeping structures.*
- AREXPORT ArThread \* self (void) *Returns the instance of your own thread.*
- AREXPORT void stopAll () *Stop all threads.*
- AREXPORT void **cancelAll** (void) *Cancel all threads.*
- AREXPORT void joinAll (void) *Join on all threads.*
- AREXPORT void yieldProcessor (void) *Yield the processor to another thread.*

### **Protected Member Functions**

• virtual AREXPORT int **doJoin** (void \*\*ret=NULL)

### **Protected Attributes**

- ArMutex **myMutex**
- bool myRunning *State variable to denote when the thread should continue or exit.*
- bool **myJoinable**
- bool **myBlockAllSignals**
- ThreadType **myThread**
- ArStrMap **myStrMap**

### **Static Protected Attributes**

- ArMutex **ourThreadsMutex**
- MapType **ourThreads**

### **Private Member Functions**

virtual int create (ArFunctor \*func, bool joinable=true, bool lowerPriority=true) *Create and start the thread.* 

### **Private Attributes**

• ArRetFunctor1C< void \*, ArASyncTask, void \* > **myFunc**

### **Member Enumeration Documentation**

#### **enum ArThread::Status [inherited]**

**Enumeration values:** 

**STATUS FAILED** Failed to create the thread. **STATUS\_NORESOURCE** Not enough system resources to create the thread. *STATUS\_NO\_SUCH\_THREAD* The thread can no longer be found. **STATUS INVALID** Thread is detached or another thread is joining on it. *STATUS\_JOIN\_SELF* Thread is your own thread. Can't join on self. **STATUS\_ALREADY\_DETATCHED\_Thread is already detatched.** Definition at line 63 of file ArThread.h.

### **Member Function Documentation**

#### **virtual AREXPORT void\* ArASyncTask::runThread (void \*** *arg***) [pure virtual]**

Override this function and put your taskes run loop here.

Check the value of  $getRunning()$  or myRunning periodicly in your loop. If the value goes false, the loop should exit and runThread() should return.

Implemented in SbExampleMLT, SbManagerT, and SbSoundsMLT.

The documentation for this class was generated from the following file:

• ArASyncTask.h

# **ArMutex Class Reference**

ArMutex#include <ArMutex.h>

### **Detailed Description**

This class wraps the operating systems mutex functions.

It allows mutualy exclusive access to a critical section. This is extremely usefull for multiple threads which want to use the same variable. ArMutex simply uses the POSIX pthread interface in an object oriented manner. It also applies the same concept to Windows using Windows own abilities to restrict access to critical sections.

Definition at line 47 of file ArMutex.h.

### **Public Types**

- typedef pthread\_mutex\_t **MutexType**
- enum Status { STATUS\_FAILED\_INIT = 1, STATUS\_FAILED, STATUS\_ALREADY\_LOCKED }

### **Public Member Functions**

- AREXPORT ArMutex () *Constructor.*
- virtual AREXPORT  $\sim$ ArMutex () *Destructor.*
- virtual AREXPORT int lock () *Lock the mutex.*
- virtual AREXPORT int tryLock () *Try to lock the mutex, but do not block.*
- virtual AREXPORT int unlock () *Unlock the mutex, allowing another thread to obtain the lock.*
- virtual AREXPORT const char \* getError (int messageNumber) const *Get a human readable error message from an error code.*
- virtual AREXPORT MutexType & getMutex () *Get a reference to the underlying mutex variable.*

### **Protected Attributes**

- bool **myFailedInit**
- MutexType **myMutex**
- ArStrMap **myStrMap**

### **Member Enumeration Documentation**

#### **enum ArMutex::Status**

**Enumeration values:**  *STATUS\_FAILED\_INIT* Failed to initialize. *STATUS\_FAILED* General failure.

### *STATUS\_ALREADY\_LOCKED* Mutex already locked.

Definition at line 57 of file ArMutex.h.

### **Member Function Documentation**

### **int ArMutex::lock (void) [virtual]**

Lock the mutex.

This function will block until no other thread has this mutex locked. If it returns 0, then it obtained the lock and the thread is free to use the critical section that this mutex protects. Else it returns an error code. See getError().

Definition at line 68 of file ArMutex\_LIN.cpp.

References STATUS\_ALREADY\_LOCKED, STATUS\_FAILED, and STATUS\_FAILED\_INIT. Referenced by ArThread::lock().

# **int ArMutex::tryLock (void) [virtual]**

Try to lock the mutex, but do not block.

This function will not block if another thread has the mutex locked. It will return instantly if that is the case. It will return STATUS\_ALREADY\_LOCKED if another thread has the mutex locked. If it obtains the lock, it will return 0.

Definition at line 99 of file ArMutex\_LIN.cpp.

References STATUS\_ALREADY\_LOCKED, STATUS\_FAILED, and STATUS\_FAILED\_INIT. Referenced by ArThread::tryLock().

- ArMutex.h
- ArMutex\_LIN.cpp

# **ArThread Class Reference**

ArThread#include <ArThread.h> Inheritance diagram for ArThread:

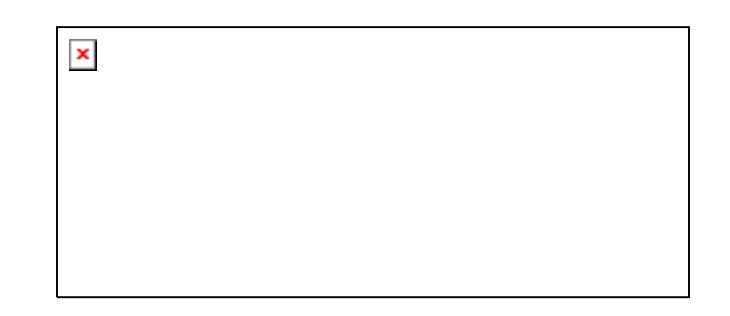

# **Detailed Description**

POSIX/WIN32 thread wrapper class.

create() will create the thread. That thread will run the given Functor. A thread can either be in a detached state or a joinable state. If the thread is in a detached state, that thread can not be join()'ed upon. The thread will simply run until the program exits, or its function exits. A joinable thread means that another thread and call join() upon it. If this function is called, the caller will block until the thread exits its function. This gives a way to synchronize upon the lifespan of threads. Calling cancel() will cancel the thread. The static function self() will return a thread

Definition at line 52 of file ArThread.h.

# **Public Types**

- typedef pthread\_t **ThreadType**
- typedef std::map< ThreadType, ArThread \* > **MapType**
- enum Status { STATUS\_FAILED = 1, STATUS\_NORESOURCE, STATUS\_NO\_SUCH\_THREAD, STATUS\_INVALID, STATUS\_JOIN\_SELF, STATUS\_ALREADY\_DETATCHED }

- AREXPORT **ArThread** (bool blockAllSignals=true) *Constructor.*
- AREXPORT **ArThread** (ThreadType thread, bool joinable, bool blockAllSignals=true) *Constructor - starts the thread.*
- AREXPORT **ArThread** (ArFunctor \*func, bool joinable=true, bool blockAllSignals=true) *Constructor - starts the thread.*
- virtual  $AREXPORT \sim ArThread$  () *Destructor.*
- virtual AREXPORT int create (ArFunctor \*func, bool joinable=true, bool lowerPriority=true) *Create and start the thread.*
- virtual AREXPORT void stopRunning (void) *Stop the thread.*
- virtual AREXPORT int join (void \*\*ret=NULL)

*Join on the thread.* 

- virtual AREXPORT int detach (void) *Detatch the thread so it cant be joined.*
- virtual AREXPORT void cancel (void) *Cancel the thread.*
- virtual AREXPORT bool getRunning (void) const *Get the running status of the thread.*
- virtual AREXPORT bool getRunningWithLock (void) *Get the running status of the thread, locking around the variable.*
- virtual AREXPORT bool getJoinable (void) const *Get the joinable status of the thread.*
- virtual AREXPORT const ThreadType \* getThread (void) const *Get the underlying thread type.*
- virtual AREXPORT ArFunctor \* getFunc (void) const *Get the functor that the thread runs.*
- virtual AREXPORT void setRunning (bool running) *Set the running value on the thread.*
- AREXPORT int lock (void) *Lock the thread instance.*
- AREXPORT int tryLock (void) *Try to lock the thread instance without blocking.*
- AREXPORT int unlock (void) *Unlock the thread instance.*
- bool getBlockAllSignals (void) *Do we block all process signals at startup?*

### **Static Public Member Functions**

- AREXPORT void init (void) *Initialize the internal book keeping structures.*
- AREXPORT ArThread \* self (void) *Returns the instance of your own thread.*
- AREXPORT void stopAll () *Stop all threads.*
- AREXPORT void cancelAll (void) *Cancel all threads.*
- AREXPORT void joinAll (void) *Join on all threads.*
- AREXPORT void yieldProcessor (void) *Yield the processor to another thread.*

### **Protected Member Functions**

• virtual AREXPORT int **doJoin** (void \*\*ret=NULL)

### **Protected Attributes**

• ArMutex **myMutex**

- bool myRunning *State variable to denote when the thread should continue or exit.*
- bool **myJoinable**
- bool **myBlockAllSignals**
- ArFunctor \* **myFunc**
- ThreadType **myThread**
- ArStrMap **myStrMap**

### **Static Protected Attributes**

- ArMutex **ourThreadsMutex**
- MapType **ourThreads**

### **Member Enumeration Documentation**

#### **enum ArThread::Status**

**Enumeration values:** 

**STATUS FAILED** Failed to create the thread. *STATUS\_NORESOURCE* Not enough system resources to create the thread. *STATUS\_NO\_SUCH\_THREAD* The thread can no longer be found. *STATUS\_INVALID* Thread is detached or another thread is joining on it. *STATUS\_JOIN\_SELF* Thread is your own thread. Can't join on self. *STATUS\_ALREADY\_DETATCHED* Thread is already detatched.

Definition at line 63 of file ArThread.h.

The documentation for this class was generated from the following file:

• ArThread.h

# **SbActionGoto Class Reference**

SbActionGoto#include <SbActionGoto.h> Inheritance diagram for SbActionGoto:

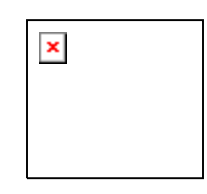

### **Detailed Description**

This action goes to a given ArPose very naively.

This class has been adopted from ActivMedia's ArActionGoto. The action stops when it gets closeDist away. You can give it a new goal with setGoal(), cancel its movement with cancelGoal(), and see if it got there with haveAchievedGoal(). This doesn't avoid obstacles or anything, you could have an avoid routine at a higher priority to avoid on the way there, but for real and intelligent looking navigation you should use something like Saphira's Gradient navigation.

### **Author:**

Marcin Balicki : Cooper Union - Mechanical Engineering

### **Date:**

March 2004

### **Bug:**

Doesn't work as expected...used Saphira instead.

Definition at line 22 of file SbActionGoto.h.

- SbActionGoto (const char \*name="goto", double closeDist=200) *Constructor.*
- virtual ~SbActionGoto () *Destructor.*
- bool haveAchievedGoal (void) *Sees if the goal has been achieved.*
- void cancelGoal (void) *Cancels the goal the robot has.*
- void setGoal (ArPose goal) *Sets a new goal and sets the action to go there.*
- ArPose getGoal (void) *Gets the goal the action has.*
- void setCloseDist (double closeDist) *Set the distance which is close enough to the goal (mm);.*
- double getCloseDist (void) *Gets the distance which is close enough to the goal (mm).*
- void setSpeed (double speed) *Sets the speed the action will travel to the goal at (mm/sec).*
- double **getSpeed** (void) *Gets the speed the action will travel to the goal at (mm/sec).*
- void go (ArPose) *this should be used by the used to set new goal*
- virtual ArActionDesired \* fire (ArActionDesired currentDesired) *gets fired every cycle.*
- virtual ArActionDesired \* getDesired (void) *accesor for action system*
- virtual AREXPORT bool is Active (void) const *Finds out whether the action is active or not.*
- virtual AREXPORT void activate (void) *Activate the action.*
- virtual AREXPORT void deactivate (void) *Deactivate the action.*
- virtual AREXPORT void setRobot (ArRobot \*robot) *Sets the robot this action is driving.*
- virtual AREXPORT int getNumArgs (void) const *Find the number of arguments this action takes.*
- virtual AREXPORT const ArArg \* getArg (int number) const *Gets the numbered argument.*
- virtual AREXPORT ArArg \* getArg (int number) *Gets the numbered argument.*
- virtual AREXPORT const char \* getName (void) const *Gets the name of the action.*
- virtual AREXPORT const char \* getDescription (void) const *Gets the long description of the action.*
- virtual AREXPORT void log (bool verbose=true) const *ArLog::log s the actions stats.*

# **Protected Types**

• enum State { **STATE\_NO\_GOAL**, **STATE\_ACHIEVED\_GOAL**, **STATE\_GOING\_TO\_GOAL** } *enumerates the current state of this action* 

### **Protected Member Functions**

• AREXPORT void setNextArgument (ArArg const &arg) *Sets the argument type for the next argument (only use in constructor).* 

# **Protected Attributes**

• ArPose myGoal *current goal* 

- double myCloseDist *allow distance within the goal as success*
- double mySpeed *desired speed*
- double myTurnAmount *increment amount to turn to achieve heading*
- double myOldDist *previous goal distance*
- ArActionDesired myDesired *internal action*
- ArPose myOldGoal *old position*
- State myState *current state of the goto function*
- ArRobot \* **myRobot**
- bool **myIsActive**
- int **myNumArgs**
- std::map< int, ArArg > **myArgumentMap**
- std::string **myName**
- std::string **myDescription**

- SbActionGoto.h
- SbActionGoto.cpp

# **SbActionML Class Reference**

SbActionML#include <SbActionML.h> Inheritance diagram for SbActionML:

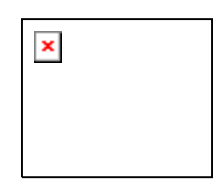

### **Detailed Description**

Manages Aria and custom (Sb) actions that combine and control robot behavior.

SbActionML listens for queries to control actions and manages their initialization. The more important actions are the SbActionMove and SbActionRotate which allow the user to combine the popular functions of move and rotate to be used in combination with action limiting functions such as ArActionAvoidFront.

### **Author:**

Marcin Balicki : Cooper Union - Mechanical Engineering

### **Date:**

March 2004

### **Warning:**

Direct Motion Commands. Be aware that direct or motion command may conflict with controls from

Actions or other upper level process and lead to unexpected consequences.

Robot->clearDirectMotion() will cancel the direct Motion so action can

get the control back there is some other way to automatically do it using

robot->setDirectMotionPrecedenceTime();

may block actions forever if too high

robot->getDirectMotionPrecedencetTime();

be careful direct motion commands may prevent actions forever

 may need to set robot->clearDirectMotion(); maybe I should use actions instead of direct motion commmands.

because direct motions do not work with actions well.

### **Note:**

You can use the sendMsgToHandler to fire messages back to the handler.

**Bug:**

None

Definition at line 39 of file SbActionML.h.

- SbActionML (void) *Constructor.*
- ~SbActionML (void) *Destructor.*
- virtual void fire (const SbMessage &msg) *implements the SbMsgListener pure virtual function.*
- vector< string >  $getMsgTypes$  (void) *returns a pointer to the vector containg types of messages that this listener wants to listen to*
- virtual void sendMsgToHandler (const SbMessage &msg) *call back for sending messages back to the message handler.*
- virtual void sendMsgToHandler (const string &str) *call back for sending messages back to the message handler.*

# **Protected Member Functions**

- bool checkForRobot (void) *checks if the robot exists and is connected*
- void init (void) *initialize the actions*
- virtual void  $addMsgType$  (const string m) *adds the message type that this listener should listen to.*

# **Protected Attributes**

- ArRobot \* robot *internal robot pointer*
- string type *message type.*
- SbActionGoto goTo *Non Aria goto action.*
- SbActionRotate rotate *Non Aria rotate action.*
- SbActionMove move *Non action move action.*
- ArActionAvoidFront avoidFront *front avoid*
- ArActionAvoidFront avoidSide *side avoid*
- ArActionBumpers **bumpers** *bumper action*
- ArActionConstantVelocity constVel *keeps velocity constant*
- ArActionLimiterBackwards limitBackwards *limits objects in the back*
- ArActionLimiterForwards limitForwards *limits objects in the front*
- ArActionLimiterTableSensor tableLimiter *table sensor*
- ArActionStallRecover recover *recovers from a stall*
- ArActionStop stop *stops all actions*

• ArActionTurn turn *Aria's turn action.* 

- ArActionGroupStop \* **gStop** *groups*
- ArActionGroupWander \* gWander *groups*
- vector $<$  string  $>$  msgTypeVector *vector containing all the message types that this listener is interested in registering with the handler.*

### **Constructor & Destructor Documentation**

#### **SbActionML::~SbActionML (void)**

Destructor. if (!(gWander==NULL && gStop==NULL)){ Definition at line 18 of file SbActionML.cpp.

References bumpers, goTo, move, recover, robot, rotate, tableLimiter, and turn.

### **Member Function Documentation**

#### **void SbActionML::fire (const SbMessage &** *msg***) [virtual]**

implements the **SbMsgListener** pure virtual function.

#### **Parameters:**

*&msg* SbMessage which caused the listener to fire. Implements SbMsgListener.

Definition at line 96 of file SbActionML.cpp.

References ArAction::activate(), bumpers, SbActionGoto::cancelGoal(), SbActionMove::cancelGoal(), checkForRobot(), fire(), SbMessage::getArgAsDbl(), SbMessage::getArgAsInt(), SbMessage::getAsStr(), SbMessage::getType(), SbActionMove::go(), SbActionRotate::go(), goTo, move, robot, rotate, and type.

Referenced by fire().

#### **vector<string > SbMsgListener::getMsgTypes (void) [inherited]**

returns a pointer to the vector containg types of messages that this listener wants to listen to

#### **Returns:**

the pointer to vector of message types

Definition at line 38 of file SbMsgListener.h.

References SbMsgListener::msgTypeVector.

Referenced by SbMsgHandlerSingleton::addListener().

### **void SbMsgListener::sendMsgToHandler (const SbMessage &** *msg***) [virtual, inherited]**

call back for sending messages back to the message handler.

#### **Parameters:**

*&msg* SbMessage that should be sent to the handler

Definition at line 12 of file SbMsgListener.cpp.

References SbMsgHandlerSingleton::getInstance(), and SbMsgListener::sendMsgToHandler().

Referenced by SbMsgListener::sendMsgToHandler().

#### **void SbMsgListener::sendMsgToHandler (const string &** *str***) [virtual, inherited]**

call back for sending messages back to the message handler.

#### **Parameters:**

*&str* String that should be sent to the handler Definition at line 17 of file SbMsgListener.cpp.

References SbMsgHandlerSingleton::getInstance(), and SbMsgListener::sendMsgToHandler().

#### **virtual void SbMsgListener::addMsgType (const string** *m***) [protected, virtual, inherited]**

adds the message type that this listener should listen to.

msgHandler will read the vector containing these and register the types for messaging

#### **Parameters:**

*&m* string as a message type ie "SEND"

Definition at line 56 of file SbMsgListener.h.

References SbMsgListener::addMsgType(), and SbMsgListener::msgTypeVector.

Referenced by SbMsgListener::addMsgType().

- SbActionML.h
- SbActionML.cpp

# **SbActionMove Class Reference**

SbActionMove#include <SbActionMove.h> Inheritance diagram for SbActionMove:

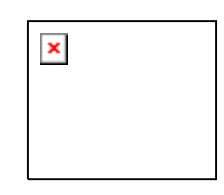

### **Detailed Description**

Action that moves the robot forward and backward.

SbActionMove drives straight by a given distance. The action stops when it gets closeDist away. You can give it a new goal with setGoal(), cancel its movement with cancelGoal(), and see if it got there with haveAchievedGoal(). This doesn't avoid obstacles, you could have an avoid routine at a higher priority to avoid on the way there. This action was created to be used with other actions to replace direct motion MOVE command. It basically made so that you can just have a ton of limiters of different kinds and types while using fundamental control of the robot.

### **Author:**

Marcin Balicki : Cooper Union - Mechanical Engineering

**Date:**

March 2004

### **Bug:**

None

Definition at line 22 of file SbActionMove.h.

- SbActionMove (const char \*name="goto", double closeDist=200) *Constructor.*
- bool haveAchievedGoal (void) *Sees if the goal has been achieved.*
- void **cancel Goal** (void) *Cancels the goal the robot has.*
- void setGoal (ArPose goal) *Sets a new goal and sets the action to go there.*
- ArPose getGoal (void) *Gets the goal the action has.*
- void setCloseDist (double closeDist) *Set the distance which is close enough to the goal (mm);.*
- double getCloseDist (void) *Gets the distance which is close enough to the goal (mm).*
- void setSpeed (double speed)

*Sets the speed the action will travel to the goal at (mm/sec).* 

- double **getSpeed** (void) *Gets the speed the action will travel to the goal at (mm/sec).*
- $\bullet$  void  $\underline{g_0}$  (double dist) *go*
- virtual ArActionDesired \* fire (ArActionDesired currentDesired) *implementation of base fire function*
- virtual ArActionDesired \* getDesired (void) *implementation for the base getDesired action*
- virtual AREXPORT bool is Active (void) const *Finds out whether the action is active or not.*
- virtual AREXPORT void activate (void) *Activate the action.*
- virtual AREXPORT void deactivate (void) *Deactivate the action.*
- virtual AREXPORT void setRobot (ArRobot \*robot) *Sets the robot this action is driving.*
- virtual AREXPORT int getNumArgs (void) const *Find the number of arguments this action takes.*
- virtual AREXPORT const ArArg \* getArg (int number) const *Gets the numbered argument.*
- virtual AREXPORT ArArg \* getArg (int number) *Gets the numbered argument.*
- virtual AREXPORT const char \* getName (void) const *Gets the name of the action.*
- virtual AREXPORT const char \* getDescription (void) const *Gets the long description of the action.*
- virtual AREXPORT void log (bool verbose=true) const *ArLog::log s the actions stats.*

# **Protected Types**

• enum State { **STATE\_NO\_GOAL**, **STATE\_ACHIEVED\_GOAL**, **STATE\_GOING\_TO\_GOAL** } *enumerates the current state of this action* 

### **Protected Member Functions**

• AREXPORT void setNextArgument (ArArg const &arg) *Sets the argument type for the next argument (only use in constructor).* 

# **Protected Attributes**

- double myCloseDist *allow distance within the goal as success*
- double mySpeed *desired speed*
- double myDirectionToTurn *incrememnt amount to turn to achieve heading*
- $\bullet$  double  $myCurDir$ *the current direction*
- double myOldDist *the last distance to goal.*
- bool myTurnedBack *turn back flag*
- ArActionDesired myDesired *internal action*
- ArPose myOldGoal *old position*
- ArPose origGoal *requested goal*
- ArPose myGoal *goal*
- State myState *instance of the state enumerator*
- ArRobot \* **myRobot**
- bool **myIsActive**
- int **myNumArgs**
- std::map< int, ArArg > **myArgumentMap**
- std::string **myName**
- std::string **myDescription**

- SbActionMove.h
- SbActionMove.cpp

# **SbActionRotate Class Reference**

SbActionRotate#include <SbActionRotate.h> Inheritance diagram for SbActionRotate:

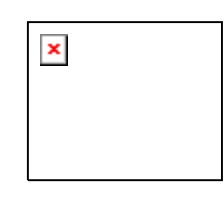

### **Detailed Description**

Action that rotates the robot.

SbActionRotate was required because the direct motion ROTATE command rotates in the direction of the smallest possible motion to achieve the required heading; specifically in the case the angle is greater then 180 or less than -180. This prevented the user to rotate the robot in one direction continuesly until goal is achieved. , ie 750 degrees. This action is basically made so that you can just have a ton of limiters of different kinds and types while using fundamental control of the robot.

### **Author:**

Marcin Balicki : Cooper Union - Mechanical Engineering

### **Date:**

March 2004

### **Bug:**

None

Definition at line 19 of file SbActionRotate.h.

- SbActionRotate (const char \*name="turn", double turnAmount=15) *Constructor.*
- virtual ~SbActionRotate () *Destructor.*
- virtual ArActionDesired \* fire (ArActionDesired currentDesired) *implementation of base fire function, gets fired every cycle.*
- virtual ArActionDesired \* getDesired (void) *accesor for action system*
- void go (double) *this function is what users uses to fire this action. Arg: Degrees.*
- virtual AREXPORT bool is Active (void) const *Finds out whether the action is active or not.*
- virtual AREXPORT void **activate** (void) *Activate the action.*
- virtual AREXPORT void deactivate (void)

*Deactivate the action.* 

- virtual AREXPORT void setRobot (ArRobot \*robot) *Sets the robot this action is driving.*
- virtual AREXPORT int getNumArgs (void) const *Find the number of arguments this action takes.*
- virtual AREXPORT const ArArg \* getArg (int number) const *Gets the numbered argument.*
- virtual AREXPORT ArArg \* getArg (int number) *Gets the numbered argument.*
- virtual AREXPORT const char \* getName (void) const *Gets the name of the action.*
- virtual AREXPORT const char \* getDescription (void) const *Gets the long description of the action.*
- virtual AREXPORT void <u>log</u> (bool verbose=true) const *ArLog::log s the actions stats.*

### **Protected Member Functions**

• AREXPORT void setNextArgument (ArArg const &arg) *Sets the argument type for the next argument (only use in constructor).* 

### **Protected Attributes**

- double myTurnAmount *the incremental rotation amount*
- ArActionDesired myDesired *internal*
- double goalAngle *current angle to goal*
- double oldAngle *older angle to goal.*
- ArRobot \* **myRobot**
- bool **myIsActive**
- int **myNumArgs**
- std::map< int, ArArg > **myArgumentMap**
- std::string **myName**
- std::string **myDescription**

- SbActionRotate.h
- SbActionRotate.cpp

# **SbCameraSONYML Class Reference**

SbCameraSONYML#include <SbCameraSONYML.h> Inheritance diagram for SbCameraSONYML:

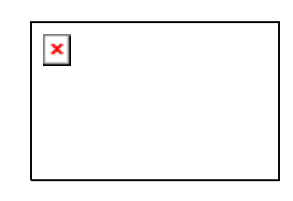

### **Detailed Description**

Manages Sony EVI-D30 PTZ (Pan Tilt Zoom) camera.

This class controls functions of the camera attached to the serial port on the robot. It controls all the functions available for the camera. (Pan/Tilt/Zoom etc).

### **Author:**

Marcin Balicki : Cooper Union - Mechanical Engineering

### **Date:**

March 2004

### **Warning:**

Uses SbMsgListener's SbMsgListener::sendMsgToHandler()

### **Todo:**

Would be nice to figure out how to test which type of camera is connected to this robot and then create the appropriate control class.

### **Bug:**

None

Definition at line 24 of file SbCameraSONYML.h.

- SbCameraSONYML (void) *Constructor.*
- ~ <u>~SbCameraSONYML</u> (void) *Destructor.*
- virtual void fire (const SbMessage &msg) *implements the SbMsgListener pure virtual function.*
- vector< string > getMsgTypes (void) *returns a pointer to the vector containg types of messages that this listener wants to listen to*
- virtual void sendMsgToHandler (const SbMessage &msg) *call back for sending messages back to the message handler.*
- virtual void sendMsgToHandler (const string &str) *call back for sending messages back to the message handler.*

### **Protected Member Functions**

- bool init (void) *set the max / min variables.*
- bool checkForRobot (void) *check if the robot exists and is connected.*
- void tilt (double) *tilts the camera +- 100.0*
- $\bullet$  void  $\frac{\text{pan}}{\text{1}}$  (double) *pans the camera + - 100.0*
- void panRel (double) *pans relateviely to current position + - 100.0*
- $\bullet$  void  $\frac{\text{tiltRel}}{\text{t}}$  (double) *tilts relateviely to current position + - 100.0*
- void <u>zoom</u> (double) *zoom position + - 100.0*
- void zoomRel (double) *zoom relatively to current position + - 100.0*
- double getState (int f) *returns the current value of Pan/Tilt/Zoom pan(0) tilt(1) zoom(2)*
- virtual void **addMsgType** (const string m) *adds the message type that this listener should listen to.*

# **Protected Attributes**

- ArRobot \* robot *internal robot pointer*
- string type *message type*
- ArSonyPTZ \* camera *SONY camera control class.*
- int maxPanPos *maximum Pan position*
- int maxTiltPos *maximum Tilt position*
- int minPanPos *minimum Pan position*
- int minTiltPos *minimum Tilt position*
- int minZoom *minimum Zoom value*
- int maxZoom *maximum Zoom value*
- int minPanSlew *minimum Pan speed*
- int maxPanSlew *maximum Pan speed*
- int minTiltSlew *minimum Tilt speed*
- int maxTiltSlew *maximum Titl speed*
- vector $\langle$  string  $\rangle$  msgTypeVector *vector containing all the message types that this listener is interested in registering with the handler.*

### **Member Function Documentation**

#### **void SbCameraSONYML::fire (const SbMessage &** *msg***) [virtual]**

implements the **SbMsgListener** pure virtual function.

#### **Parameters:**

*msg* SbMessage which caused the listener to fire.

Implements SbMsgListener.

Definition at line 193 of file SbCameraSONYML.cpp.

References camera, checkForRobot(), fire(), SbMessage::getArgAsDbl(), SbMessage::getArgAsInt(), SbMessage::getArgAsStr(), SbMessage::getAsStr(), SbMessage::getType(), pan(), panRel(), robot, tilt(), tiltRel(), type, zoom(), and zoomRel().

Referenced by fire().

#### **vector<string > SbMsgListener::getMsgTypes (void) [inherited]**

returns a pointer to the vector containg types of messages that this listener wants to listen to

#### **Returns:**

the pointer to vector of message types

Definition at line 38 of file SbMsgListener.h.

References SbMsgListener::msgTypeVector.

Referenced by SbMsgHandlerSingleton::addListener().

#### **void SbMsgListener::sendMsgToHandler (const SbMessage &** *msg***) [virtual, inherited]**

call back for sending messages back to the message handler.

#### **Parameters:**

*&msg* SbMessage that should be sent to the handler Definition at line 12 of file SbMsgListener.cpp.

References SbMsgHandlerSingleton::getInstance(), and SbMsgListener::sendMsgToHandler().

Referenced by SbMsgListener::sendMsgToHandler().

#### **void SbMsgListener::sendMsgToHandler (const string &** *str***) [virtual, inherited]**

call back for sending messages back to the message handler.

#### **Parameters:**

*&str* String that should be sent to the handler

Definition at line 17 of file SbMsgListener.cpp.

References SbMsgHandlerSingleton::getInstance(), and SbMsgListener::sendMsgToHandler().

### **virtual void SbMsgListener::addMsgType (const string** *m***) [protected, virtual, inherited]**

adds the message type that this listener should listen to.

msgHandler will read the vector containing these and register the types for messaging

### **Parameters:**

*&m* string as a message type ie "SEND"

Definition at line 56 of file SbMsgListener.h.

References SbMsgListener::addMsgType(), and SbMsgListener::msgTypeVector.

Referenced by SbMsgListener::addMsgType().

- SbCameraSONYML.h
- SbCameraSONYML.cpp

# **SbCameraVCC4ML Class Reference**

SbCameraVCC4ML#include <SbCameraVCC4ML.h> Inheritance diagram for SbCameraVCC4ML:

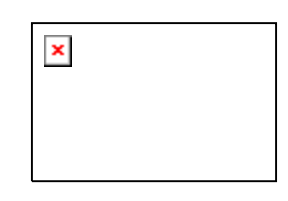

### **Detailed Description**

Manages Cannon VC-C4 PTZ (Pan Tilt Zoom) camera.

This class controls functions of the camera attached to the serial port on the robot. It controls all the functions available for the camera. (Pan/Tilt/Zoom etc). Cannon needs to be initilized proir to sending commands to it.

### **Author:**

Marcin Balicki : Cooper Union - Mechanical Engineering

### **Date:**

March 2004

### **Warning:**

Uses SbMsgListener's SbMsgListener::sendMsgToHandler()

### **Todo:**

Would be nice to figure out how to test which type of camera is connected to this robot and then create the appropriate control class.

### **Bug:**

None

Definition at line 24 of file SbCameraVCC4ML.h.

- SbCameraVCC4ML (void) *Constructor.*
- ~SbCameraVCC4ML (void) *Destructor.*
- virtual void fire (const SbMessage &msg) *implements the SbMsgListener pure virtual function.*
- vector< string  $>$  getMsgTypes (void) *returns a pointer to the vector containg types of messages that this listener wants to listen to*
- virtual void sendMsgToHandler (const SbMessage &msg) *call back for sending messages back to the message handler.*
- virtual void sendMsgToHandler (const string &str) *call back for sending messages back to the message handler.*

### **Protected Member Functions**

- bool init (void) *init the camera and set the max min variables.*
- bool checkForRobot (void) *check if the robot exists and is connected.*
- void tilt (double) *tilts the camera +- 100.0*
- $\bullet$  void  $pan$  (double) *pans the camera + - 100.0*
- void panRel (double) *pans relatively to current position + - 100.0*
- $\bullet$  void  $\frac{\text{tiltRel}}{\text{t}}$  (double) *tilts relatively to current position + - 100.0*
- void <u>zoom</u> (double) *zoom position + - 100.0*
- void zoomRel (double) *zooms relatively to current position + - 100.0*
- void panSlew (double) *pan speed*
- void tiltSlew (double) *tilt speed*
- double getState (int) *returns the current value of Pan/Tilt/Zoom pan(0) tilt(1) zoom(2)*
- virtual void  $\frac{\text{addMsgType}}{\text{cons}}$  (const string m) *adds the message type that this listener should listen to.*

### **Protected Attributes**

- ArRobot \* <u>robot</u> *internal robot pointer*
- string type *message type*
- ArVCC4 \* camera *VCC4 canon camera control class.*
- int maxPanPos *maximum Pan position*
- int maxTiltPos *maximum Tilt position*
- int minPanPos *minimum Pan position*
- int minTiltPos *minimum Tilt position*
- int minZoom *minimum Zoom value*
- int maxZoom *maximum Zoom value*
- int minPanSlew *minimum Pan speed*
- int maxPanSlew *maximum Pan speed*
- int minTiltSlew *minimum Tilt speed*
- int maxTiltSlew *maximum Tilt speed*
- vector< string  $>$  msgTypeVector *vector containing all the message types that this listener is interested in registering with the handler.*

### **Member Function Documentation**

#### **void SbCameraVCC4ML::fire (const SbMessage &** *msg***) [virtual]**

implements the **SbMsgListener** pure virtual function.

#### **Parameters:**

*msg* SbMessage which caused the listener to fire. Implements SbMsgListener.

Definition at line 238 of file SbCameraVCC4ML.cpp.

References camera, checkForRobot(), fire(), SbMessage::getArgAsDbl(), SbMessage::getArgAsStr(), SbMessage::getAsStr(), SbMessage::getType(), init(), pan(), panRel(), panSlew(), robot, tilt(), tiltRel(), tiltSlew(), type, zoom(), and zoomRel().

Referenced by fire().

#### **vector<string > SbMsgListener::getMsgTypes (void) [inherited]**

returns a pointer to the vector containg types of messages that this listener wants to listen to

#### **Returns:**

the pointer to vector of message types

Definition at line 38 of file SbMsgListener.h.

References SbMsgListener::msgTypeVector.

Referenced by SbMsgHandlerSingleton::addListener().

#### **void SbMsgListener::sendMsgToHandler (const SbMessage &** *msg***) [virtual, inherited]**

call back for sending messages back to the message handler.

#### **Parameters:**

*&msg* SbMessage that should be sent to the handler Definition at line 12 of file SbMsgListener.cpp.

References SbMsgHandlerSingleton::getInstance(), and SbMsgListener::sendMsgToHandler().

Referenced by SbMsgListener::sendMsgToHandler().

#### **void SbMsgListener::sendMsgToHandler (const string &** *str***) [virtual, inherited]**

call back for sending messages back to the message handler.

### **Parameters:**

*&str* String that should be sent to the handler Definition at line 17 of file SbMsgListener.cpp.

References SbMsgHandlerSingleton::getInstance(), and SbMsgListener::sendMsgToHandler().

### **virtual void SbMsgListener::addMsgType (const string** *m***) [protected, virtual, inherited]**

adds the message type that this listener should listen to.

msgHandler will read the vector containing these and register the types for messaging

#### **Parameters:**

*&m* string as a message type ie "SEND"

Definition at line 56 of file SbMsgListener.h.

References SbMsgListener::addMsgType(), and SbMsgListener::msgTypeVector.

Referenced by SbMsgListener::addMsgType().

- SbCameraVCC4ML.h
- SbCameraVCC4ML.cpp

# **SbExampleML Class Reference**

SbExampleML#include <SbExampleML.h> Inheritance diagram for SbExampleML:

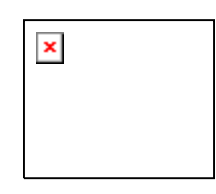

### **Detailed Description**

Example implementation of a class that inherits SbMsgListener.

A template example, just add your code in the fire() function. You can use the sendMsgToHandler() to fire messages back to the handler.

### **Author:**

Marcin Balicki : Cooper Union - Mechanical Engineering

### **Date:**

March 2004

### **Warning:**

Uses SbMsgListener's SbMsgListener::sendMsgToHandler()

### **Note:**

You can use the sendMsgToHandler to fire messages back to the handler.

### **Bug:**

None

Definition at line 21 of file SbExampleML.h.

- SbExampleML (void) *Constructor.*
- $\Sigma$ SbExampleML (void) *Destructor.*
- string <u>toString</u> (double d) *converts double to a string.*
- virtual void fire (const SbMessage &msg) *implements the SbMsgListener pure virtual function.*
- vector< string >  $getMsgTypes$  (void) *returns a pointer to the vector containg types of messages that this listener wants to listen to*
- virtual void sendMsgToHandler (const SbMessage &msg) *call back for sending messages back to the message handler.*
- virtual void sendMsgToHandler (const string &str) *call back for sending messages back to the message handler.*

### **Protected Member Functions**

- bool checkForRobot (void) *checks if the robot (ARIA instance) exists and is connected*
- virtual void addMsgType (const string m) *adds the message type that this listener should listen to.*

### **Protected Attributes**

- ArRobot \* robot *robot pointer*
- string type *type of message*
- SbMessage msgExample *internal message*
- ostringstream <u>oss</u> *stream instance used to convert double to string*
- vector $<$  string  $>$  msgTypeVector *vector containing all the message types that this listener is interested in registering with the handler.*

### **Member Function Documentation**

#### **void SbExampleML::fire (const SbMessage &** *msg***) [virtual]**

implements the SbMsgListener pure virtual function.

#### **Parameters:**

*&msg* SbMessage which caused the listener to fire.

Implements SbMsgListener.

Definition at line 46 of file SbExampleML.cpp.

References SbMessage::addArgument(), checkForRobot(), SbMessage::clear(), fire(), SbMessage::getAsStr(), SbMessage::getType(), msgExample, robot, SbMessage::setType(), and toString().

Referenced by fire().

#### **vector<string > SbMsgListener::getMsgTypes (void) [inherited]**

returns a pointer to the vector containg types of messages that this listener wants to listen to

#### **Returns:**

the pointer to vector of message types

Definition at line 38 of file SbMsgListener.h.

References SbMsgListener::msgTypeVector.

Referenced by SbMsgHandlerSingleton::addListener().

#### **void SbMsgListener::sendMsgToHandler (const SbMessage &** *msg***) [virtual, inherited]**

call back for sending messages back to the message handler.

### **Parameters:**

*&msg* SbMessage that should be sent to the handler

Definition at line 12 of file SbMsgListener.cpp.

References SbMsgHandlerSingleton::getInstance(), and SbMsgListener::sendMsgToHandler(). Referenced by SbMsgListener::sendMsgToHandler().

#### **void SbMsgListener::sendMsgToHandler (const string &** *str***) [virtual, inherited]**

call back for sending messages back to the message handler.

#### **Parameters:**

*&str* String that should be sent to the handler

Definition at line 17 of file SbMsgListener.cpp.

References SbMsgHandlerSingleton::getInstance(), and SbMsgListener::sendMsgToHandler().

#### **virtual void SbMsgListener::addMsgType (const string** *m***) [protected, virtual, inherited]**

adds the message type that this listener should listen to.

msgHandler will read the vector containing these and register the types for messaging

#### **Parameters:**

*&m* string as a message type ie "SEND" Definition at line 56 of file SbMsgListener.h.

References SbMsgListener::addMsgType(), and SbMsgListener::msgTypeVector.

Referenced by SbMsgListener::addMsgType().

- SbExampleML.h
- SbExampleML.cpp
# **SbExampleMLT Class Reference**

SbExampleMLT#include <SbExampleMLT.h> Inheritance diagram for SbExampleMLT:

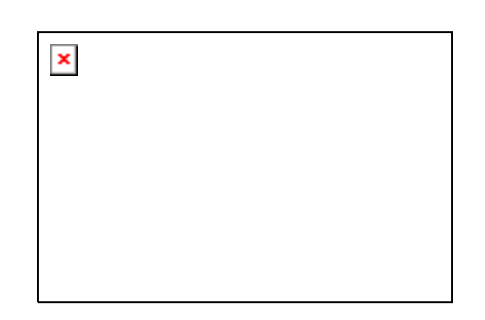

## **Detailed Description**

Example implementation that inherits **SbMsgListener** and is threaded.

This class inherits Aria's threaded ArSyncTask. It displays a possible way to use a separate thread to do something (calculation, control another process, etc) while the robot is running.

### **Author:**

Marcin Balicki : Cooper Union - Mechanical Engineering

### **Date:**

March 2004

### **Warning:**

Be careful with locking and unlocking. This class is threaded and therefore should not use sendMsgToHandler to fire messages back to the handler because handler is not thread safe unless used from called from managerT

### **Note:**

You can't use the sendMsgToHandler to fire messages back to the handler.

### **Todo:**

Instead of making SbMsgHandlerSingleton as the singleton, the manager class should be one, and the reference to it should be possessed by all SbMsgListeners. However ,this relations would be forced since listener is far away in function from manager (listener->handler->manager). another way is to add lock/unlock feature to the handler.

### **Bug:**

None

Definition at line 33 of file SbExampleMLT.h.

## **Public Types**

- typedef pthread\_t **ThreadType**
- typedef std::map< ThreadType, ArThread \* > **MapType**
- enum Status { STATUS\_FAILED = 1, STATUS\_NORESOURCE, STATUS\_NO\_SUCH\_THREAD, STATUS\_INVALID, STATUS\_JOIN\_SELF, STATUS\_ALREADY\_DETATCHED }

- string to String (double d) *converts double to a string.*
- virtual void fire (const SbMessage &msg) *implements the SbMsgListener pure virtual function.*
- virtual void  $*$  runThread (void  $*$ arg) *implements the ArSyncTask main thread function*
- virtual AREXPORT void run (void) *Run in this thread.*
- virtual AREXPORT void runAsync (void) *Run in its own thread.*
- virtual AREXPORT void stopRunning (void) *Stop the thread.*
- virtual AREXPORT int create (bool joinable=true, bool lowerPriority=true) *Create the task and start it going.*
- virtual AREXPORT void \* runInThisThread (void \*arg=0) *Run the code of the task synchronously.*
- virtual AREXPORT int join (void \*\*ret=NULL) *Join on the thread.*
- virtual AREXPORT int detach (void) *Detach the thread so it cant be joined.*
- virtual AREXPORT void cancel (void) *Cancel the thread.*
- virtual AREXPORT bool getRunning (void) const *Get the running status of the thread.*
- virtual AREXPORT bool getRunningWithLock (void) *Get the running status of the thread, locking around the variable.*
- virtual AREXPORT bool getJoinable (void) const *Get the joinable status of the thread.*
- virtual AREXPORT const ThreadType \* getThread (void) const *Get the underlying thread type.*
- virtual AREXPORT ArFunctor \* getFunc (void) const *Get the functor that the thread runs.*
- virtual AREXPORT void setRunning (bool running) *Set the running value on the thread.*
- AREXPORT int lock (void) *Lock the thread instance.*
- AREXPORT int tryLock (void) *Try to lock the thread instance without blocking.*
- AREXPORT int unlock (void) *Unlock the thread instance.*
- bool getBlockAllSignals (void) *Do we block all process signals at startup?*
- vector< string > getMsgTypes (void) *returns a pointer to the vector containg types of messages that this listener wants to listen to*
- virtual void sendMsgToHandler (const SbMessage &msg) *call back for sending messages back to the message handler.*
- virtual void sendMsgToHandler (const string &str) *call back for sending messages back to the message handler.*

## **Static Public Member Functions**

- AREXPORT void *init* (void) *Initialize the internal book keeping structures.*
- AREXPORT **ArThread** \* self (void) *Returns the instance of your own thread.*
- AREXPORT void stopAll () *Stop all threads.*
- AREXPORT void cancelAll (void) *Cancel all threads.*
- AREXPORT void joinAll (void) *Join on all threads.*
- AREXPORT void yieldProcessor (void) *Yield the processor to another thread.*

## **Protected Member Functions**

- bool checkForRobot (void) *checks if the robot (ARIA instance) exists and is connected*
- virtual AREXPORT int **doJoin** (void \*\*ret=NULL)
- virtual void **addMsgType** (const string m) *adds the message type that this listener should listen to.*

## **Protected Attributes**

- ArRobot \* robot *robot pointer*
- string type *type of message*
- SbMessage msgExample *internal most current message*
- ostringstream oss *stream instance used to convert double to string*
- $\bullet$  bool newMsg *new message flag*
- ArMutex **myMutex**
- bool myRunning

*State variable to denote when the thread should continue or exit.* 

- bool **myJoinable**
- bool **myBlockAllSignals**
- ThreadType **myThread**
- ArStrMap **myStrMap**
- vector< string >  $\frac{msgTypeVector}{?}$ *vector containing all the message types that this listener is interested in registering with the handler.*

### **Static Protected Attributes**

- ArMutex **ourThreadsMutex**
- MapType **ourThreads**

### **Member Enumeration Documentation**

### **enum ArThread::Status [inherited]**

#### **Enumeration values:**

**STATUS FAILED** Failed to create the thread. **STATUS\_NORESOURCE** Not enough system resources to create the thread. *STATUS\_NO\_SUCH\_THREAD* The thread can no longer be found. *STATUS\_INVALID* Thread is detached or another thread is joining on it. *STATUS\_JOIN\_SELF* Thread is your own thread. Can't join on self. **STATUS\_ALREADY\_DETATCHED\_Thread is already detatched.** 

Definition at line 63 of file ArThread.h.

### **Member Function Documentation**

#### **void SbExampleMLT::fire (const SbMessage &** *msg***) [virtual]**

implements the **SbMsgListener** pure virtual function.

#### **Parameters:**

*&msg* SbMessage which caused the listener to fire.

Implements SbMsgListener.

Definition at line 50 of file SbExampleMLT.cpp.

References checkForRobot(), fire(), SbMessage::getAsStr(), SbMessage::getType(), ArThread::lock(), msgExample, newMsg, and ArThread::unlock().

Referenced by fire().

#### **void \* SbExampleMLT::runThread (void \*** *arg***) [virtual]**

implements the ArSyncTask main thread function

#### **Parameters:**

*\*arg* that does nothing.

Implements ArASyncTask.

Definition at line 72 of file SbExampleMLT.cpp.

References SbMessage::getAsStr(), ArThread::lock(), msgExample, newMsg, runThread(), and ArThread::unlock().

Referenced by runThread().

#### **vector<string > SbMsgListener::getMsgTypes (void) [inherited]**

returns a pointer to the vector containg types of messages that this listener wants to listen to

### **Returns:**

the pointer to vector of message types Definition at line 38 of file SbMsgListener.h.

References SbMsgListener::msgTypeVector.

Referenced by SbMsgHandlerSingleton::addListener().

#### **void SbMsgListener::sendMsgToHandler (const SbMessage &** *msg***) [virtual, inherited]**

call back for sending messages back to the message handler.

### **Parameters:**

*&msg* SbMessage that should be sent to the handler Definition at line 12 of file SbMsgListener.cpp.

References SbMsgHandlerSingleton::getInstance(), and SbMsgListener::sendMsgToHandler().

Referenced by SbMsgListener::sendMsgToHandler().

### **void SbMsgListener::sendMsgToHandler (const string &** *str***) [virtual, inherited]**

call back for sending messages back to the message handler.

### **Parameters:**

*&str* String that should be sent to the handler Definition at line 17 of file SbMsgListener.cpp.

References SbMsgHandlerSingleton::getInstance(), and SbMsgListener::sendMsgToHandler().

### **virtual void SbMsgListener::addMsgType (const string** *m***) [protected, virtual, inherited]**

adds the message type that this listener should listen to.

msgHandler will read the vector containing these and register the types for messaging

#### **Parameters:**

*&m* string as a message type ie "SEND"

Definition at line 56 of file SbMsgListener.h.

References SbMsgListener::addMsgType(), and SbMsgListener::msgTypeVector.

Referenced by SbMsgListener::addMsgType().

- SbExampleMLT.h
- SbExampleMLT.cpp

# **SbGripperML Class Reference**

SbGripperML#include <SbGripperML.h> Inheritance diagram for SbGripperML:

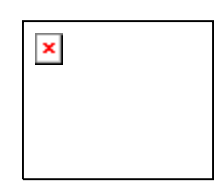

## **Detailed Description**

Manages Gripper functions.

SbGripperML controls the gripper (Performance PeopleBot) if present. It controls the lift, gripper arms and returns the state of the gripper (open,close, liftmax, etc)

### **Author:**

Marcin Balicki : Cooper Union - Mechanical Engineering

### **Date:**

March 2004

### **Warning:**

Uses SbMsgListener's SbMsgListener::sendMsgToHandler()

### **Note:**

You can use the sendMsgToHandler to fire messages back to the handler.

## **Bug:**

None

Definition at line 21 of file SbGripperML.h.

## **Public Member Functions**

- **SbGripperML** (void) *Constructor.*
- ~SbGripperML (void)
	- *Destructor.*
- virtual void fire (const SbMessage &msg) *implements the SbMsgListener pure virtual function.*
- vector< string  $>$  getMsgTypes (void) *returns a pointer to the vector containg types of messages that this listener wants to listen to*
- virtual void sendMsgToHandler (const SbMessage &msg) *call back for sending messages back to the message handler.*
- virtual void sendMsgToHandler (const string &str) *call back for sending messages back to the message handler.*

# **Protected Member Functions**

• virtual void addMsgType (const string m)

*adds the message type that this listener should listen to.* 

## **Protected Attributes**

• vector $\langle$  string  $\rangle$  msgTypeVector *vector containing all the message types that this listener is interested in registering with the handler.* 

## **Private Member Functions**

• bool checkForRobot (void) *checks if the robot exists and is connected* 

## **Private Attributes**

- ArRobot \* <u>robot</u> *internal robot pointer*
- string type *message type*
- ArGripper \* gripper *pointer to the gripper control class*

## **Member Function Documentation**

### **void SbGripperML::fire (const SbMessage &** *msg***) [virtual]**

implements the SbMsgListener pure virtual function.

### **Parameters:**

*msg* SbMessage which caused the listener to fire.

Implements SbMsgListener.

Definition at line 51 of file SbGripperML.cpp.

References SbMessage::addArgument(), checkForRobot(), fire(), SbMessage::getArgAsInt(), SbMessage::getArgAsStr(), SbMessage::getAsStr(), SbMessage::getType(), gripper, robot, and type. Referenced by fire().

### **vector<string > SbMsgListener::getMsgTypes (void) [inherited]**

returns a pointer to the vector containg types of messages that this listener wants to listen to

#### **Returns:**

the pointer to vector of message types Definition at line 38 of file SbMsgListener.h.

References SbMsgListener::msgTypeVector.

Referenced by SbMsgHandlerSingleton::addListener().

### **void SbMsgListener::sendMsgToHandler (const SbMessage &** *msg***) [virtual, inherited]**

call back for sending messages back to the message handler.

#### **Parameters:**

*&msg* SbMessage that should be sent to the handler

Definition at line 12 of file SbMsgListener.cpp.

References SbMsgHandlerSingleton::getInstance(), and SbMsgListener::sendMsgToHandler(). Referenced by SbMsgListener::sendMsgToHandler().

### **void SbMsgListener::sendMsgToHandler (const string &** *str***) [virtual, inherited]**

call back for sending messages back to the message handler.

#### **Parameters:**

*&str* String that should be sent to the handler

Definition at line 17 of file SbMsgListener.cpp.

References SbMsgHandlerSingleton::getInstance(), and SbMsgListener::sendMsgToHandler().

### **virtual void SbMsgListener::addMsgType (const string** *m***) [protected, virtual, inherited]**

adds the message type that this listener should listen to.

msgHandler will read the vector containing these and register the types for messaging

### **Parameters:**

*&m* string as a message type ie "SEND" Definition at line 56 of file SbMsgListener.h.

References SbMsgListener::addMsgType(), and SbMsgListener::msgTypeVector.

Referenced by SbMsgListener::addMsgType().

- SbGripperML.h
- SbGripperML.cpp

# **SbManagerT Class Reference**

SbManagerT#include <SbManagerT.h> Inheritance diagram for SbManagerT:

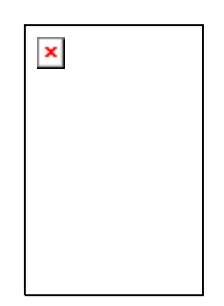

## **Detailed Description**

Main manager class of RCCI (threaded).

This is a threaded class which is the managing body of the software, supervising all the high level functions of RCCI. It takes care of timed TCP server updates, checking the robot state and shutting down RCCI and registering SbMsgListeners with **SbMsgHandlerSingleton**.

### **Author:**

Marcin Balicki : Cooper Union - Mechanical Engineering

**Date:**

March 2004

### **Warning:**

a Singleton class needs to be destroyed by the last thread alive by calling removeInstance, which is this class.

Definition at line 22 of file SbManagerT.h.

## **Public Types**

- typedef pthread\_t **ThreadType**
- typedef std::map< ThreadType, ArThread \* > **MapType**
- enum Status { STATUS FAILED = 1, STATUS\_NORESOURCE, STATUS\_NO\_SUCH\_THREAD, STATUS\_INVALID, STATUS\_JOIN\_SELF, STATUS\_ALREADY\_DETATCHED }

- SbManagerT (const string  $\&$ ) *Constructor.*
- $\sim$ SbManagerT() *Destructor deletes the objects (msgListeners) allacted for this class.*
- bool init (void) *Initilizes robot and TCP server.*
- virtual void  $*$  runThread (void  $*$ arg) *the function to run in the new thread, this just is called once, so only this gets run as soon as the object is created so this part should have the init stuff in it*
- virtual AREXPORT void run (void) *Run in this thread.*
- virtual AREXPORT void runAsync (void) *Run in its own thread.*
- virtual AREXPORT void stopRunning (void) *Stop the thread.*
- virtual AREXPORT int create (bool joinable=true, bool lowerPriority=true) *Create the task and start it going.*
- virtual AREXPORT void \* runInThisThread (void \*arg=0) *Run the code of the task syncronously.*
- virtual AREXPORT int join (void \*\*ret=NULL) *Join on the thread.*
- virtual AREXPORT int detach (void) *Detatch the thread so it cant be joined.*
- virtual AREXPORT void cancel (void) *Cancel the thread.*
- virtual AREXPORT bool getRunning (void) const *Get the running status of the thread.*
- virtual AREXPORT bool getRunningWithLock (void) *Get the running status of the thread, locking around the variable.*
- virtual AREXPORT bool getJoinable (void) const *Get the joinable status of the thread.*
- virtual AREXPORT const ThreadType \* getThread (void) const *Get the underlying thread type.*
- virtual AREXPORT ArFunctor \* getFunc (void) const *Get the functor that the thread runs.*
- virtual AREXPORT void setRunning (bool running) *Set the running value on the thread.*
- AREXPORT int <u>lock</u> (void) *Lock the thread instance.*
- AREXPORT int tryLock (void) *Try to lock the thread instance without blocking.*
- AREXPORT int unlock (void) *Unlock the thread instance.*
- bool getBlockAllSignals (void) *Do we block all process signals at startup?*

# **Static Public Member Functions**

- AREXPORT ArThread \* self (void) *Returns the instance of your own thread.*
- AREXPORT void stopAll () *Stop all threads.*
- AREXPORT void cancelAll (void) *Cancel all threads.*
- AREXPORT void joinAll (void) *Join on all threads.*

• AREXPORT void yieldProcessor (void) *Yield the processor to another thread.* 

## **Protected Types**

• typedef vector< SbMsgListener \* >::iterator vectIter *iterator through the ptr vetor.* 

## **Protected Member Functions**

- void registerListener (const string str, SbMsgListener \*msgListenerPtr) *registeres the listener with the msgHandler.*
- void registerListener (SbMsgListener \*msgListenerPtr) *registeres the listener with the msgHandler.*
- void initMsgHandler (void) *Creates the listener objects and registers msg Types with respective listener.*
- virtual AREXPORT int **doJoin** (void \*\*ret=NULL)

## **Protected Attributes**

- vector< $\frac{\text{SbMsgListener}}{\text{SbMsgListener}}$   $\frac{\text{WsgP}}{\text{SbMsgListener}}$ *vector of listener pointers that are registered with handler.*
- string port *port for tcp server*
- SbMsgHandlerSingleton \* msgHandler *instance pointer to Singleton msgHandler*
- SbServerML \* tcpServer *instance pointer to the TCP comm server*
- SbMessage msg *internal msg*
- SbRobotML \* sbRbPtr *instance pointer to the robot control class.*
- ArMutex **myMutex**
- bool myRunning *State variable to denote when the thread should continue or exit.*
- bool **myJoinable**
- bool **myBlockAllSignals**
- ThreadType **myThread**
- ArStrMap **myStrMap**

## **Static Protected Attributes**

- ArMutex **ourThreadsMutex**
- MapType **ourThreads**

### **Member Enumeration Documentation**

### **enum ArThread::Status [inherited]**

#### **Enumeration values:**

**STATUS FAILED** Failed to create the thread. **STATUS\_NORESOURCE** Not enough system resources to create the thread. **STATUS NO\_SUCH\_THREAD** The thread can no longer be found. **STATUS INVALID** Thread is detached or another thread is joining on it. **STATUS JOIN SELF** Thread is your own thread. Can't join on self. **STATUS\_ALREADY\_DETATCHED\_Thread is already detatched.** 

Definition at line 63 of file ArThread.h.

### **Member Function Documentation**

#### **bool SbManagerT::init (void)**

Initilizes robot and TCP server.

failed to start the server.

Reimplemented from ArThread.

Definition at line 70 of file SbManagerT.cpp.

References initMsgHandler(), msgPtrVector, SbServerML::open(), port, sbRbPtr, and tcpServer.

#### **void SbManagerT::registerListener (const string** *str***, SbMsgListener \*** *msgListenerPtr***) [protected]**

registeres the listener with the msgHandler.

also registeres the new pointer with the local memory manager which uses the msgPtrVector to delete object after this class is destr.

Definition at line 32 of file SbManagerT.cpp.

References SbMsgHandlerSingleton::addListener(), msgHandler, msgPtrVector, and registerListener().

Referenced by initMsgHandler(), and registerListener().

#### **void SbManagerT::registerListener (SbMsgListener \*** *msgListenerPtr***) [protected]**

registeres the listener with the msgHandler.

also registeres the new pointer with the local memory manager which uses the msgPtrVector to delete object after this class is destr. this one calls the function in msgHandler that extracts types out of listener

Definition at line 51 of file SbManagerT.cpp.

References SbMsgHandlerSingleton::addListener(), msgHandler, msgPtrVector, and registerListener().

#### **void SbManagerT::initMsgHandler (void) [protected]**

Creates the listener objects and registers msg Types with respective listener.

remember to delete these in the destructor.

More than one listener can be registered with the same type.

Definition at line 98 of file SbManagerT.cpp.

References registerListener(), sbRbPtr, and tcpServer. Referenced by init().

# **Member Data Documentation**

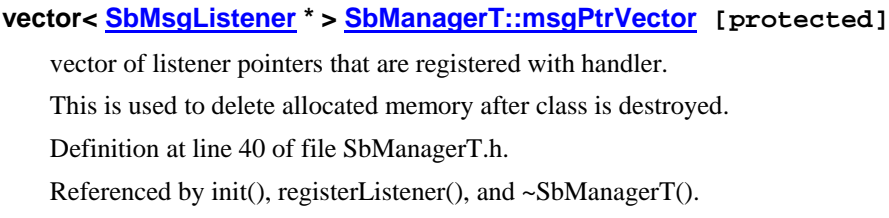

- SbManagerT.h
- SbManagerT.cpp

# **SbMessage Class Reference**

SbMessage#include <SbMessage.h>

## **Detailed Description**

Message structure class used for communications.

SbMessage class stores message information in an organized string format. Each message is characterized by "TYPE" which inherently sorts the messages for processing in SbMsgHandlerSingleton. Following the type, arguments (strings) can be added and removed using functions such as addArgument(). SbMessages can also be created using a formatted string delimited by a unique character (default: '|'). Each message is timestamped. Example: "CAM|zoom|56||".

### **Author:**

Marcin Balicki : Cooper Union - Mechanical Engineering

**Date:**

March 2004

### **Todo:**

Improve speed by removing vector, try catch throw an error with indexing or trying to convert string to an incompatible type.

### **Note:**

timestamp is set everytime the SbMessage type is set | is the default delimiter -> MSGTYPE|ARG1|ARG2|ARG3|ARGn||

### **Bug:**

None

Definition at line 26 of file SbMessage.h.

- SbMessage (void) *Constructor.*
- SbMessage (const string &type) *Constructor which sets the type of message.*
- SbMessage (const vector< string > &msgVctr, string delimiter) *Constructor that creates a message from a parsed vector anda delimiter.*
- SbMessage (const string  $\&$ , const string  $\&$ ) *constructor with unparsed message and delimiter strings*
- $~\sim$ SbMessage (void) *Destructor.*
- void setType (const string &type) *Sets the type of message.*
- void clear (void) *resets the message*
- void addArgument (const string &arg) *adds on an argument to the message*
- void removeArgument (int i) *removes an argument from message*
- void setDelimiter (const string &d) *sets the delimiter for the message format*
- string getDelimiter (void) *delimiter accessor*
- bool create (const string &str) *parses and sets the type and arg fields of message*
- $\bullet$  string  $getType$  (void) const *returns type of message.*
- string **getTimeStamp** (void) const *returns timestamp.*
- $\bullet$  int getNumOfArgs (void) const *gets number of arguments in message.*
- string getAsStr (void) const *returns the message as a string (includes delimiters).*
- $\bullet$  int getArgAsInt (int i) const *returns an argument as an integer.*
- double getArgAsDbl (int i) const *returns an argument as a double.*
- string  $getArgAsStr$  (int i) const *returns an argument as a string.*

## **Static Public Member Functions**

- string convToString (int i) *helper function that converts integer to string*
- string convToString (double d) *helper function that converts double to string*

## **Protected Member Functions**

- void setTimeStamp () *sets the time of creation or recreation*
- bool isNumber (string) const *test if the string is a number*

## **Protected Attributes**

- string delimiter *delimiter for the current message*
- string timeStamp *timeStamp string*
- string type *type of this message*
- int numOfArgs *number of arguments that are part of this message.*
- vector< string  $>$  argVctr *this is slow and may need to be replaced by an array or something like that.*

## **Static Protected Attributes**

• const int  $\frac{inivctrSize}{255}$ *size that will improve the speed of the vector by allocating space for it* 

### **Member Function Documentation**

### **string SbMessage::convToString (int** *i***) [static]**

helper function that converts integer to string internal stream function used in toString() Definition at line 198 of file SbMessage.cpp. References convToString(). Referenced by convToString(), and SbRobotML::fire().

### **string SbMessage::convToString (double** *d***) [static]**

helper function that converts double to string internal stream function used in toString() Definition at line 191 of file SbMessage.cpp. References convToString().

- SbMessage.h
- SbMessage.cpp

# **SbMotionML Class Reference**

SbMotionML#include <SbMotionML.h> Inheritance diagram for SbMotionML:

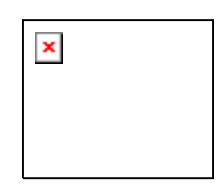

## **Detailed Description**

Manages robot motion functions.

This listener parses motion requests. It commands the robot to "MOVE", "ROTATE", sets the "VEL", "LRVEL", "ROTVEL", "HEADING" and other motion related functions.

### **Author:**

Marcin Balicki : Cooper Union - Mechanical Engineering

### **Date:**

March 2004

### **Warning:**

Aria Motion Commands Be aware that direct or motion command may conflict with controls from Actions or other upper level processes and lead to unexpected consequences. robot- >clearDirectMotion() will cancel the direct Motion so action can get the control back there is some other way to automatically do it using: robot->setDirectMotionPrecedenceTime(); may block actions forever if too high robot->getDirectMotionPrecedencetTime(); moving the robot using actions is recommended....

## **Note:**

You can use the sendMsgToHandler to fire messages back to the handler.

### **Bug:**

None

Definition at line 29 of file SbMotionML.h.

- SbMotionML (void) *Constructor.*
- ~SbMotionML (void) *Destructor.*
- virtual void fire (const SbMessage &msg) *implements the SbMsgListener pure virtual function.*
- vector< string > getMsgTypes (void) *returns a pointer to the vector containg types of messages that this listener wants to listen to*
- virtual void sendMsgToHandler (const SbMessage &msg) *call back for sending messages back to the message handler.*

virtual void sendMsgToHandler (const string &str) *call back for sending messages back to the message handler.* 

### **Protected Member Functions**

- bool checkForRobot (void) *checks if the robot (ARIA instance) exists and is connected*
- virtual void **addMsgType** (const string m) *adds the message type that this listener should listen to.*

## **Protected Attributes**

- ArRobot \* robot *internal robot pointer*
- string type *type of message*
- vector< string >  $msgTypeVector$ *vector containing all the message types that this listener is interested in registering with the handler.*

### **Member Function Documentation**

#### **void SbMotionML::fire (const SbMessage &** *msg***) [virtual]**

implements the **SbMsgListener** pure virtual function.

#### **Parameters:**

*&msg* SbMessage which caused the listener to fire.

Implements SbMsgListener.

Definition at line 48 of file SbMotionML.cpp.

References checkForRobot(), fire(), SbMessage::getArgAsDbl(), SbMessage::getAsStr(), SbMessage::getType(), robot, and type.

Referenced by fire().

### **vector<string > SbMsgListener::getMsgTypes (void) [inherited]**

returns a pointer to the vector containg types of messages that this listener wants to listen to

### **Returns:**

the pointer to vector of message types

Definition at line 38 of file SbMsgListener.h.

References SbMsgListener::msgTypeVector.

Referenced by SbMsgHandlerSingleton::addListener().

#### **void SbMsgListener::sendMsgToHandler (const SbMessage &** *msg***) [virtual, inherited]**

call back for sending messages back to the message handler.

#### **Parameters:**

*&msg* SbMessage that should be sent to the handler Definition at line 12 of file SbMsgListener.cpp.

References SbMsgHandlerSingleton::getInstance(), and SbMsgListener::sendMsgToHandler().

Referenced by SbMsgListener::sendMsgToHandler().

### **void SbMsgListener::sendMsgToHandler (const string &** *str***) [virtual, inherited]**

call back for sending messages back to the message handler.

#### **Parameters:**

*&str* String that should be sent to the handler

Definition at line 17 of file SbMsgListener.cpp.

References SbMsgHandlerSingleton::getInstance(), and SbMsgListener::sendMsgToHandler().

### **virtual void SbMsgListener::addMsgType (const string** *m***) [protected, virtual, inherited]**

adds the message type that this listener should listen to.

msgHandler will read the vector containing these and register the types for messaging

#### **Parameters:**

*&m* string as a message type ie "SEND"

Definition at line 56 of file SbMsgListener.h.

References SbMsgListener::addMsgType(), and SbMsgListener::msgTypeVector.

Referenced by SbMsgListener::addMsgType().

- SbMotionML.h
- SbMotionML.cpp

# **SbMsgHandlerSingleton Class Reference**

SbMsgHandlerSingleton#include <SbMsgHandlerSingleton.h>

## **Detailed Description**

Manager for the messaging structure.

Any class of type MsgListener can register with the Handler along with a key (type). When fireMsg function is called it will fire (send) the message to all the listeners registered with the particular message type. Each listener implements a fire function which accepts the message and interprets it in any way it wants. Singleton concept was implemented for accessing SbMsgHanglerSingleton. Required because some of the listeners want to send a message back to the Handler. Singleton class assures a maximum of ONE object of its type at a given time and provides a global access point to this object. It may be problematic if threading is used. In that case I suggest to lock the handler by using ArMutex. This was avoided here for gain in speed.

### **Author:**

Marcin Balicki : Cooper Union - Mechanical Engineering

### **Date:**

March 2004

### **Warning:**

a Singleton class needs to be destroyed by the last thread alive by calling removeInstance. Definition at line 30 of file SbMsgHandlerSingleton.h.

- void addListener (const string &, SbMsgListener \*) *adds a key-listener pair to the map.*
- void addListener (SbMsgListener \*) *adds a listener, extracts msg types (key) from the listener class*
- void removeListener (const string &, SbMsgListener \*) *only removes the msglistener from one particular type.*
- void removeListenerInstances (SbMsgListener \*) *removes all instances of MsgListener from the map regarding of key*
- void remove Type (const string  $\&$ ) *removes a key and associated listeners*
- int getNumOfTypes (void) *SbMsgListener getMsgListeners(const string&);.*
- int getNumOfListeners (const string &) *returns number of listeners for a msg type*
- int getNumOfAllListeners (void) *returns total number of listeners*
- void fireMsg (const SbMessage  $\&$ ) *fires a message from a SbMessage format*
- void **fireMsg** (const string &)

## **Static Public Member Functions**

- SbMsgHandlerSingleton \* getInstance (void) *returns the instance to this class, if does not exist it will be created*
- void removeInstance (void) *remove instance by deleteing it.*

## **Protected Types**

- typedef vector< SbMsgListener \* >::iterator vectIter *vector Iterator type*
- typedef vector< SbMsgListener \* > \* listenerVectPtr *vector Pointer type*
- typedef map< string, listenerVectPtr >::iterator mapIter *map Iterator type*

## **Protected Member Functions**

- SbMsgHandlerSingleton (void) *protected Constructor*
- ~SbMsgHandlerSingleton (void) *protected Destructor which deletes alocated memory for vectors in the map;*
- SbMsgHandlerSingleton (const SbMsgHandlerSingleton &) *Copy constructor.*
- SbMsgHandlerSingleton & operator= (const SbMsgHandlerSingleton &) *operator overload for coping.*
- bool  $mgTypeExists$  (const string  $\&$ ) const *check if message type exists*
- vectIter vectorFind (vector< SbMsgListener \* > \*, SbMsgListener \*) *finds the position of the pointer in the given vector (end if not found)*

## **Protected Attributes**

- map< string, listenerVectPtr > MsgHndlrMap *this is the essential data structure that holds the key and the relevant pointer to the list of msgListener pointers.*
- SbMessage msg *temporary msg variable*

## **Static Private Attributes**

 $SbMsgH andlerSingleton * pinstance = 0$ *internal single instance of THIS class.* 

- SbMsgHandlerSingleton.h
- SbMsgHandlerSingleton.cpp

# **SbMsgListener Class Reference**

SbMsgListener#include <SbMsgListener.h> Inheritance diagram for SbMsgListener:

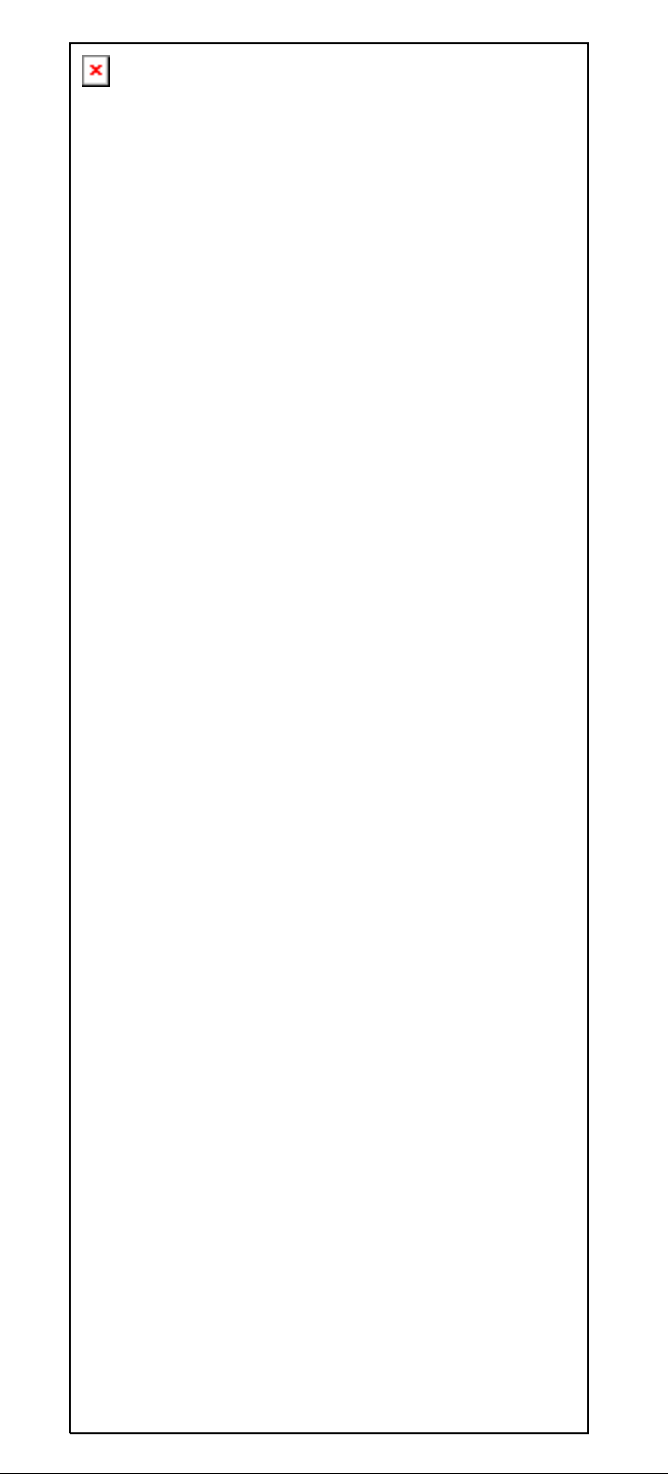

## **Detailed Description**

Abstract class for the messaging system.

You cannot create an object of an abstract class type; however, you can use pointers and references to abstract class types. A class that contains at least one pure virtual function (fire) is considered an abstract class. Classes derived from the abstract class must implement the pure virtual function or they, too, are abstract classes. This class provides messaging functionality, it stores the listener types that the listener wants to be registered with. Since the MsgListener can send messages back to the handler sendMsgToHandler() via the pointer to the handler (SbMsgHandlerSingleton::getInstance()) it can only register with one message handler in this program.

### **Author:**

Marcin Balicki : Cooper Union - Mechanical Engineering

### **Date:**

March 2004

### **Note:**

since the handler pointer exists here, the listener can't register with more than one Handler. would be nice to change this later or create an array of pointers.

### **Bug:**

None

Definition at line 28 of file SbMsgListener.h.

## **Public Member Functions**

- SbMsgListener () *Constructor.*
- ~SbMsgListener () *Destructor.*
- vector< string >  $getMsgTypes$  (void) *returns a pointer to the vector containg types of messages that this listener wants to listen to*
- virtual void fire (const SbMessage  $\&$ msg)=0 *Pure virtual function (makes this class abstract).*
- virtual void sendMsgToHandler (const SbMessage &msg) *call back for sending messages back to the message handler.*
- virtual void sendMsgToHandler (const string &str) *call back for sending messages back to the message handler.*

## **Protected Member Functions**

virtual void **addMsgType** (const string m) *adds the message type that this listener should listen to.* 

## **Protected Attributes**

• vector< string > msgTypeVector *vector containing all the message types that this listener is interested in registering with the handler.* 

## **Member Function Documentation**

#### **vector<string > SbMsgListener::getMsgTypes (void)**

returns a pointer to the vector containg types of messages that this listener wants to listen to

### **Returns:**

the pointer to vector of message types

Definition at line 38 of file SbMsgListener.h.

References msgTypeVector.

Referenced by SbMsgHandlerSingleton::addListener().

#### **virtual void SbMsgListener::fire (const SbMessage &** *msg***) [pure virtual]**

Pure virtual function (makes this class abstract).

Fire the listener function. This will be called by the Handler whenever this Listener is triggered. It is pure abstract needing implementation when inherited.

#### **Parameters:**

*&msg* the SbMessage which caused this MsgListener to fire.

Implemented in SbActionML, SbCameraSONYML, SbCameraVCC4ML, SbExampleML, SbExampleMLT, SbGripperML, SbMotionML, SbRobotML, SbSaphiraML, SbServerML, SbSoundsMLT, and SbStateML.

### **void SbMsgListener::sendMsgToHandler (const SbMessage &** *msg***) [virtual]**

call back for sending messages back to the message handler.

#### **Parameters:**

*&msg* SbMessage that should be sent to the handler

Definition at line 12 of file SbMsgListener.cpp.

References SbMsgHandlerSingleton::getInstance(), and sendMsgToHandler().

Referenced by sendMsgToHandler().

### **void SbMsgListener::sendMsgToHandler (const string &** *str***) [virtual]**

call back for sending messages back to the message handler.

#### **Parameters:**

*&str* String that should be sent to the handler

Definition at line 17 of file SbMsgListener.cpp.

References SbMsgHandlerSingleton::getInstance(), and sendMsgToHandler().

### **virtual void SbMsgListener::addMsgType (const string** *m***) [protected, virtual]**

adds the message type that this listener should listen to.

msgHandler will read the vector containing these and register the types for messaging

#### **Parameters:**

*&m* string as a message type ie "SEND"

Definition at line 56 of file SbMsgListener.h.

References addMsgType(), and msgTypeVector.

Referenced by addMsgType().

- SbMsgListener.h
- SbMsgListener.cpp

# **SbRobotML Class Reference**

SbRobotML#include <SbRobotML.h> Inheritance diagram for SbRobotML:

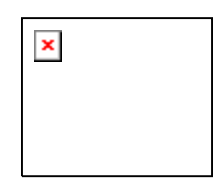

## **Detailed Description**

Manages robot connection and checks for errors (bumpers, stall, etc).

Creates and instance of ARIA's robot interface. Provides connections to the real robot or simulator. It checks if the robot is connected, if any of its bumpers are triggered and if it has stalled. It also provides and interface for activating sonar and the motors. Returns some robot parameters: name, type, etc.

### **Author:**

Marcin Balicki : Cooper Union - Mechanical Engineering

### **Date:**

March 2004

### **Warning:**

Uses SbMsgListener's SbMsgListener::sendMsgToHandler()

**Bug:**

None

Definition at line 22 of file SbRobotML.h.

## **Public Types**

• enum conType { **ROBOT**, **SIM** } *connection type.* 

- SbRobotML (void) *Constructor.*
- $\Sigma$ SbRobotML (void) *Destructor.*
- Ar $R$ obot  $*$  get $R$ obot (void) *robot pointer accessor function*
- virtual void checkOnce (void) *checks for any errors (stall, bumpers, etc, connection) etc.*
- bool <u>connect</u> (conType t, const string  $\&$ , const int  $\&$ ) *connects to the robot or a simulator.*
- bool disconnect (void) *disconnects from the robot or a simulator.*
- bool is Connected (void) *checks if the robot is connected.*
- virtual void fire (const SbMessage &msg) *implements the SbMsgListener pure virtual function.*
- vector< string >  $getMsgTypes$  (void) *returns a pointer to the vector containg types of messages that this listener wants to listen to*
- virtual void sendMsgToHandler (const SbMessage &msg) *call back for sending messages back to the message handler.*
- virtual void sendMsgToHandler (const string &str) *call back for sending messages back to the message handler.*

## **Protected Member Functions**

- bool connectSim (const string &host, const int &port) *Connects to the simulator.*
- bool connectRobot (void) *connects to robot connected to serial port*
- virtual void addMsgType (const string m) *adds the message type that this listener should listen to.*

## **Protected Attributes**

- bool disconnected *disconnects from robot*
- string type *type of message*
- ArRobot \* <u>robot</u> *internal robot pointer*
- ArSonarDevice sonar *sonar for the robot*
- ArSerialConnection \* serialCon *serial connection class*
- ArTcpConnection tcpCon *tcp connection class used for connecting to simulator*
- vector< string > msgTypeVector *vector containing all the message types that this listener is interested in registering with the handler.*

## **Member Function Documentation**

### **void SbRobotML::checkOnce (void) [virtual]**

checks for any errors (stall, bumpers, etc, connection) etc.

Checks if the robot is connected and if it is ok (ie stalled) this function returns true if everything is ok. if it is false it will fire a message with stall, bumper or disconnect

Definition at line 175 of file SbRobotML.cpp.

References SbMessage::addArgument(), and robot.

Referenced by SbManagerT::runThread().

### **void SbRobotML::fire (const SbMessage &** *msg***) [virtual]**

implements the SbMsgListener pure virtual function.

#### **Parameters:**

*&msg* SbMessage which caused the listener to fire. Implements SbMsgListener.

Definition at line 256 of file SbRobotML.cpp.

References SbMessage::addArgument(), connect(), SbMessage::convToString(), disconnect(), fire(), SbMessage::getArgAsDbl(), SbMessage::getArgAsInt(), SbMessage::getArgAsStr(), SbMessage::getAsStr(), SbMessage::getType(), isConnected(), robot, and type.

Referenced by fire().

#### **bool SbRobotML::connectSim (const string &** *host***, const int &** *port***) [protected]**

Connects to the simulator.

#### **Parameters:**

*&host* DNS name of the server hosting the simulator *&port* integer representing TCP port of the simulator

Definition at line 73 of file SbRobotML.cpp.

References connectSim(), isConnected(), robot, and tcpCon.

Referenced by connect(), and connectSim().

#### **vector<string > SbMsgListener::getMsgTypes (void) [inherited]**

returns a pointer to the vector containg types of messages that this listener wants to listen to

#### **Returns:**

the pointer to vector of message types

Definition at line 38 of file SbMsgListener.h.

References SbMsgListener::msgTypeVector.

Referenced by SbMsgHandlerSingleton::addListener().

### **void SbMsgListener::sendMsgToHandler (const SbMessage &** *msg***) [virtual, inherited]**

call back for sending messages back to the message handler.

#### **Parameters:**

*&msg* SbMessage that should be sent to the handler

Definition at line 12 of file SbMsgListener.cpp.

References SbMsgHandlerSingleton::getInstance(), and SbMsgListener::sendMsgToHandler().

Referenced by SbMsgListener::sendMsgToHandler().

#### **void SbMsgListener::sendMsgToHandler (const string &** *str***) [virtual, inherited]**

call back for sending messages back to the message handler.

#### **Parameters:**

*&str* String that should be sent to the handler Definition at line 17 of file SbMsgListener.cpp.

References SbMsgHandlerSingleton::getInstance(), and SbMsgListener::sendMsgToHandler().

### **virtual void SbMsgListener::addMsgType (const string** *m***) [protected, virtual, inherited]**

adds the message type that this listener should listen to.

msgHandler will read the vector containing these and register the types for messaging

### **Parameters:**

*&m* string as a message type ie "SEND" Definition at line 56 of file SbMsgListener.h.

References SbMsgListener::addMsgType(), and SbMsgListener::msgTypeVector.

Referenced by SbMsgListener::addMsgType().

- SbRobotML.h
- SbRobotML.cpp

# **SbSaphiraML Class Reference**

SbSaphiraML#include <SbSaphiraML.h> Inheritance diagram for SbSaphiraML:

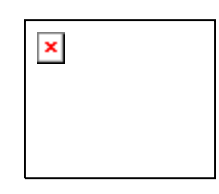

## **Detailed Description**

Listener/wrapper for Saphira - intelligent avoidance software.

This class calls Saphira function that avoid objects and intelligently maneuver around ("IGOTO"). The avoidance part can be turned off allowing for the robot to naively go to the desired position - "GOTO" The distance when the robot assumes it has successfully reached the goal can be set using "GETSETDONE" while "GOTOSETCLOSE" sets the distance to goal that the robot starts to slow down. "GOTOWINDOW" describes the size of the window that Saphira will look.

## **Author:**

Marcin Balicki : Cooper Union - Mechanical Engineering

### **Date:**

March 2004

## **Warning:**

Uses SbMsgListener's SbMsgListener::sendMsgToHandler(). Test the exact motion patterns of "GOTO", "IGOTO" may be different every time.

## **Bug:**

None

Definition at line 26 of file SbSaphiraML.h.

- SbSaphiraML () *Constructor.*
- $\bullet$   $\sim$  SbSaphiraML () *Destructor.*
- virtual void <u>fire</u> (const **SbMessage** &msg) *implements the SbMsgListener pure virtual function.*
- void init (void) *initializes the gradient.*
- vector< string  $>$  getMsgTypes (void) *returns a pointer to the vector containing types of messages that this listener wants to listen to*
- virtual void sendMsgToHandler (const SbMessage &msg) *call back for sending messages back to the message handler.*
- virtual void sendMsgToHandler (const string &str)

*call back for sending messages back to the message handler.* 

## **Protected Member Functions**

• virtual void addMsgType (const string m) *adds the message type that this listener should listen to.* 

## **Protected Attributes**

• vector< string > msgTypeVector *vector containing all the message types that this listener is interested in registering with the handler.* 

## **Private Member Functions**

• bool checkForRobot (void) *checks if the robot exists and is connected* 

## **Private Attributes**

- ArRobot \* robot *internal robot pointer*
- string type *message type variable*
- bool inited *have we initialized*
- int close *saphira variables (mm)distance away the robot is from the goal when it switches to close mode*  • int done
	- *(mm)the distance away the robot is from the goal when the gradient decides its done.*
- int winX *(mm)tSets the size of the gradient window dimensions for gradient path planning.*
- $\bullet$  int  $\overline{\text{winY}}$ 
	- *(mm)tSets the size of the gradient window dimensions for gradient path planning.*

## **Member Function Documentation**

### **void SbSaphiraML::fire (const SbMessage &** *msg***) [virtual]**

implements the SbMsgListener pure virtual function.

### **Parameters:**

*&msg* SbMessage which caused the listener to fire. Implements SbMsgListener.

Definition at line 48 of file SbSaphiraML.cpp.

References checkForRobot(), close, done, fire(), SbMessage::getArgAsDbl(), SbMessage::getArgAsInt(), SbMessage::getAsStr(), SbMessage::getType(), robot, type, winX, and winY.

Referenced by fire().

### **vector<string > SbMsgListener::getMsgTypes (void) [inherited]**

returns a pointer to the vector containg types of messages that this listener wants to listen to

#### **Returns:**

the pointer to vector of message types Definition at line 38 of file SbMsgListener.h.

References SbMsgListener::msgTypeVector.

Referenced by SbMsgHandlerSingleton::addListener().

### **void SbMsgListener::sendMsgToHandler (const SbMessage &** *msg***) [virtual, inherited]**

call back for sending messages back to the message handler.

#### **Parameters:**

*&msg* SbMessage that should be sent to the handler

Definition at line 12 of file SbMsgListener.cpp.

References SbMsgHandlerSingleton::getInstance(), and SbMsgListener::sendMsgToHandler().

Referenced by SbMsgListener::sendMsgToHandler().

### **void SbMsgListener::sendMsgToHandler (const string &** *str***) [virtual, inherited]**

call back for sending messages back to the message handler.

#### **Parameters:**

*&str* String that should be sent to the handler Definition at line 17 of file SbMsgListener.cpp.

References SbMsgHandlerSingleton::getInstance(), and SbMsgListener::sendMsgToHandler().

### **virtual void SbMsgListener::addMsgType (const string** *m***) [protected, virtual, inherited]**

adds the message type that this listener should listen to.

msgHandler will read the vector containing these and register the types for messaging

#### **Parameters:**

*&m* string as a message type ie "SEND"

Definition at line 56 of file SbMsgListener.h.

References SbMsgListener::addMsgType(), and SbMsgListener::msgTypeVector.

Referenced by SbMsgListener::addMsgType().

- SbSaphiraML.h
- SbSaphiraML.cpp

# **SbServerML Class Reference**

SbServerML#include <SbServerML.h> Inheritance diagram for SbServerML:

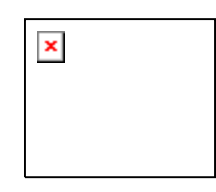

## **Detailed Description**

Manages TCP/IP server: multiple socket connections, send/recv ASCII data.

This class uses SbSockets to listen for incoming connections. It allows multiple clients to connect. It will broadcast any message sent via fire() to all connected sockets. It does not automatically check for incomming sockets/messages, which happens via the cycleOnce() function. Clients can disconnect by sending "QUIT" message and all clients are disconnected when "QUITALL" message type is fired. The "SEND" type message broadcasts the message embedded in the message, (SEND is stripped) Start the server with the open() function, add commands with the addCommand function and remove commands with remCommand, and close the server with the close function. It was modeled from ActivMedia's ArNetServer.

### **Note:**

You can use the sendMsgToHandler to fire messages back to the handler.

### **Author:**

Marcin Balicki : Cooper Union - Mechanical Engineering

### **Date:**

March 2004

### **Warning:**

Uses SbMsgListener's SbMsgListener::sendMsgToHandler()

### **Bug:**

None

Definition at line 34 of file SbServerML.h.

- SbServerML (void) *Constructor.*
- SbServerML (string port) *Constructor creates a socket on specified port.*
- ~SbServerML (void) *Destructor.*
- void setPort (string) *set the server port*
- string getPort ()

*returns the port* 

- bool open (void) *Initializes the server.*
- bool <u>open</u> (string port) *Initializes the server with port.*
- void cycleOnce (void) *Runs once through the servers functions.*
- void close (void) *Closes thegetDelimiter(); server.*
- void disconnect Clients (void) *Disconnects all Clients.*
- void disconnectClient (SbSocket \*) *Disconnects one client.*
- string getClientAddress (SbSocket \*) *Disconnects the Client.*
- bool isOpened (void) *Sees if the server is running and open for connections.*
- int numConnected (void) *Returns number of clients connected.*
- bool <u>sendData</u> (const SbMessage &) *send a SbMessage object*
- bool sendData (string) *send a basic string.*
- bool getMsg  $(SbMessage & )$ *parses the databuffer for message and assigns the oldesvectort one to the object argument.*
- void setDelimiter (const string &d) *sets the delimiter for msg parsing*
- string **getDelimiter** (void) *gets the current delimiter*
- string getData (SbSocket \*) *gets data and then clears the buffer*
- bool getData (SbSocket \*, string &) *gets data and clears the buffer, but lets the user know when the buffer is not empty.*
- virtual void <u>fire</u> (const **SbMessage** &msg) *implements the SbMsgListener pure virtual function.*
- vector< string > getMsgTypes (void) *returns a pointer to the vector containg types of messages that this listener wants to listen to*
- virtual void sendMsgToHandler (const SbMessage &msg) *call back for sending messages back to the message handler.*
- virtual void sendMsgToHandler (const string &str) *call back for sending messages back to the message handler.*

## **Protected Types**

• typedef map< SbSocket \*, string \* >::iterator myConnsIterator *connection map iterator* 

## **Protected Member Functions**

- bool is Integer (string) *checks if a string is an integer.*
- virtual void addMsgType (const string m) *adds the message type that this listener should listen to.*

## **Protected Attributes**

- bool opened *server open flag*
- string **port** *port*
- string defaultPort *default port string*
- string delimiter *message delimiter string*
- string type *type of message string*
- SbSocket serverSocket *instance of the socket.*
- map< $\frac{\text{SbSocket}}{\text{*}}$ , string  $\text{*} > \frac{\text{myCons}}{\text{m}$ *map of connected sockets(KEY) with their respective buffers (socketPointer,buffer)*
- vector< $SbSocket * > deleteConnsVector$ *vector holding pointers to sockets that have been flagged because of a communication error and will be deleted.*
- vector $<$  string  $>$  msgTypeVector *vector containing all the message types that this listener is interested in registering with the handler.*

## **Member Function Documentation**

### **void SbServerML::cycleOnce (void)**

Runs once through the servers functions.

there was a problem NULL was returned, flag that socket

Definition at line 67 of file SbServerML.cpp.

References SbSocket::accept(), deleteConnsVector, SbSocket::getAddress(), SbSocket::getFD(), getPort(), isOpened(), myConns, myConnsIterator, serverSocket, SbSocket::setNonBlock(), SbSocket::transfer(), and SbSocket::writeString().

Referenced by SbManagerT::runThread().

### **bool SbServerML::getMsg (SbMessage &)**

parses the databuffer for message and assigns the oldesvectort one to the object argument.

This only works in conjunction with cycleOnce().

Definition at line 228 of file SbServerML.cpp.

References SbMessage::create(), disconnectClient(), getDelimiter(), getMsg(), SbMessage::getType(), isOpened(), myConns, myConnsIterator, and sendData().

Referenced by getMsg(), and SbManagerT::runThread().

### **void SbServerML::fire (const SbMessage &** *msg***) [virtual]**

implements the **SbMsgListener** pure virtual function.

### **Parameters:**

*&msg* SbMessage which caused the listener to fire. Implements SbMsgListener.

Definition at line 310 of file SbServerML.cpp.

References SbMessage::addArgument(), disconnectClients(), fire(), SbMessage::getArgAsStr(), SbMessage::getNumOfArgs(), SbMessage::getType(), sendData(), and type.

Referenced by fire().

#### **vector<string > SbMsgListener::getMsgTypes (void) [inherited]**

returns a pointer to the vector containg types of messages that this listener wants to listen to

#### **Returns:**

the pointer to vector of message types Definition at line 38 of file SbMsgListener.h.

References SbMsgListener::msgTypeVector.

Referenced by SbMsgHandlerSingleton::addListener().

#### **void SbMsgListener::sendMsgToHandler (const SbMessage &** *msg***) [virtual, inherited]**

call back for sending messages back to the message handler.

#### **Parameters:**

*&msg* SbMessage that should be sent to the handler Definition at line 12 of file SbMsgListener.cpp.

References SbMsgHandlerSingleton::getInstance(), and SbMsgListener::sendMsgToHandler().

Referenced by SbMsgListener::sendMsgToHandler().

#### **void SbMsgListener::sendMsgToHandler (const string &** *str***) [virtual, inherited]**

call back for sending messages back to the message handler.

### **Parameters:**

*&str* String that should be sent to the handler Definition at line 17 of file SbMsgListener.cpp.

References SbMsgHandlerSingleton::getInstance(), and SbMsgListener::sendMsgToHandler().

#### **virtual void SbMsgListener::addMsgType (const string** *m***) [protected, virtual, inherited]**

adds the message type that this listener should listen to.

msgHandler will read the vector containing these and register the types for messaging

#### **Parameters:**
*&m* string as a message type ie "SEND"

Definition at line 56 of file SbMsgListener.h. References SbMsgListener::addMsgType(), and SbMsgListener::msgTypeVector. Referenced by SbMsgListener::addMsgType().

The documentation for this class was generated from the following files:

- SbServerML.h
- SbServerML.cpp

## **SbSocket Class Reference**

SbSocket#include <SbSocket.h>

### **Detailed Description**

Unix Socket TCP/IP communication wrapper.

SbSocket is a layer which allows people to use the sockets networking interface in unix operating system. All of the standard commonly used socket functions are implemented. This class also contains the file descriptor which identifies the socket to the operating system. This class has been adopted from two ActivMedia's classes, ArSocket.cpp and ArScoket LIN.cpp The ActivMedia original socket class was undocumented and limited the transmission of large data packets. This class was also implemented strictly for Linux.

#### **Author:**

Marcin Balicki : Cooper Union - Mechanical Engineering

**Date:**

March 2004

#### **Bug:**

Maximum message size is 5120 bytes, may work erratically with windows telnet client and crash if overrun.

#### **Warning:**

This class was adopted from ARIA and therefore needs to follow ActivMedia's redistribution terms :

#### **Adopted from ARIA, and will follow ActivMedia's distribution terms:**

ActivMedia Robotics Interface for Applications (ARIA) Copyright (C) 2002, ActivMedia Robotics, LLC This program is free software; you can redistribute it and/or modify it under the terms of the GNU General Public License as published by the Free Software Foundation; either version 2 of the License, or (at your option) any later version.

This program is distributed in the hope that it will be useful, but WITHOUT ANY WARRANTY; without even the implied warranty of MERCHANTABILITY or FITNESS FOR A

PARTICULAR PURPOSE. See the GNU General Public License for more details. You should have received a copy of the GNU General Public License along with this program; if not, write to the Free Software Foundation, Inc., 59 Temple Place, Suite 330, Boston, MA 02111- 1307 USA

If you wish to redistribute ARIA under different terms, contact ActivMedia Robotics for information about a commercial version of ARIA at robots@activmedia.com or ActivMedia Robotics, 19 Columbia Drive, Amherst, NH 03031; 800-639-9481

Definition at line 58 of file SbSocket.h.

### **Public Types**

- enum Type { **UDP**, **TCP**, **Unknown** } *type of connection enumerator*
- enum Error { **NoErr**, **NetFail**, **ConBadHost**, **ConNoRoute**, **ConRefused** } *type of error enumerator*

### **Public Member Functions**

- SbSocket () *Constructor.*
- SbSocket (const char \*host, int port, Type type) *Constructs the socket and connects it to the myConn[socket]) given host.*
- SbSocket (int port, bool doClose, Type type) *Constructs the socket and opens it as a server port.*
- $\bullet$   $\sim$  SbSocket () *Destructor.*
- bool copy (int fd, bool doclose) *Copy socket structures.*
- void  $copy (SbSocket *s)$ </u> *Copy socket structures.*
- void transfer (SbSocket \*s) *Transfer ownership of a socket transfer() will transfer ownership to this socket.*
- string getAddress (void) *returns the address in the string format.*
- bool connect (const char \*host, int port, Type type) *Connect as a client to a server.*
- bool <u>open</u> (int port, Type type) *Open a server port.*
- $\bullet$  bool create (Type type) *Simply create a port.*
- bool findValidPort (int startPort) *Find a valid unused port and bind the socket to it.*
- bool <u>connectTo</u> (const char \*host, int port) *Connect the socket to the given address.*
- bool <u>connectTo</u> (struct sockaddr\_in \*sin) *Connect the socket to the given address.*
- bool <u>accept</u> (SbSocket \*sock) *Accept a new connection.*
- bool close () *Close the socket.*
- int write (const void \*buff, size\_t len) *Write to the socket.*
- int read (void \*buff, size t len, unsigned int msWait=0) *Read from the socket.*
- $\bullet$  int send To (const void \*msg, int len) *Send a message on the socket.*
- int  $\frac{\text{sendTo}}{\text{const}}$  void \*msg, int len, struct sockaddr in \*sin) *Send a message on the socket.*
- int recvFrom (void  $*$ msg, int len, sockaddr\_in  $*$ sin) *Receive a message from the socket.*
- bool getSockName () *Get the socket name. Stored in SbSocket::mySin.*
- sockaddr\_in  $*$  sockAddrIn () *Accessor for the sockaddr.*
- in\_addr  $*$  in $\text{Addr}($ *Accessor for the in\_addr.*
- unsigned short int inPort (void) *Accessor for the port of the sockaddr.*
- bool setLinger (int time) *Set the linger value.*
- bool setBroadcast () *Set broadcast value.*
- bool setReuseAddress () *Set the reuse address value.*
- bool setNonBlock () *Set socket to nonblocking.*
- void setDoClose (bool yesno) *Change the doClose value.*
- $\bullet$  int getFD () const *Get the file descriptor.*
- Type getType  $()$  const *Get the protocol type.*
- const std::string & getErrorStr () const *Get the last error string.*
- Error getError () const *Get the last error.*
- $\bullet$  int writeString (const char  $*str...$ ) *Writes a string to the socket (adding end of line characters).*
- int writeStringPlain (const char \*str) *Same as writeString, but no varargs, wrapper for java.*
- char \* readString (void) *Reads a string from the socket.*
- void setEcho (bool echo) *Sets echoing on the readString calls this socket does.*
- $\bullet$  bool  $getEcho$  (void) *Gets if we are echoing on the readString calls this socket does.*

## **Static Public Member Functions**

- bool hostAddr (const char \*host, struct in addr &addr) *Convert a host string to an address structure.*
- bool addrHost (struct in addr &addr, char \*host) *Convert an address structure to a host string.*
- std::string **getHostName** () *Get the localhost address.*
- void in ToA (struct in addr \*addr, char \*buff) *Convert addr into string numerical address.*
- const size t sockAddrLen () *Size of the sockaddr.*
- const size\_t maxHostNameLen () *Max host name length.*
- unsigned int hostToNetOrder (int i) *Host byte order to network byte order.*
- unsigned int netToHostOrder (int i) *Network byte order to host byte order.*

## **Static Public Attributes**

 $bool$  **ourInitialized** = true *flag whether the socket is initialized or not* 

### **Protected Member Functions**

- void doStringEcho (void) *internal function that echos strings from read string*
- void **internalInit** (void)

### **Protected Attributes**

- Type myType *internal type of connection (udp,tcp)*
- Error myError *type of error*
- std::string myErrorStr *type of error in string format*
- bool myDoClose *flag for closing socket*
- int myFD *file descriptor*
- bool myNonBlocking *flag for blocking*
- sockaddr\_in mySin *structure of socket address*
- bool myStringAutoEcho *auto echo flag*
- bool myStringEcho *echo flag*
- char myStringBuf [BUFFSIZE] *this is the buffer that stores socket data*
- size\_t myStringPos *helpful in reading bytes from the buffer*
- char myStringBufEmpty [1] *empty string buffer*
- size\_t myStringPosLast *keeps the last position in reading buffer*
- bool myStringGotEscapeChars

*flag for escape character* 

- bool myStringGotComplete *flag for complete data*
- bool myStringHaveEchoed *flag for successful echo*

### **Static Protected Attributes**

• const int  $BUFFSIZE = 5120$ *shoulod implement a variable for the string buffer size.* 

### **Constructor & Destructor Documentation**

#### **SbSocket::SbSocket (const char \*** *host***, int** *port***, Type** *type***)**

Constructs the socket and connects it to the myConn[socket]) given host.

#### **Parameters:**

*host* hostname of the server to connect to *port* port number of the server to connect to *type* protocol type to use Definition at line 170 of file SbSocket.cpp.

References connect().

#### **SbSocket::SbSocket (int** *port***, bool** *doClose***, Type** *type***)**

Constructs the socket and opens it as a server port.

#### **Parameters:**

*port* port number to bind the socket to *doClose* automaticaly close the port if the socket is destructed *type* protocol type to use Definition at line 183 of file SbSocket.cpp.

References open().

### **Member Function Documentation**

#### **bool SbSocket::copy (int** *fd***, bool** *doclose***)**

Copy socket structures.

Copy from one Socket to another will still have the first socket close the file descripter when it is destructed.

Definition at line 539 of file SbSocket.cpp.

References copy(), myDoClose, myErrorStr, myFD, mySin, and myType.

Referenced by copy().

#### **void SbSocket::transfer (SbSocket \*** *s***)**

Transfer ownership of a socket transfer() will transfer ownership to this socket.

The input socket will no longer close the file descriptor when it is destructed.

Definition at line 102 of file SbSocket.h. References myDoClose, myFD, mySin, myType, and transfer(). Referenced by SbServerML::cycleOnce(), and transfer().

#### **int SbSocket::write (const void \*** *buff***, size\_t** *len***)**

Write to the socket.

#### **Parameters:**

*buff* buffer to write from *len* how many bytes to write **Returns:** number of bytes written Definition at line 133 of file SbSocket.h. References myFD, and write(). Referenced by doStringEcho(), write(), and writeString().

#### **int SbSocket::read (void \*** *buff***, size\_t** *len***, unsigned int** *msWait* **= 0)**

Read from the socket.

#### **Parameters:**

*buff* buffer to read into *len* how many bytes to read *msWait* if 0, don't block, if > 0 wait this long for data

#### **Returns:**

number of bytes read Definition at line 151 of file SbSocket.h.

References myFD, and read().

Referenced by read(), and readString().

### **int SbSocket::writeString (const char \*** *str***,** *...***)**

Writes a string to the socket (adding end of line characters).

this cannot write more than 5120 bytes

#### **Parameters:**

*\*str* the string to write to the socket

#### **Returns:**

number of bytes written

Definition at line 43 of file SbSocket.cpp.

References BUFFSIZE, write(), and writeString().

Referenced by SbServerML::cycleOnce(), SbServerML::disconnectClient(), and writeString().

#### **char \* SbSocket::readString (void)**

Reads a string from the socket.

The original function could only read strings less than 512 characters as long as it read the characters into its own internal buffer (to compensate for some of the things the DOS telnet does). I have expanded this to 5120 chars to see what the issue is. Seems to work fine.

#### **Returns:**

if there was good data return string, if there was no data, a string with a "\0" first character and if the socket was bad it returns NULL

Definition at line 70 of file SbSocket.cpp.

References doStringEcho(), myStringBuf, myStringBufEmpty, myStringGotComplete, myStringGotEscapeChars, myStringPos, myStringPosLast, and read().

The documentation for this class was generated from the following files:

- SbSocket.h
- SbSocket.cpp

## **SbSoundsMLT Class Reference**

SbSoundsMLT#include <SbSoundsMLT.h> Inheritance diagram for SbSoundsMLT:

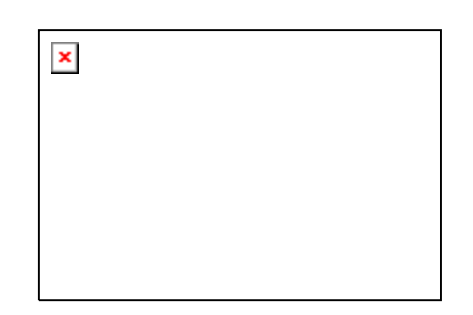

### **Detailed Description**

Listener for Audio playback including speech synthesis and digital audio play.

SbSoundsT class inherits Aria's threaded ArSyncTask to take care of playing wavs and synthesizing without locking the robot cycling. It also allows for sending many consecutive requests. First use of speak or Play will initialize botspeak.

#### **Author:**

Marcin Balicki : Cooper Union - Mechanical Engineering

**Date:**

March 2004

### **Warning:**

Be careful with locking and unlocking. This class is threaded and therefore should not use sendMsgToHandler to fire messages back to

the handler because some other thread maybe using it.

### **Todo:**

Instead of making SbMsgHandler as the singleton, the manager class should be one, and the reference to it should be possessed by all SbMsgListeners. However, this relation would be forced since listener is far away in function from manager (listener->handler->manager).

### **Bug:**

None

Definition at line 40 of file SbSoundsMLT.h.

## **Public Types**

- typedef pthread\_t **ThreadType**
- typedef std::map< ThreadType, ArThread \* > **MapType**
- enum Status { STATUS\_FAILED = 1, STATUS\_NORESOURCE, STATUS\_NO\_SUCH\_THREAD, STATUS\_INVALID, STATUS\_JOIN\_SELF, STATUS\_ALREADY\_DETATCHED }

## **Public Member Functions**

virtual void <u>fire</u> (const **SbMessage &msg)** *implements the SbMsgListener pure virtual function.* 

- virtual void  $*$  runThread (void  $*$ arg) *implements the ArSyncTask main thread function*
- vector< string  $>$  getMsgTypes (void) *returns a pointer to the vector containg types of messages that this listener wants to listen to*
- virtual void sendMsgToHandler (const SbMessage &msg) *call back for sending messages back to the message handler.*
- virtual void sendMsgToHandler (const string &str) *call back for sending messages back to the message handler.*
- virtual AREXPORT void run (void) *Run in this thread.*
- virtual AREXPORT void runAsync (void) *Run in its own thread.*
- virtual AREXPORT void stopRunning (void) *Stop the thread.*
- virtual AREXPORT int create (bool joinable=true, bool lowerPriority=true) *Create the task and start it going.*
- virtual AREXPORT void \* runInThisThread (void \*arg=0) *Run the code of the task syncronously.*
- virtual AREXPORT int join (void \*\*ret=NULL) *Join on the thread.*
- virtual AREXPORT int detach (void) *Detatch the thread so it cant be joined.*
- virtual AREXPORT void cancel (void) *Cancel the thread.*
- virtual AREXPORT bool getRunning (void) const *Get the running status of the thread.*
- virtual AREXPORT bool getRunningWithLock (void) *Get the running status of the thread, locking around the variable.*
- virtual AREXPORT bool getJoinable (void) const *Get the joinable status of the thread.*
- virtual AREXPORT const ThreadType \* getThread (void) const *Get the underlying thread type.*
- virtual AREXPORT ArFunctor \* getFunc (void) const *Get the functor that the thread runs.*
- virtual AREXPORT void setRunning (bool running) *Set the running value on the thread.*
- AREXPORT int lock (void) *Lock the thread instance.*
- AREXPORT int tryLock (void) *Try to lock the thread instance without blocking.*
- AREXPORT int unlock (void) *Unlock the thread instance.*
- bool getBlockAllSignals (void) *Do we block all process signals at startup?*

### **Static Public Member Functions**

- AREXPORT void init (void) *Initialize the internal book keeping structures.*
- AREXPORT ArThread \* self (void) *Returns the instance of your own thread.*
- AREXPORT void stopAll () *Stop all threads.*
- AREXPORT void **cancelAll** (void) *Cancel all threads.*
- AREXPORT void joinAll (void) *Join on all threads.*
- AREXPORT void yieldProcessor (void) *Yield the processor to another thread.*

### **Protected Member Functions**

- bool checkForRobot (void) *checks if the robot exists and is connected*
- virtual void  $addMsgType$  (const string m) *adds the message type that this listener should listen to.*
- virtual AREXPORT int **doJoin** (void \*\*ret=NULL)

## **Protected Attributes**

- ArRobot \* robot *internal robot pointer*
- SbMessage msg *internal message*
- bool newSpeakMsg *new message for speak arrived flag*
- bool newPlayMsg *new message for play arrived flag*
- bool init *initilized botspeak flag*
- vector< string >  $\frac{\text{msgTypeVector}}{\text{msgTypeVector}}$ *vector containing all the message types that this listener is interested in registering with the handler.*
- ArMutex **myMutex**
- bool myRunning *State variable to denote when the thread should continue or exit.*
- bool **myJoinable**
- bool **myBlockAllSignals**
- ThreadType **myThread**
- ArStrMap **myStrMap**

### **Static Protected Attributes**

- ArMutex **ourThreadsMutex**
- MapType **ourThreads**

### **Member Enumeration Documentation**

#### **enum ArThread::Status [inherited]**

#### **Enumeration values:**

**STATUS FAILED** Failed to create the thread. **STATUS\_NORESOURCE** Not enough system resources to create the thread. **STATUS NO\_SUCH\_THREAD** The thread can no longer be found. **STATUS INVALID** Thread is detached or another thread is joining on it. **STATUS JOIN SELF** Thread is your own thread. Can't join on self. *STATUS\_ALREADY\_DETATCHED* Thread is already detatched.

Definition at line 63 of file ArThread.h.

### **Member Function Documentation**

#### **void SbSoundsMLT::fire (const SbMessage &** *msg***) [virtual]**

implements the SbMsgListener pure virtual function.

#### **Parameters:**

*&msg* SbMessage which caused the listener to fire.

Implements SbMsgListener.

Definition at line 41 of file SbSoundsMLT.cpp.

References checkForRobot(), fire(), SbMessage::getAsStr(), init, ArThread::lock(), newPlayMsg, newSpeakMsg, robot, and ArThread::unlock().

Referenced by fire().

### **void \* SbSoundsMLT::runThread (void \*** *arg***) [virtual]**

implements the ArSyncTask main thread function

#### **Parameters:**

*\*arg* argument that does nothing.

Implements ArASyncTask.

Definition at line 115 of file SbSoundsMLT.cpp.

References SbMessage::getArgAsStr(), ArThread::lock(), msg, newPlayMsg, newSpeakMsg, runThread(), and ArThread::unlock().

Referenced by runThread().

#### **vector<string > SbMsgListener::getMsgTypes (void) [inherited]**

returns a pointer to the vector containg types of messages that this listener wants to listen to

#### **Returns:**

the pointer to vector of message types

Definition at line 38 of file SbMsgListener.h.

References SbMsgListener::msgTypeVector.

Referenced by SbMsgHandlerSingleton::addListener().

#### **void SbMsgListener::sendMsgToHandler (const SbMessage &** *msg***) [virtual, inherited]**

call back for sending messages back to the message handler.

#### **Parameters:**

*&msg* SbMessage that should be sent to the handler

Definition at line 12 of file SbMsgListener.cpp.

References SbMsgHandlerSingleton::getInstance(), and SbMsgListener::sendMsgToHandler().

Referenced by SbMsgListener::sendMsgToHandler().

#### **void SbMsgListener::sendMsgToHandler (const string &** *str***) [virtual, inherited]**

call back for sending messages back to the message handler.

#### **Parameters:**

*&str* String that should be sent to the handler Definition at line 17 of file SbMsgListener.cpp.

References SbMsgHandlerSingleton::getInstance(), and SbMsgListener::sendMsgToHandler().

#### **virtual void SbMsgListener::addMsgType (const string** *m***) [protected, virtual, inherited]**

adds the message type that this listener should listen to.

msgHandler will read the vector containing these and register the types for messaging

#### **Parameters:**

*&m* string as a message type ie "SEND"

Definition at line 56 of file SbMsgListener.h.

References SbMsgListener::addMsgType(), and SbMsgListener::msgTypeVector.

Referenced by SbMsgListener::addMsgType().

The documentation for this class was generated from the following files:

- SbSoundsMLT.h
- SbSoundsMLT.cpp

## **SbStateML Class Reference**

SbStateML#include <SbStateML.h> Inheritance diagram for SbStateML:

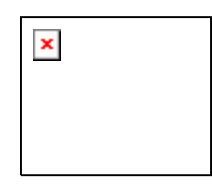

### **Detailed Description**

Manages requests for robot's state (position,velocity, sonar, motors, etc).

SbStateML gathers requested information and sends back to the user. The information includes current motion/position, battery voltage, sonar states, table sensors, motor activity.)

### **Author:**

Marcin Balicki : Cooper Union - Mechanical Engineering

#### **Date:**

March 2004

### **Note:**

You can use the sendMsgToHandler to fire messages back to the handler.

#### **Bug:**

None Definition at line 22 of file SbStateML.h.

### **Public Member Functions**

- SbStateML (void) *Constructor.*
- ~SbStateML (void) *Decontstructor.*
- string <u>toString</u> (double) *Converts double to a string.*
- virtual void <u>fire</u> (const **SbMessage** &msg) *implements the SbMsgListener pure virtual function*
- vector< string > getMsgTypes (void) *returns a pointer to the vector containg types of messages that this listener wants to listen to*
- virtual void sendMsgToHandler (const SbMessage &msg) *call back for sending messages back to the message handler.*
- virtual void sendMsgToHandler (const string &str) *call back for sending messages back to the message handler.*

## **Protected Member Functions**

• virtual void addMsgType (const string m) *adds the message type that this listener should listen to.* 

### **Protected Attributes**

• vector< string > msgTypeVector *vector containing all the message types that this listener is interested in registering with the handler.* 

### **Private Member Functions**

• bool checkForRobot (void) *checks if the robot exists and is connected* 

### **Private Attributes**

- ArRobot \* robot *internal robot pointer*
- string type *message type*
- SbMessage \* msgState *internal message*
- ostringstream <u>oss</u> *internal stream function used in toString()*

### **Member Function Documentation**

#### **void SbStateML::fire (const SbMessage &** *msg***) [virtual]**

implements the **SbMsgListener** pure virtual function

#### **Parameters:**

*&msg* SbMessage that coused the SbMsgListener to be fired.

Implements SbMsgListener.

Definition at line 39 of file SbStateML.cpp.

References SbMessage::addArgument(), checkForRobot(), SbMessage::clear(), fire(), SbMessage::getArgAsDbl(), SbMessage::getArgAsInt(), SbMessage::getArgAsStr(), SbMessage::getAsStr(), SbMessage::getType(), msgState, robot, SbMessage::setType(), toString(), and type.

Referenced by fire().

#### **vector<string > SbMsgListener::getMsgTypes (void) [inherited]**

returns a pointer to the vector containg types of messages that this listener wants to listen to

#### **Returns:**

the pointer to vector of message types Definition at line 38 of file SbMsgListener.h.

References SbMsgListener::msgTypeVector.

Referenced by SbMsgHandlerSingleton::addListener().

#### **void SbMsgListener::sendMsgToHandler (const SbMessage &** *msg***) [virtual, inherited]**

call back for sending messages back to the message handler.

#### **Parameters:**

*&msg* SbMessage that should be sent to the handler Definition at line 12 of file SbMsgListener.cpp.

References SbMsgHandlerSingleton::getInstance(), and SbMsgListener::sendMsgToHandler().

Referenced by SbMsgListener::sendMsgToHandler().

#### **void SbMsgListener::sendMsgToHandler (const string &** *str***) [virtual, inherited]**

call back for sending messages back to the message handler.

#### **Parameters:**

*&str* String that should be sent to the handler Definition at line 17 of file SbMsgListener.cpp.

References SbMsgHandlerSingleton::getInstance(), and SbMsgListener::sendMsgToHandler().

#### **virtual void SbMsgListener::addMsgType (const string** *m***) [protected, virtual, inherited]**

adds the message type that this listener should listen to.

msgHandler will read the vector containing these and register the types for messaging

#### **Parameters:**

*&m* string as a message type ie "SEND" Definition at line 56 of file SbMsgListener.h.

References SbMsgListener::addMsgType(), and SbMsgListener::msgTypeVector.

Referenced by SbMsgListener::addMsgType().

The documentation for this class was generated from the following files:

- SbStateML.h
- SbStateML.cpp

# **Robot Control and Communication Interface Page Documentation**

## **Bug ListBug List**

#### **Class SbActionGoto**

Doesn't work as expected...used Saphira instead.

#### **Class SbSocket**

Maximum message size is 5120 bytes, may work erratically with windows telnet client and crash if overrun.

## **Todo ListTodo List**

#### **Class SbCameraSONYML**

Would be nice to figure out how to test which type of camera is connected to this robot and then create the appropriate control class.

### **Class SbCameraVCC4ML**

Would be nice to figure out how to test which type of camera is connected to this robot and then create the appropriate control class.

### **Class SbExampleMLT**

Instead of making **SbMsgHandlerSingleton** as the singleton, the manager class should be one, and the reference to it should be possessed by all SbMsgListeners. However ,this relations would be forced since listener is far away in function from manager (listener->handler->manager). another way is to add lock/unlock feature to the handler.

#### **Class SbMessage**

Improve speed by removing vector, try catch throw an error with indexing or trying to convert string to an incompatible type.

### **Class SbSoundsMLT**

Instead of making SbMsgHandler as the singleton, the manager class should be one, and the reference to it should be possessed by all SbMsgListeners. However, this relation would be forced since listener is far away in function from manager (listener->handler->manager).

# **Index**

~SbActionML SbActionML, 17 addMsgType SbActionML, 18 SbCameraSONYML, 27 SbCameraVCC4ML, 31 SbExampleML, 34 SbExampleMLT, 39 SbGripperML, 42 SbMotionML, 53 SbMsgListener, 58 SbRobotML, 63 SbSaphiraML, 66 SbServerML, 70 SbSoundsMLT, 83 SbStateML, 86 ArAction, 2 fire, 3 ArASyncTask, 4 runThread, 6 Status, 6 STATUS ALREADY DETATCHED, 6 STATUS\_FAILED, 6 STATUS\_INVALID, 6 STATUS\_JOIN\_SELF, 6 STATUS\_NO\_SUCH\_THREAD, 6 STATUS\_NORESOURCE, 6 ArMutex, 7 lock, 8 Status, 7 STATUS\_ALREADY\_LOCKED, 8 STATUS\_FAILED, 7 STATUS\_FAILED\_INIT, 7 tryLock, 8 ArThread, 9 Status, 11 STATUS\_ALREADY\_DETATCHED, 11 STATUS\_FAILED, 11 STATUS\_INVALID, 11 STATUS JOIN SELF, 11 STATUS\_NO\_SUCH\_THREAD, 11 STATUS\_NORESOURCE, 11 checkOnce SbRobotML, 61 connectSim SbRobotML, 62 convToString SbMessage, 50 copy SbSocket, 76 cycleOnce SbServerML, 69

fire ArAction, 3 SbActionML, 17 SbCameraSONYML, 26 SbCameraVCC4ML, 30 SbExampleML, 33 SbExampleMLT, 38 SbGripperML, 41 SbMotionML, 52 SbMsgListener, 58 SbRobotML, 62 SbSaphiraML, 65 SbServerML, 70 SbSoundsMLT, 82 SbStateML, 85 getMsg SbServerML, 69 getMsgTypes SbActionML, 17 SbCameraSONYML, 26 SbCameraVCC4ML, 30 SbExampleML, 33 SbExampleMLT, 38 SbGripperML, 41 SbMotionML, 52 SbMsgListener, 58 SbRobotML, 62 SbSaphiraML, 66 SbServerML, 70 SbSoundsMLT, 82 SbStateML, 85 init SbManagerT, 46 initMsgHandler SbManagerT, 46 lock ArMutex, 8 msgPtrVector SbManagerT, 47 read SbSocket, 77 readString SbSocket, 77 registerListener SbManagerT, 46 runThread ArASyncTask, 6 SbExampleMLT, 38 SbSoundsMLT, 82 SbActionGoto, 12 SbActionML, 15

~SbActionML, 17

addMsgType, 18 fire, 17 getMsgTypes, 17 sendMsgToHandler, 18 SbActionMove, 19 SbActionRotate, 22 SbCameraSONYML, 24 addMsgType, 27 fire, 26 getMsgTypes, 26 sendMsgToHandler, 26 SbCameraVCC4ML, 28 addMsgType, 31 fire, 30 getMsgTypes, 30 sendMsgToHandler, 30 SbExampleML, 32 addMsgType, 34 fire, 33 getMsgTypes, 33 sendMsgToHandler, 33, 34 SbExampleMLT, 35 addMsgType, 39 fire, 38 getMsgTypes, 38 runThread, 38 sendMsgToHandler, 39 Status, 38 STATUS\_ALREADY\_DETATCHED, 38 STATUS\_FAILED, 38 STATUS\_INVALID, 38 STATUS\_JOIN\_SELF, 38 STATUS NO SUCH THREAD, 38 STATUS\_NORESOURCE, 38 SbGripperML, 40 addMsgType, 42 fire, 41 getMsgTypes, 41 sendMsgToHandler, 41, 42 SbManagerT, 43 init, 46 initMsgHandler, 46 msgPtrVector, 47 registerListener, 46 Status, 46 STATUS\_ALREADY\_DETATCHED, 46 STATUS\_FAILED, 46 STATUS\_INVALID, 46 STATUS\_JOIN\_SELF, 46 STATUS\_NO\_SUCH\_THREAD, 46 STATUS\_NORESOURCE, 46 SbMessage, 48 convToString, 50 SbMotionML, 51 addMsgType, 53 fire, 52

getMsgTypes, 52 sendMsgToHandler, 52, 53 SbMsgHandlerSingleton, 54 SbMsgListener, 56 addMsgType, 58 fire, 58 getMsgTypes, 58 sendMsgToHandler, 58 SbRobotML, 60 addMsgType, 63 checkOnce, 61 connectSim, 62 fire, 62 getMsgTypes, 62 sendMsgToHandler, 62 SbSaphiraML, 64 addMsgType, 66 fire, 65 getMsgTypes, 66 sendMsgToHandler, 66 SbServerML, 67 addMsgType, 70 cycleOnce, 69 fire, 70 getMsg, 69 getMsgTypes, 70 sendMsgToHandler, 70 SbSocket, 72 copy, 76 read, 77 readString, 77 SbSocket, 76 transfer, 76 write, 77 writeString, 77 SbSoundsMLT, 79 addMsgType, 83 fire, 82 getMsgTypes, 82 runThread, 82 sendMsgToHandler, 83 Status, 82 STATUS\_ALREADY\_DETATCHED, 82 STATUS\_FAILED, 82 STATUS\_INVALID, 82 STATUS\_JOIN\_SELF, 82 STATUS\_NO\_SUCH\_THREAD, 82 STATUS\_NORESOURCE, 82 SbStateML, 84 addMsgType, 86 fire, 85 getMsgTypes, 85 sendMsgToHandler, 85, 86 sendMsgToHandler SbActionML, 18 SbCameraSONYML, 26

SbCameraVCC4ML, 30 SbExampleML, 33, 34 SbExampleMLT, 39 SbGripperML, 41, 42 SbMotionML, 52, 53 SbMsgListener, 58 SbRobotML, 62 SbSaphiraML, 66 SbServerML, 70 SbSoundsMLT, 83 SbStateML, 85, 86 Status ArASyncTask, 6 ArMutex, 7 ArThread, 11 SbExampleMLT, 38 SbManagerT, 46 SbSoundsMLT, 82 STATUS\_ALREADY\_DETATCHED ArASyncTask, 6 ArThread, 11 SbExampleMLT, 38 SbManagerT, 46 SbSoundsMLT, 82 STATUS ALREADY LOCKED ArMutex, 8 STATUS\_FAILED ArASyncTask, 6 ArMutex, 7 ArThread, 11 SbExampleMLT, 38 SbManagerT, 46 SbSoundsMLT, 82 STATUS\_FAILED\_INIT

ArMutex, 7 STATUS\_INVALID ArASyncTask, 6 ArThread, 11 SbExampleMLT, 38 SbManagerT, 46 SbSoundsMLT, 82 STATUS\_JOIN\_SELF ArASyncTask, 6 ArThread, 11 SbExampleMLT, 38 SbManagerT, 46 SbSoundsMLT, 82 STATUS\_NO\_SUCH\_THREAD ArASyncTask, 6 ArThread, 11 SbExampleMLT, 38 SbManagerT, 46 SbSoundsMLT, 82 STATUS\_NORESOURCE ArASyncTask, 6 ArThread, 11 SbExampleMLT, 38 SbManagerT, 46 SbSoundsMLT, 82 transfer SbSocket, 76 tryLock ArMutex, 8 write SbSocket, 77 writeString SbSocket, 77

## *8.14 RCCI Source Code*

Included Source files: main.cpp SbActionGoto.h SbActionGoto.cpp SbActionML.h SbActionML.cpp SbActionMove.h SbActionMove.cpp SbActionRotate.h SbActionRotate.cpp SbCameraSONYML.h SbCameraSONYML.cpp SbCameraVCC4ML.h SbCameraVCC4ML.cpp SbExampleML.h SbExampleML.cpp SbExampleMLT.h SbExampleMLT.cpp SbGripperML.h SbGripperML.cpp SbManagerT.h SbManagerT.cpp SbMessage.h SbMessage.cpp SbMotionML.h SbMotionML.cpp SbMsgHandlerSingleton.h SbMsgHandlerSingleton.cpp SbMsgListener.h SbMsgListener.cpp SbRobotML.h SbRobotML.cpp SbSaphiraML.h SbSaphiraML.cpp SbServerML.h SbServerML.cpp SbSocket.h SbSocket.cpp SbSoundsMLT.h SbSoundsMLT.cpp SbStateML.h SbStateML.cpp

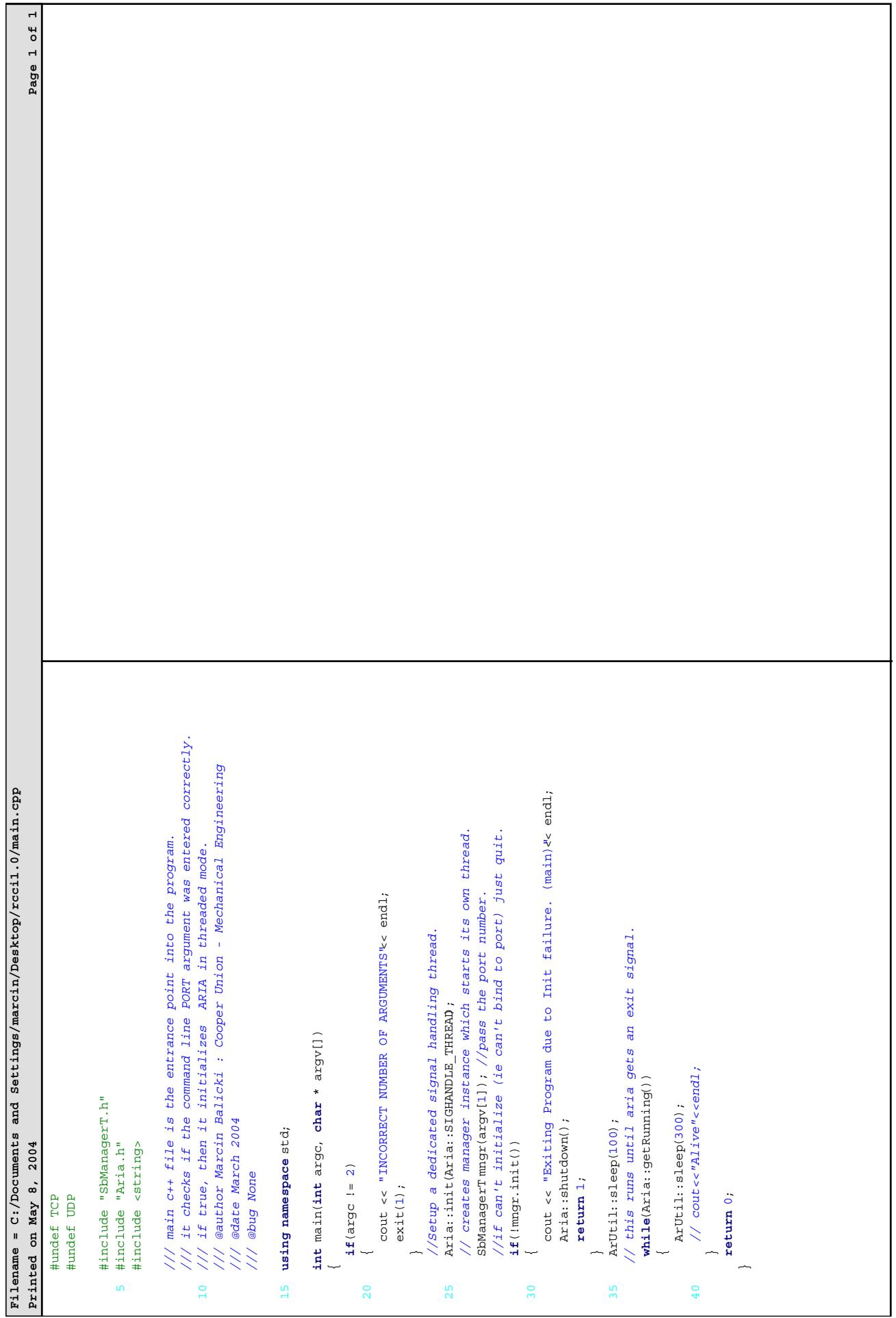

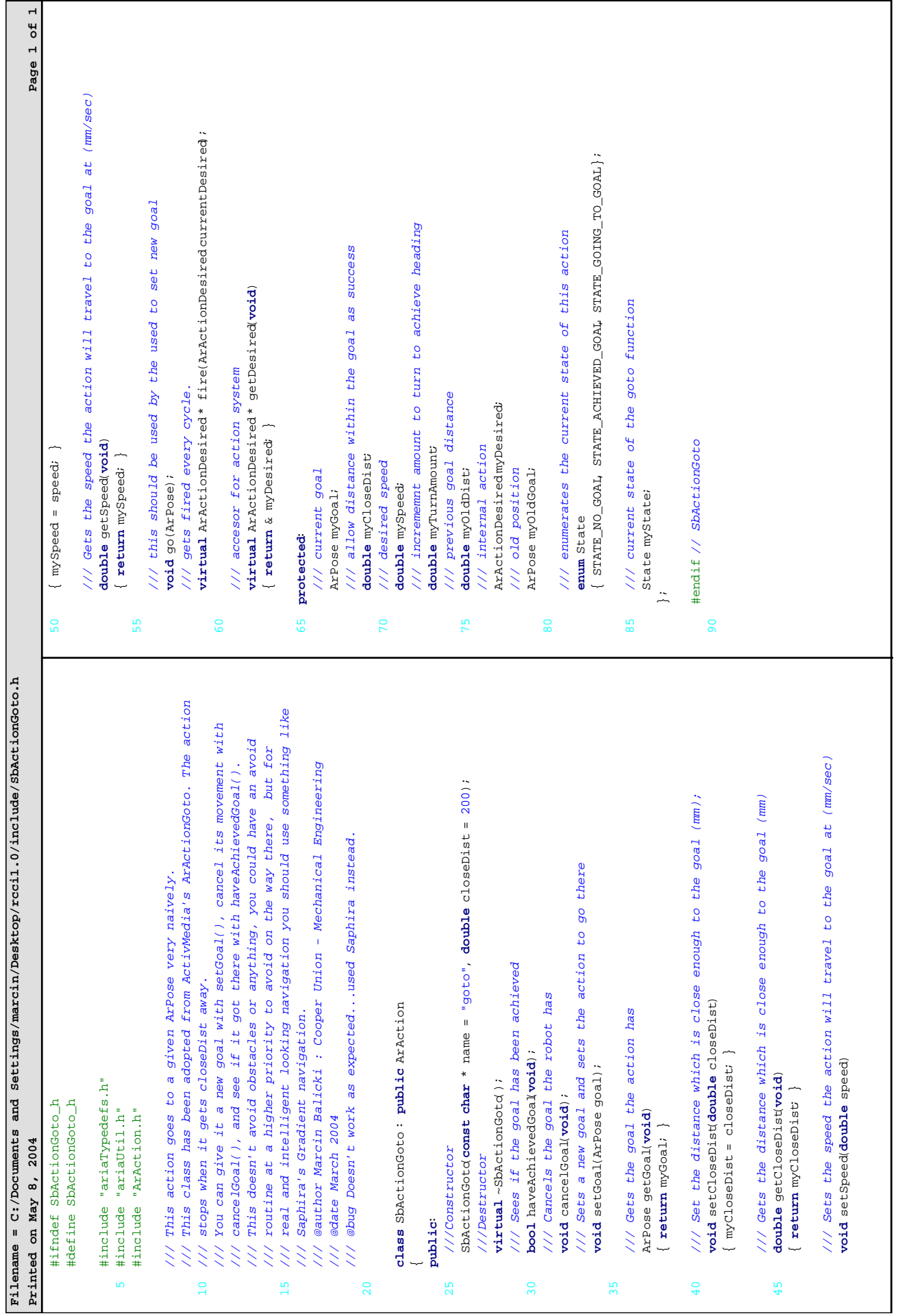

Ē

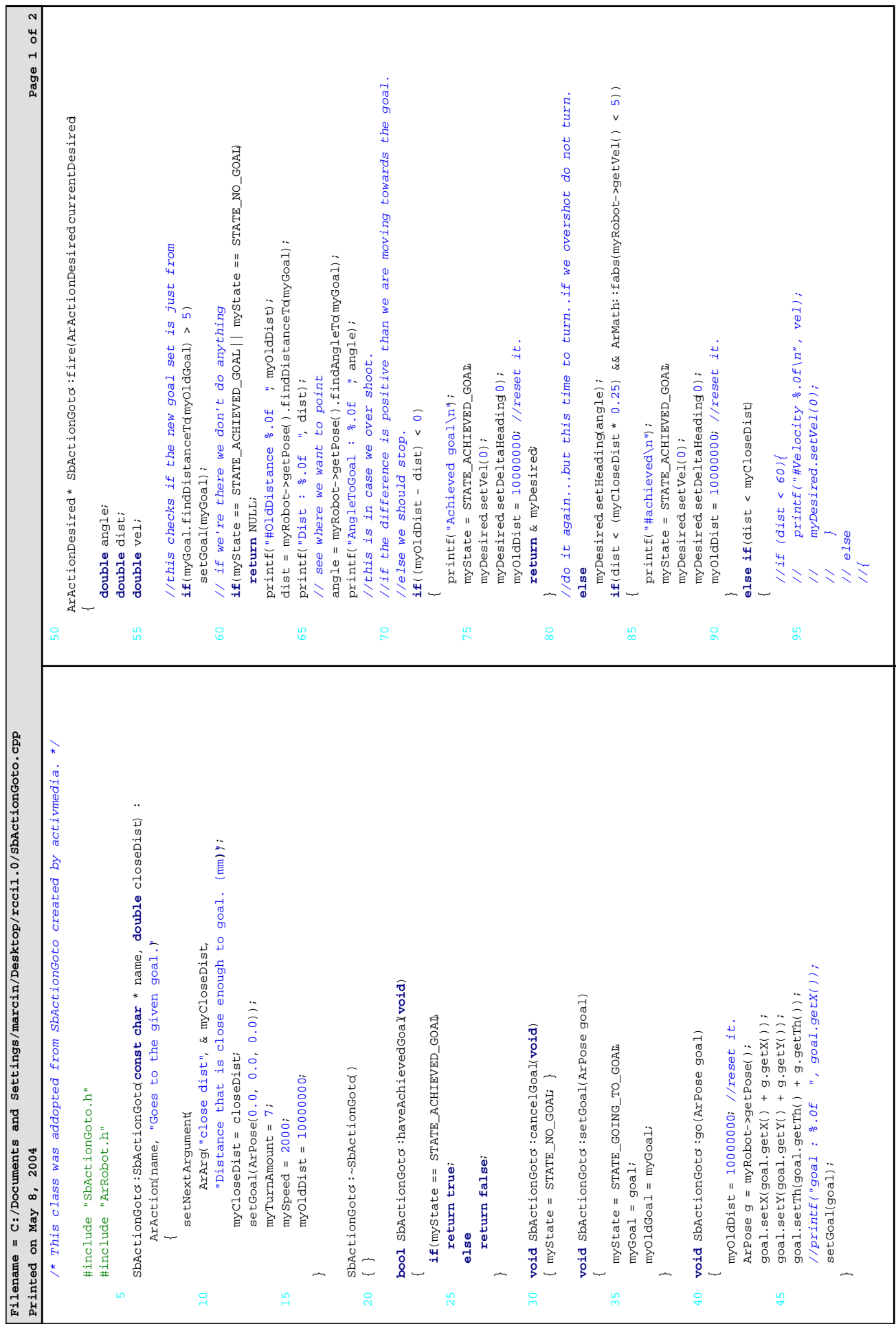

٦

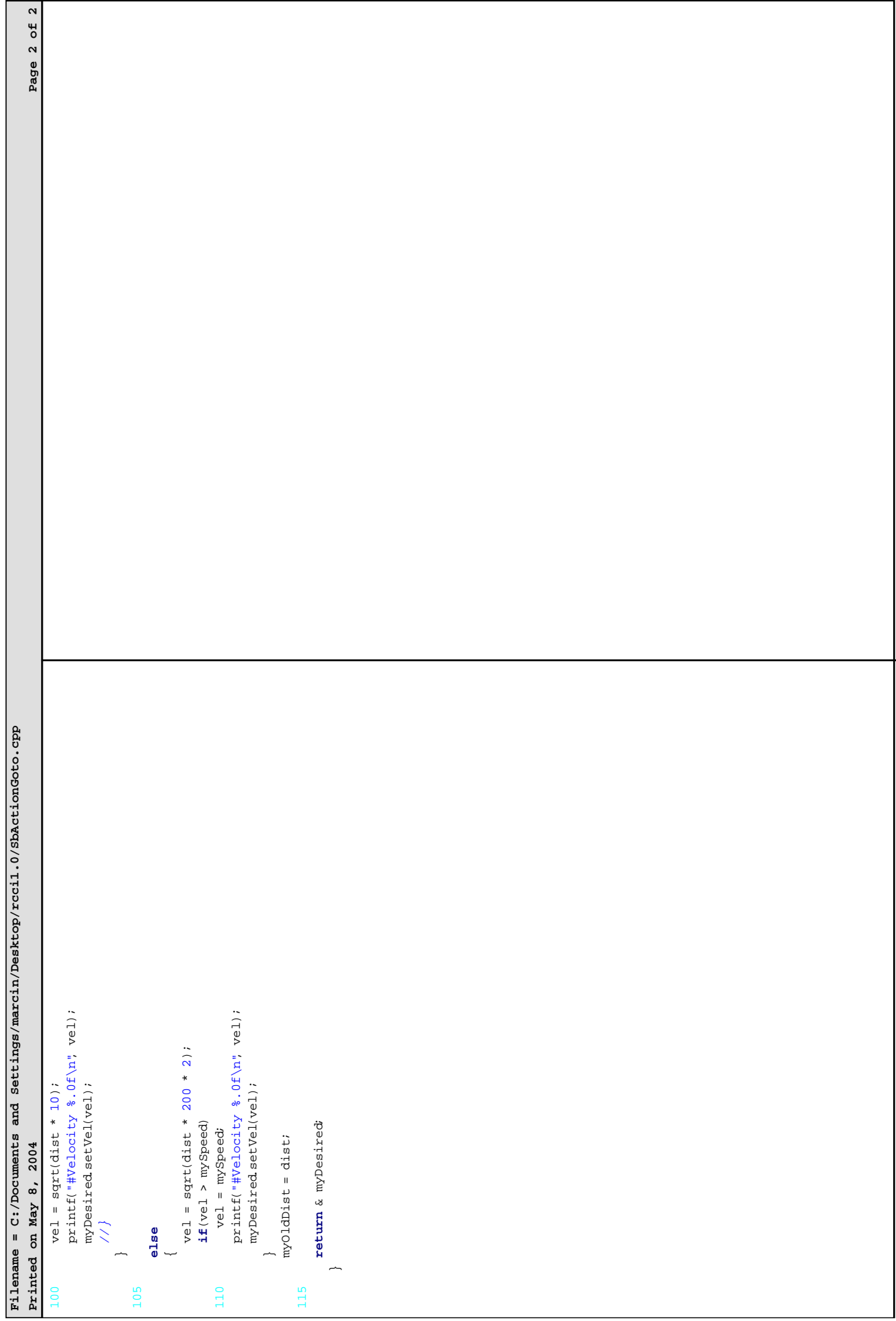

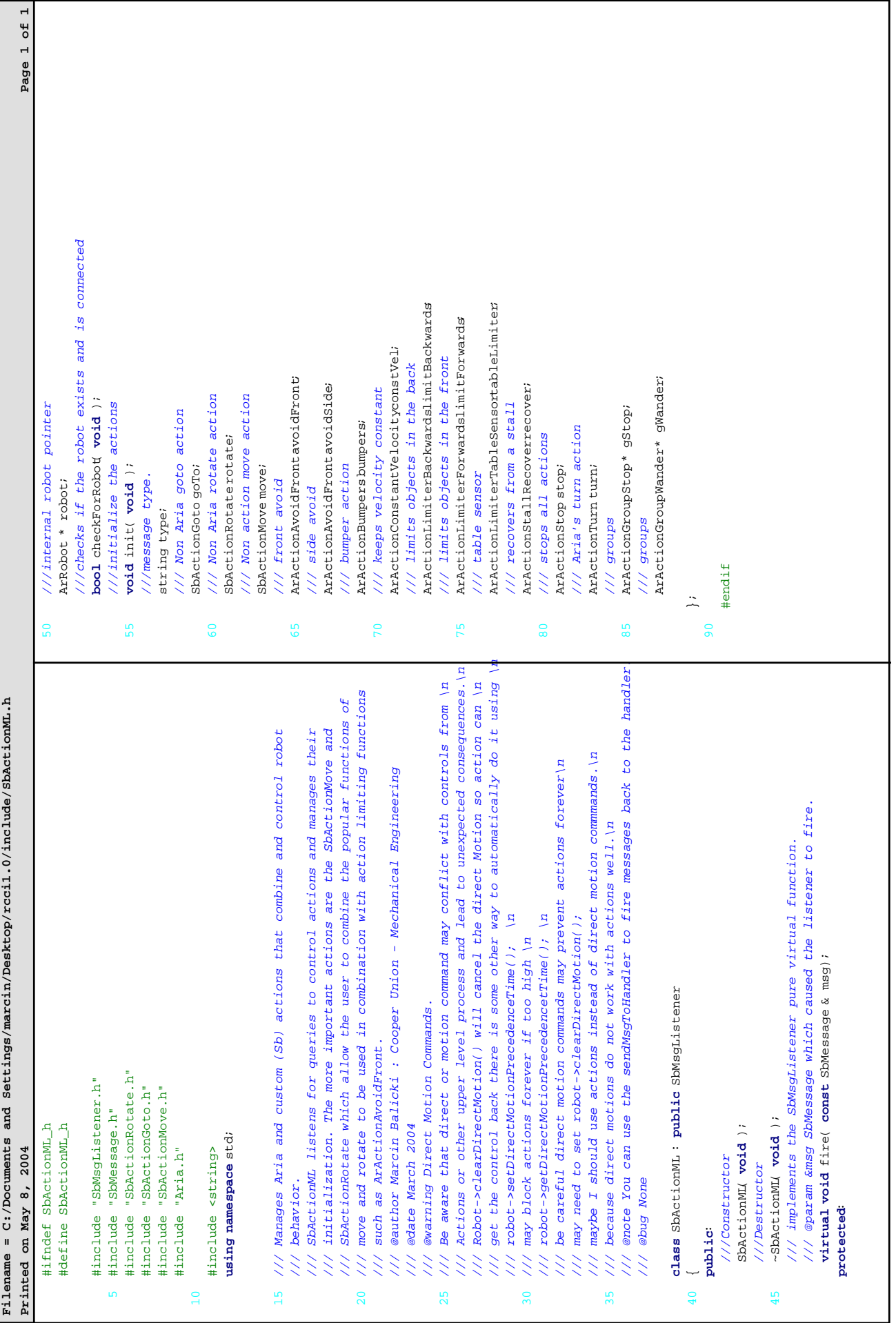

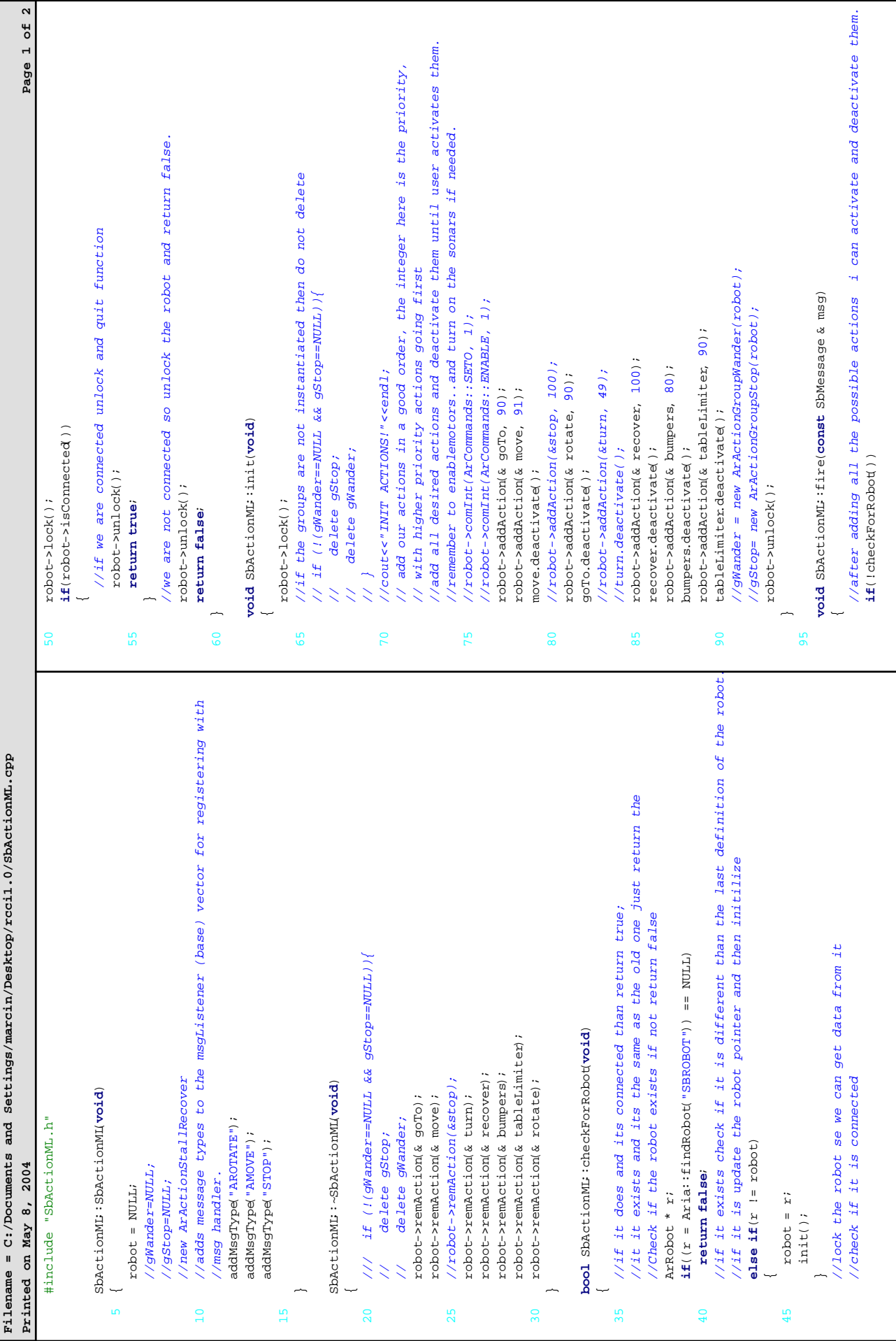

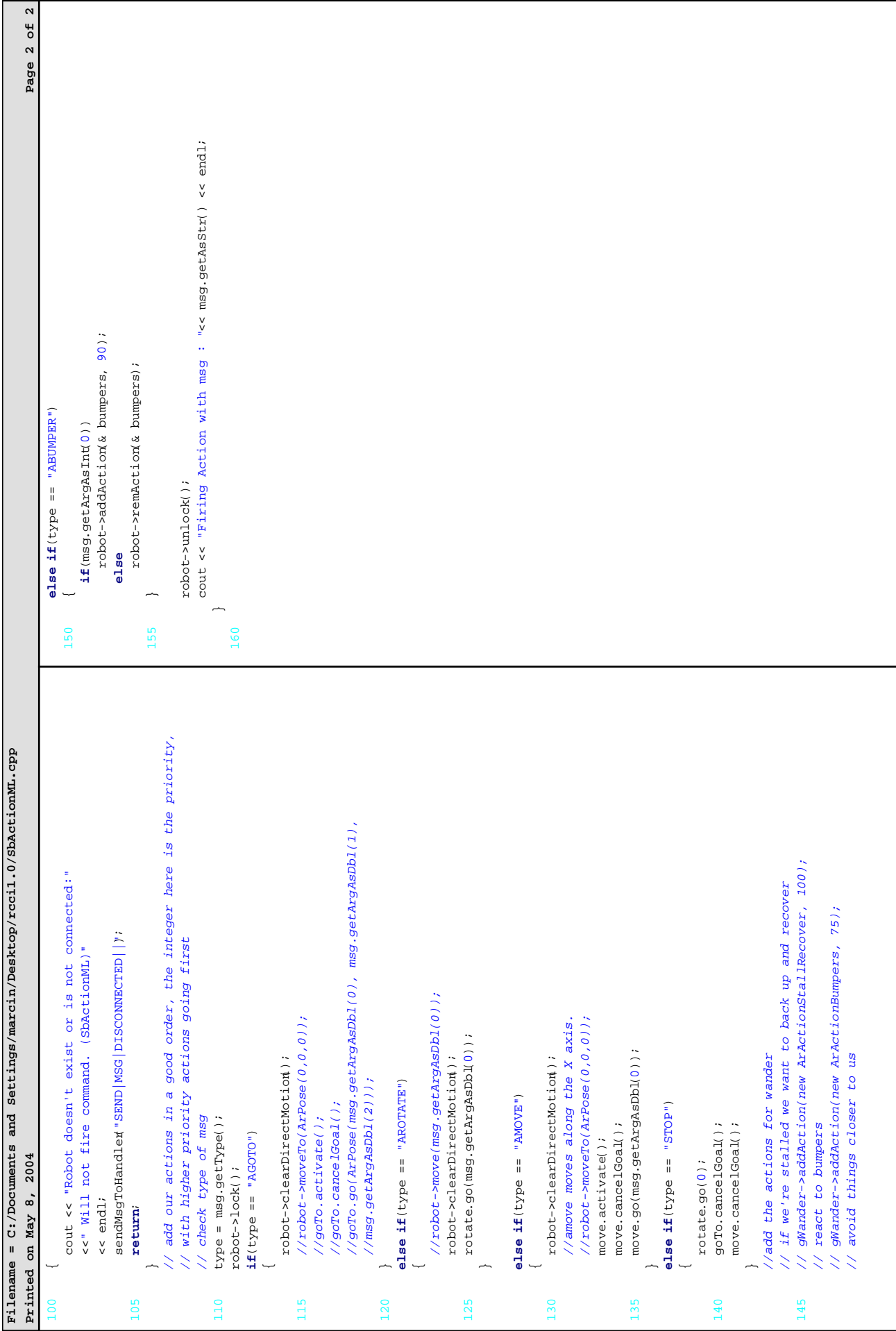

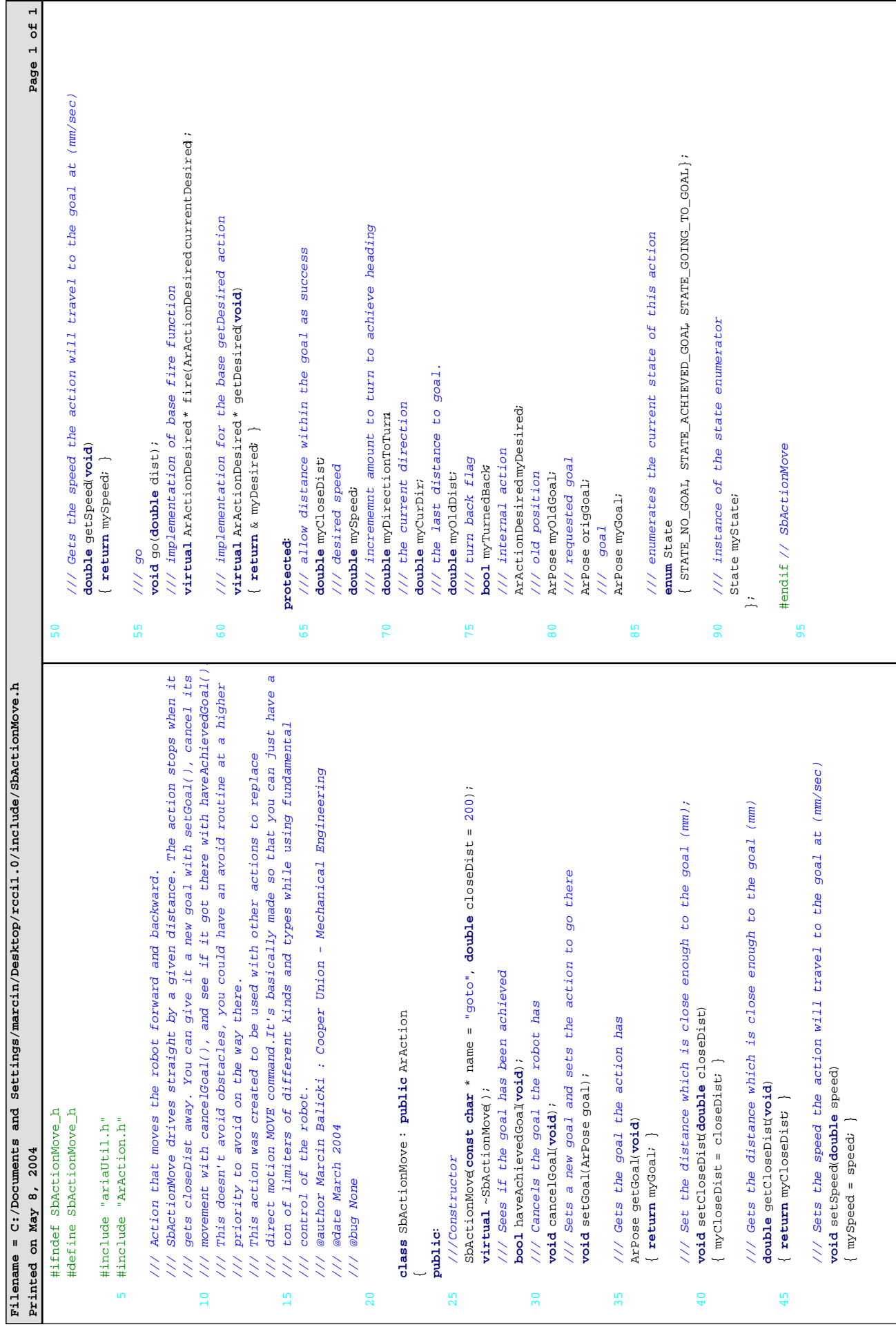

Ē

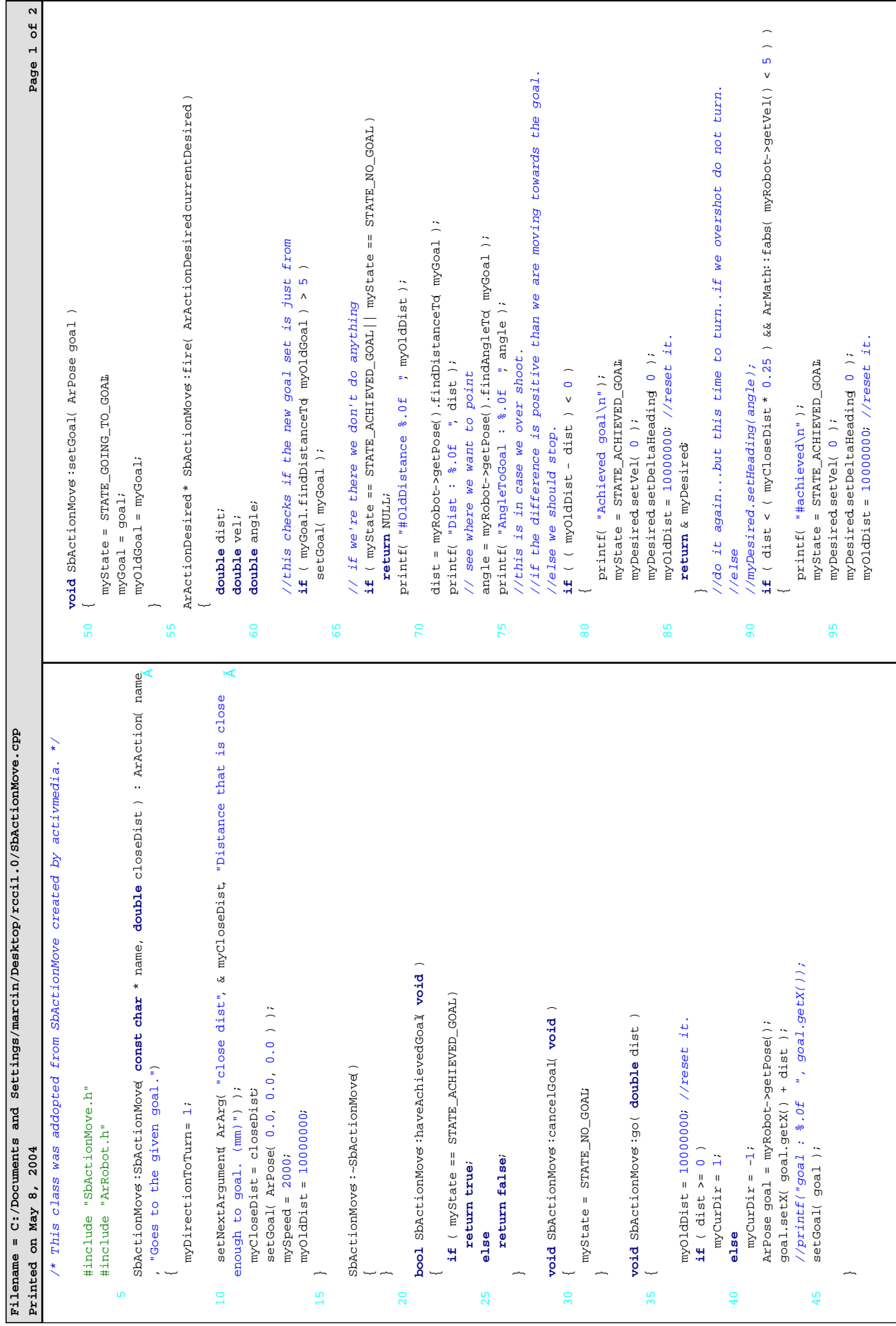

г

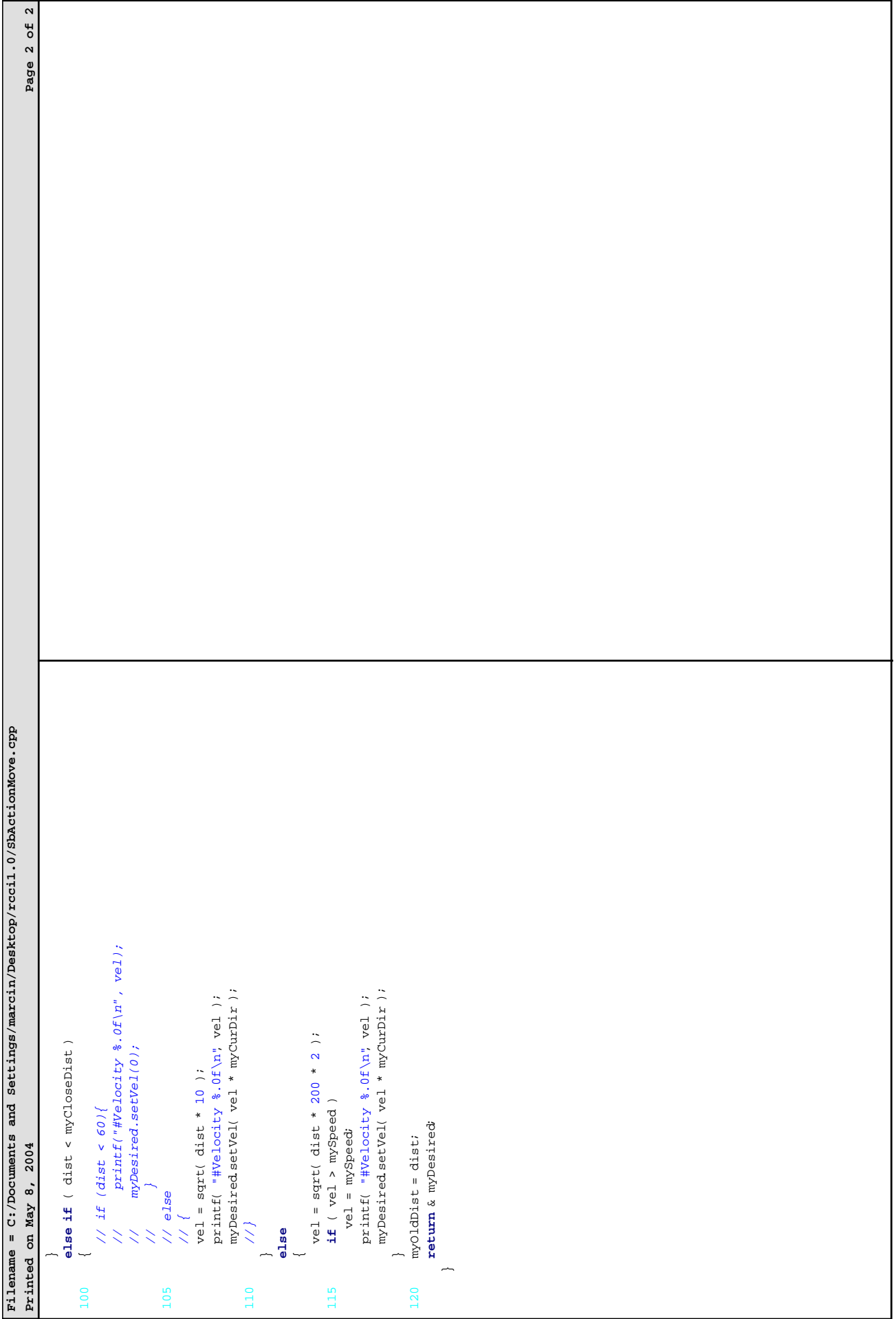

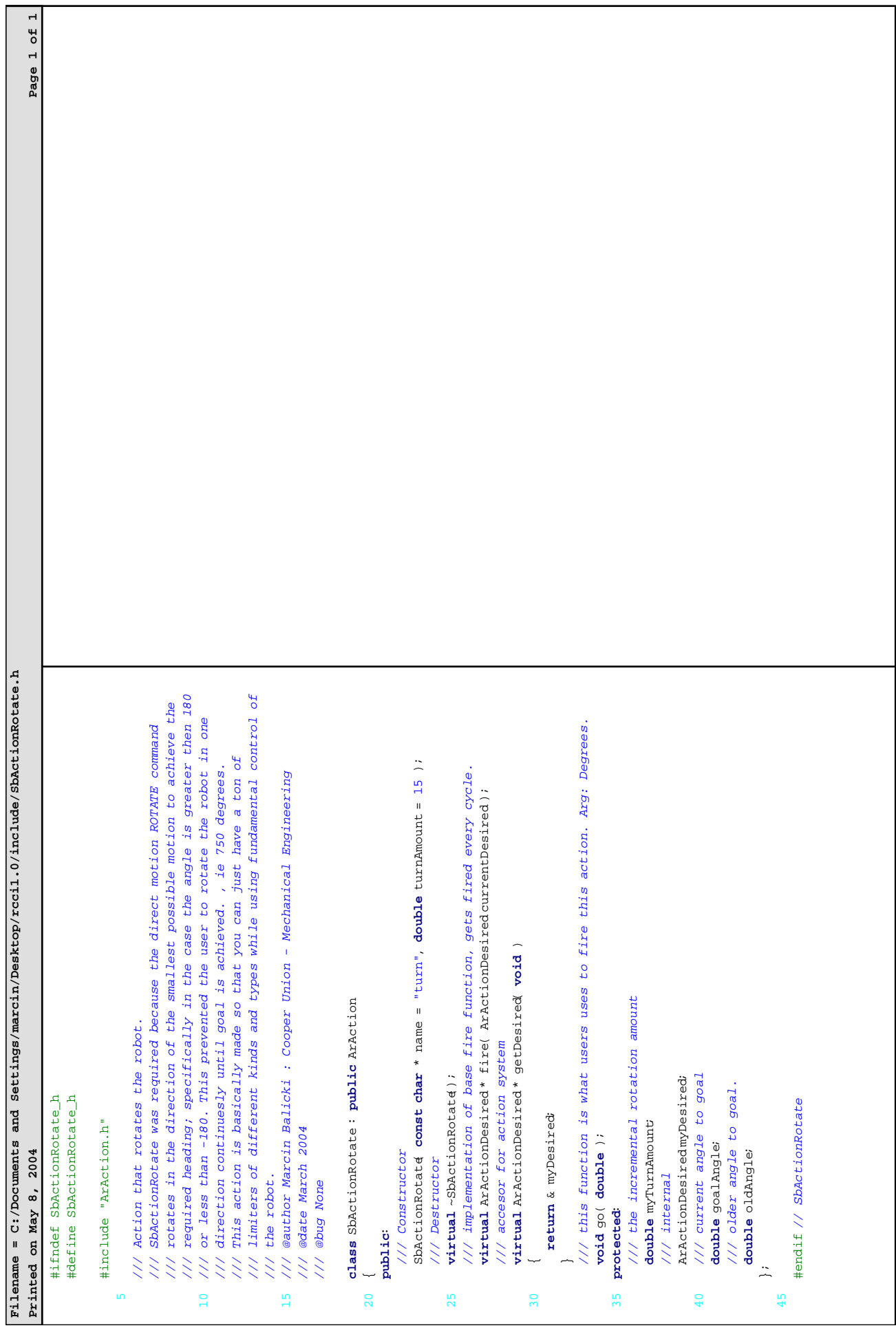

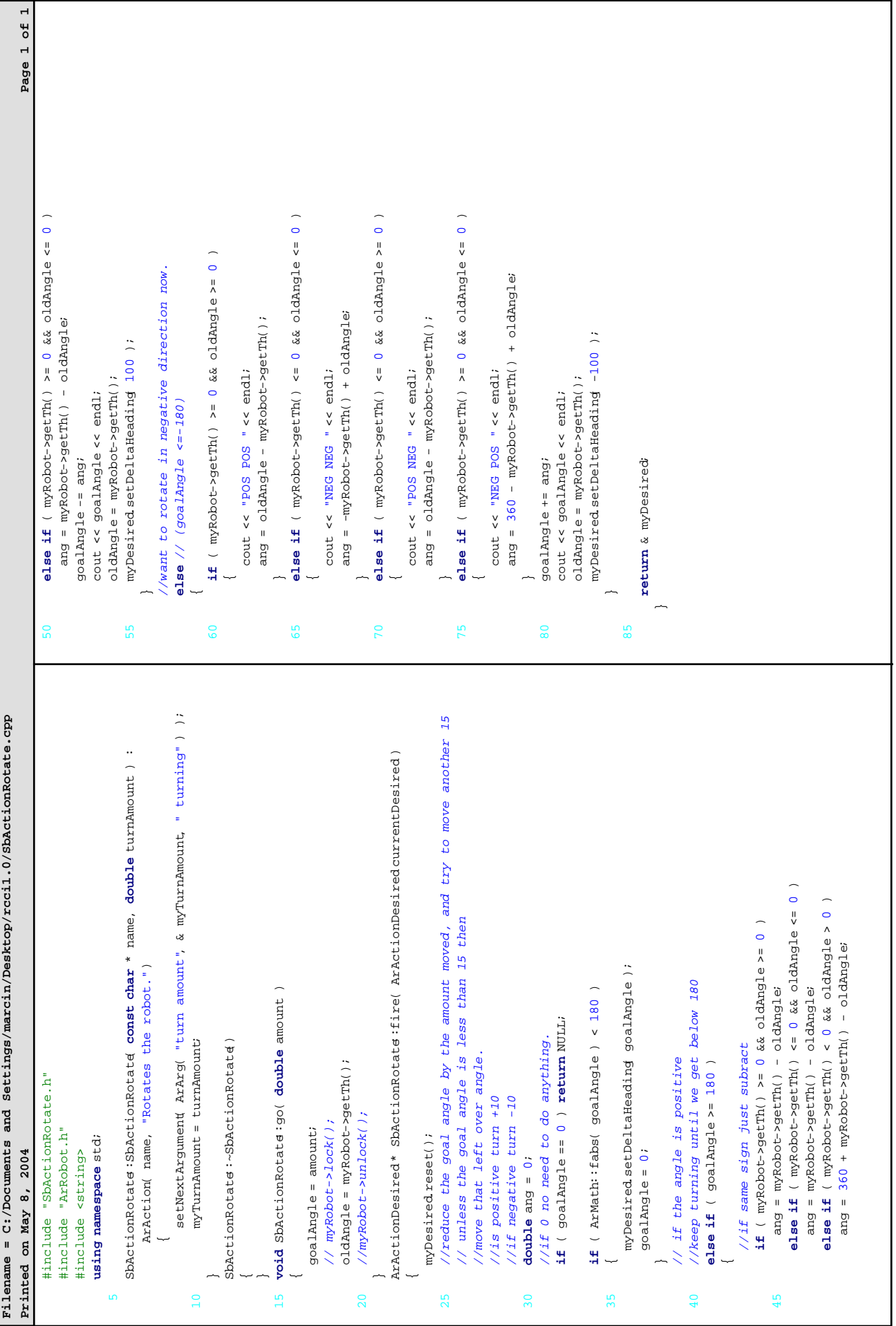

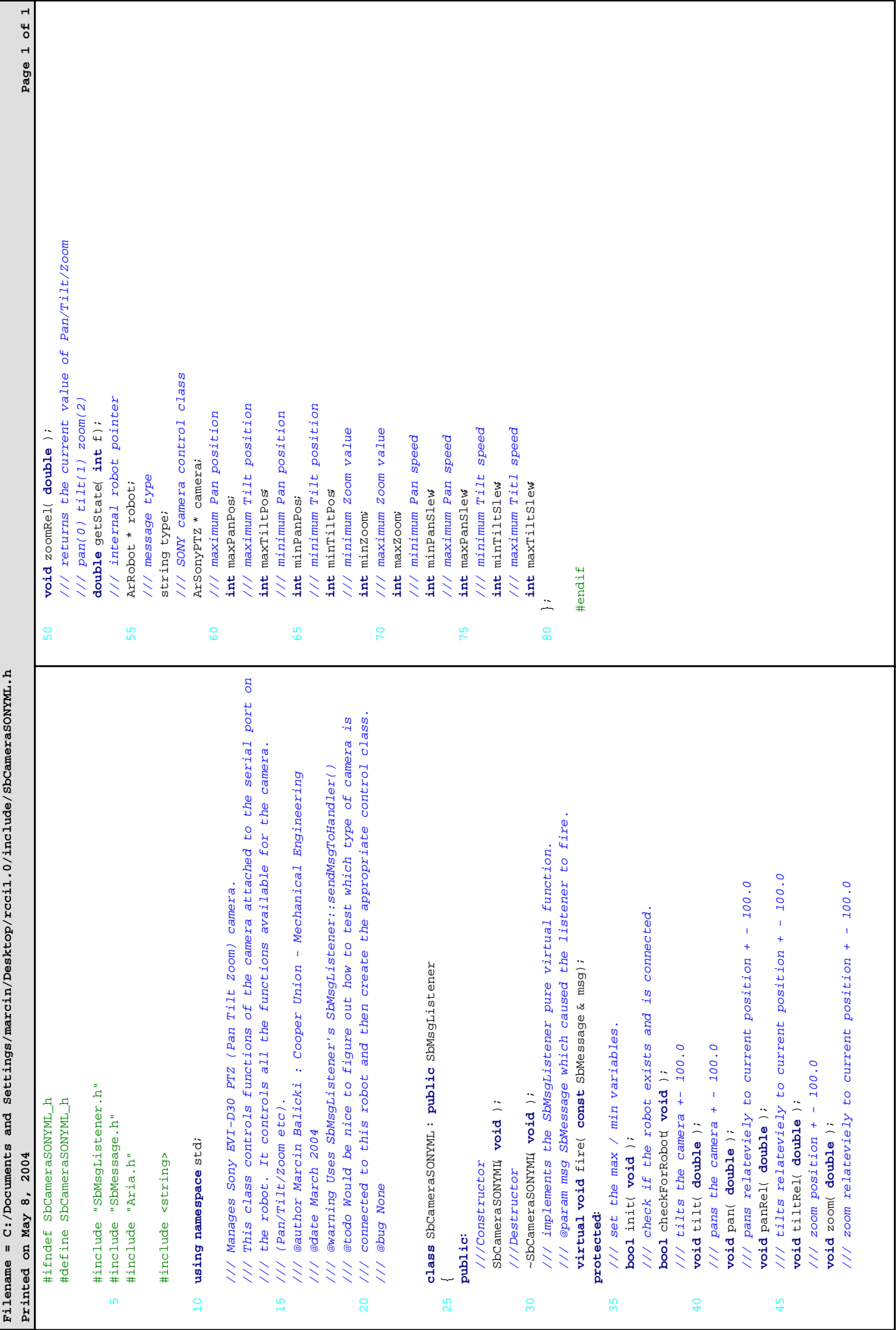

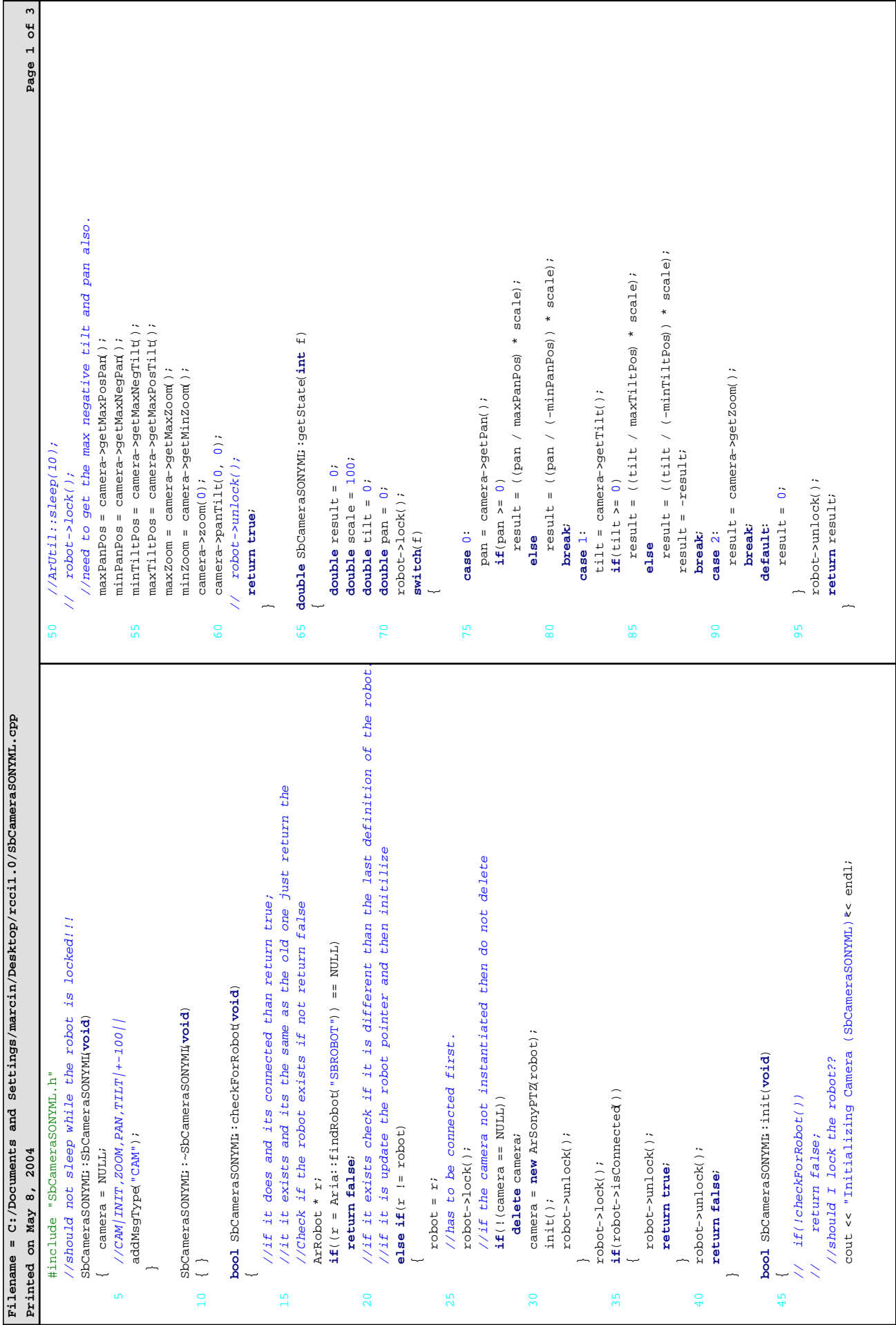

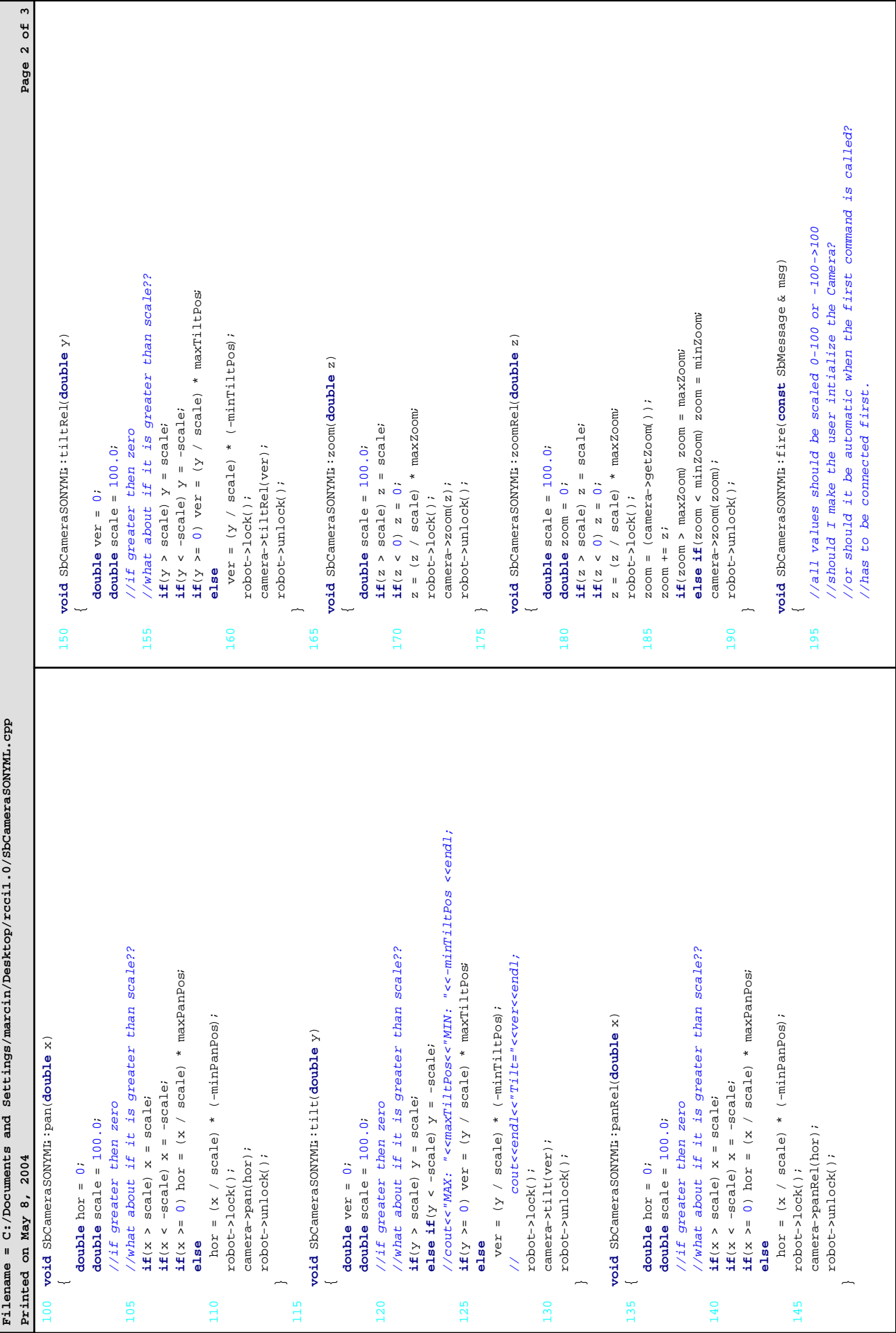

I,
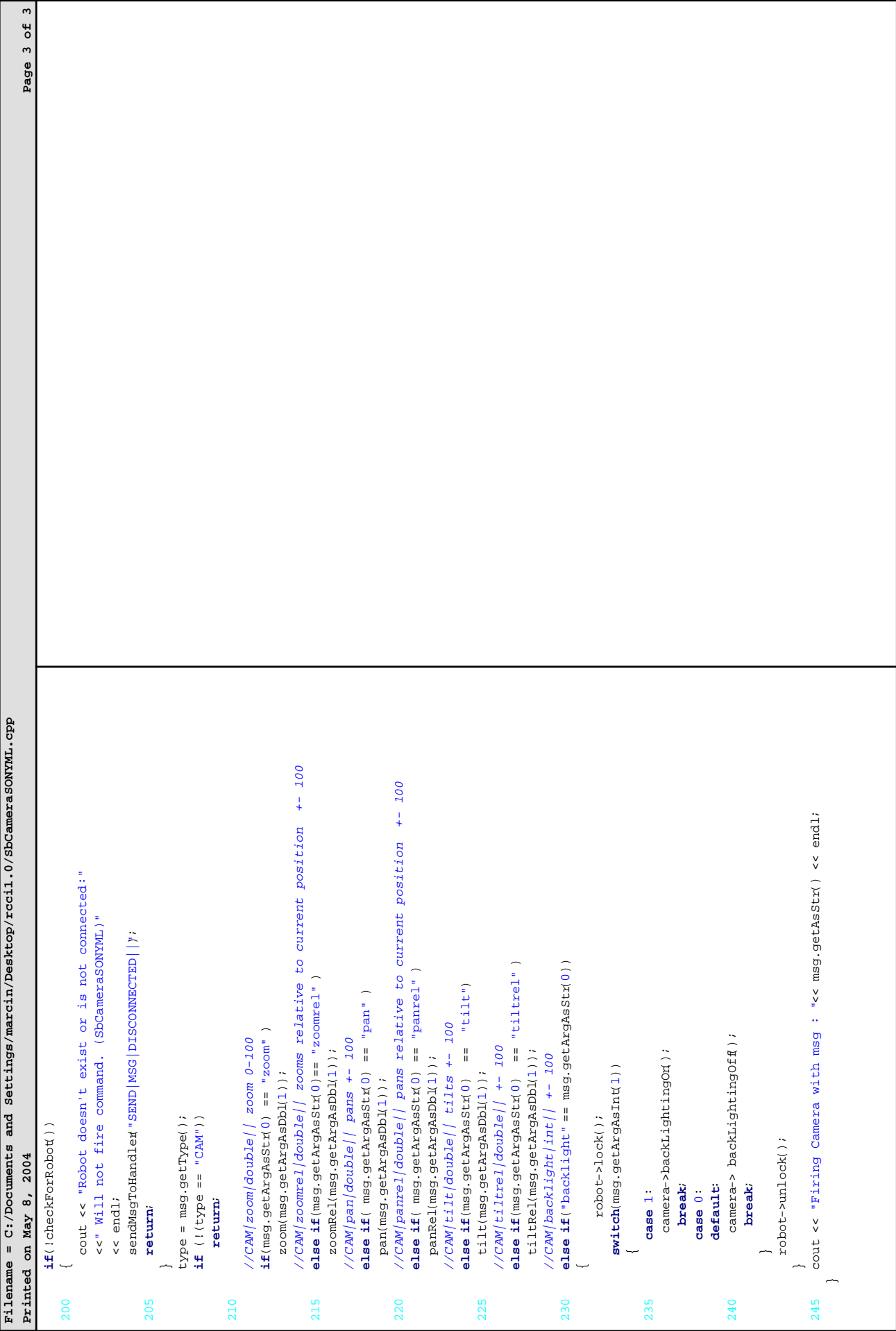

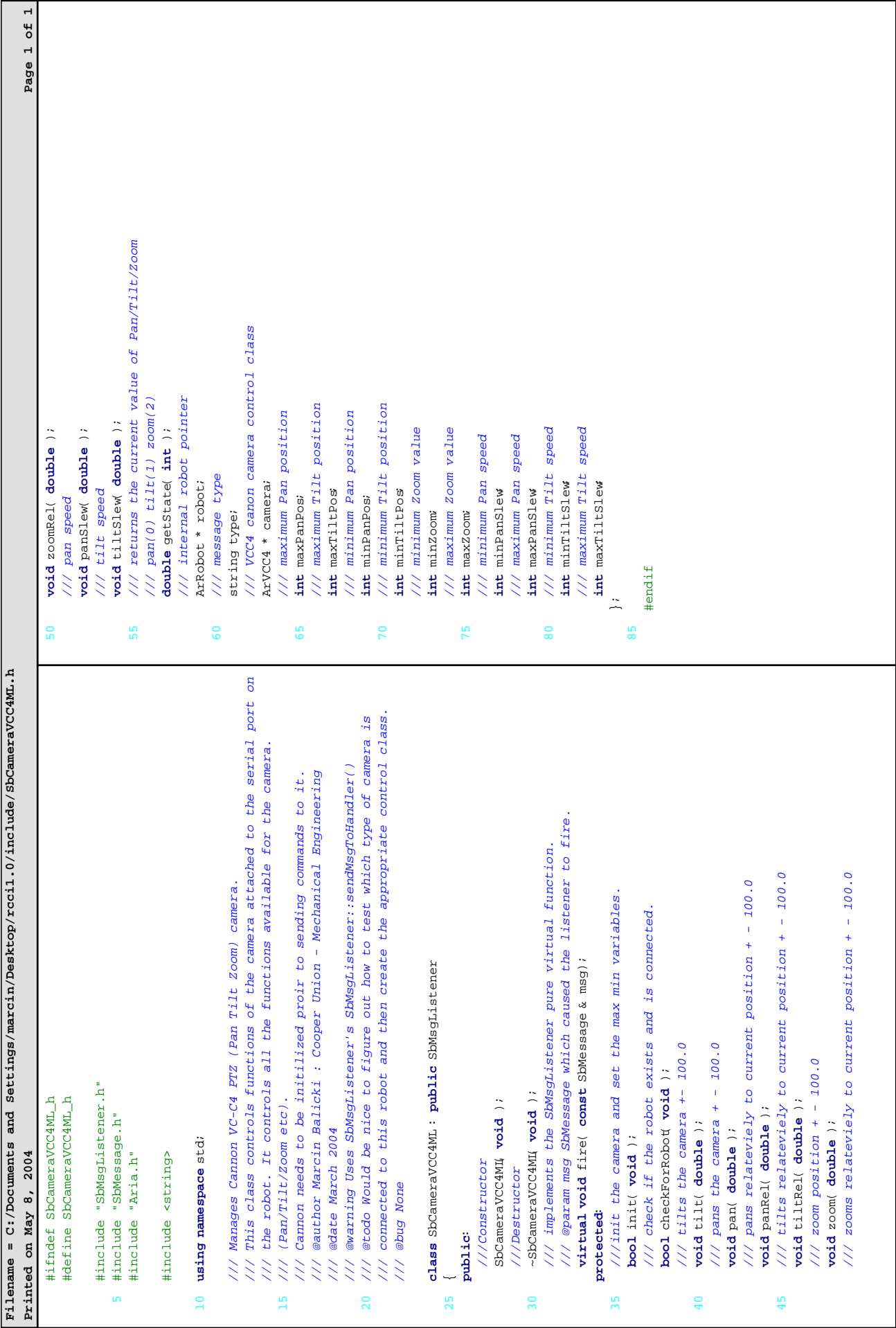

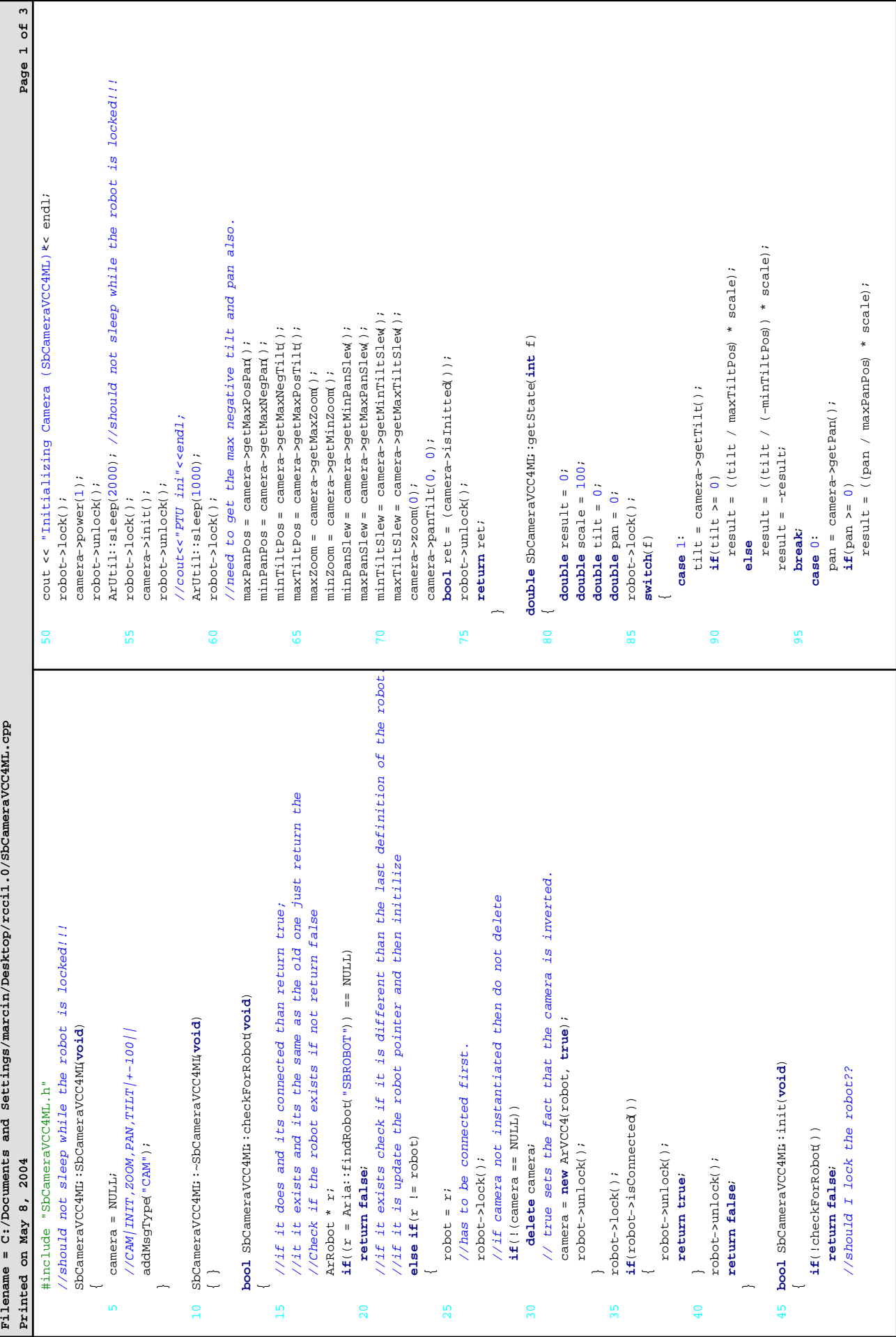

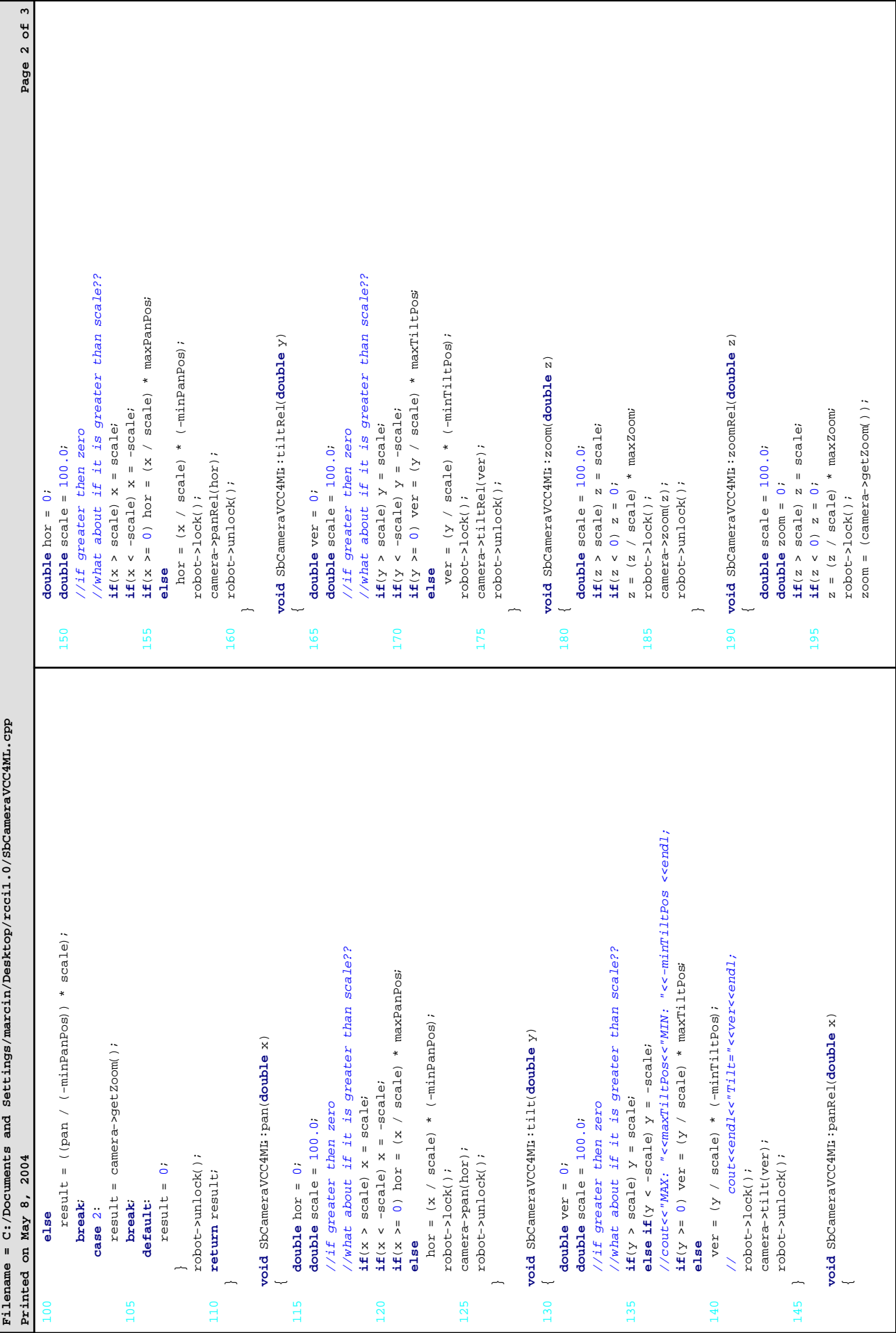

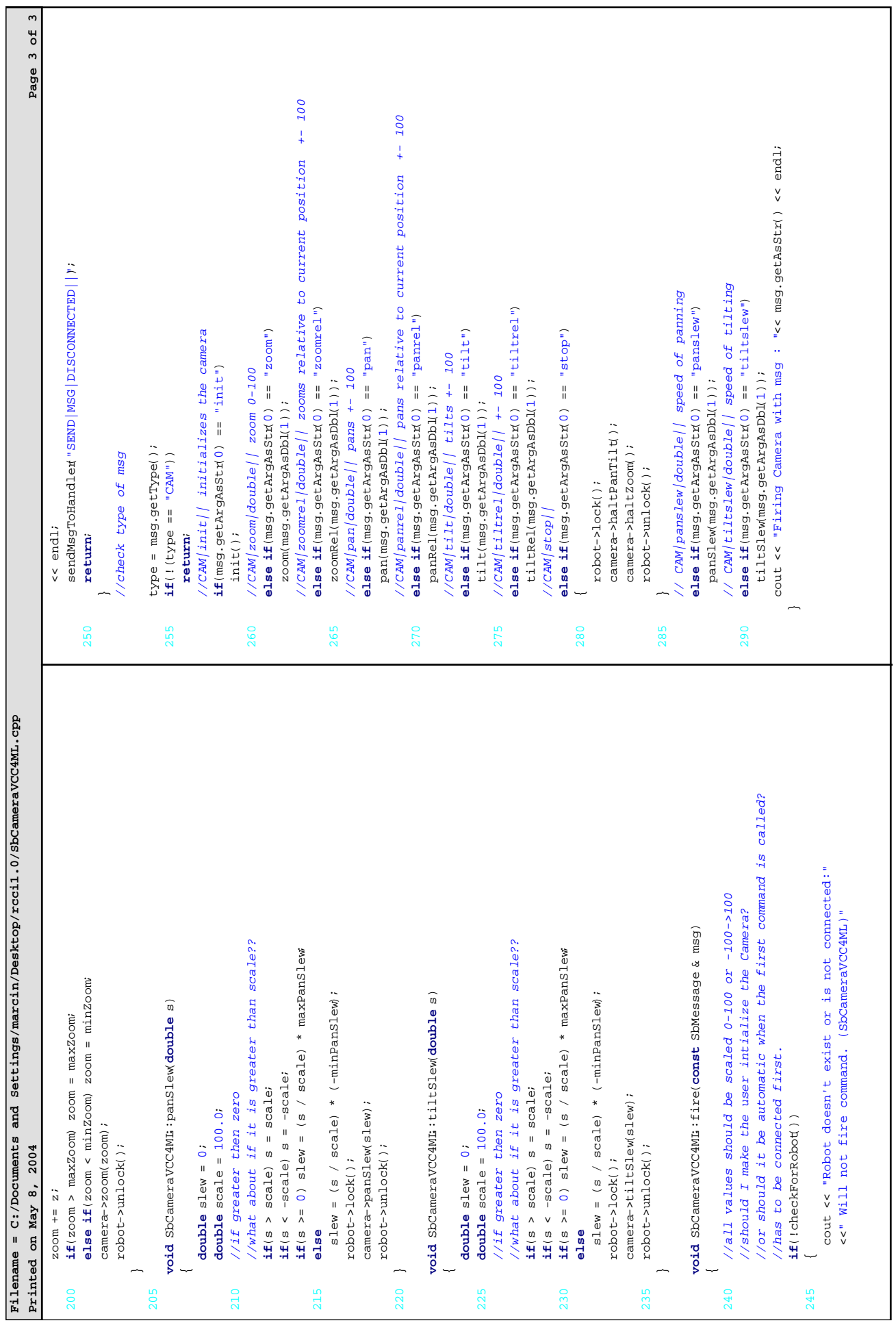

٦

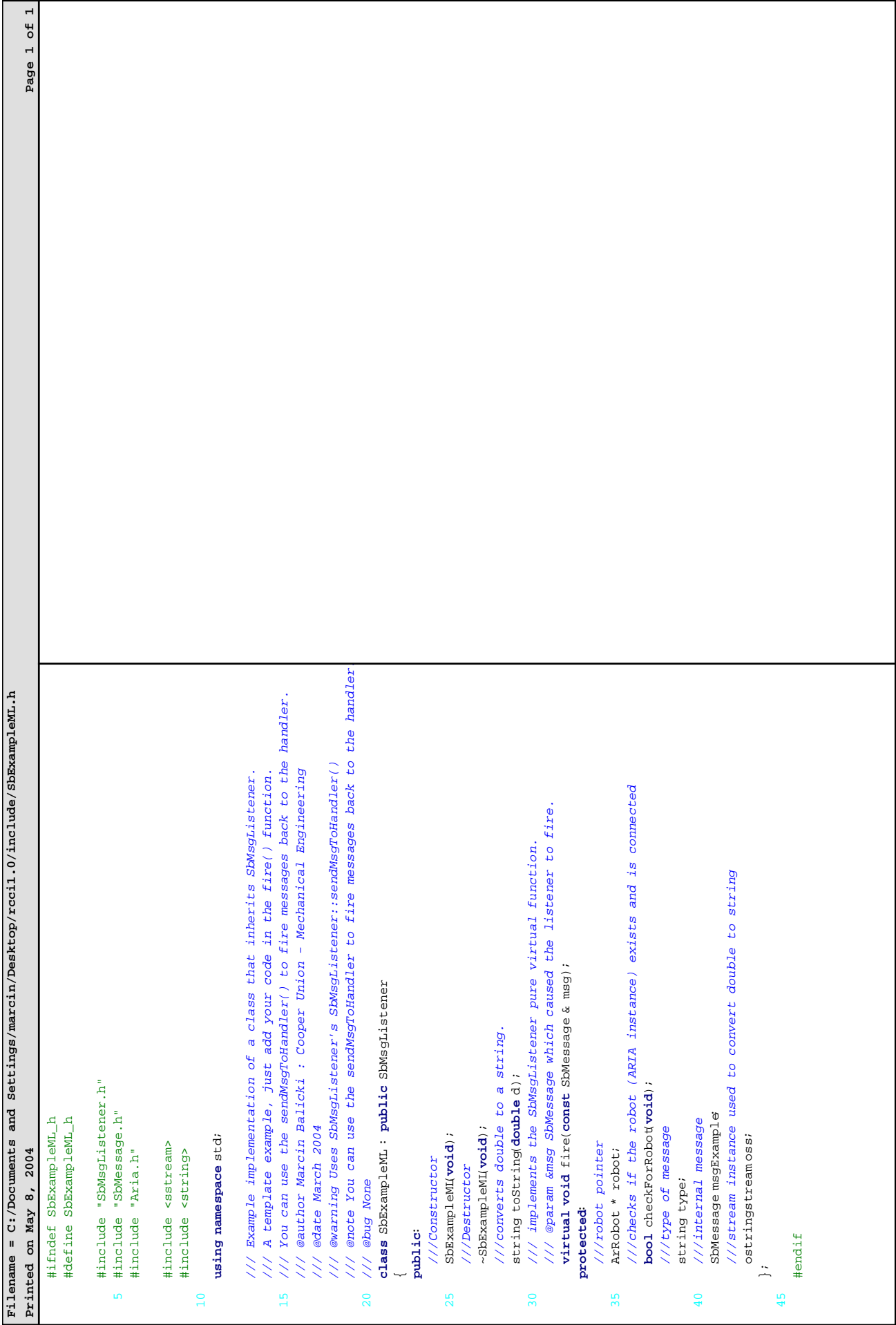

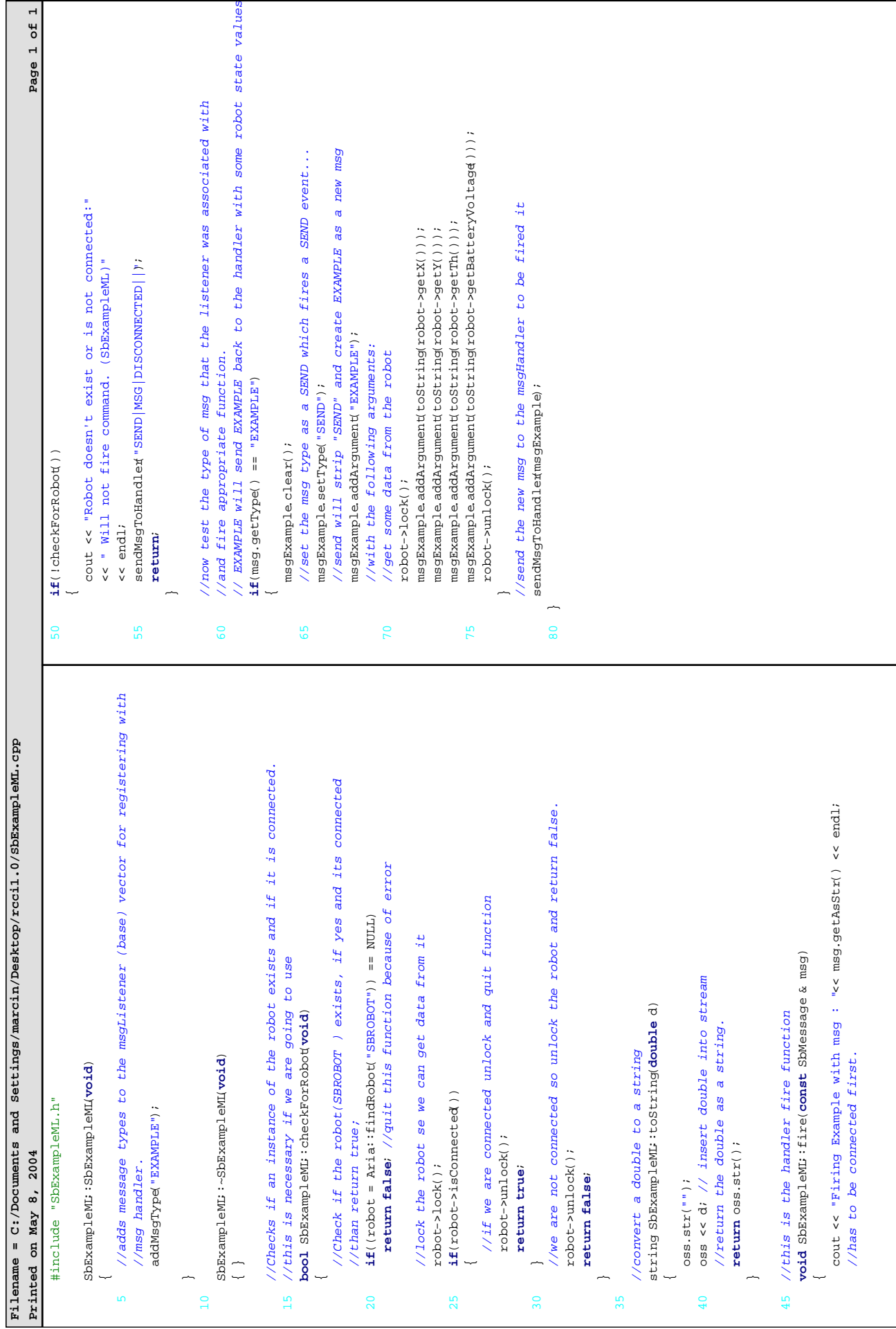

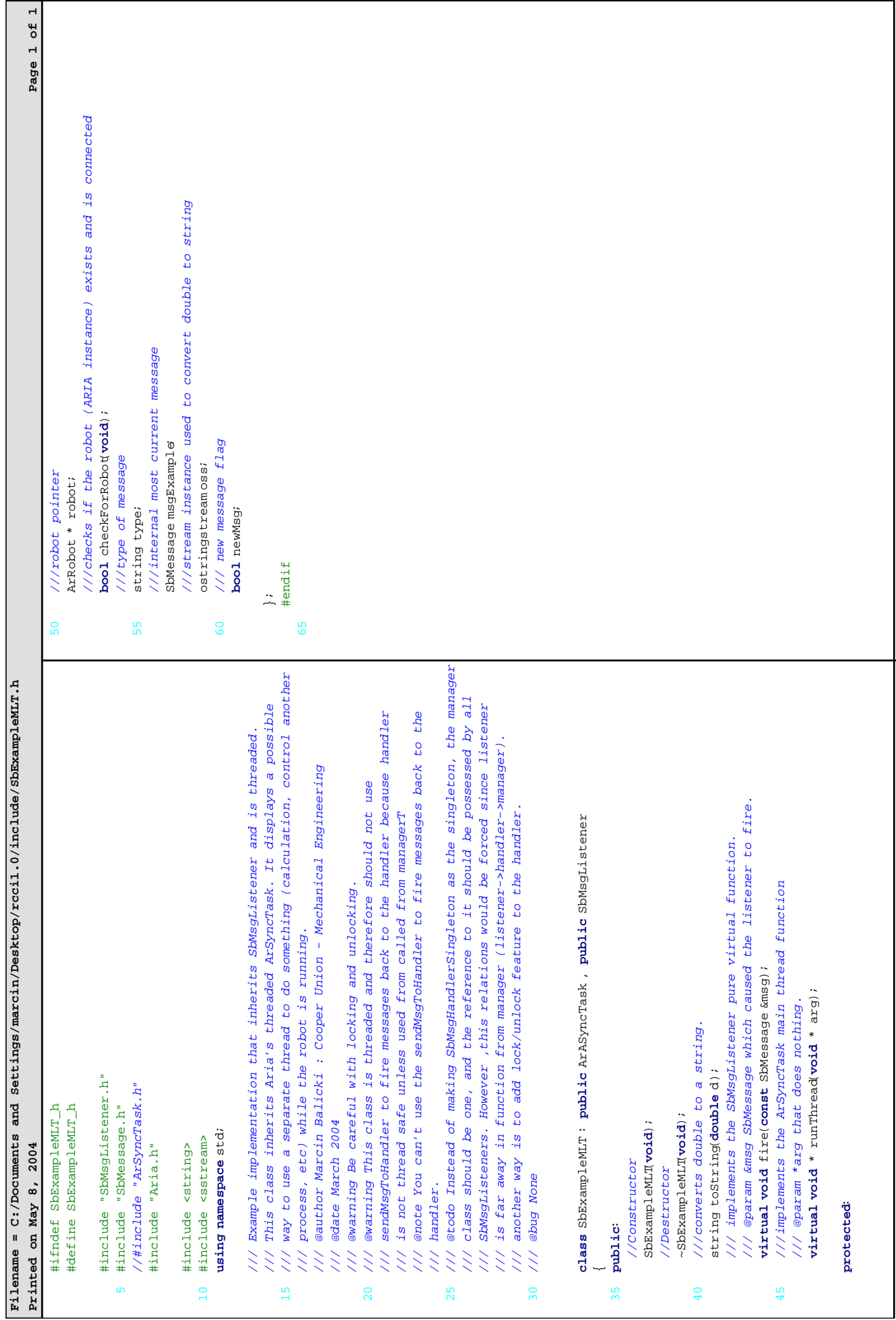

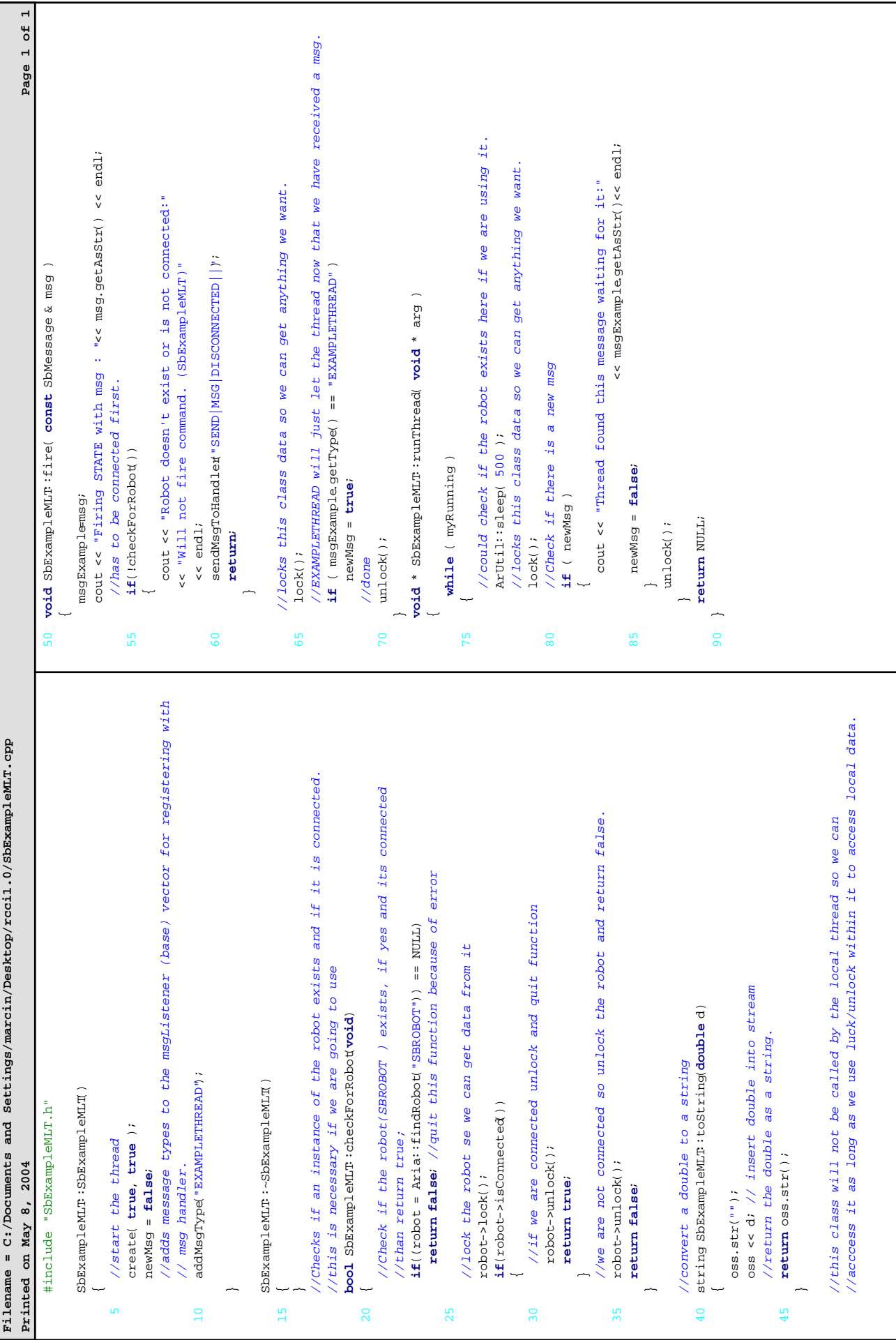

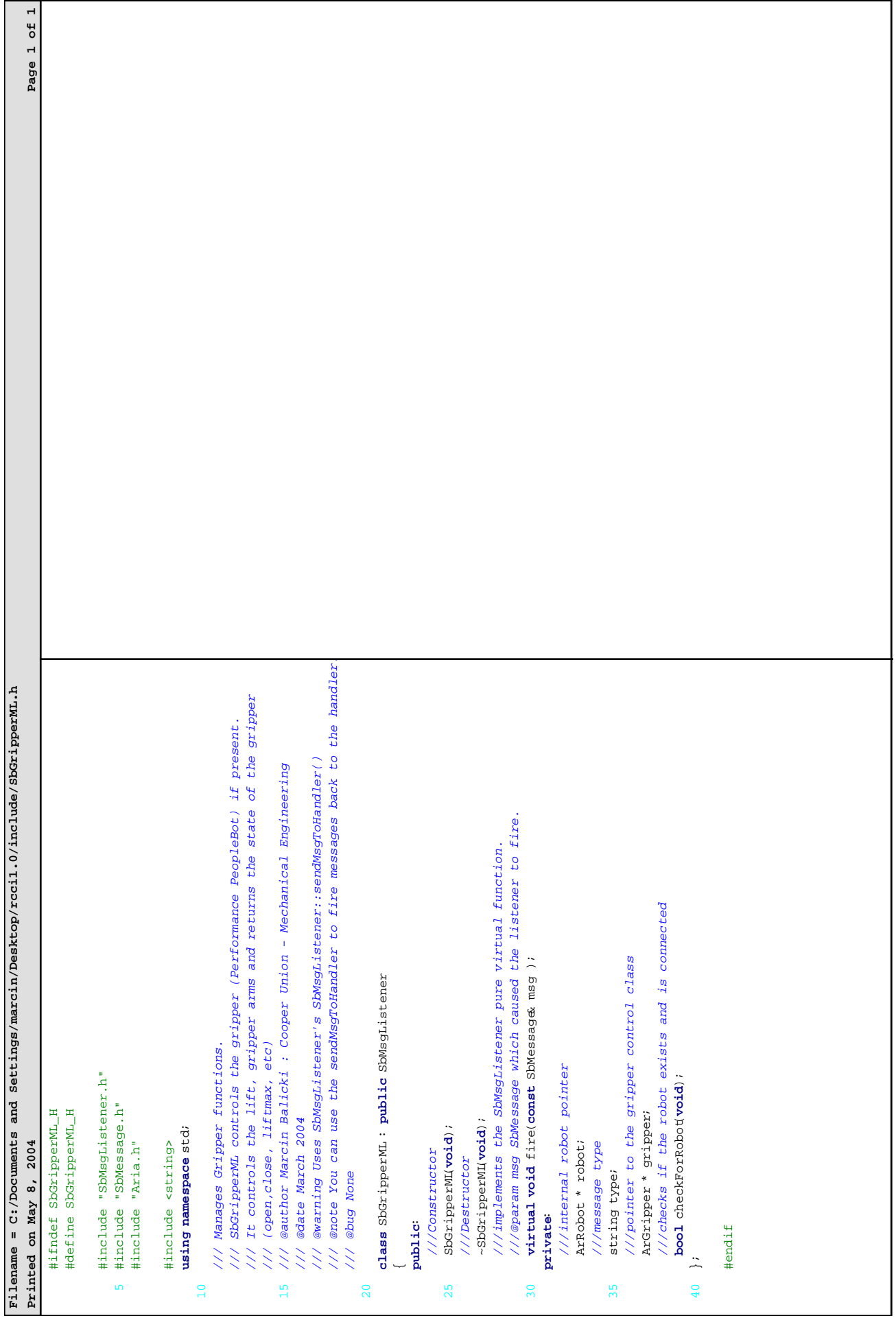

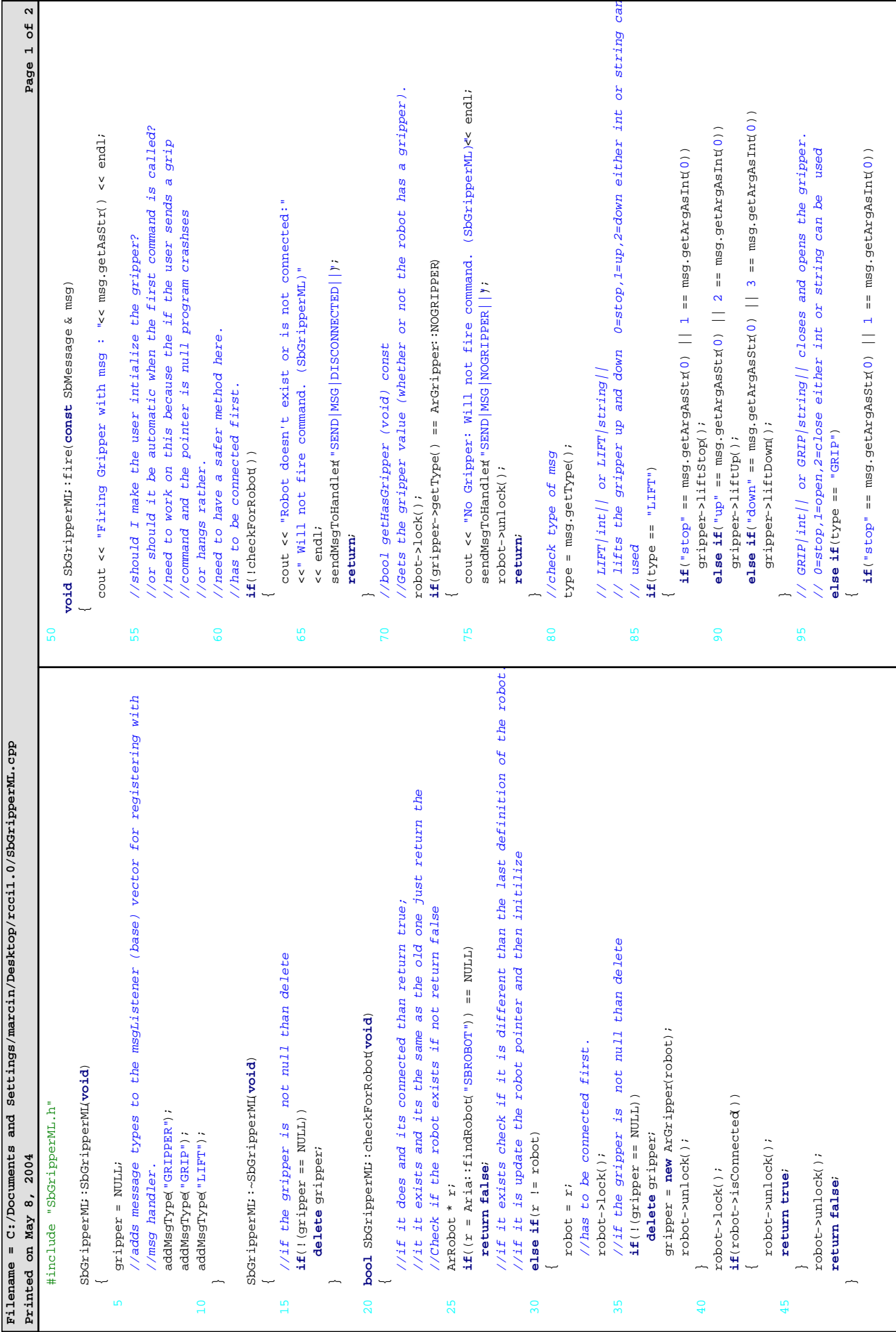

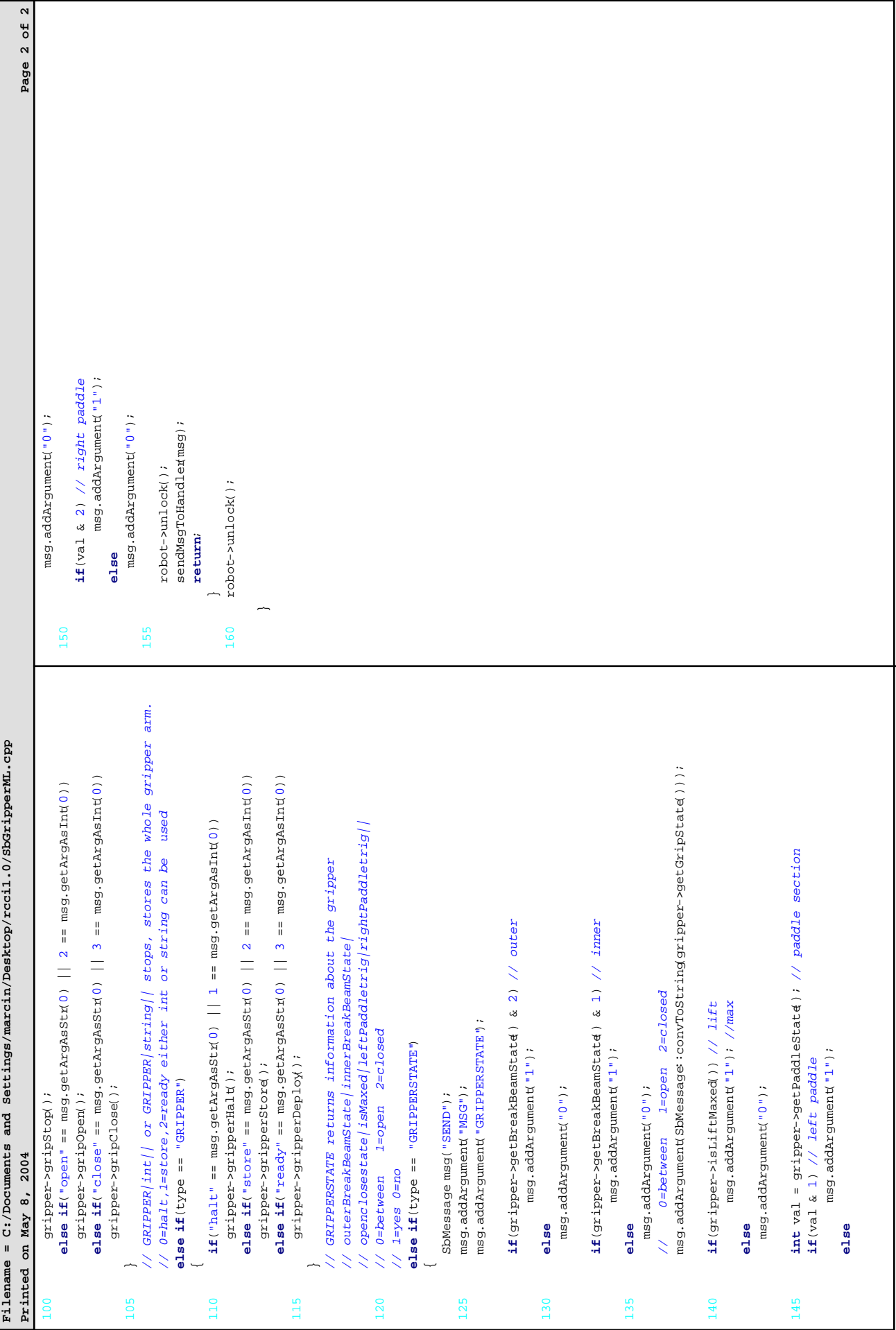

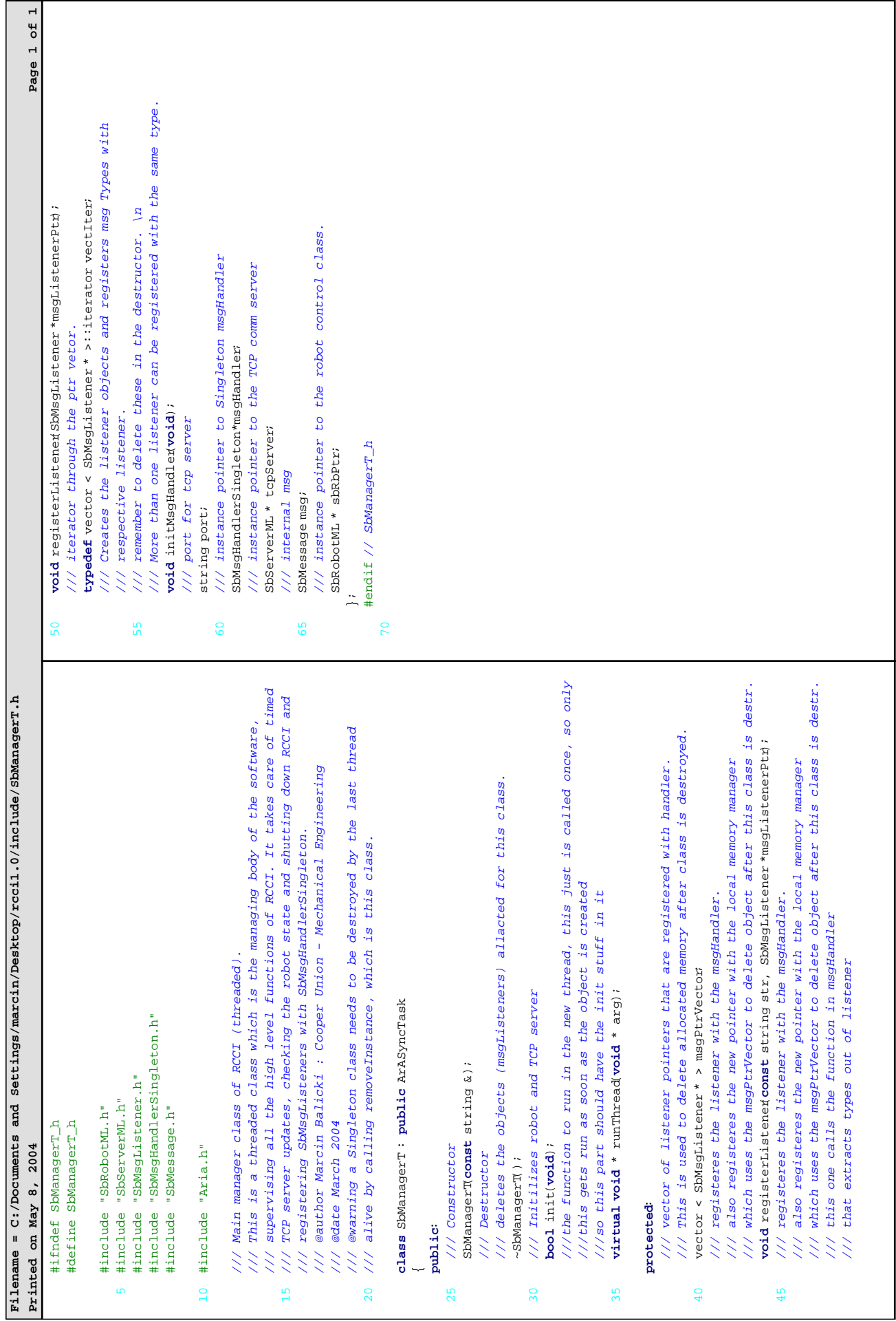

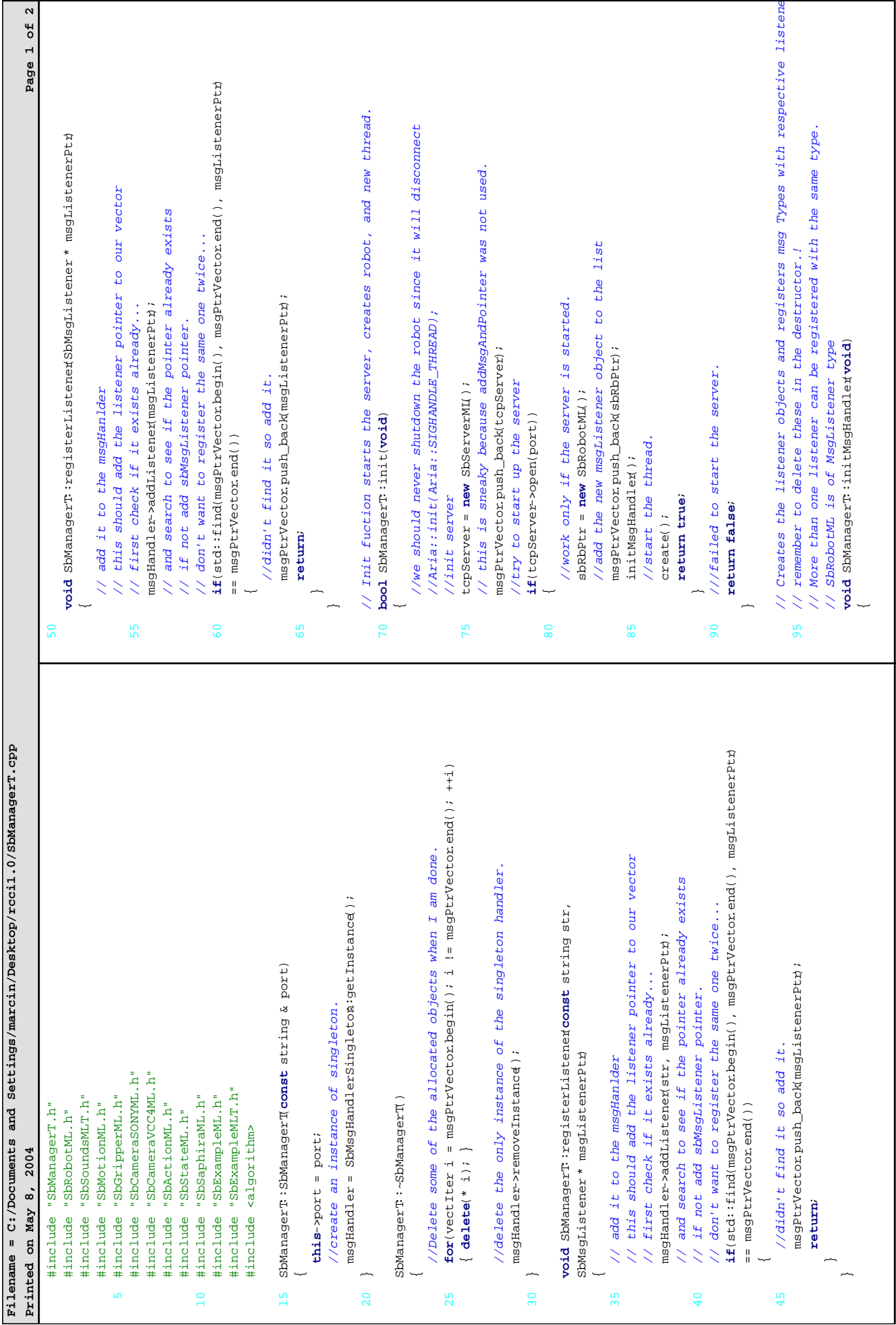

Ē

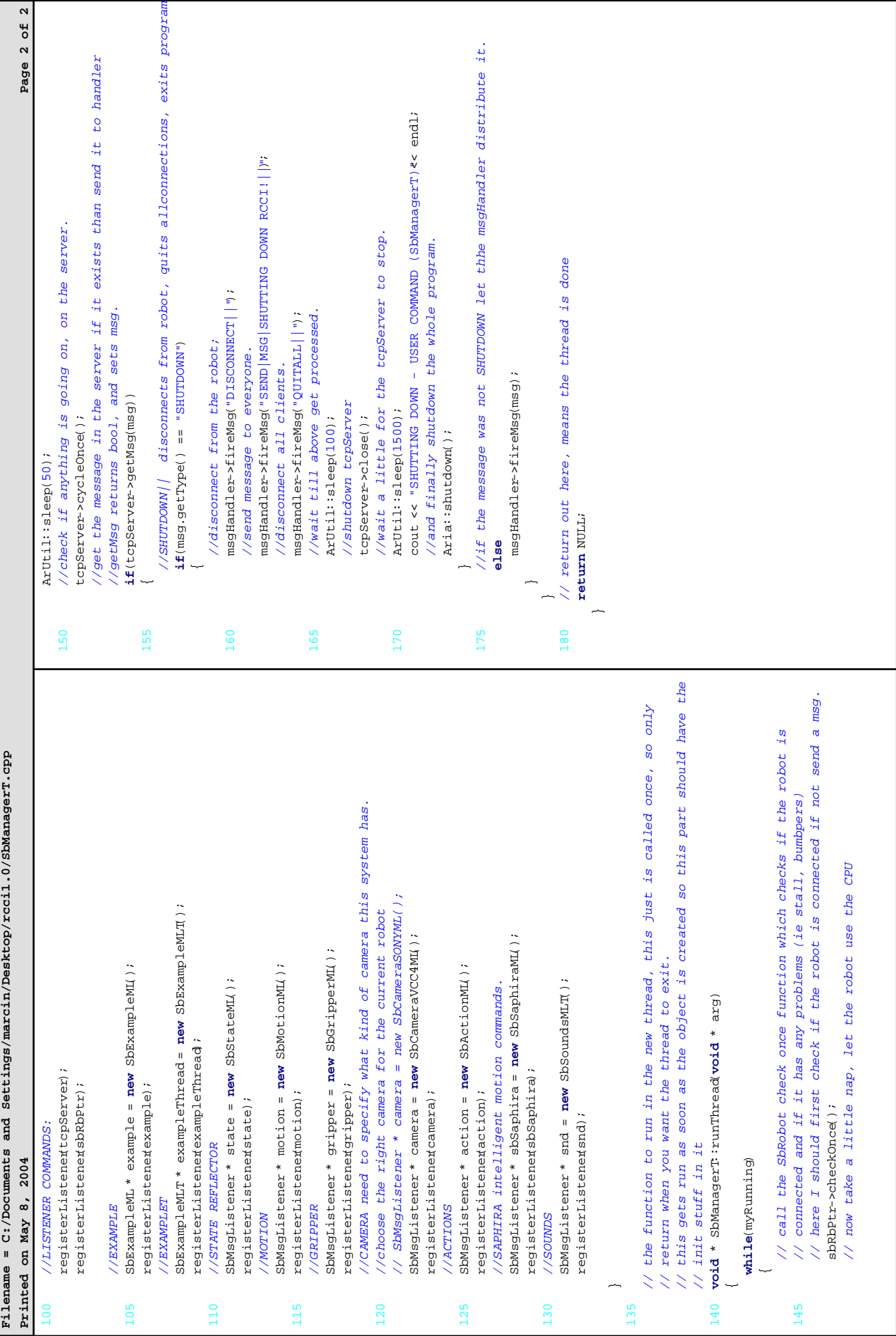

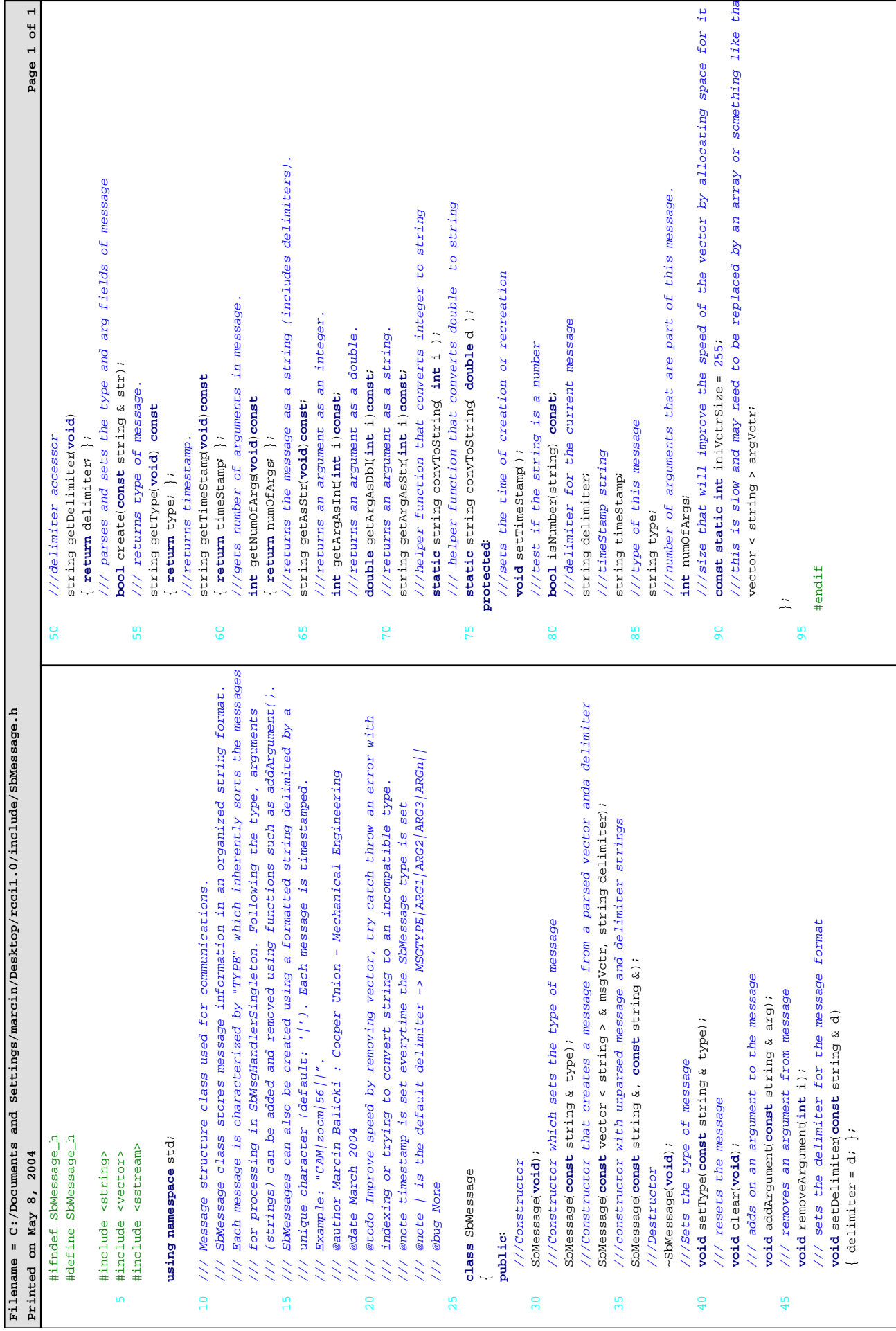

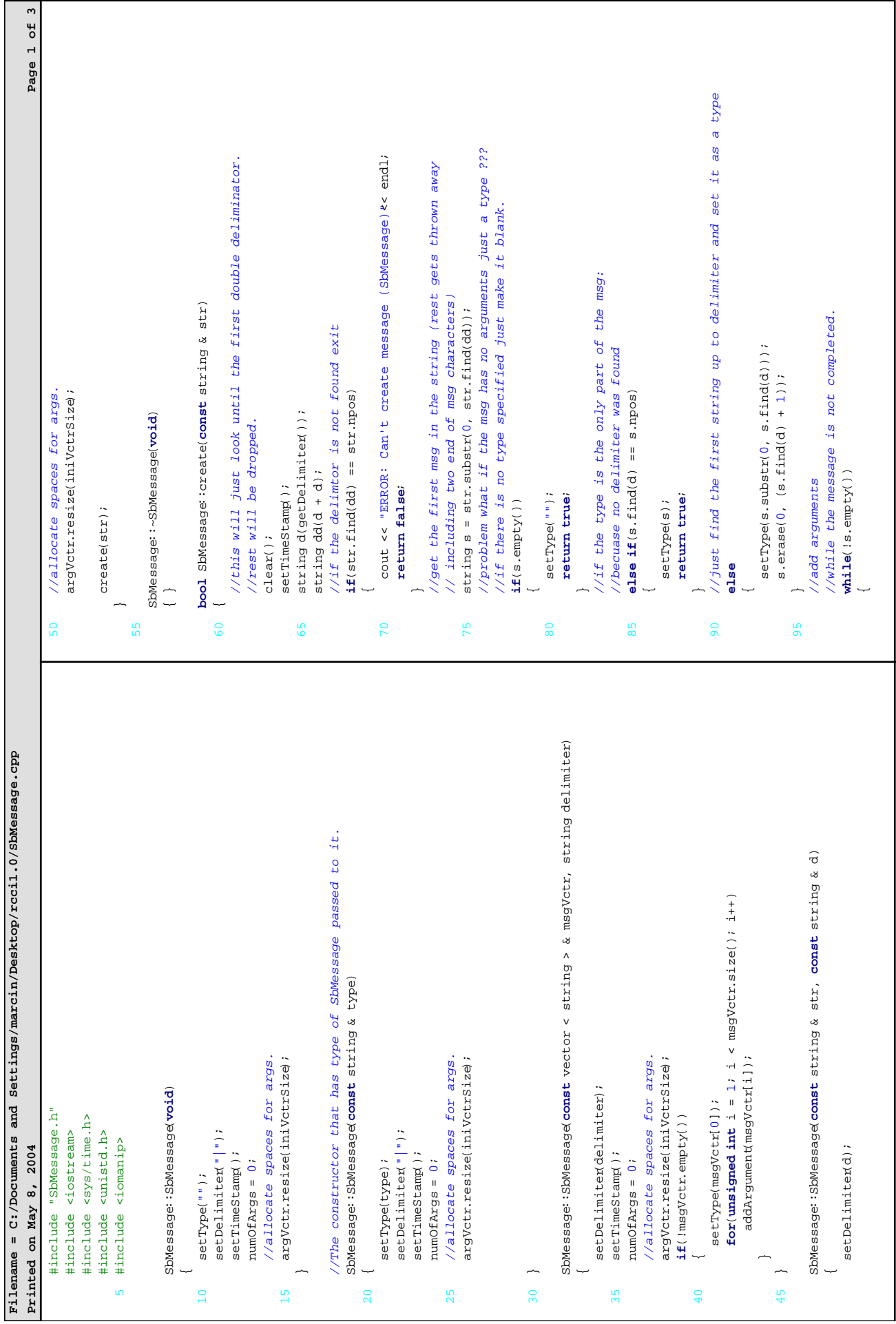

Ē

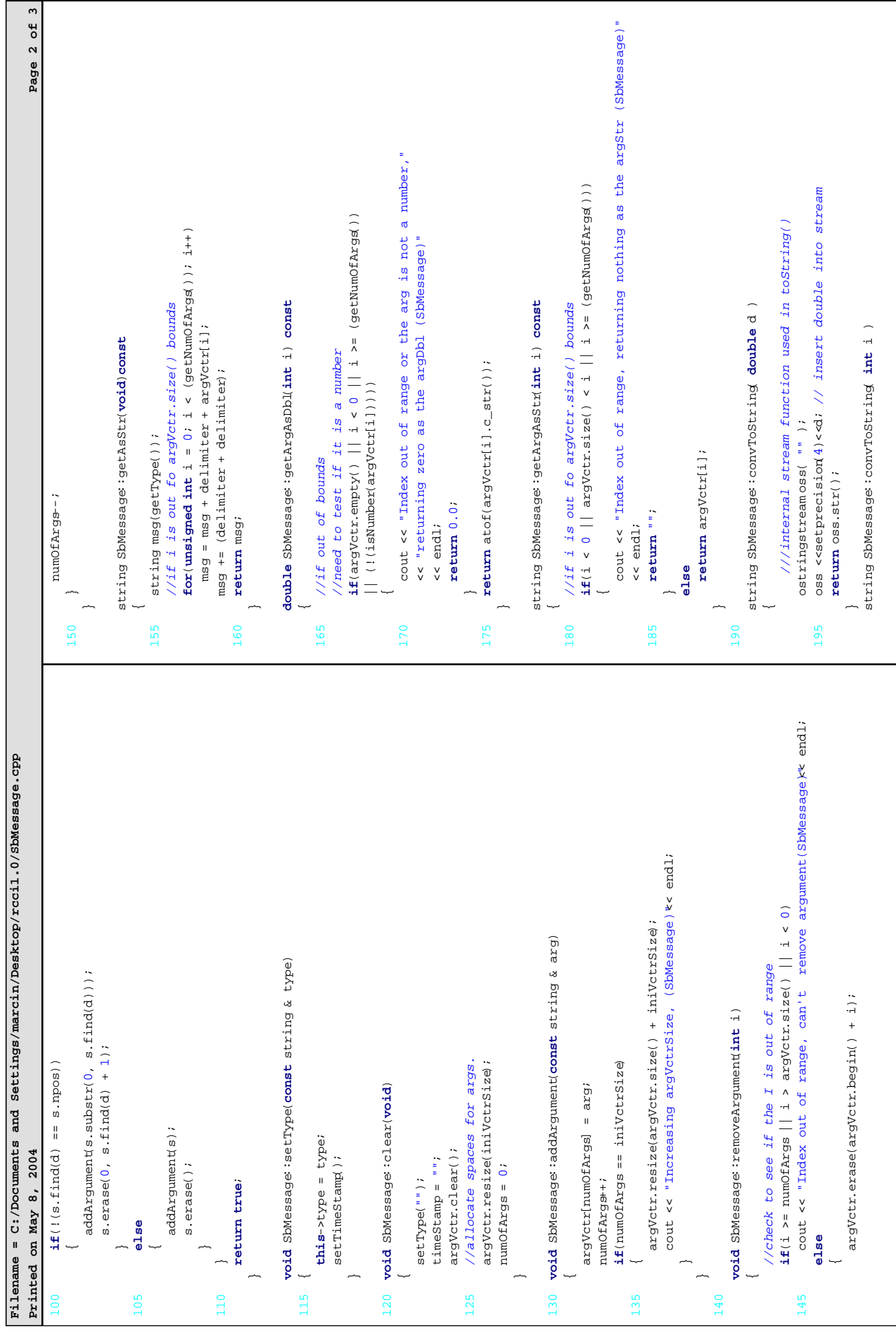

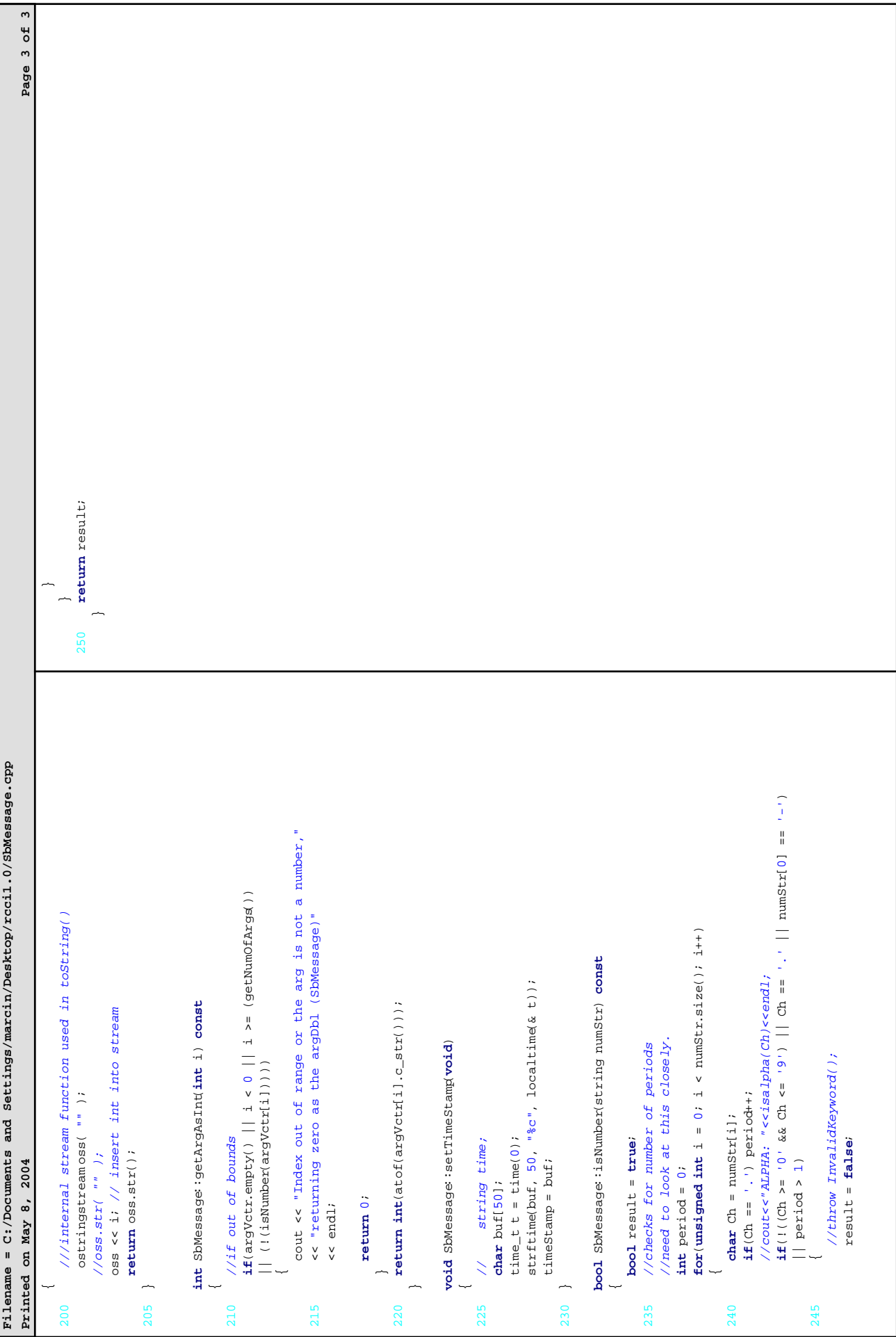

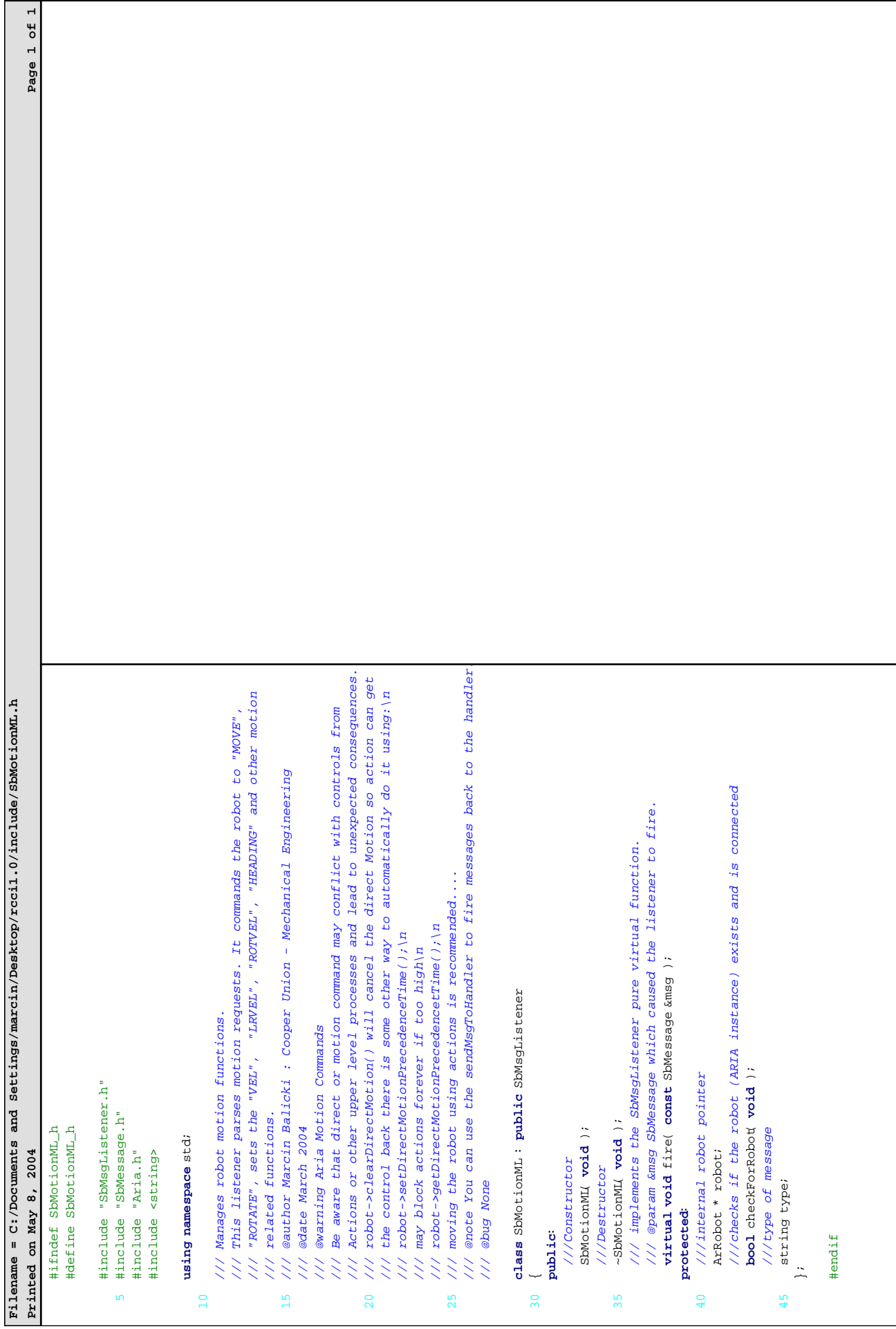

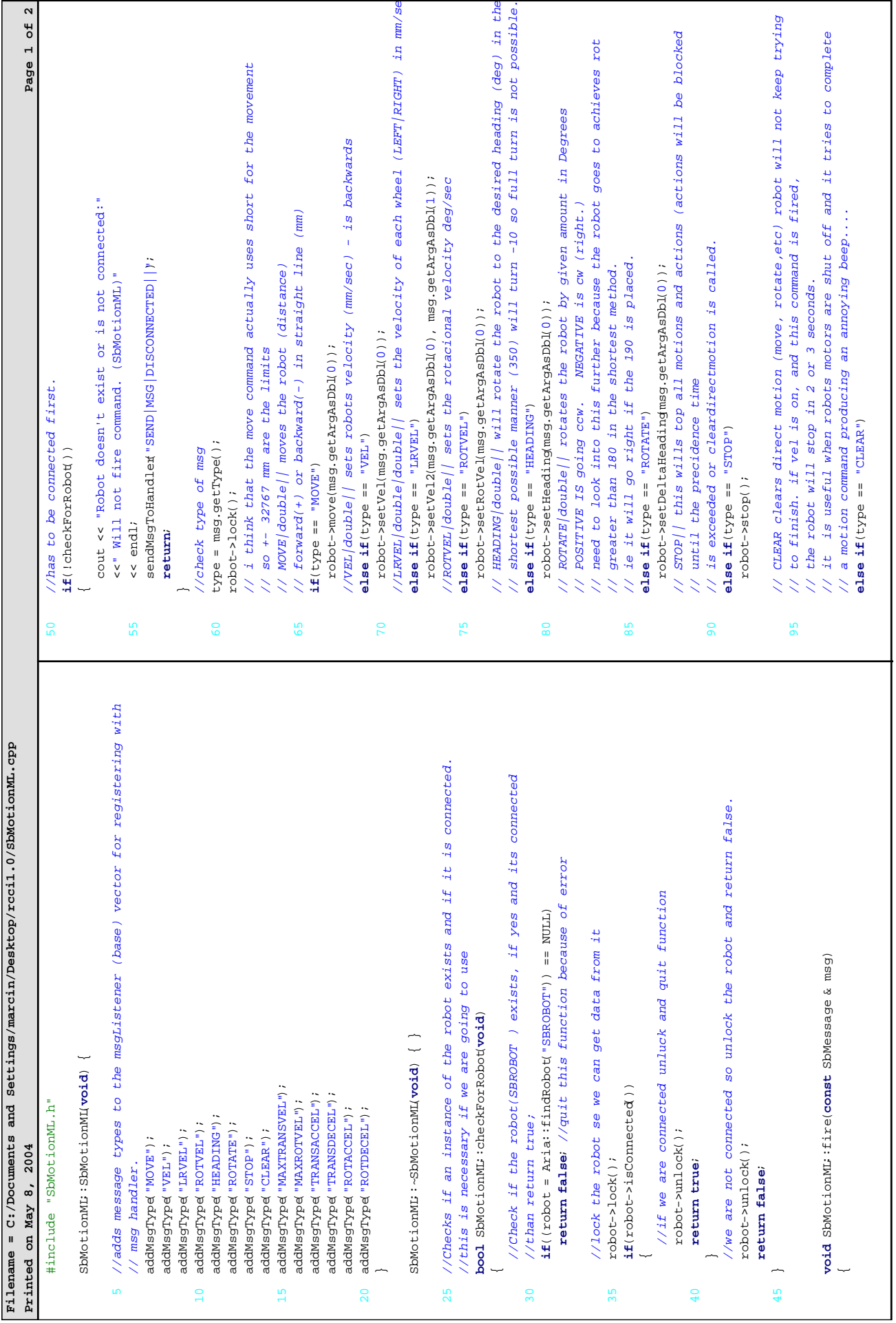

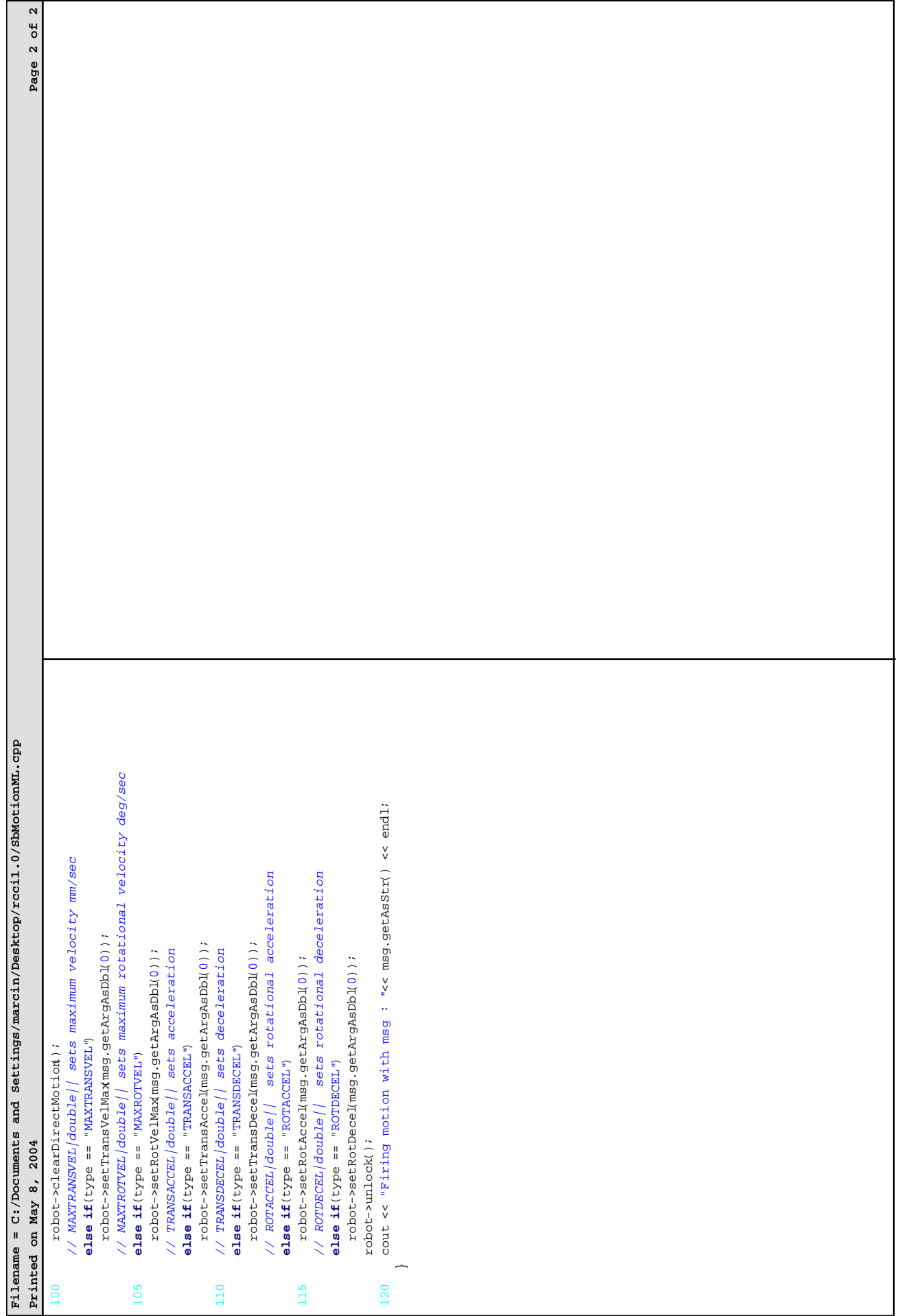

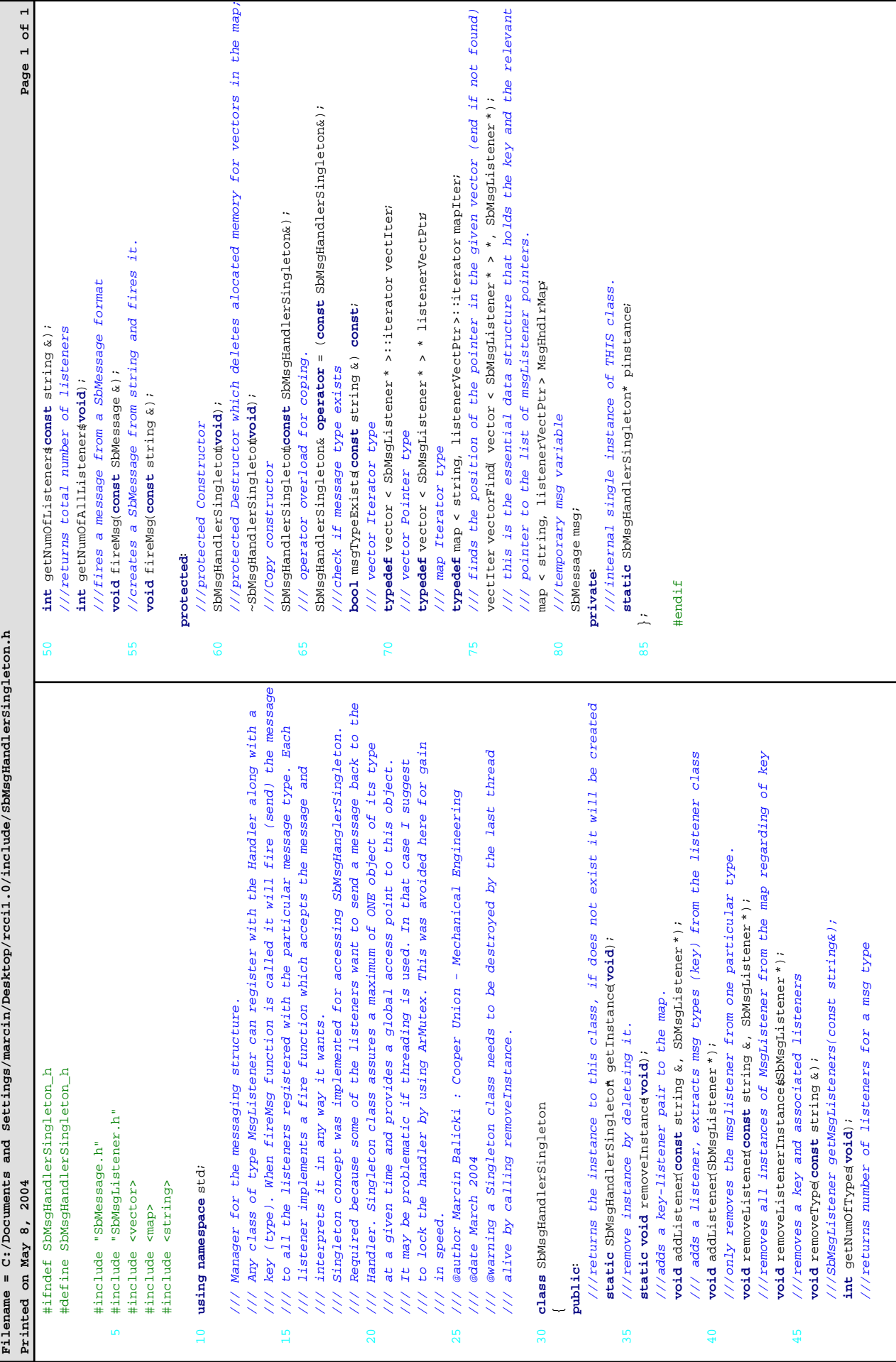

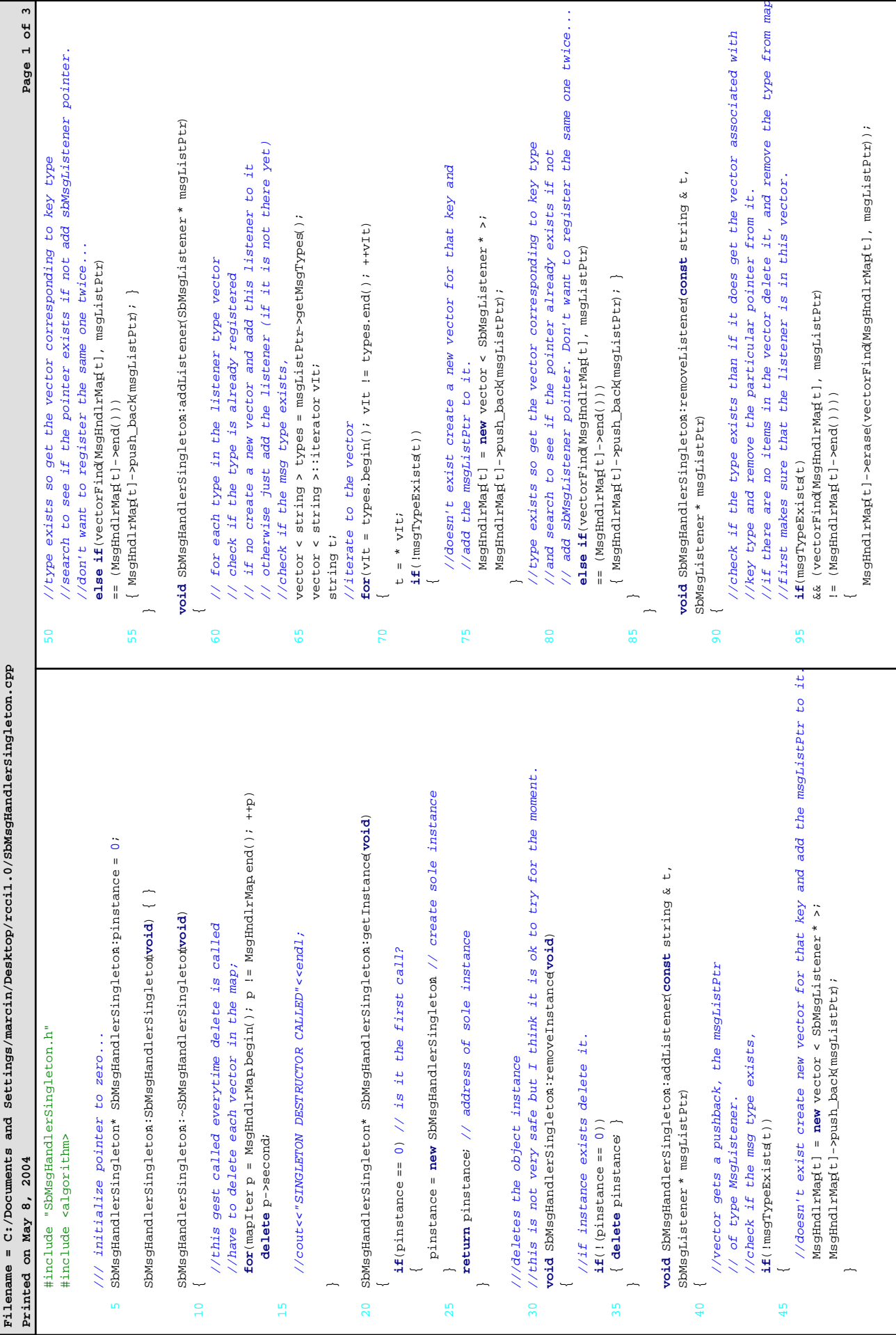

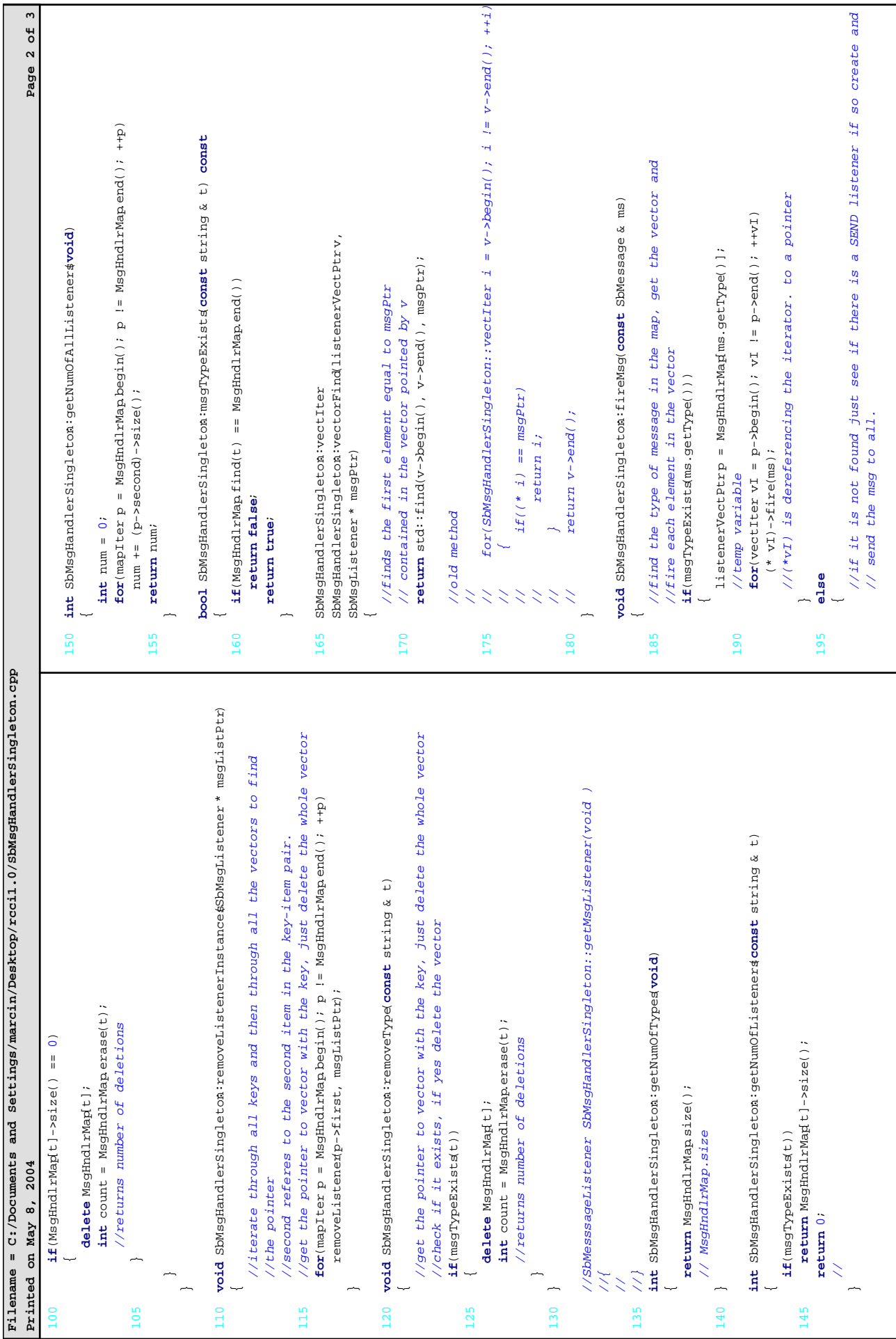

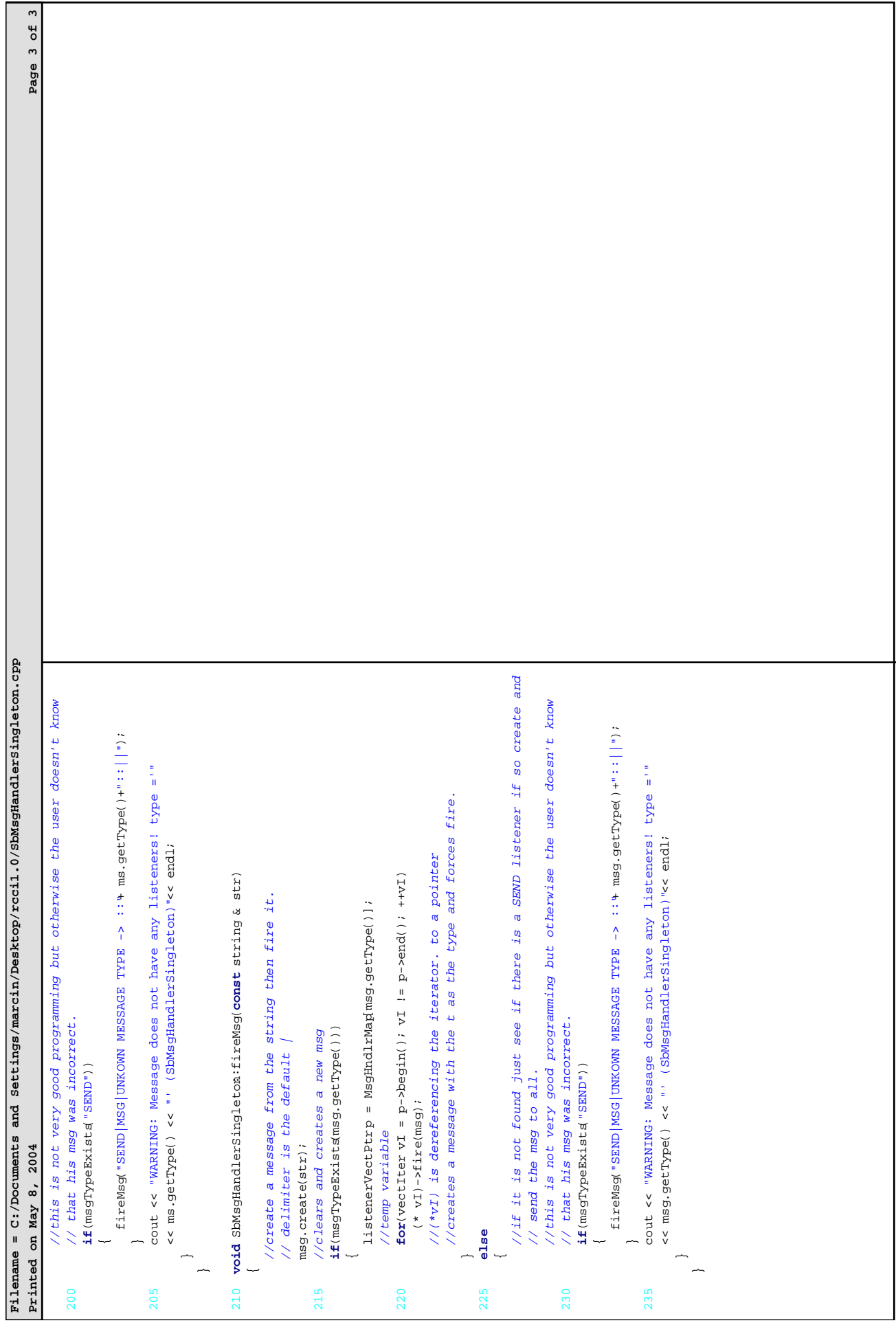

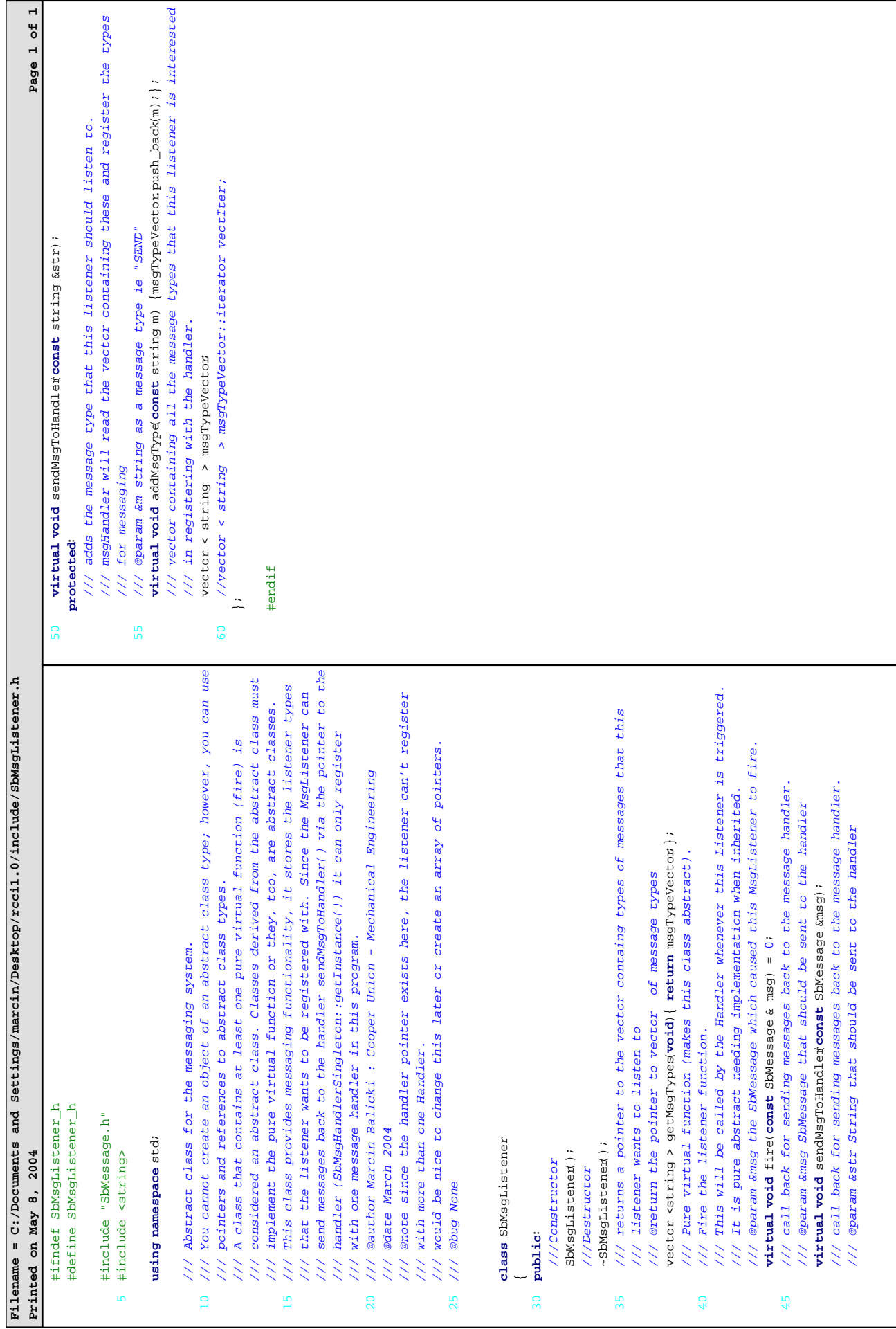

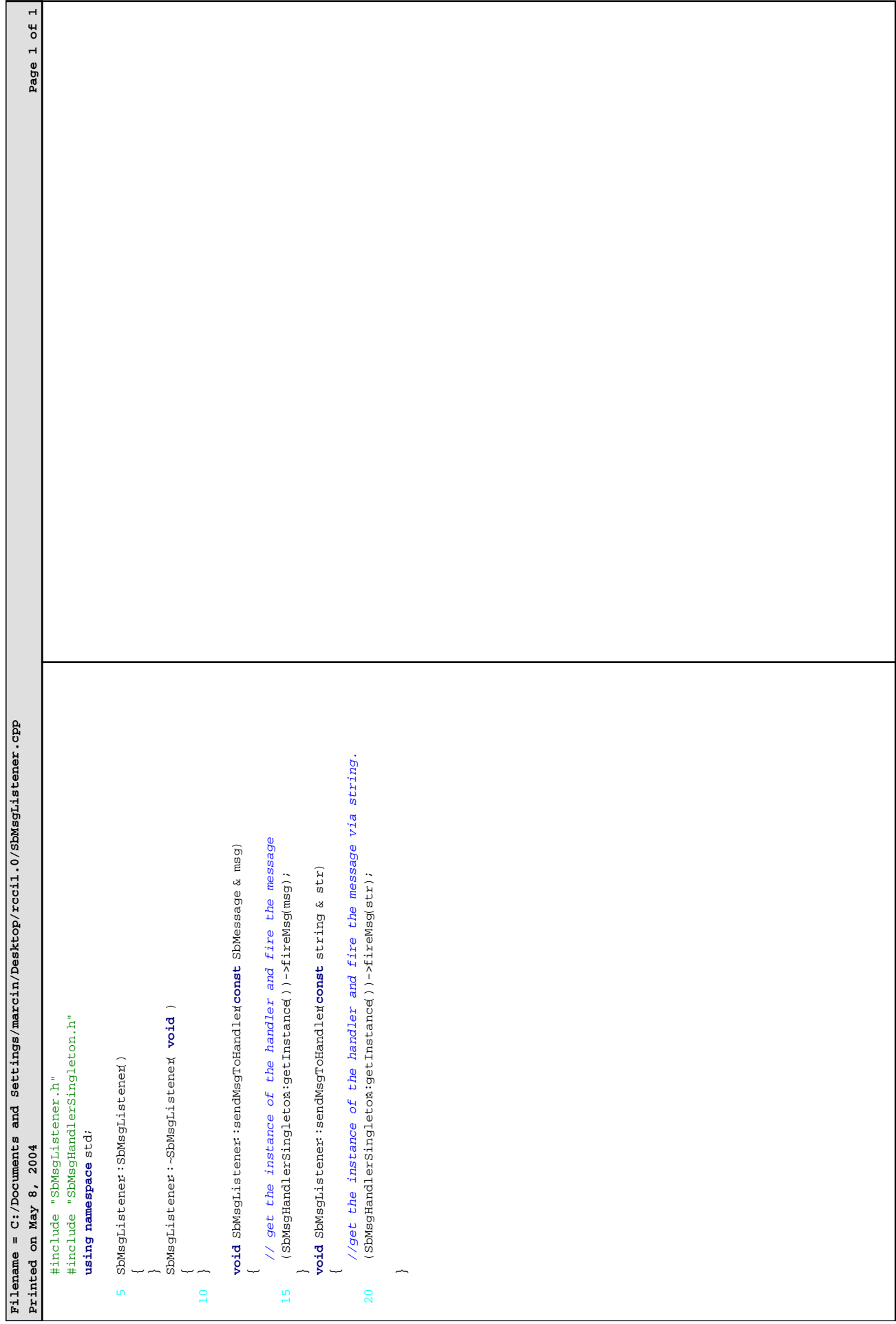

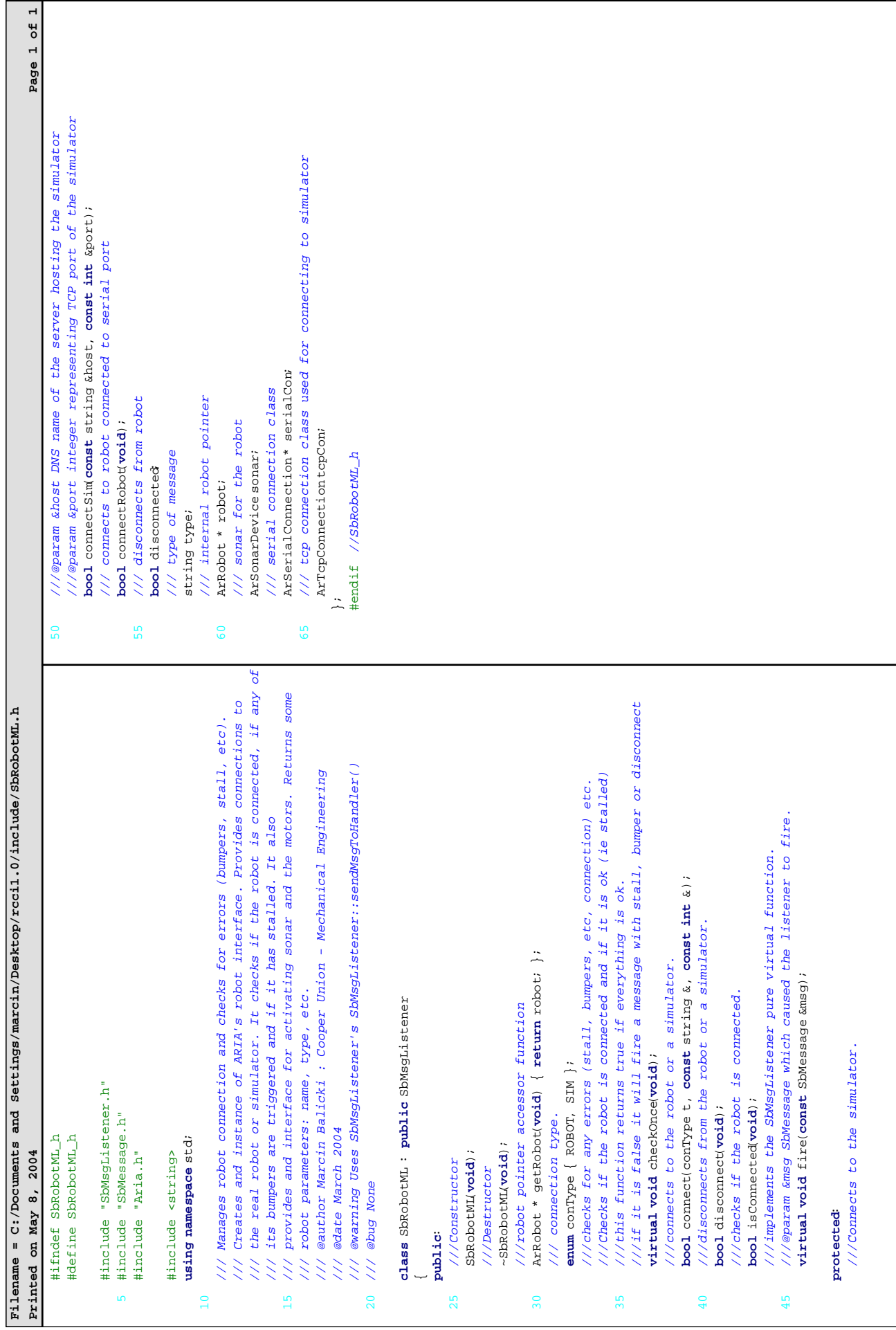

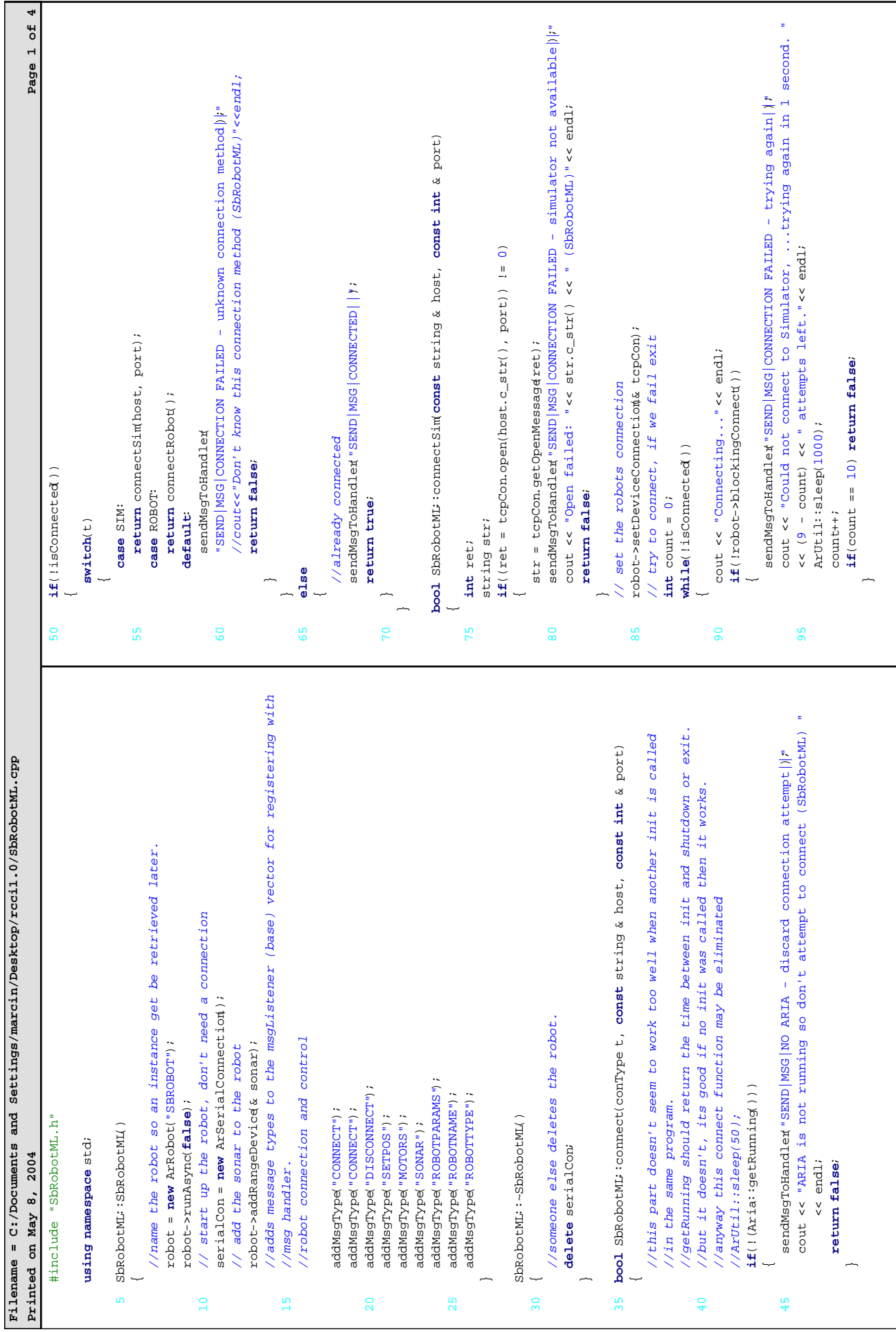

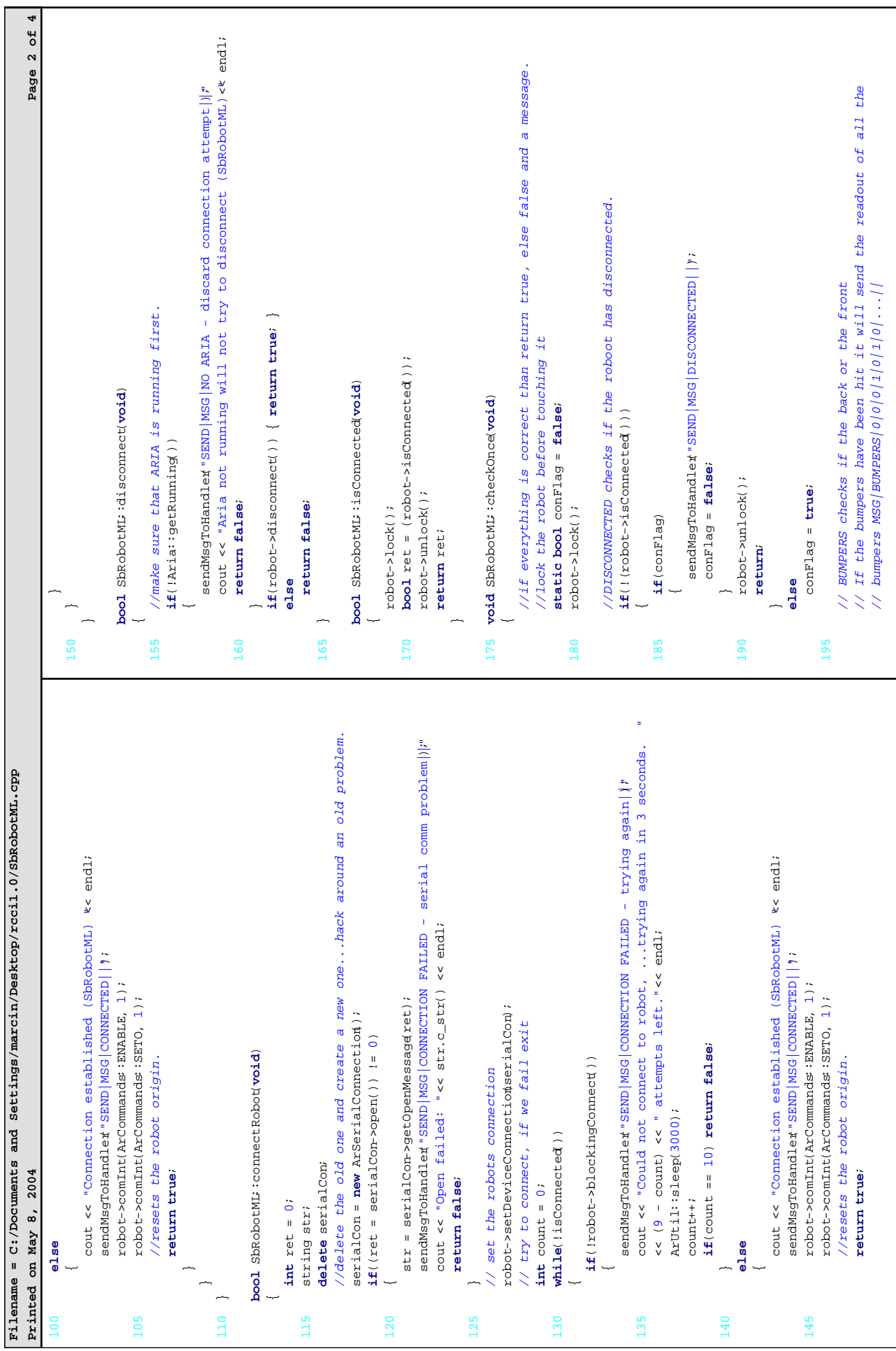

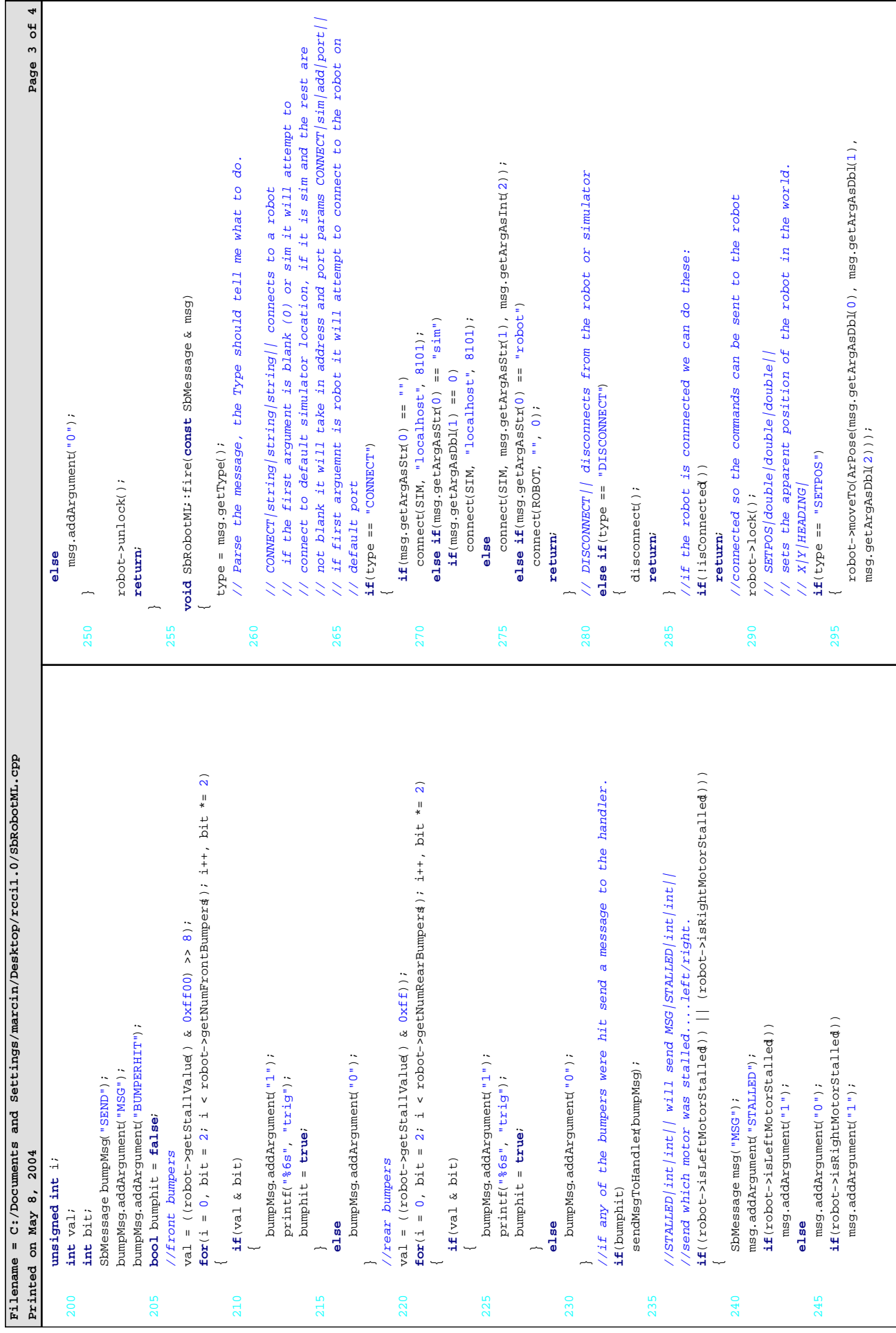

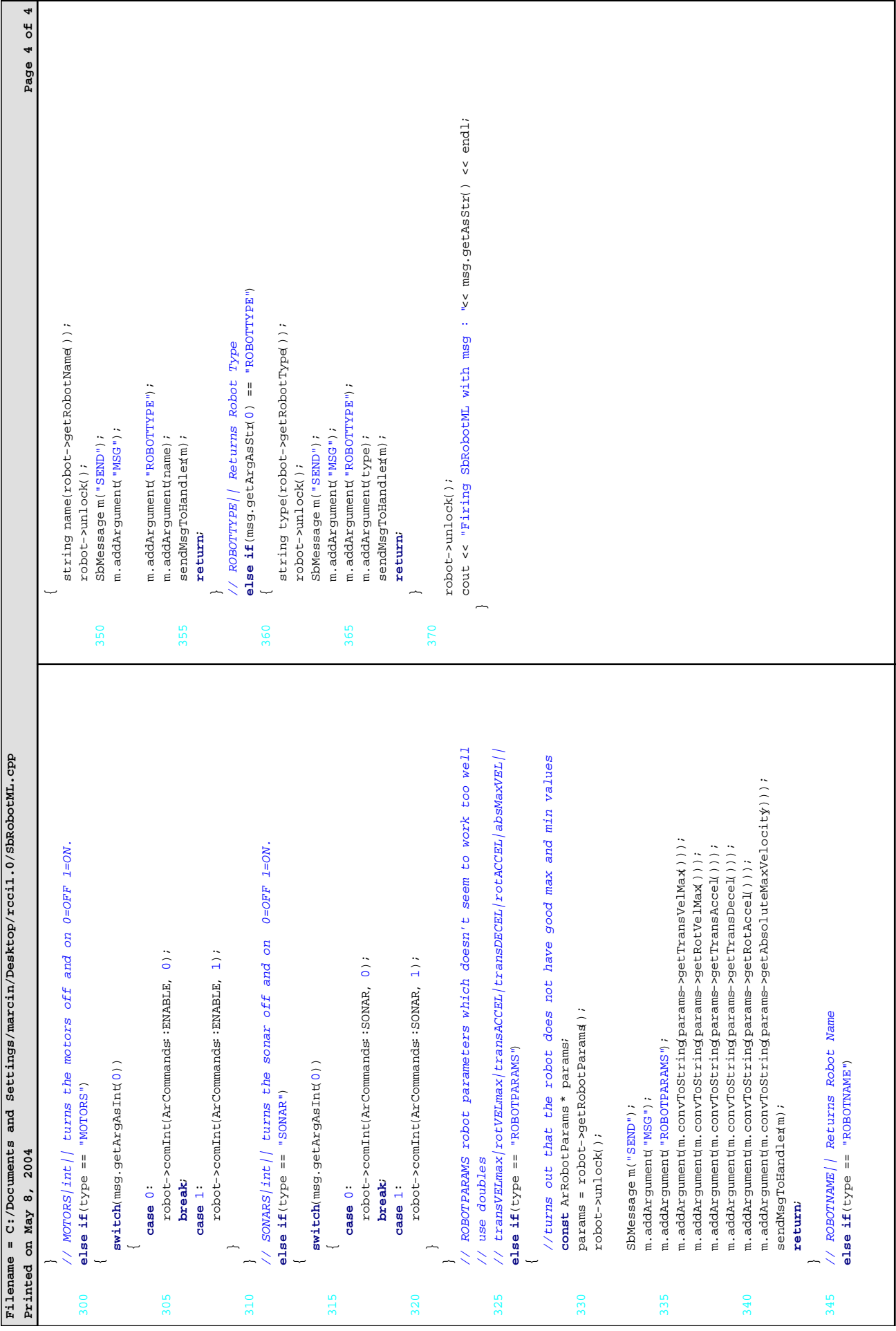

Ē

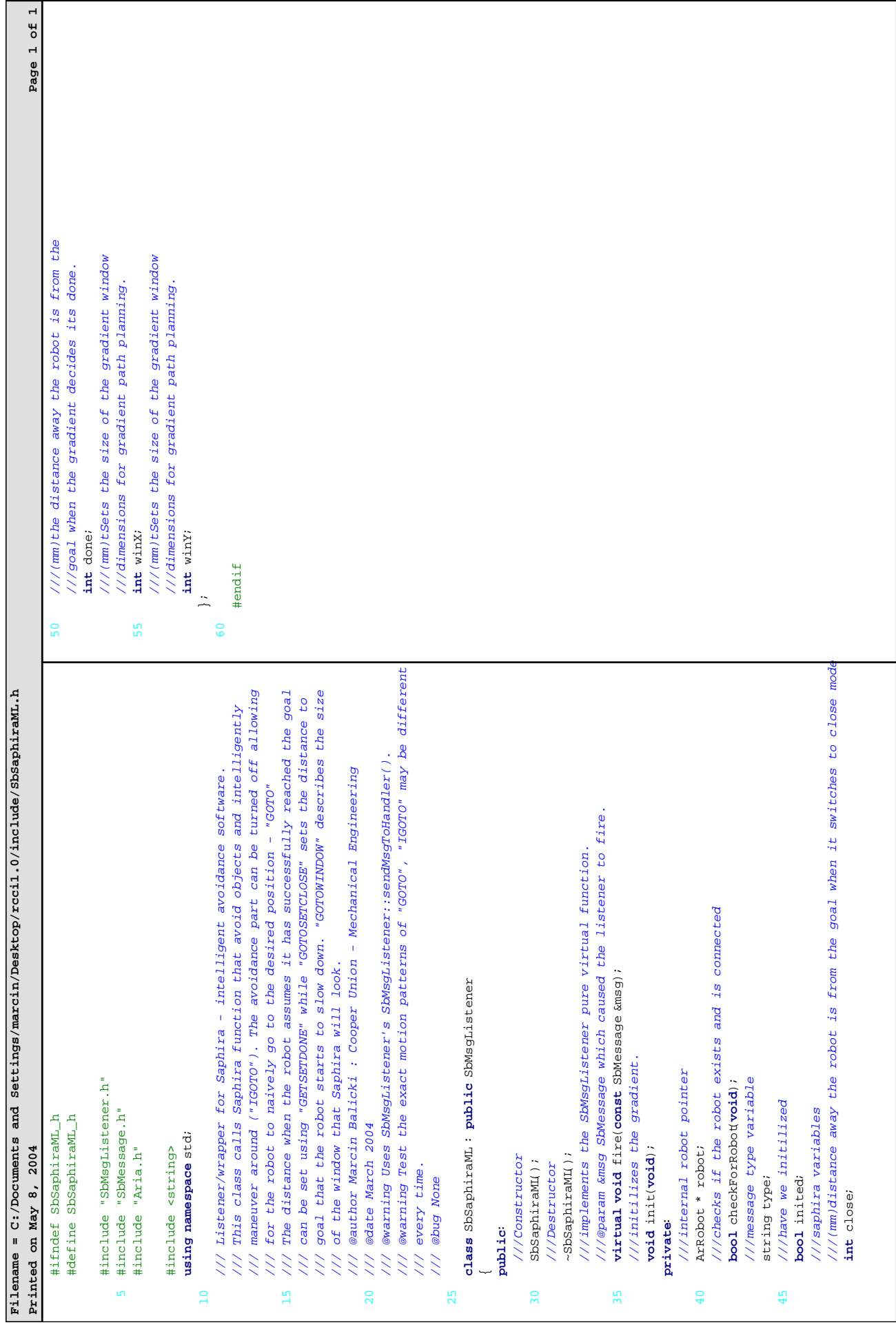

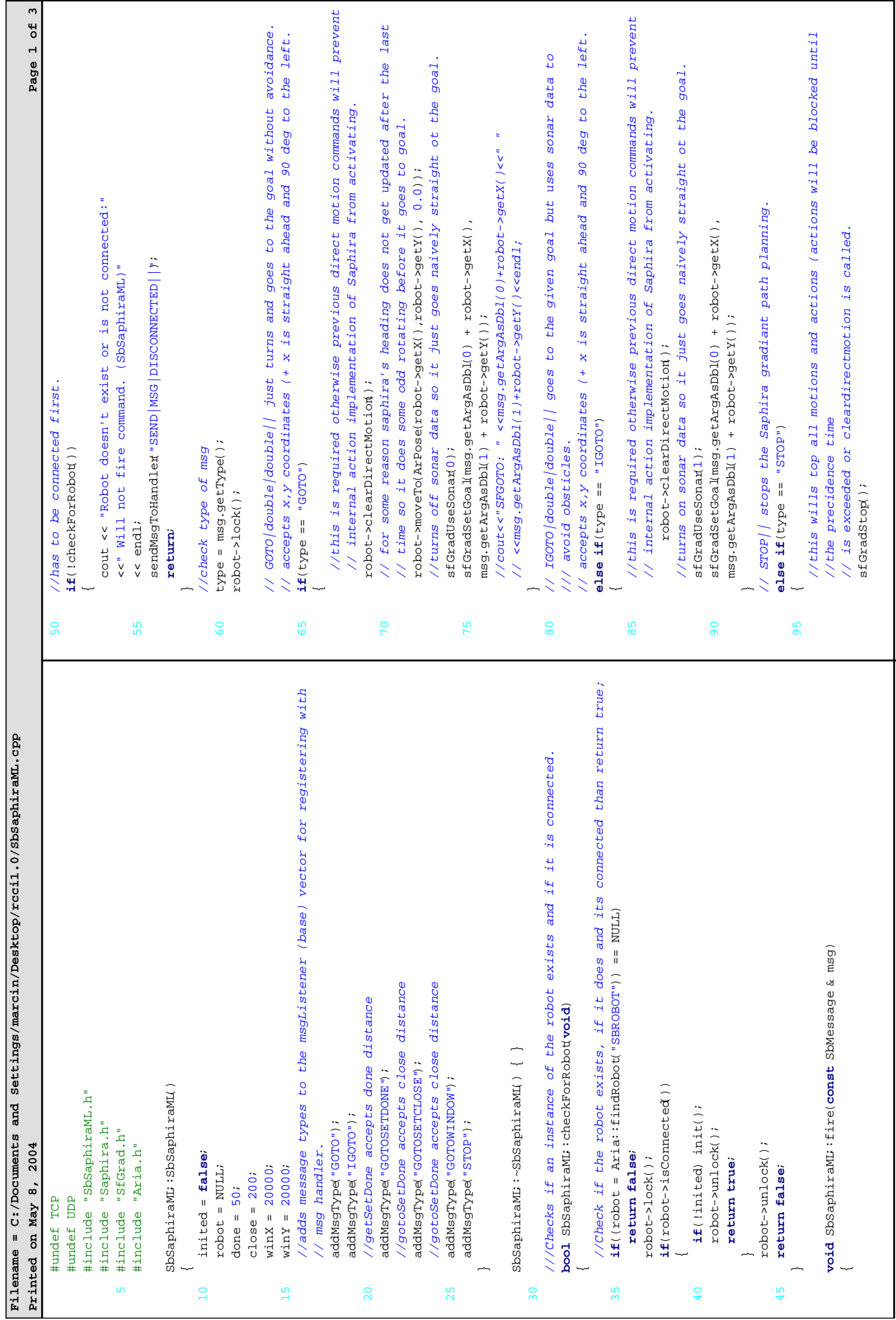

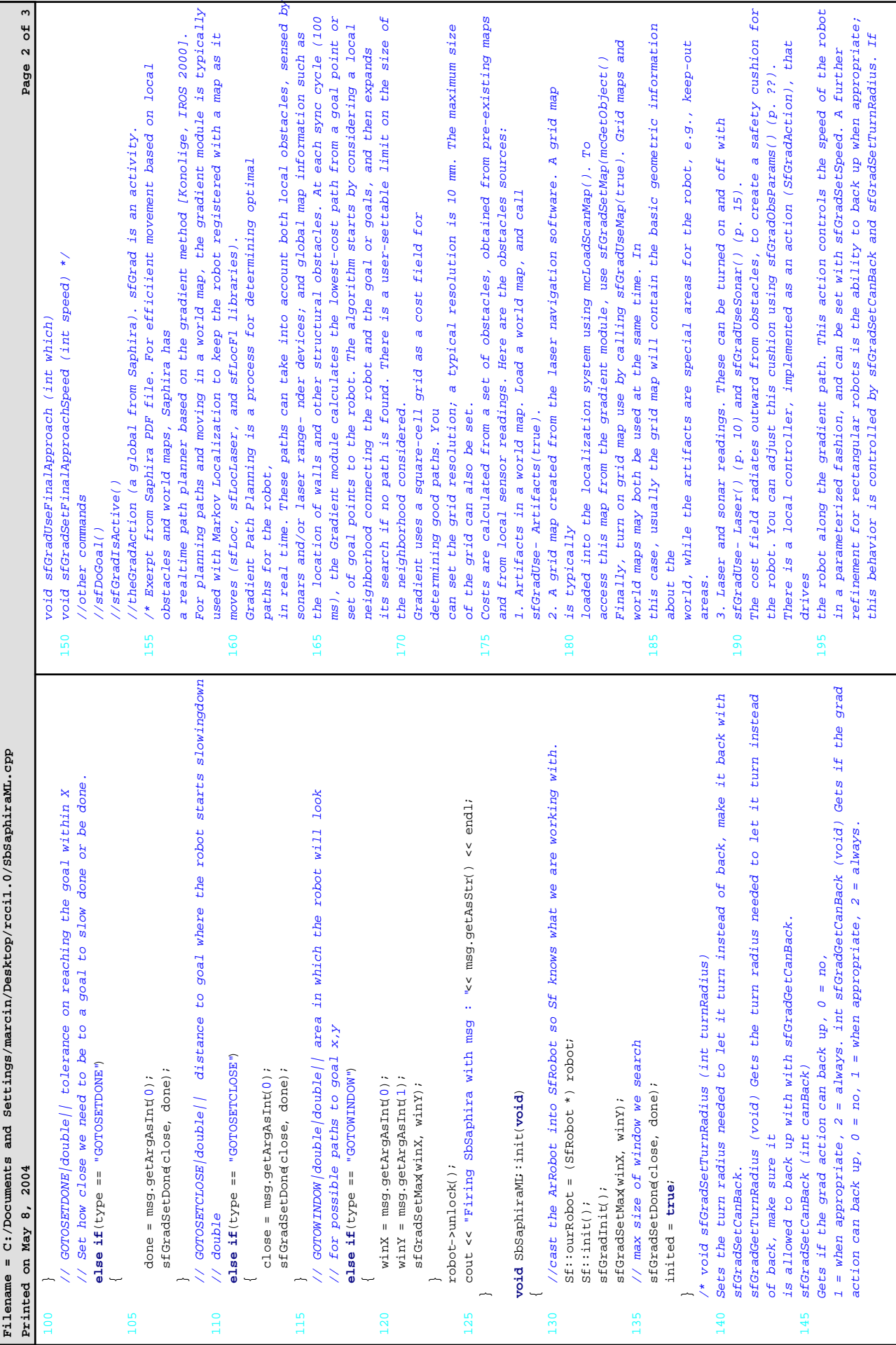
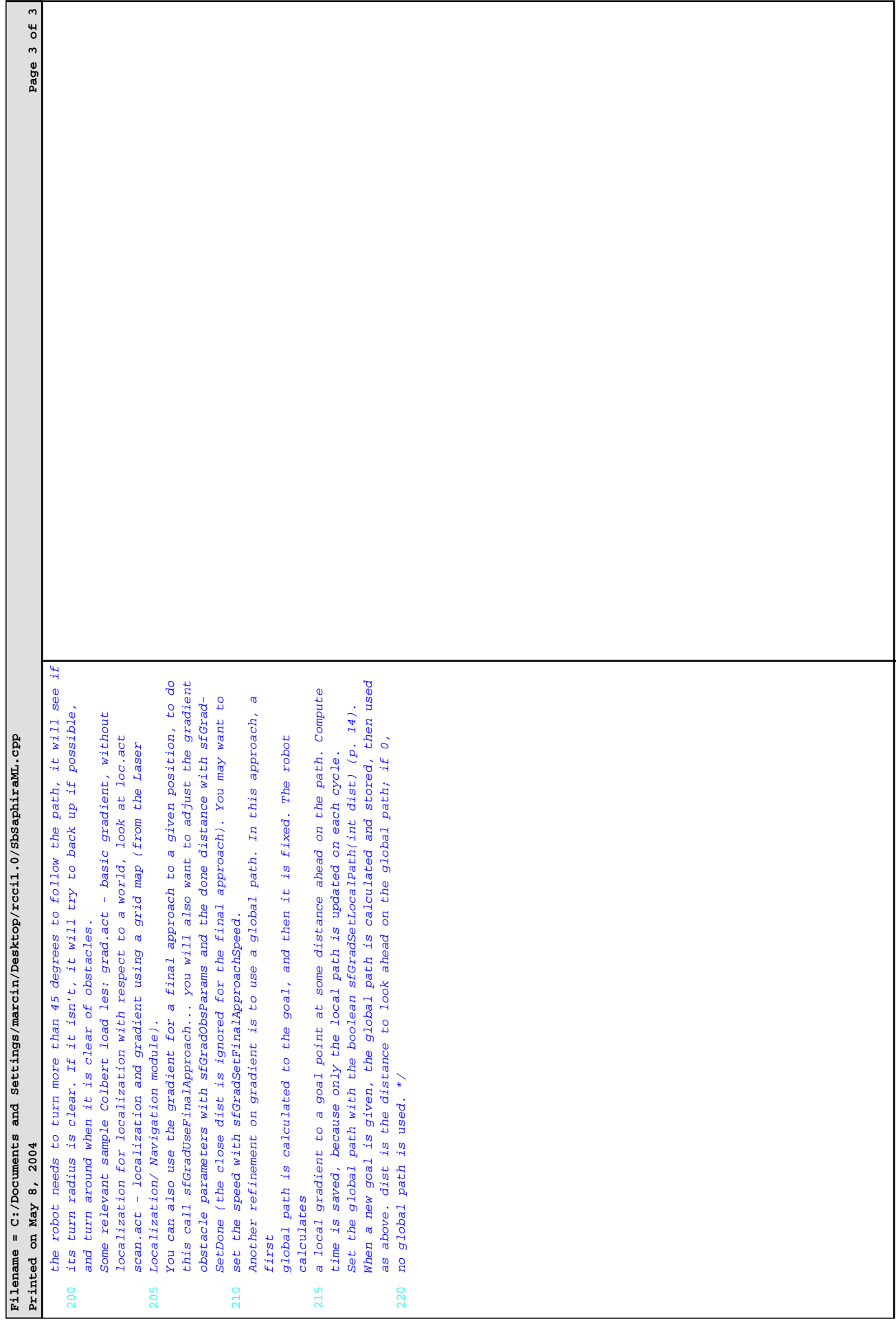

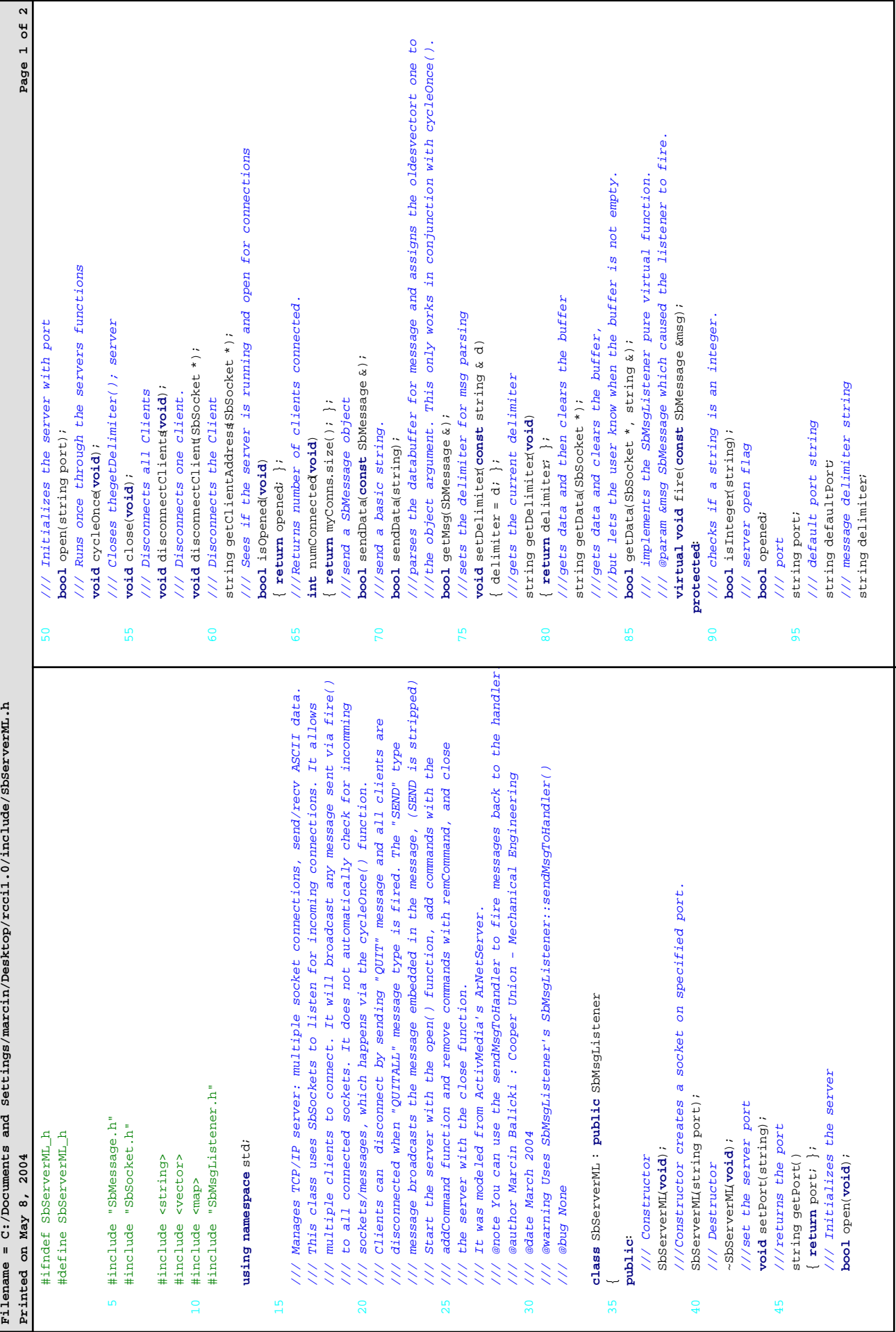

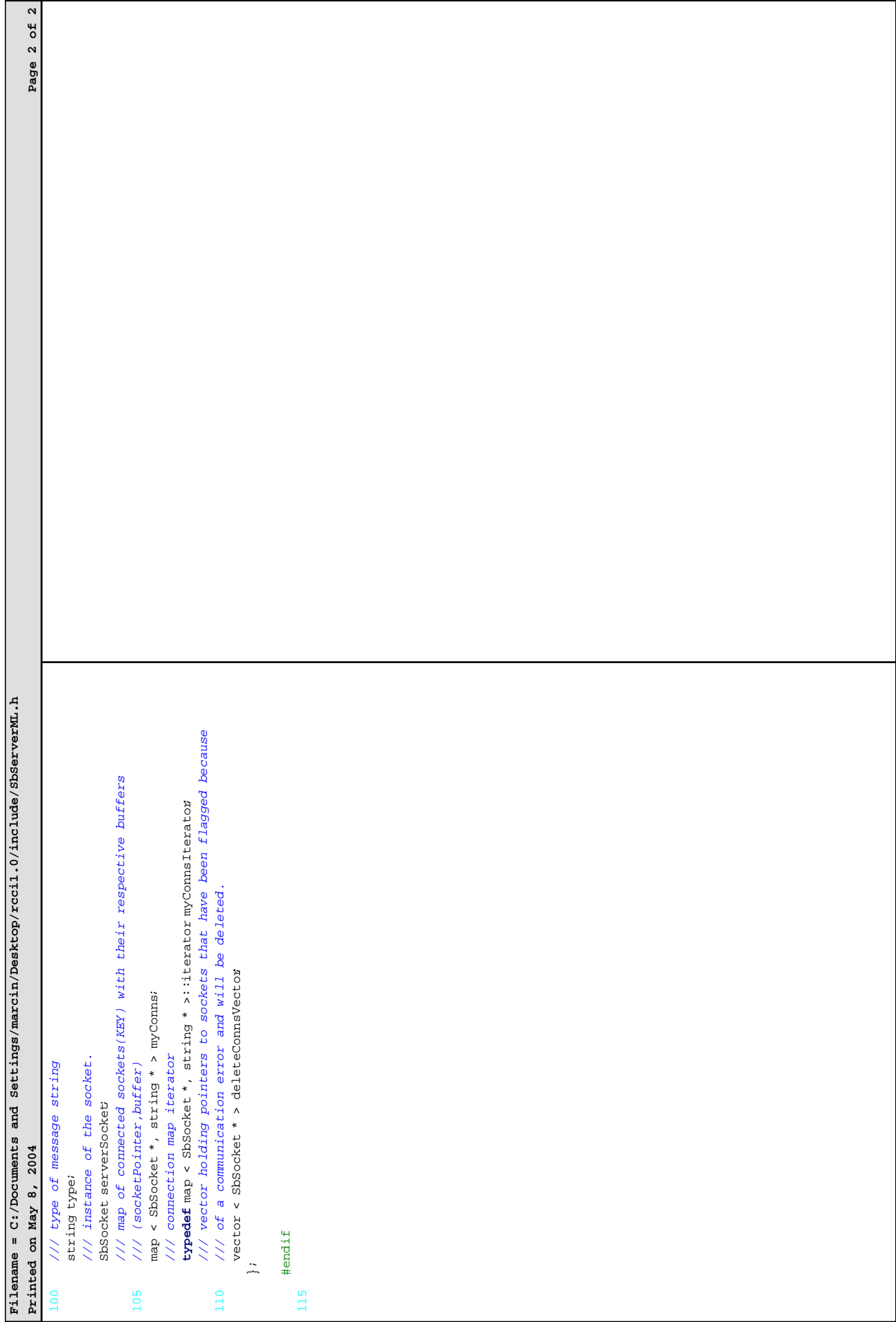

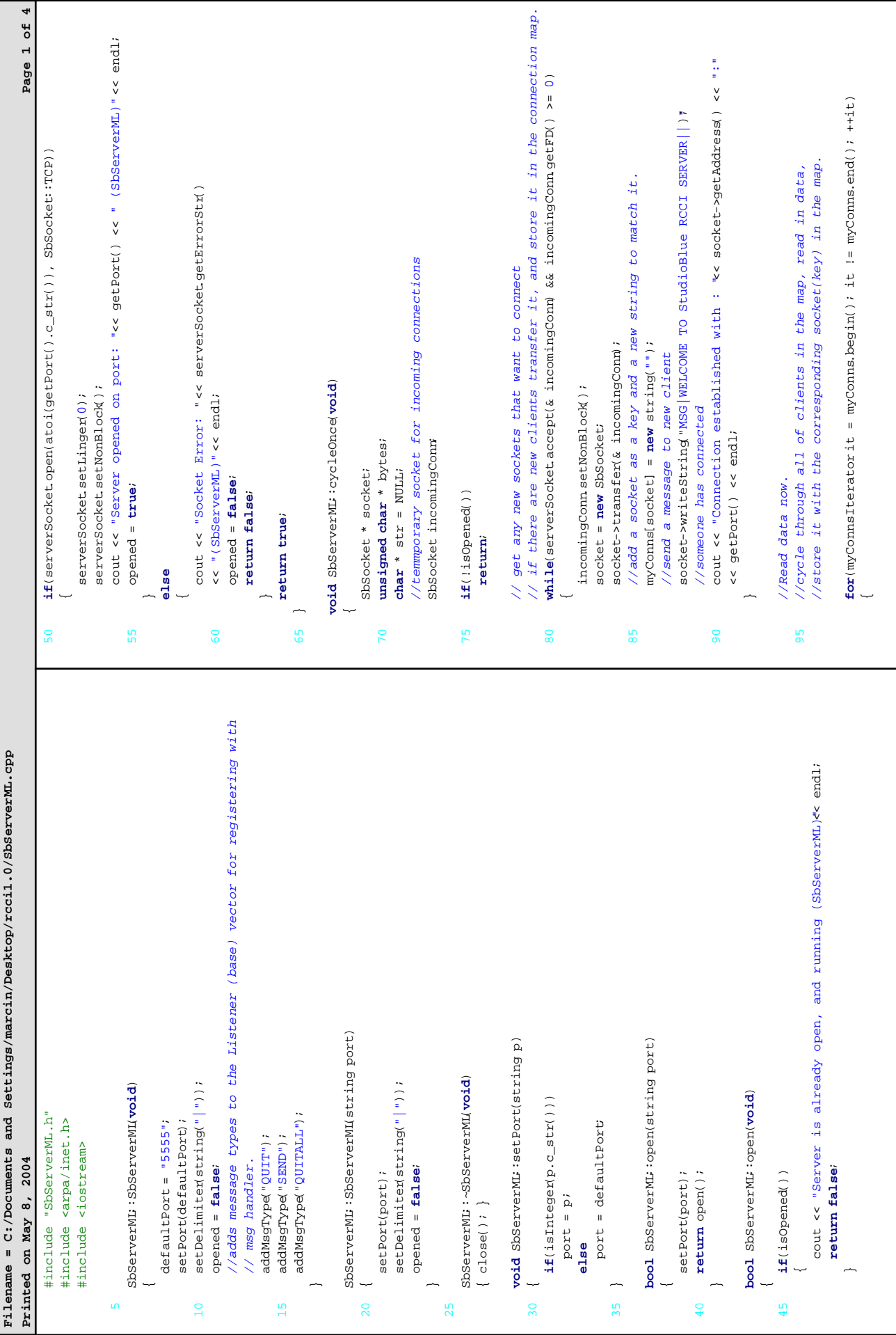

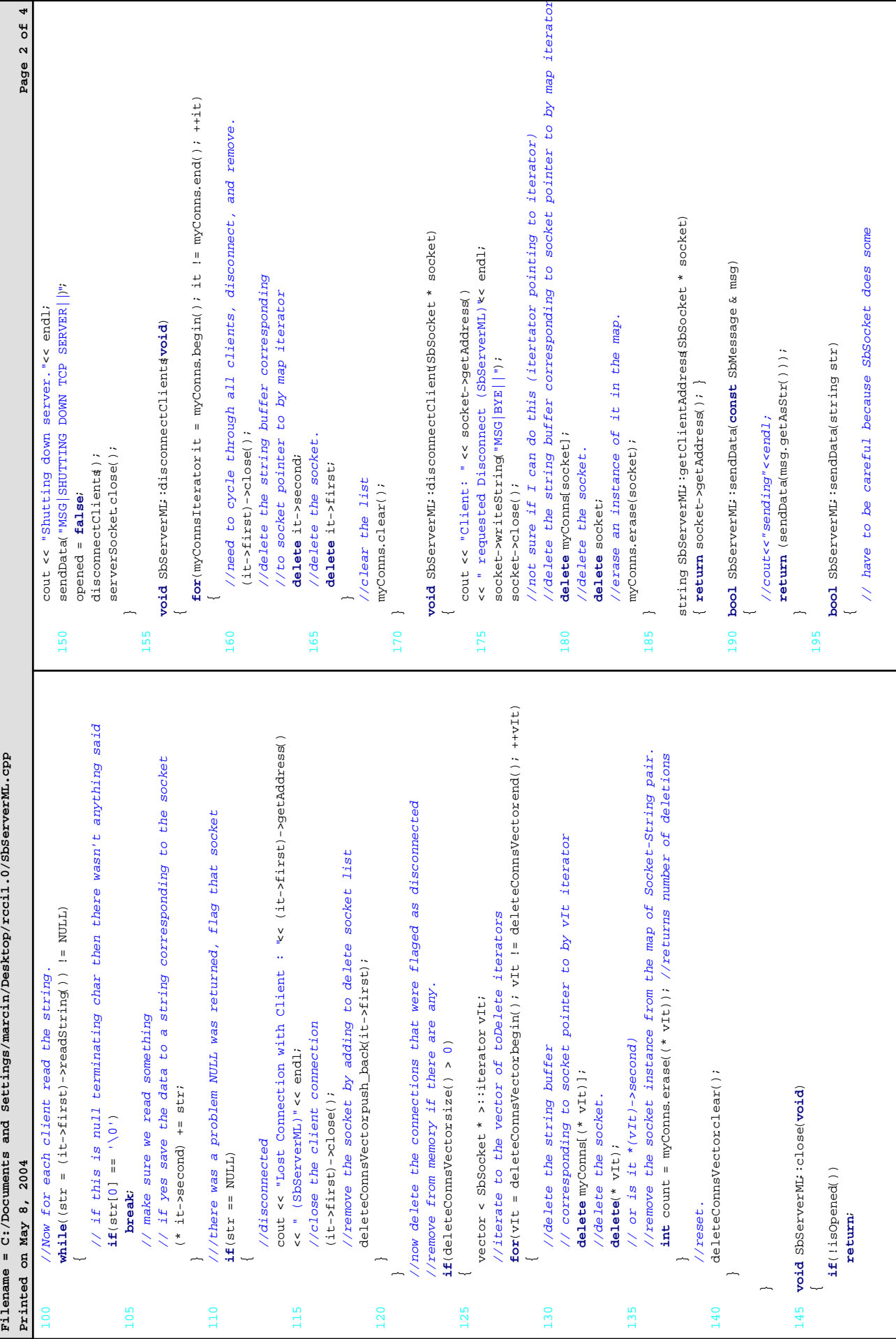

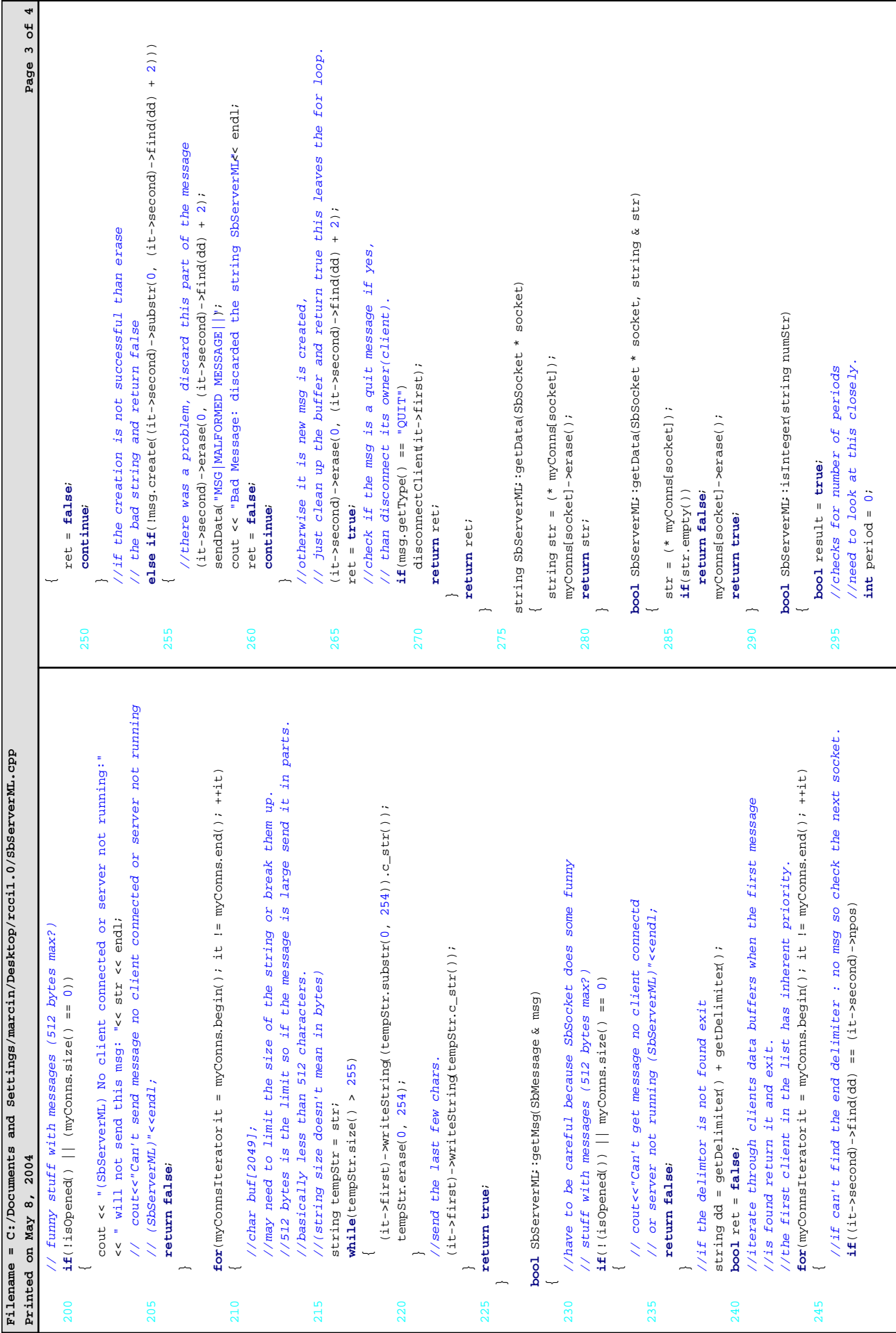

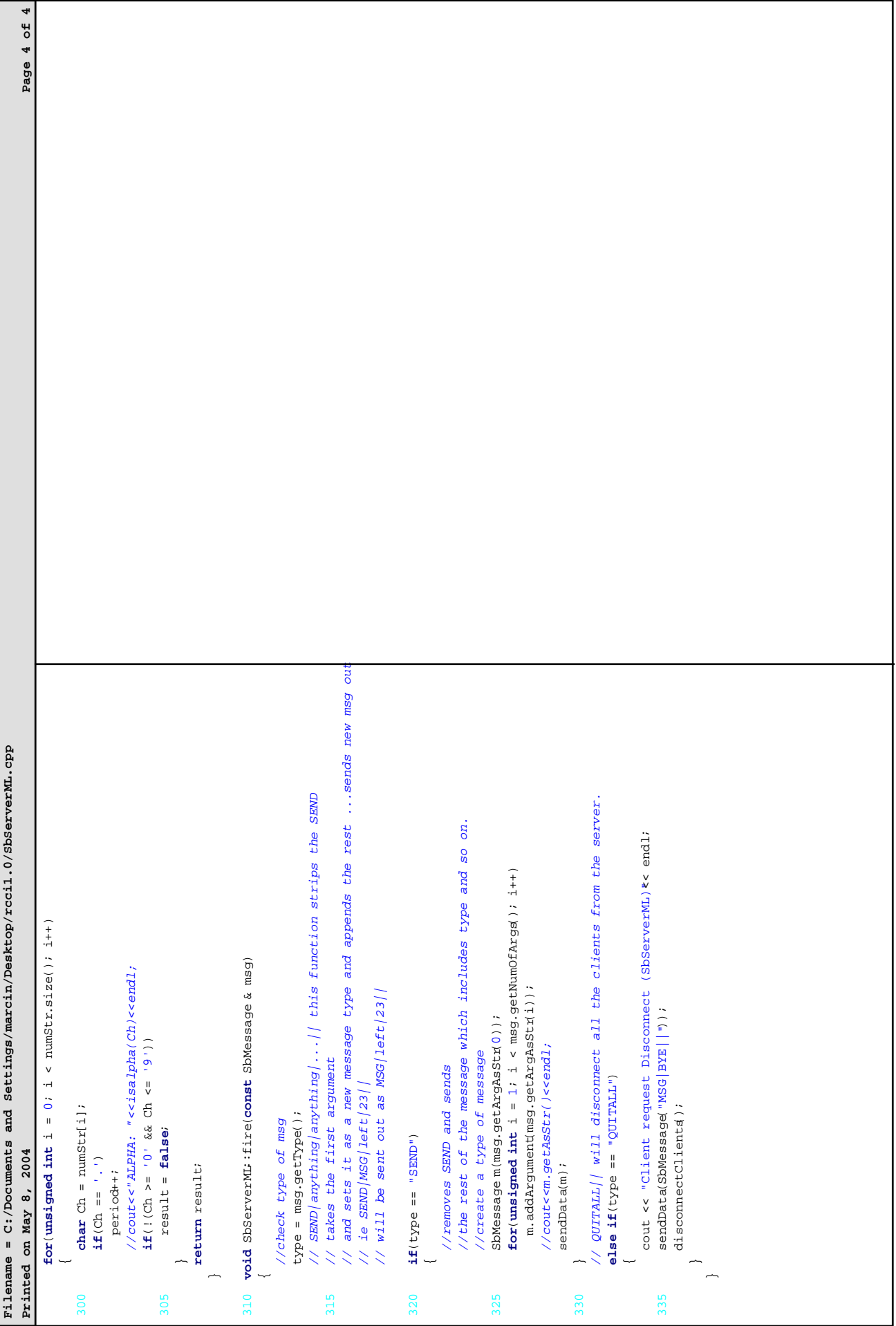

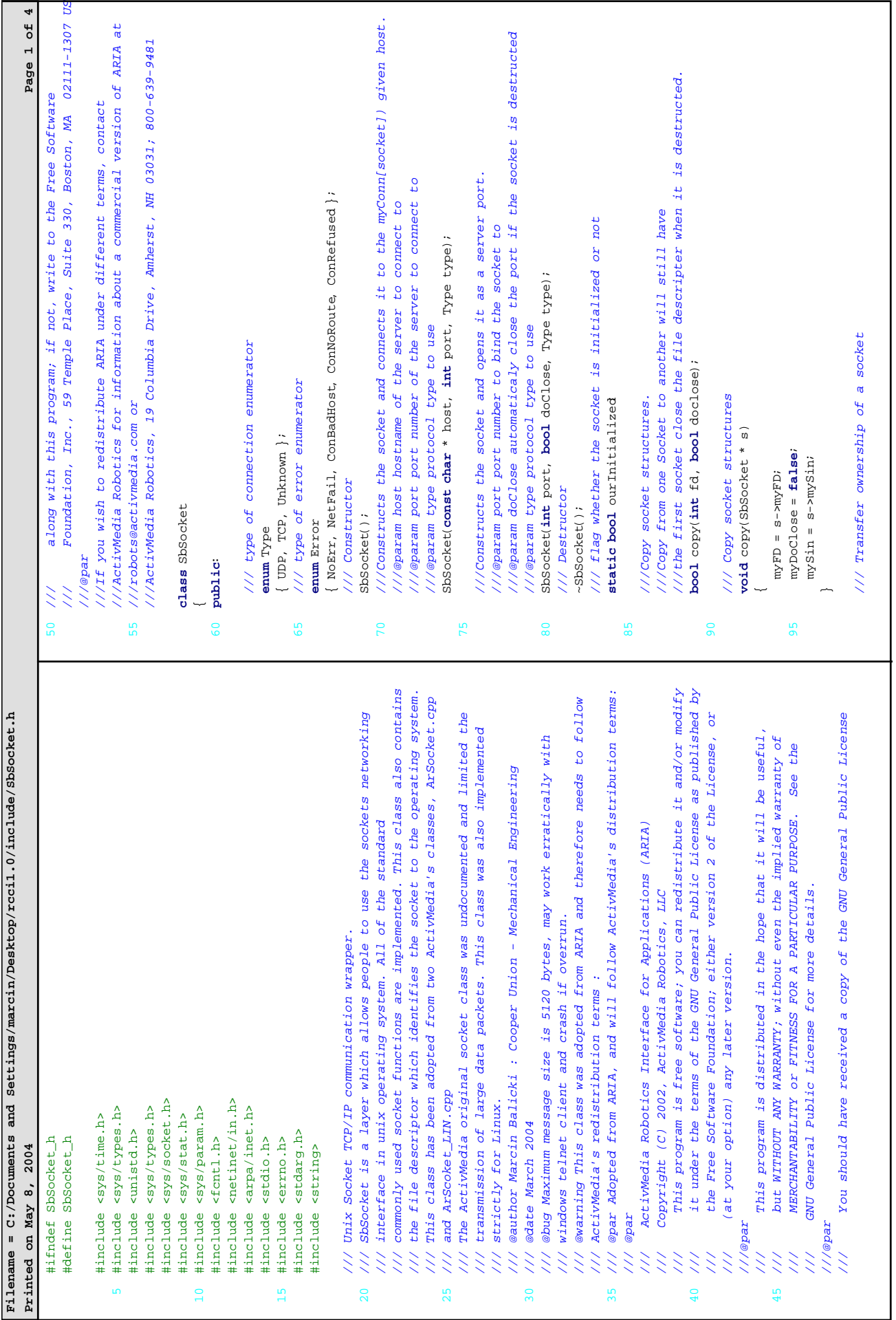

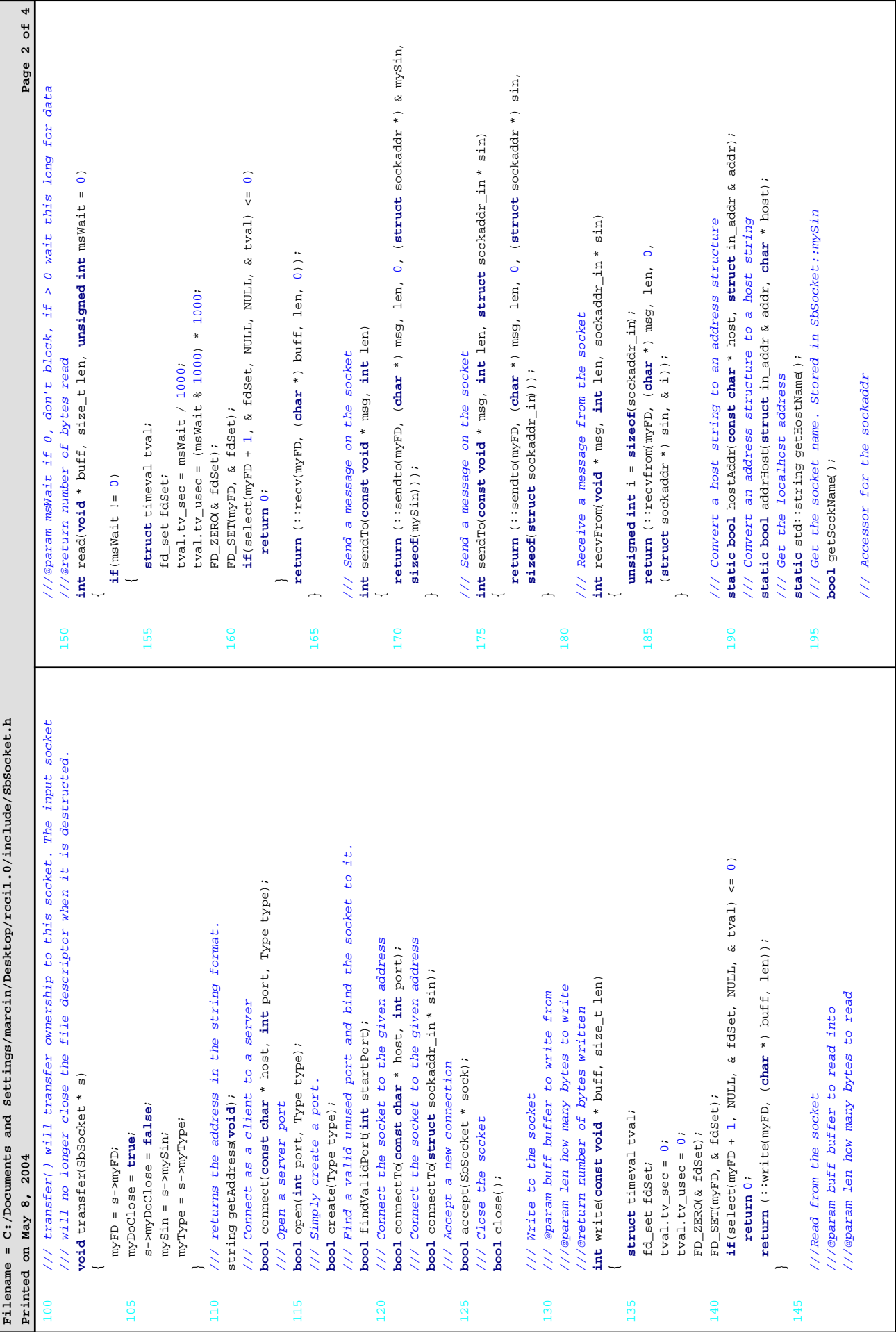

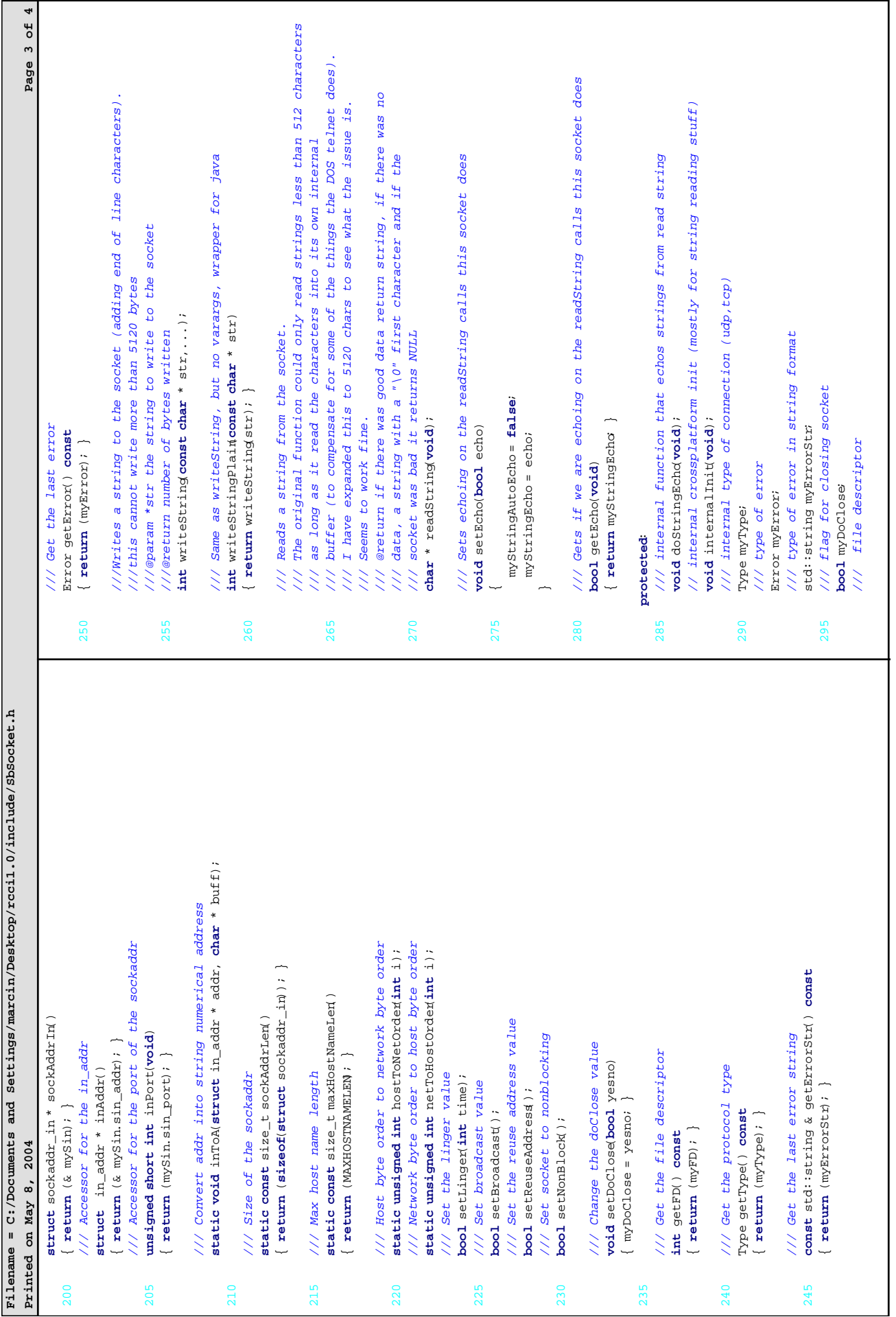

Ē

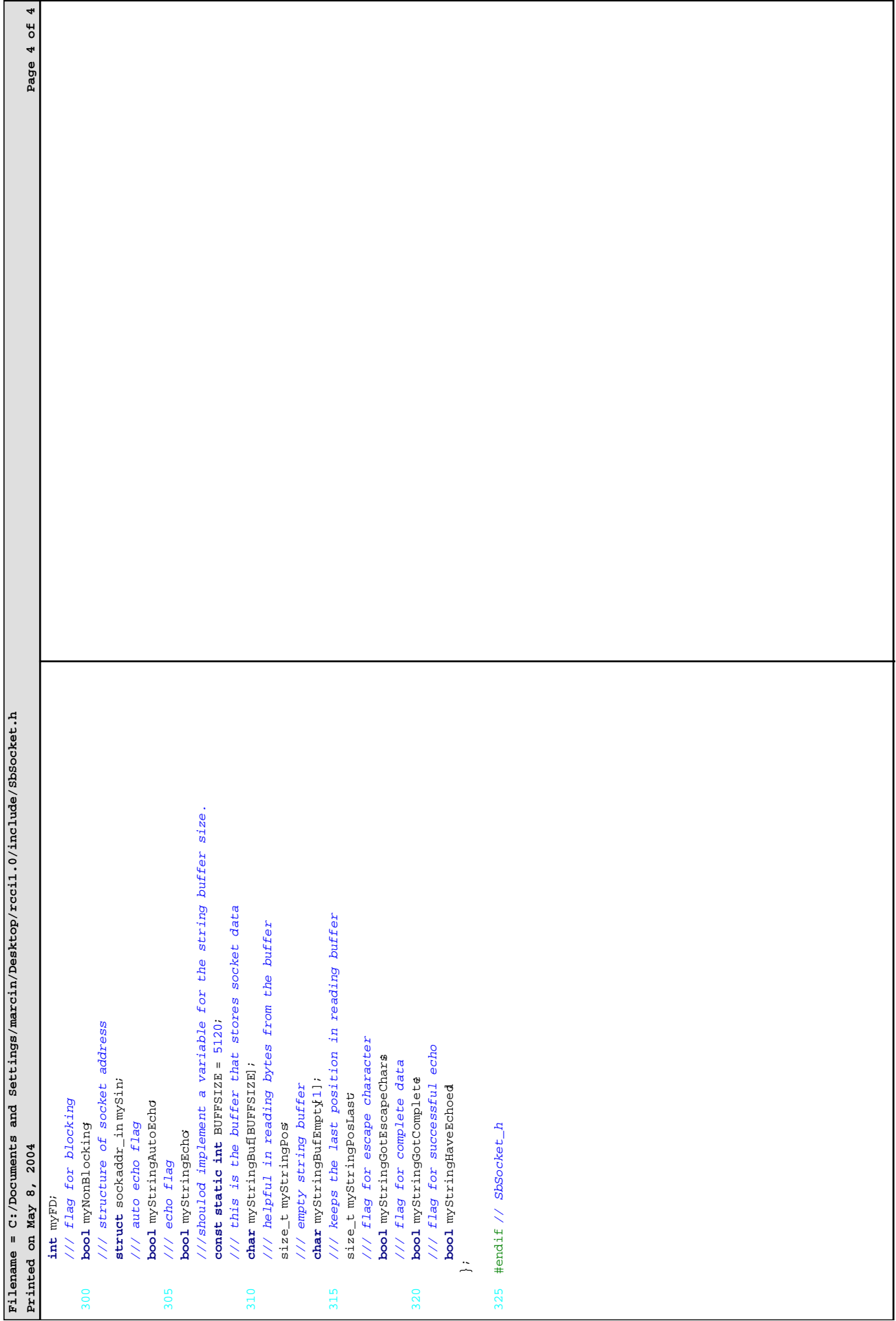

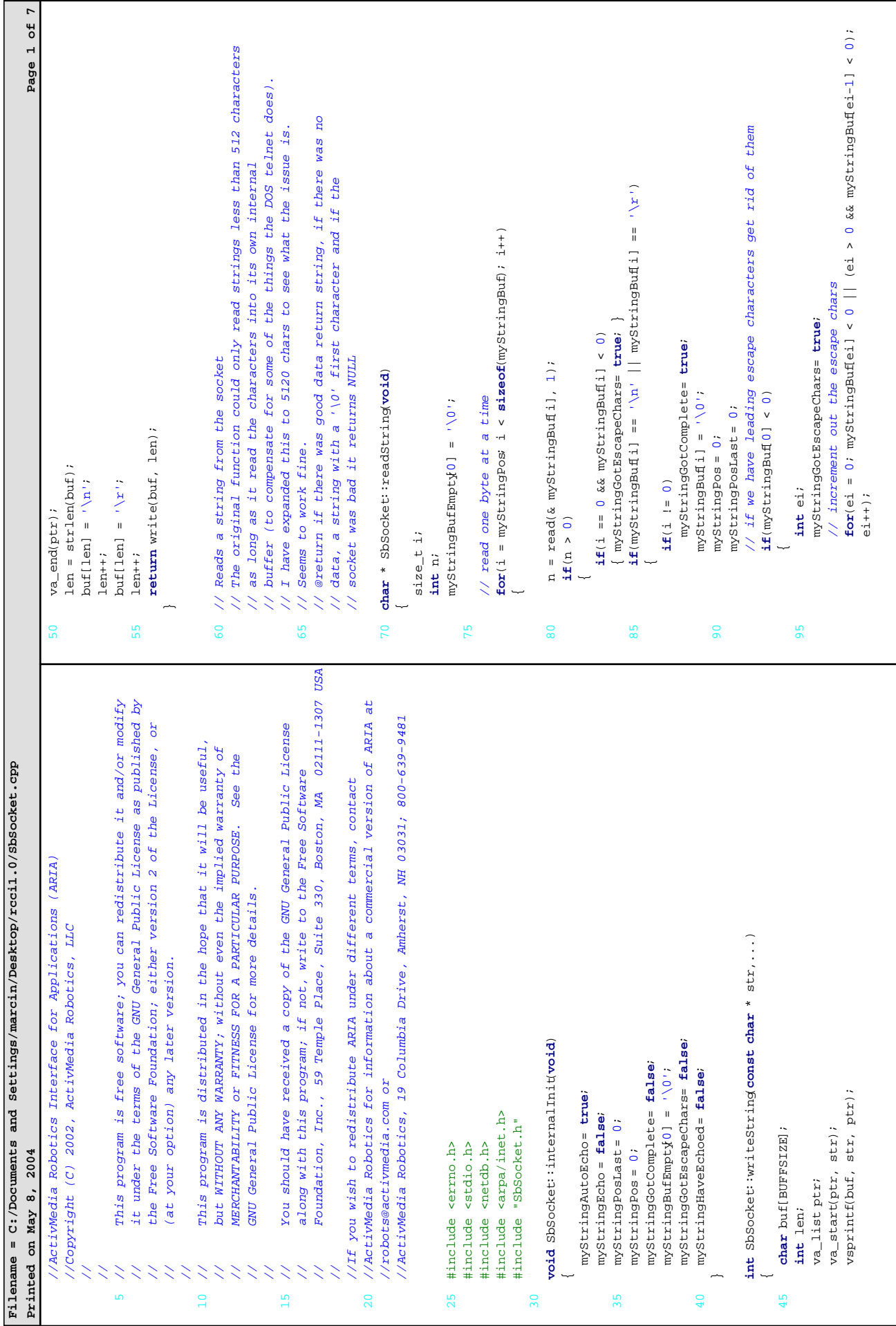

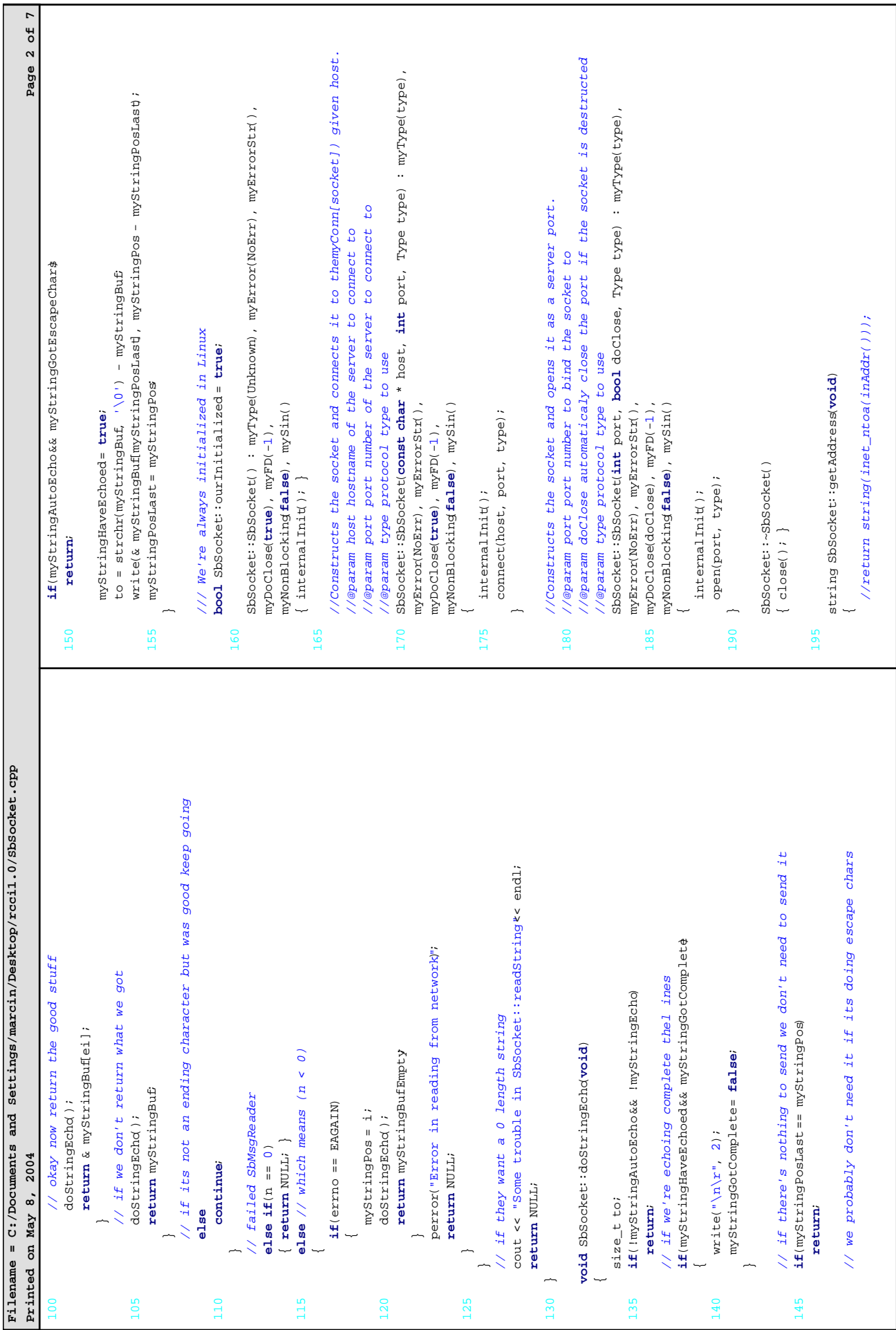

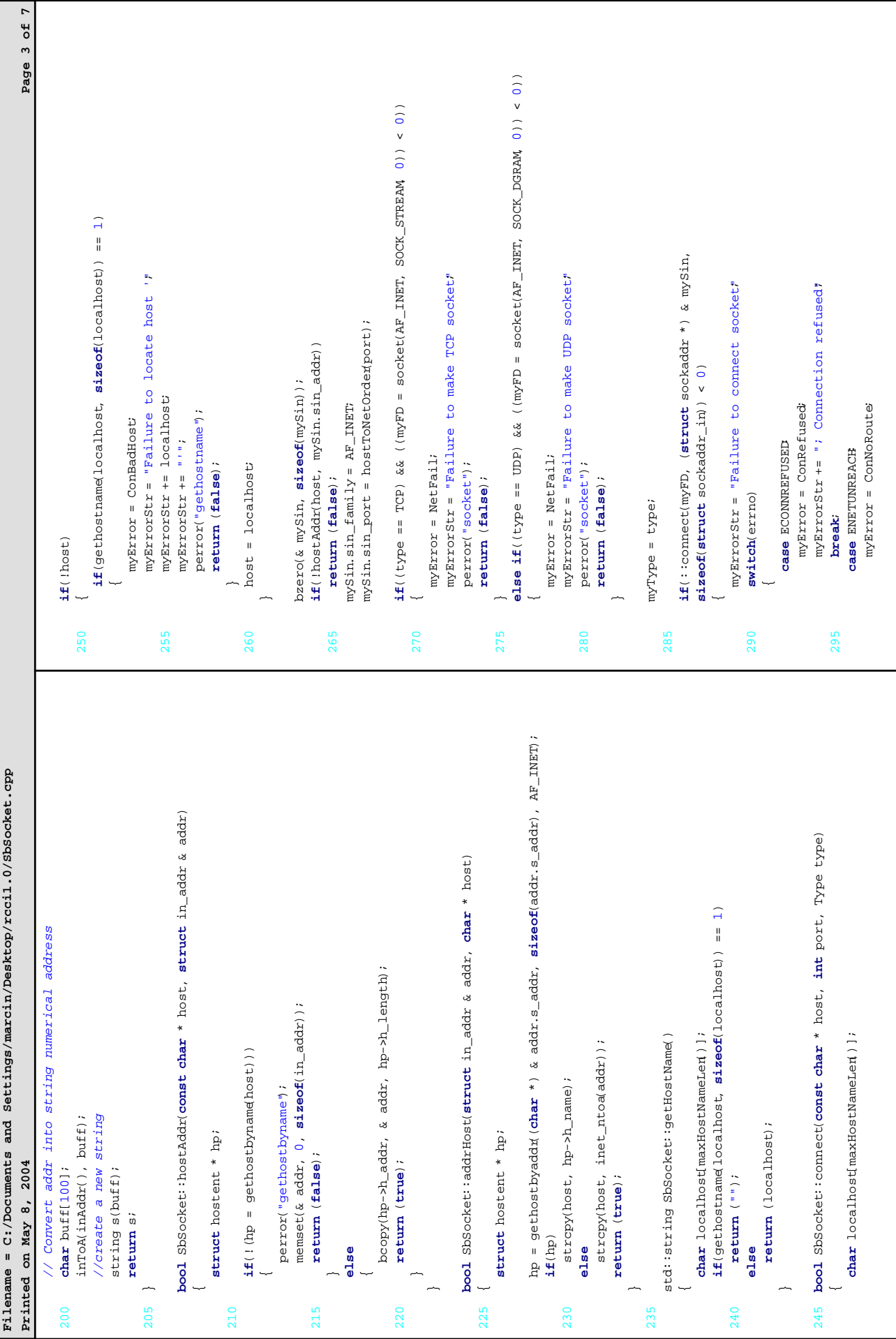

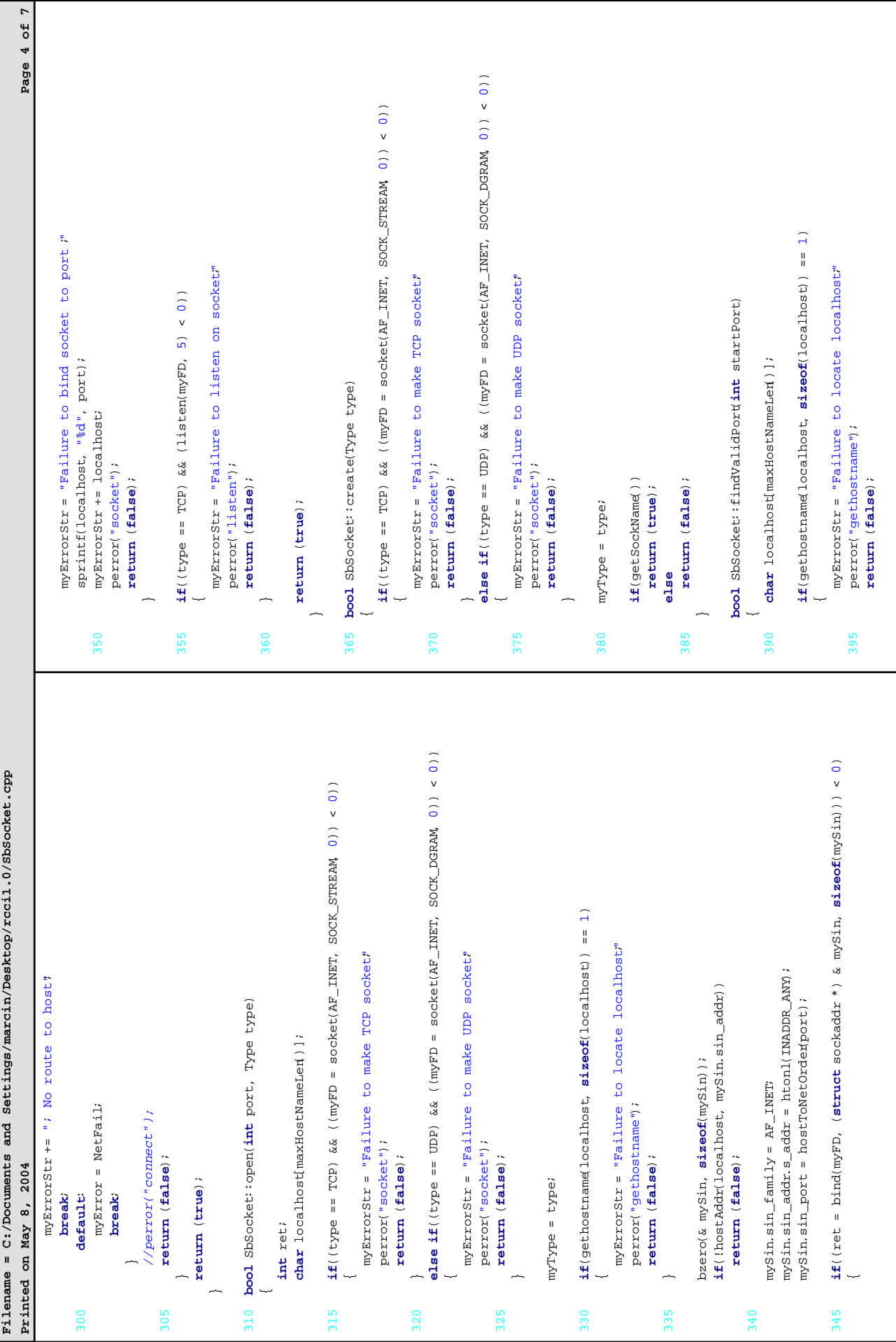

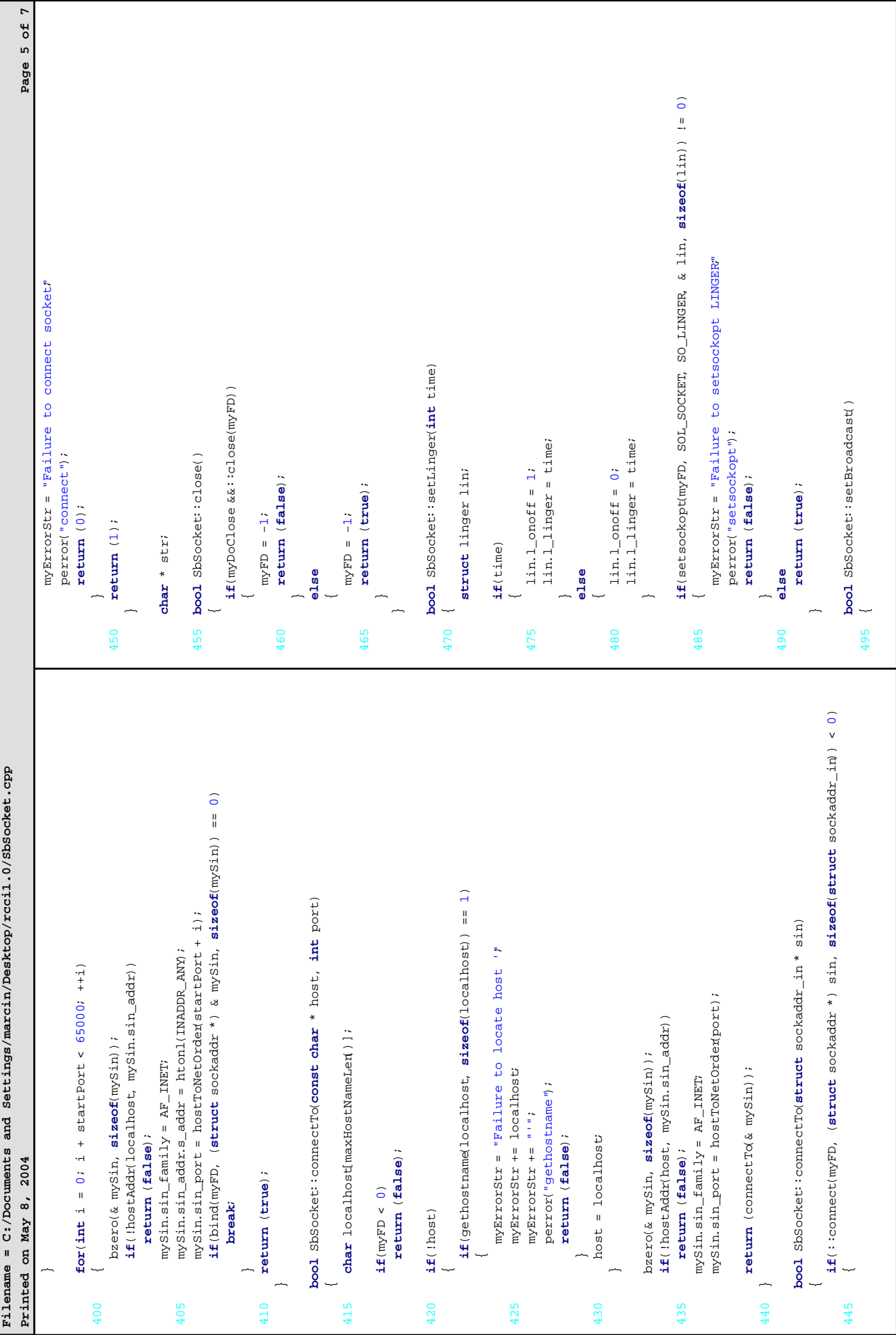

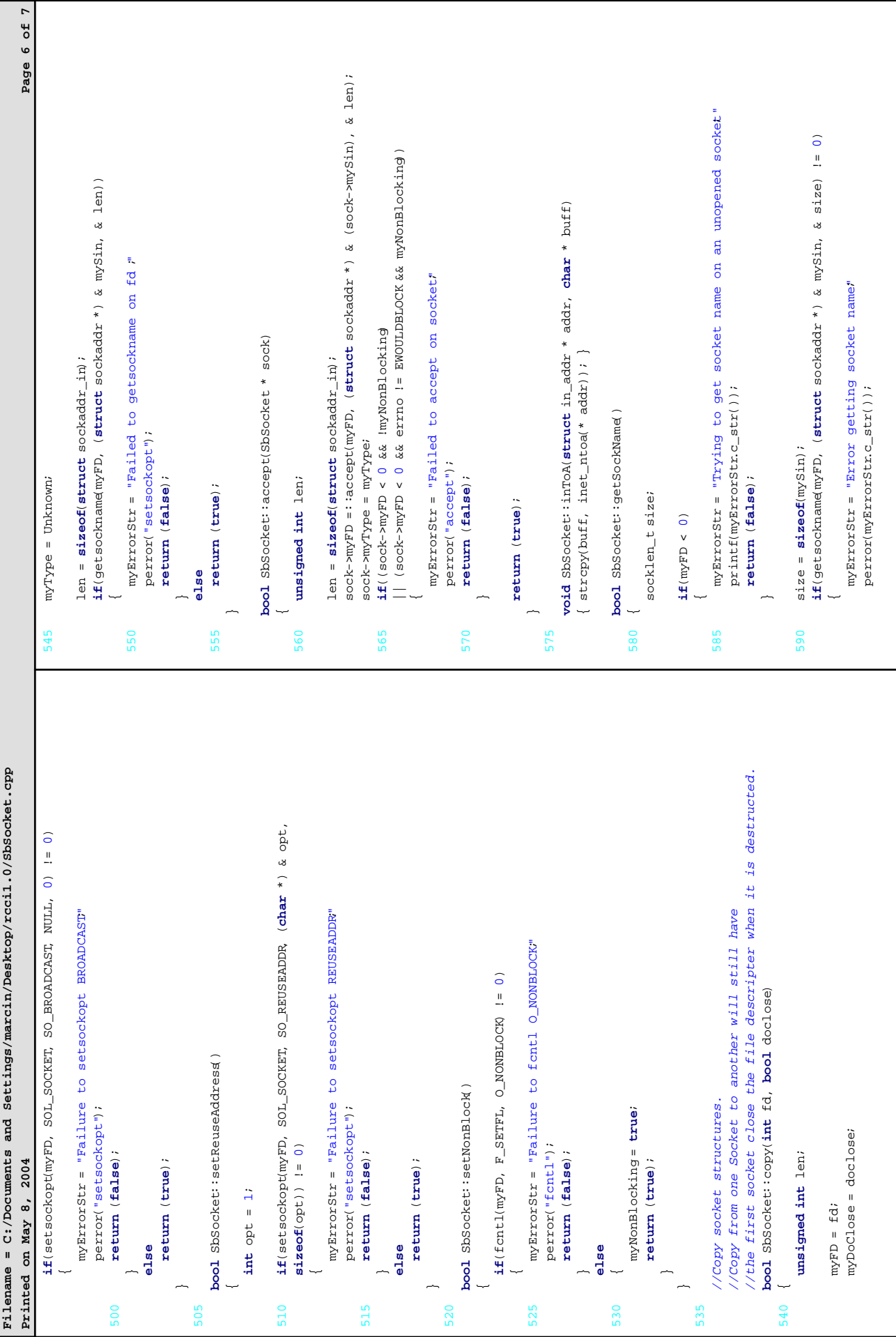

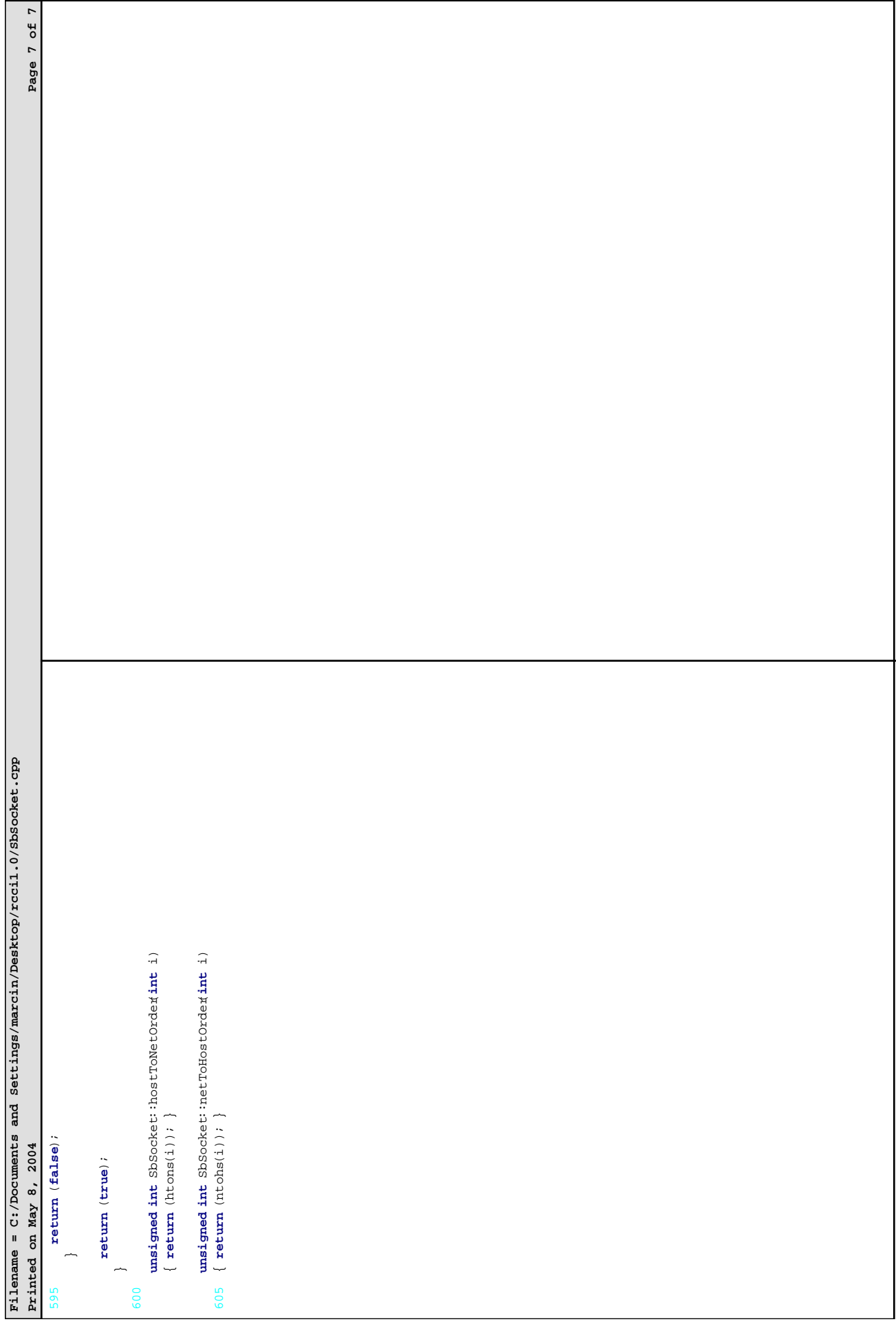

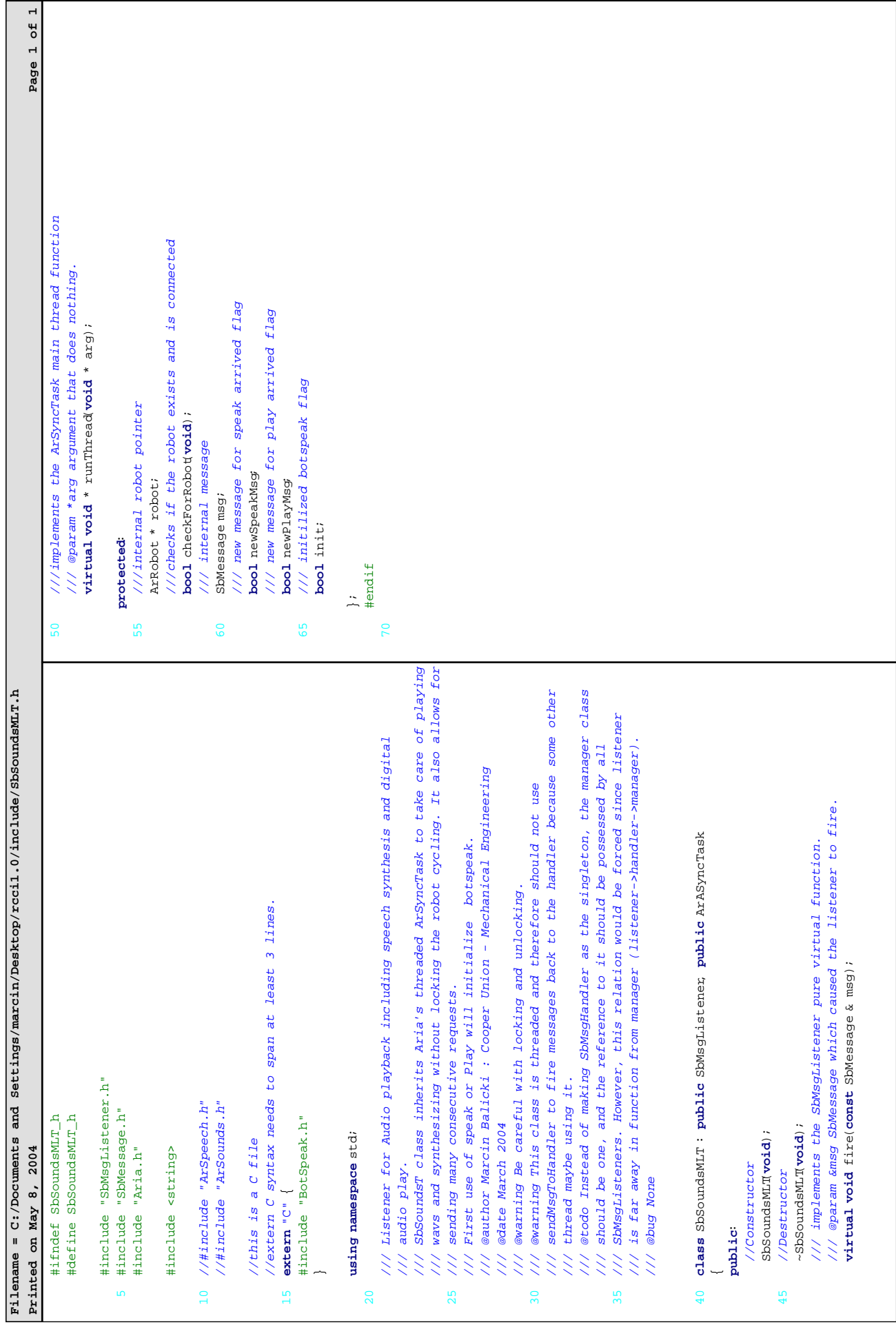

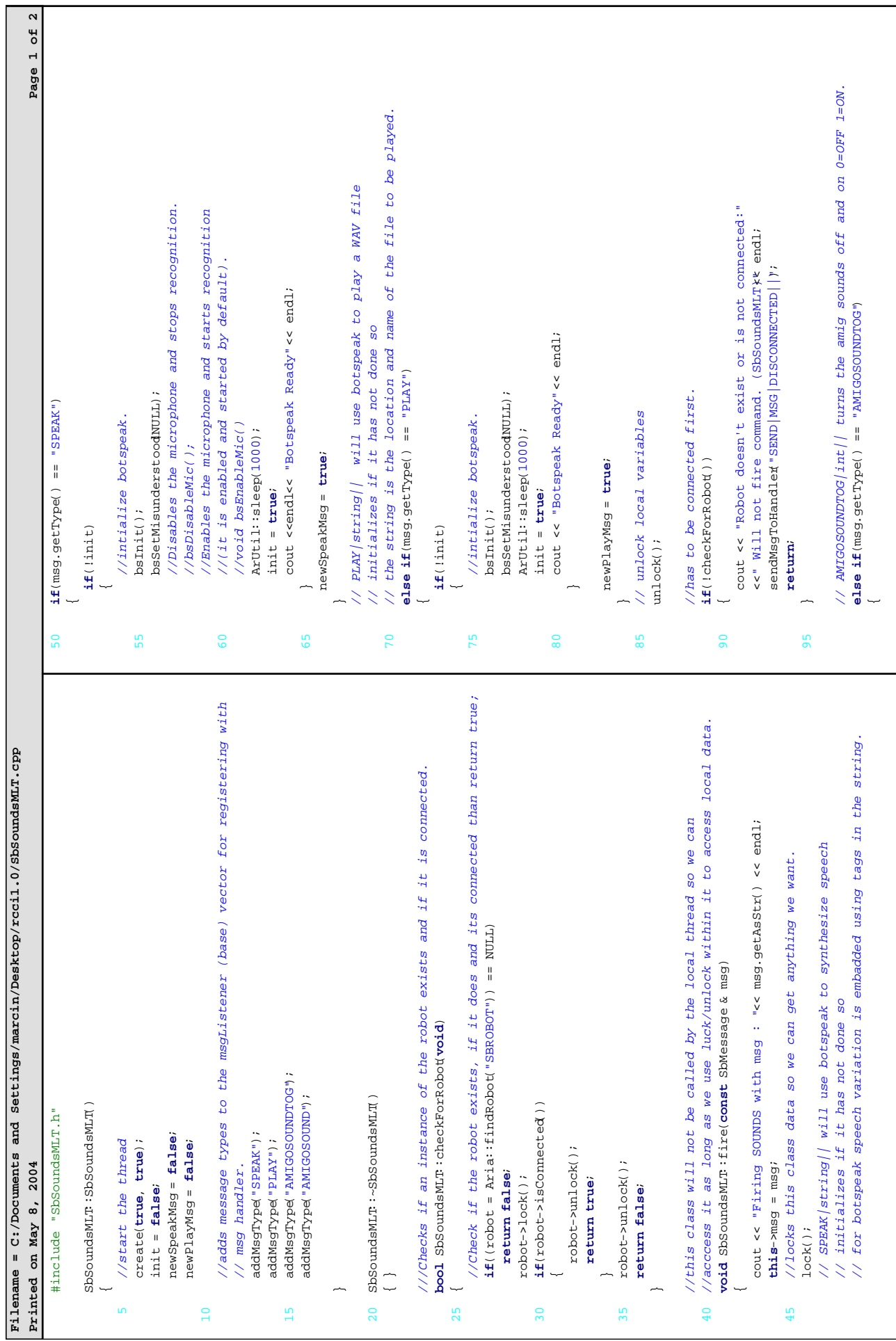

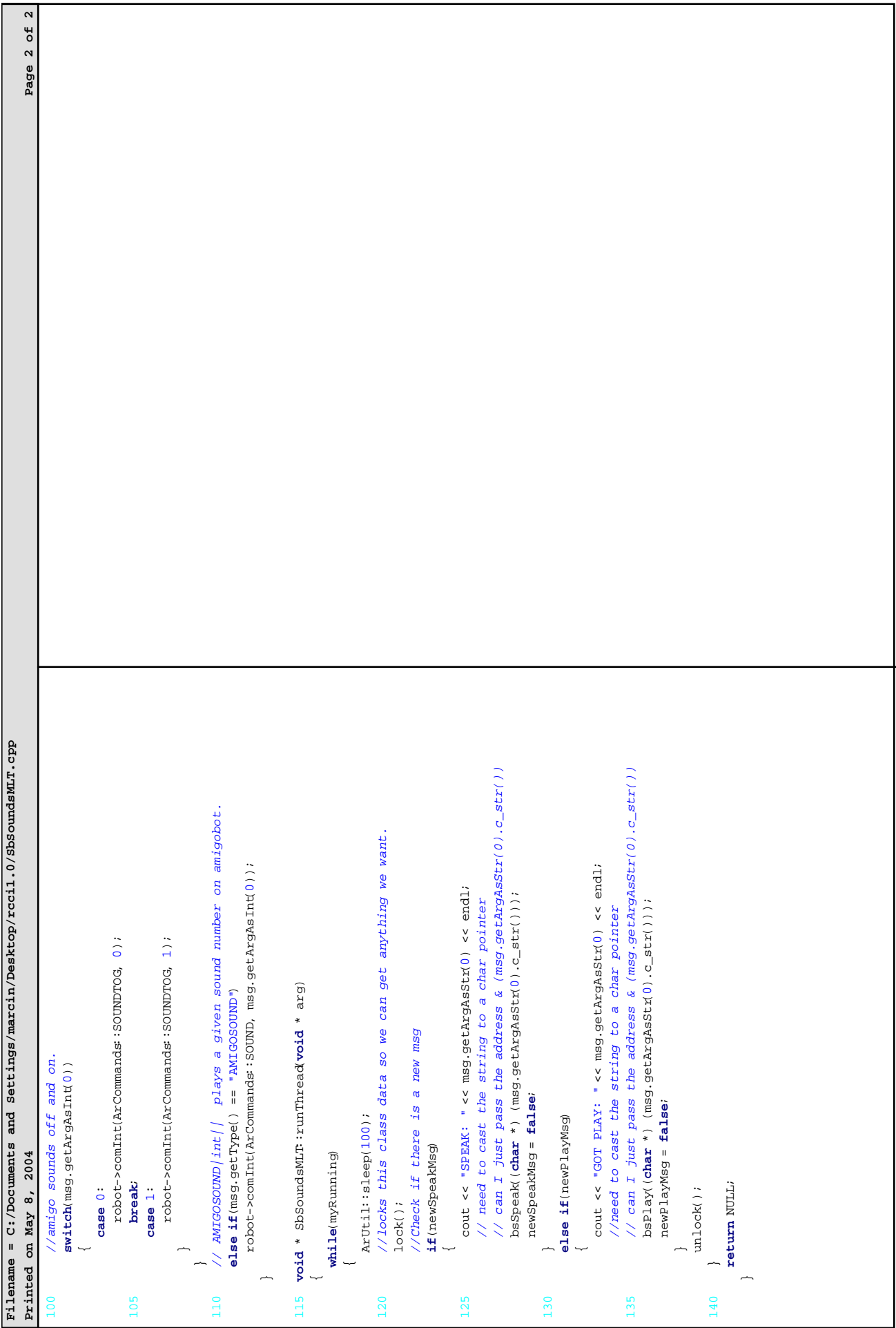

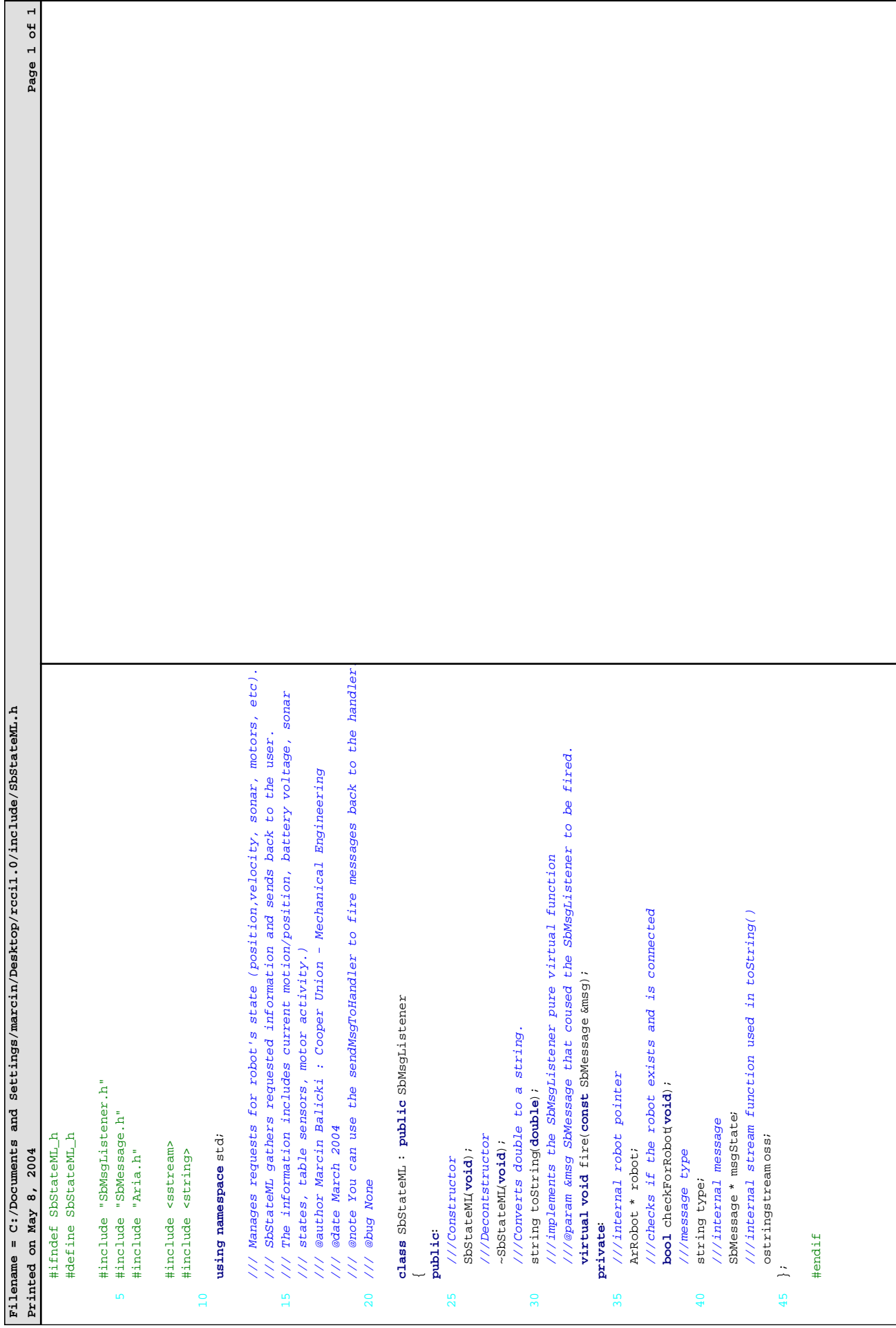

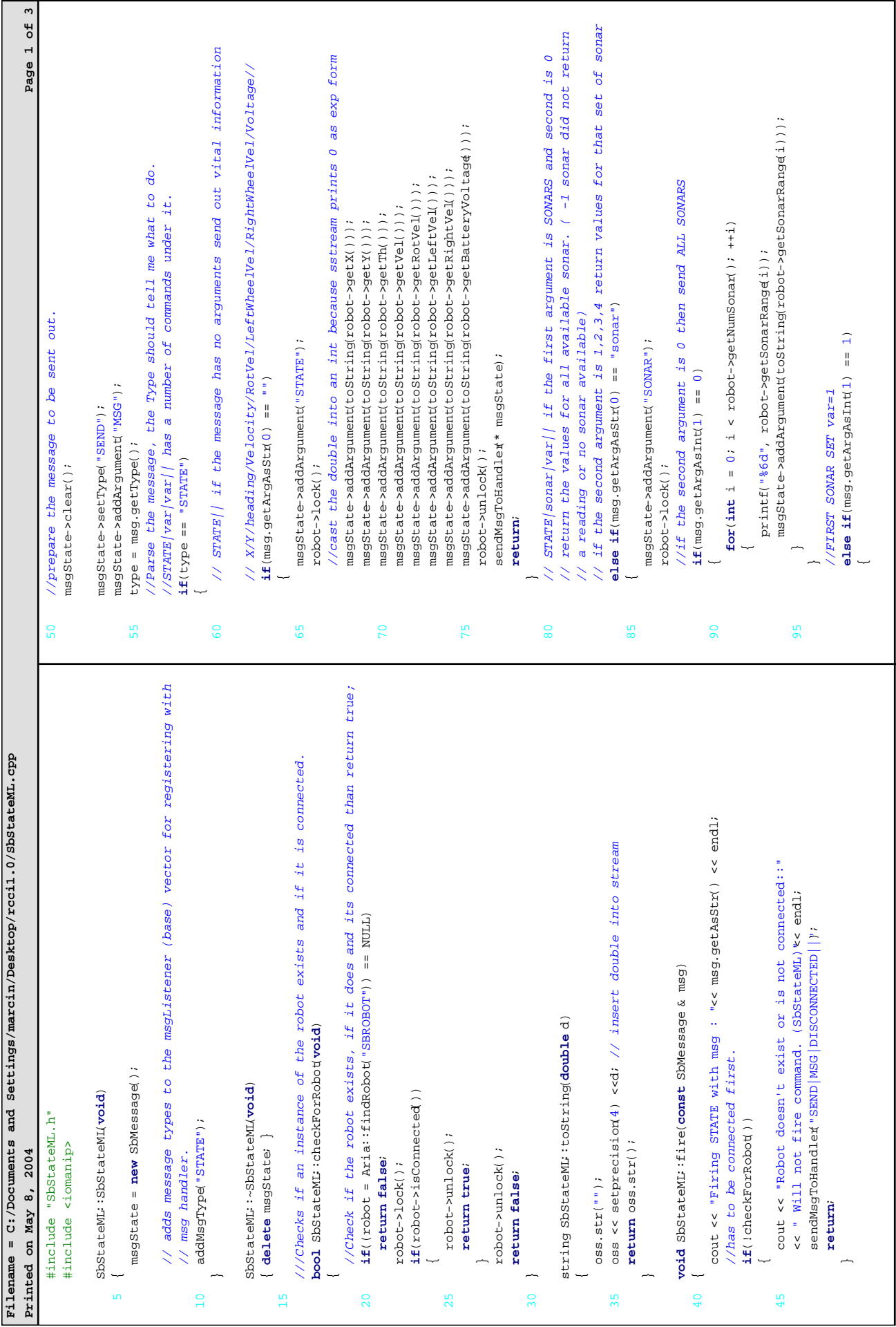

۳

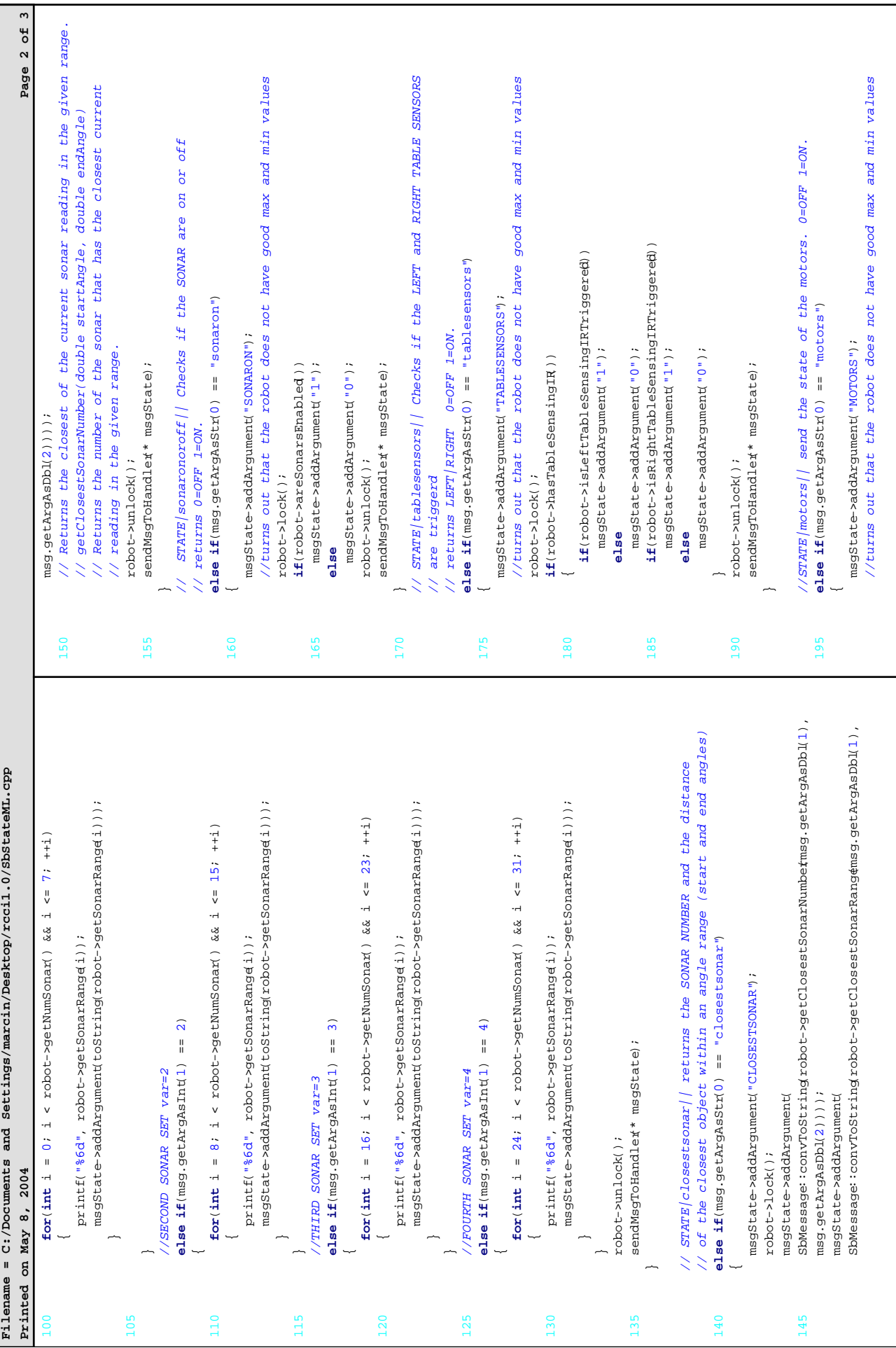

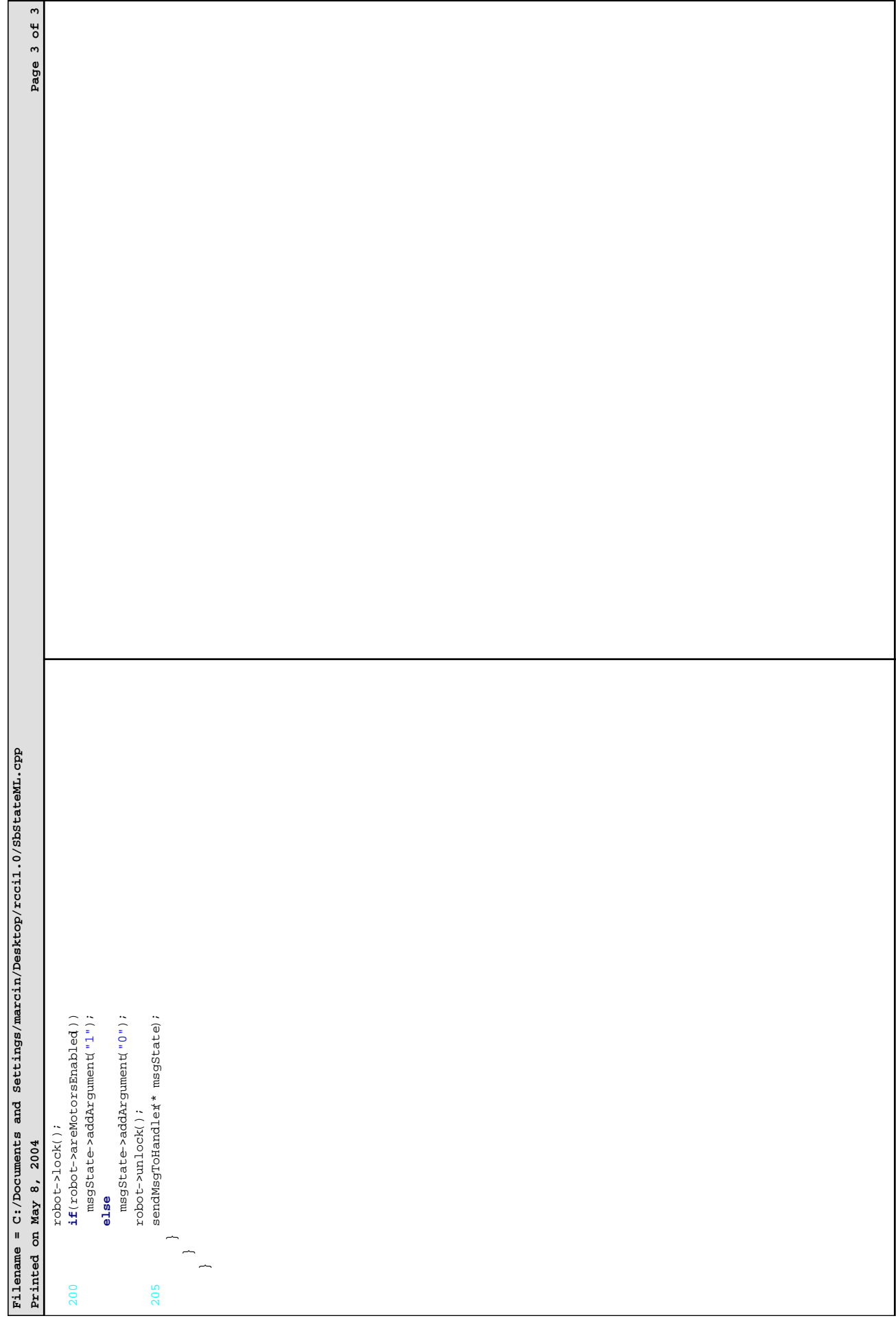

*8.15 Test Application Source Code – Java* 

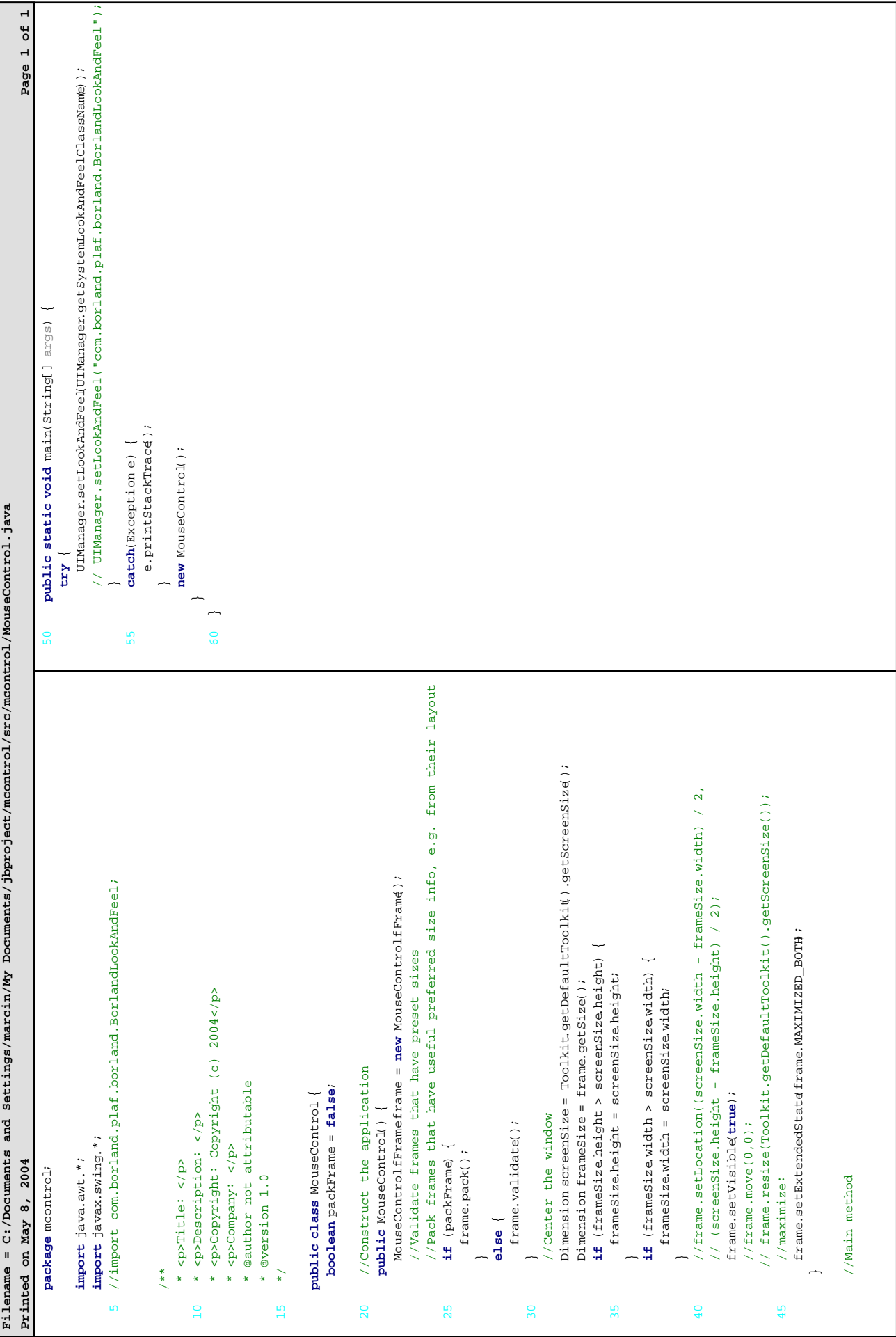

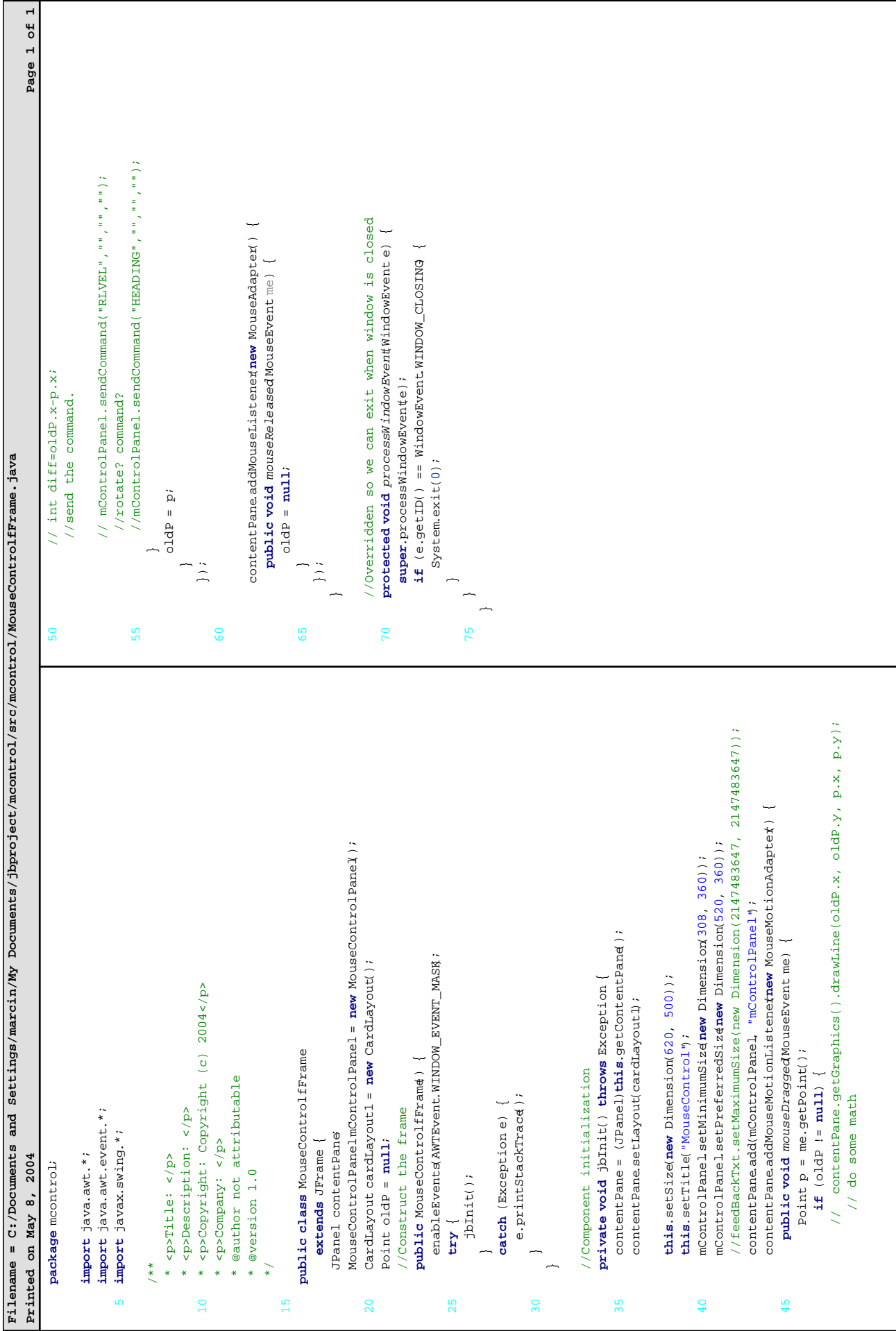

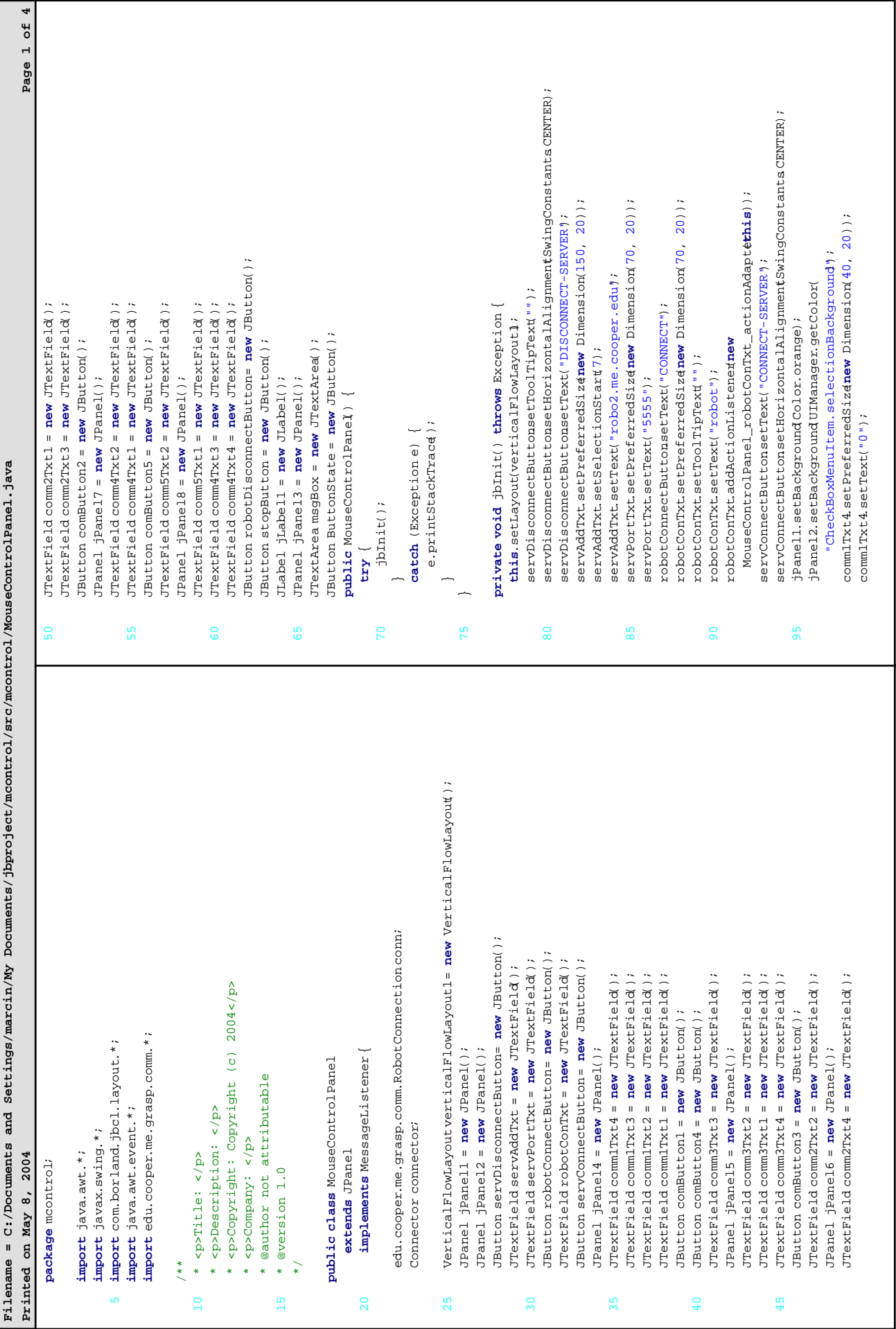

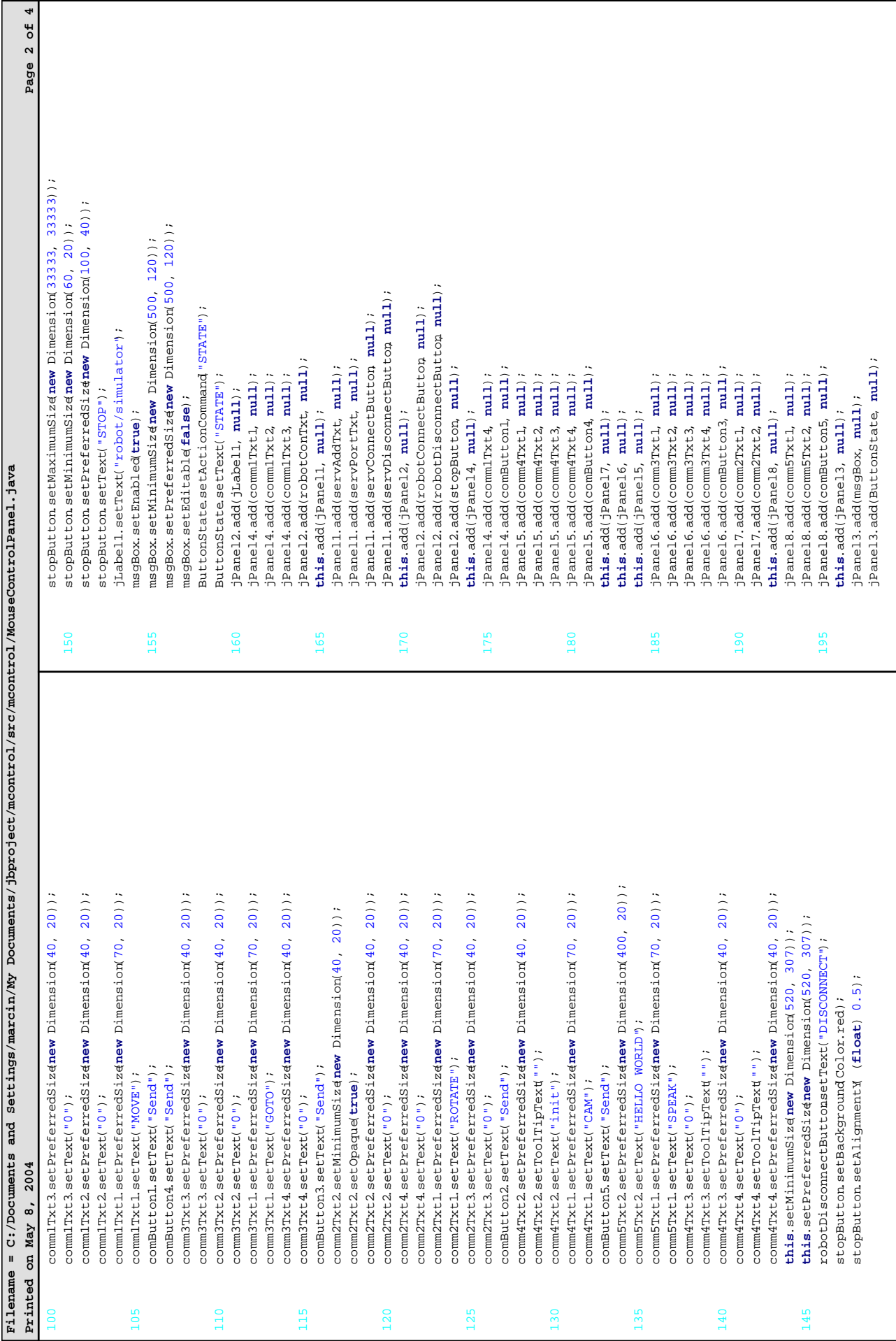

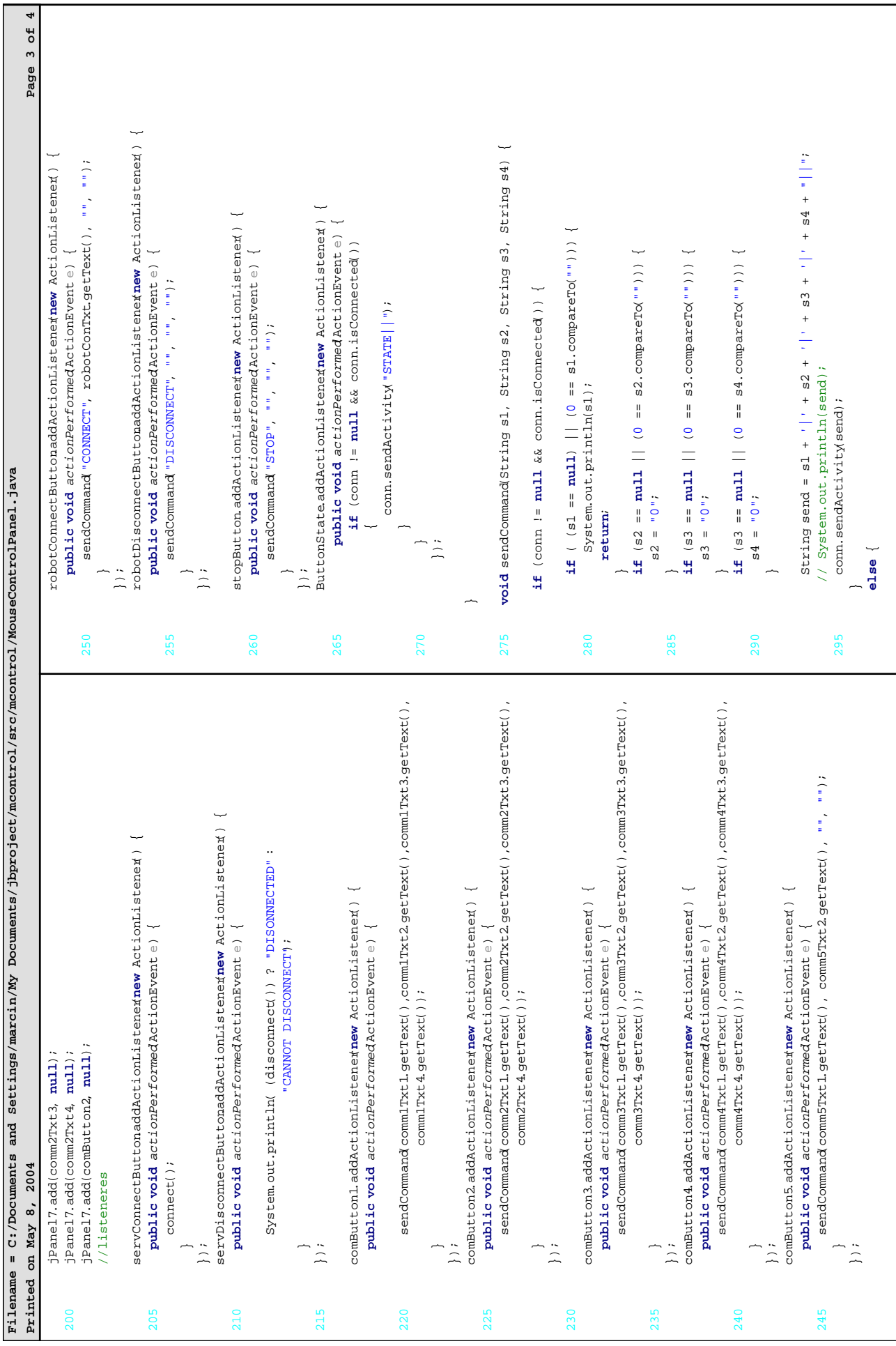

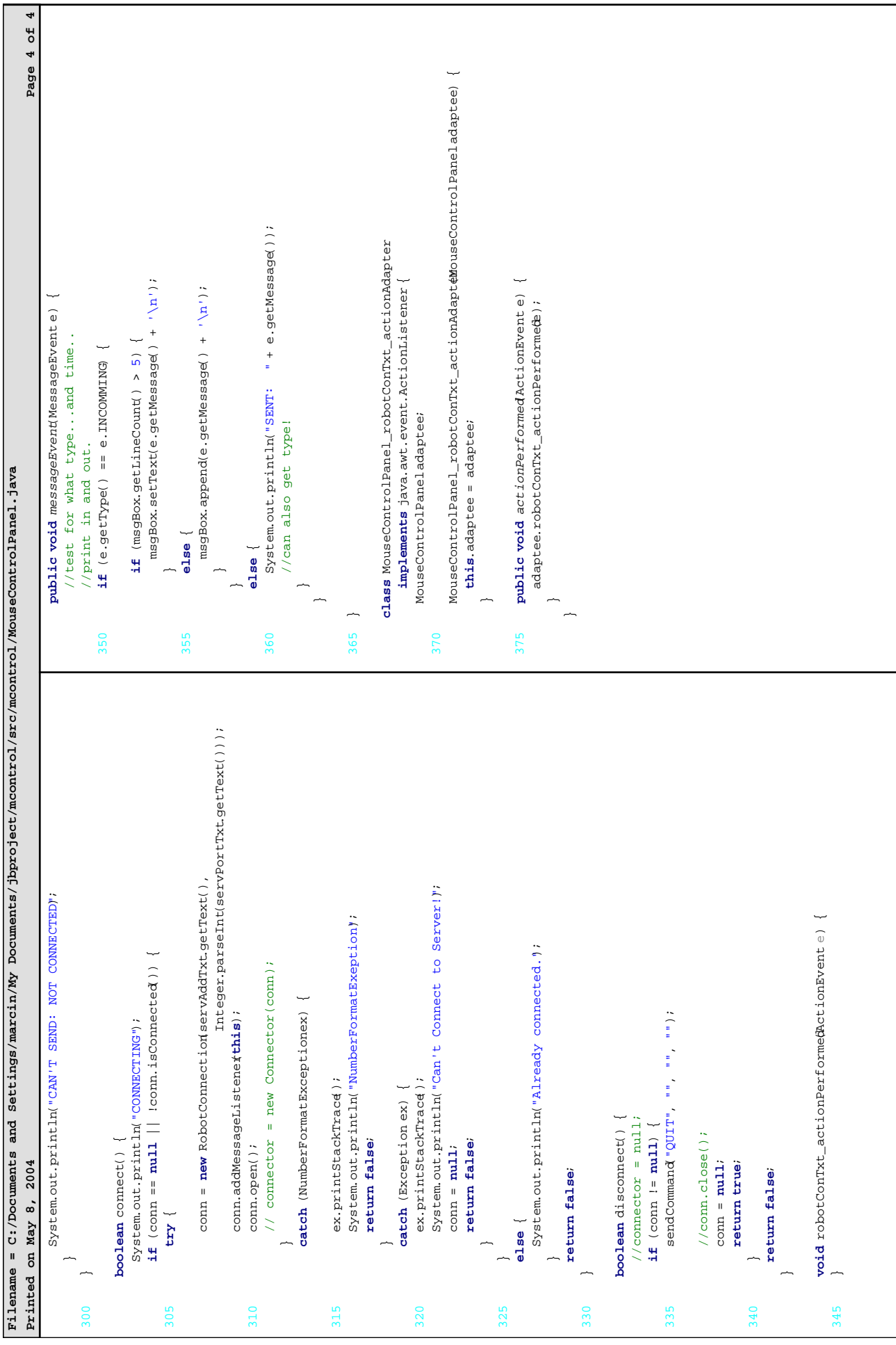